**User Manual**

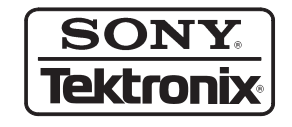

**VX4792 Arbitrary Waveform Generator 070-8959-03**

This document applies to instruments serial number J310101 and above.

Copyright © Sony/Tektronix Corporation. 1995. All rights reserved.

Copyright  $\odot$  Tektronix, Inc. 1994. All rights reserved. Licensed software products are owned by Tektronix or its suppliers and are protected by United States copyright laws and international treaty provisions.

Use, duplication, or disclosure by the Government is subject to restrictions as set forth in subparagraph  $(c)(1)(ii)$  of the Rights in Technical Data and Computer Software clause at DFARS 252.227-7013, or subparagraphs (c)(1) and (2) of the Commercial Computer Software – Restricted Rights clause at FAR 52.227-19, as applicable.

Tektronix products are covered by U.S. and foreign patents, issued and pending. Information in this publication supercedes that in all previously published material. Specifications and price change privileges reserved.

Printed in Japan.

Sony/Tektronix Corporation, P.O.Box 5209, Tokyo Int'l, Tokyo 100–31 Japan

Tektronix, Inc., P.O. Box 1000, Wilsonville, OR 97070–1000

TEKTRONIX and TEK are registered trademarks of Tektronix, Inc.

#### WARRANTY

Tektronix warrants that this product will be free from defects in materials and workmanship for a period of three (3) years from the date of shipment. If any such product proves defective during this warranty period, Tektronix, at its option, either will repair the defective product without charge for parts and labor, or will provide a replacement in exchange for the defective product.

In order to obtain service under this warranty, Customer must notify Tektronix of the defect before the expiration of the warranty period and make suitable arrangements for the performance of service. Customer shall be responsible for packaging and shipping the defective product to the service center designated by Tektronix, with shipping charges prepaid. Tektronix shall pay for the return of the product to Customer if the shipment is to a location within the country in which the Tektronix service center is located. Customer shall be responsible for paying all shipping charges, duties, taxes, and any other charges for products returned to any other locations.

This warranty shall not apply to any defect, failure or damage caused by improper use or improper or inadequate maintenance and care. Tektronix shall not be obligated to furnish service under this warranty a) to repair damage resulting from attempts by personnel other than Tektronix representatives to install, repair or service the product; b) to repair damage resulting from improper use or connection to incompatible equipment; or c) to service a product that has been modified or integrated with other products when the effect of such modification or integration increases the time or difficulty of servicing the product.

**THIS WARRANTY IS GIVEN BY TEKTRONIX WITH RESPECT TO THIS PRODUCT IN LIEU OF ANY OTHER WARRANTIES, EXPRESSED OR IMPLIED. TEKTRONIX AND ITS VENDORS DISCLAIM ANY IMPLIED WARRANTIES OF MERCHANTABILITY OR FITNESS FOR A PARTICULAR PURPOSE. TEKTRONIX' RESPONSIBILITY TO REPAIR OR REPLACE DEFECTIVE PRODUCTS IS THE SOLE AND EXCLUSIVE REMEDY PROVIDED TO THE CUSTOMER FOR BREACH OF THIS WARRANTY. TEKTRONIX AND ITS VENDORS WILL NOT BE LIABLE FOR ANY INDIRECT, SPECIAL, INCIDENTAL, OR CONSEQUENTIAL DAMAGES IRRESPECTIVE OF WHETHER TEKTRONIX OR THE VENDOR HAS ADVANCE NOTICE OF THE POSSIBILITY OF SUCH DAMAGES.**

### **Table of Contents**

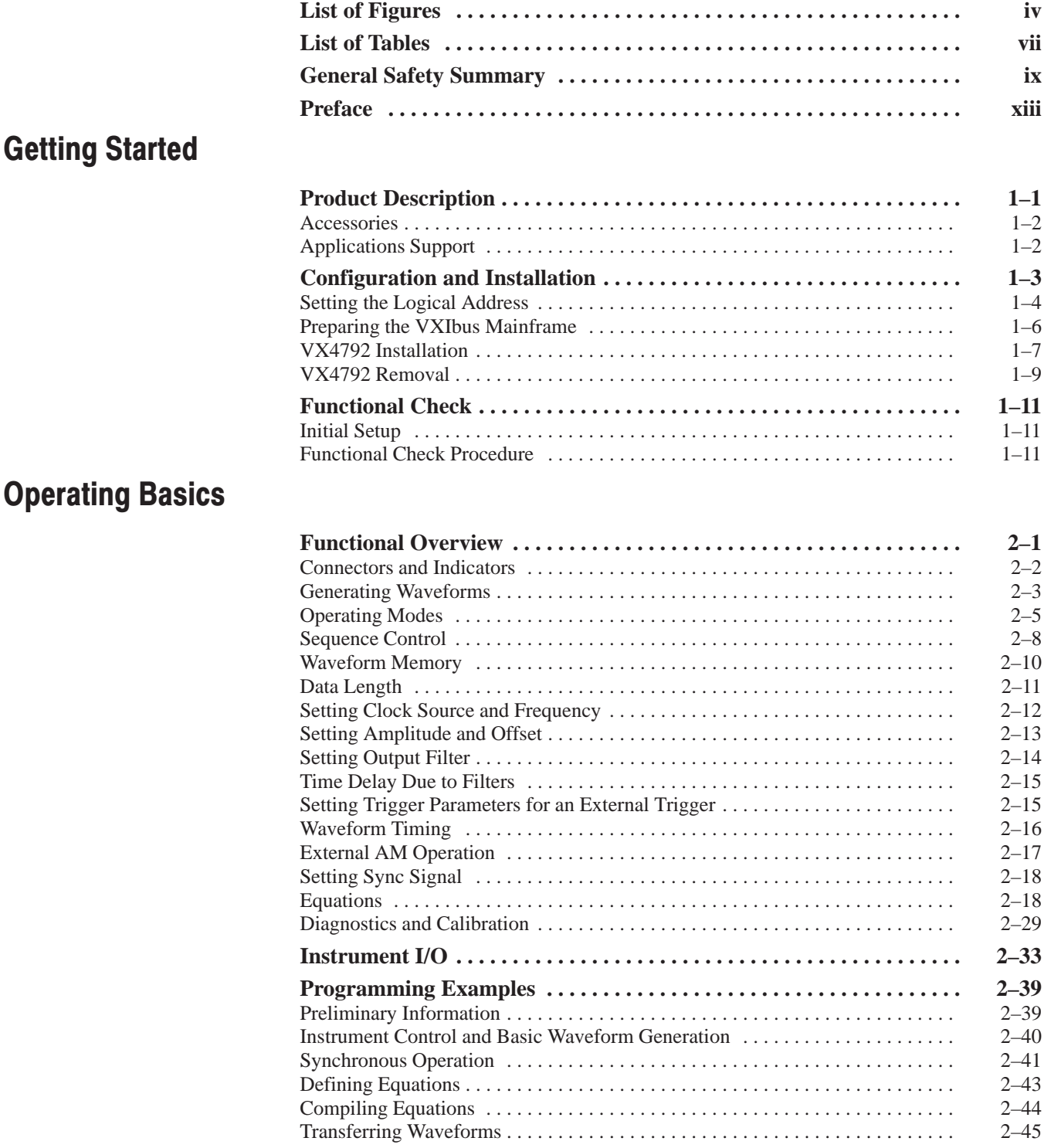

### **Syntax and Commands**

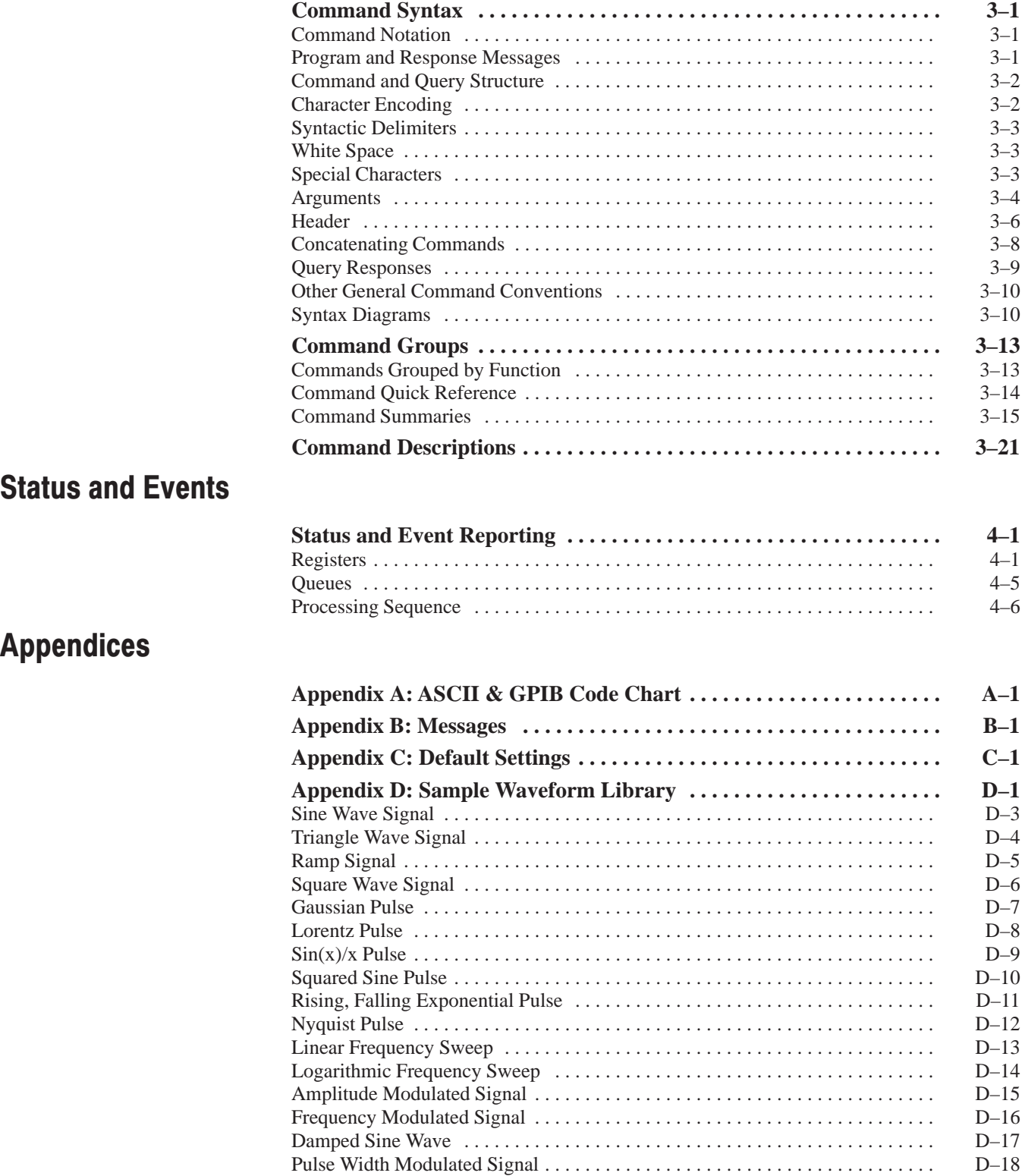

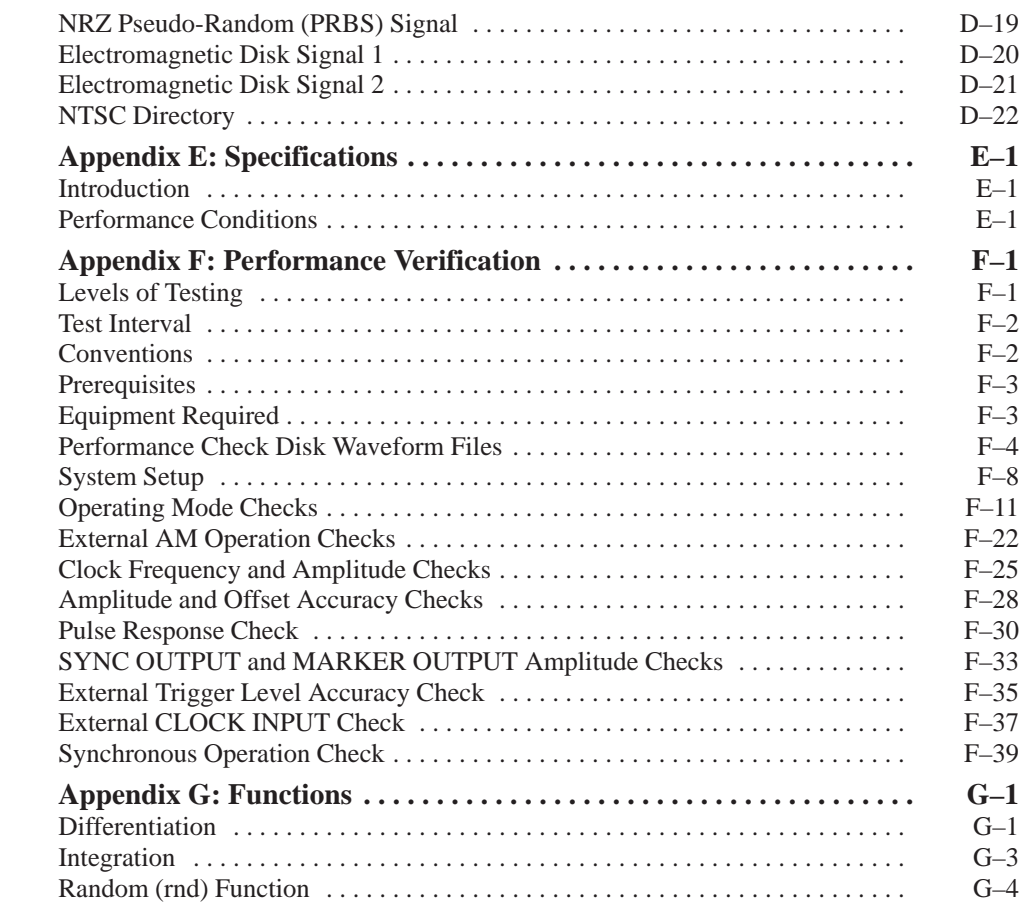

### **Glossary and Index**

# **List of Figures**

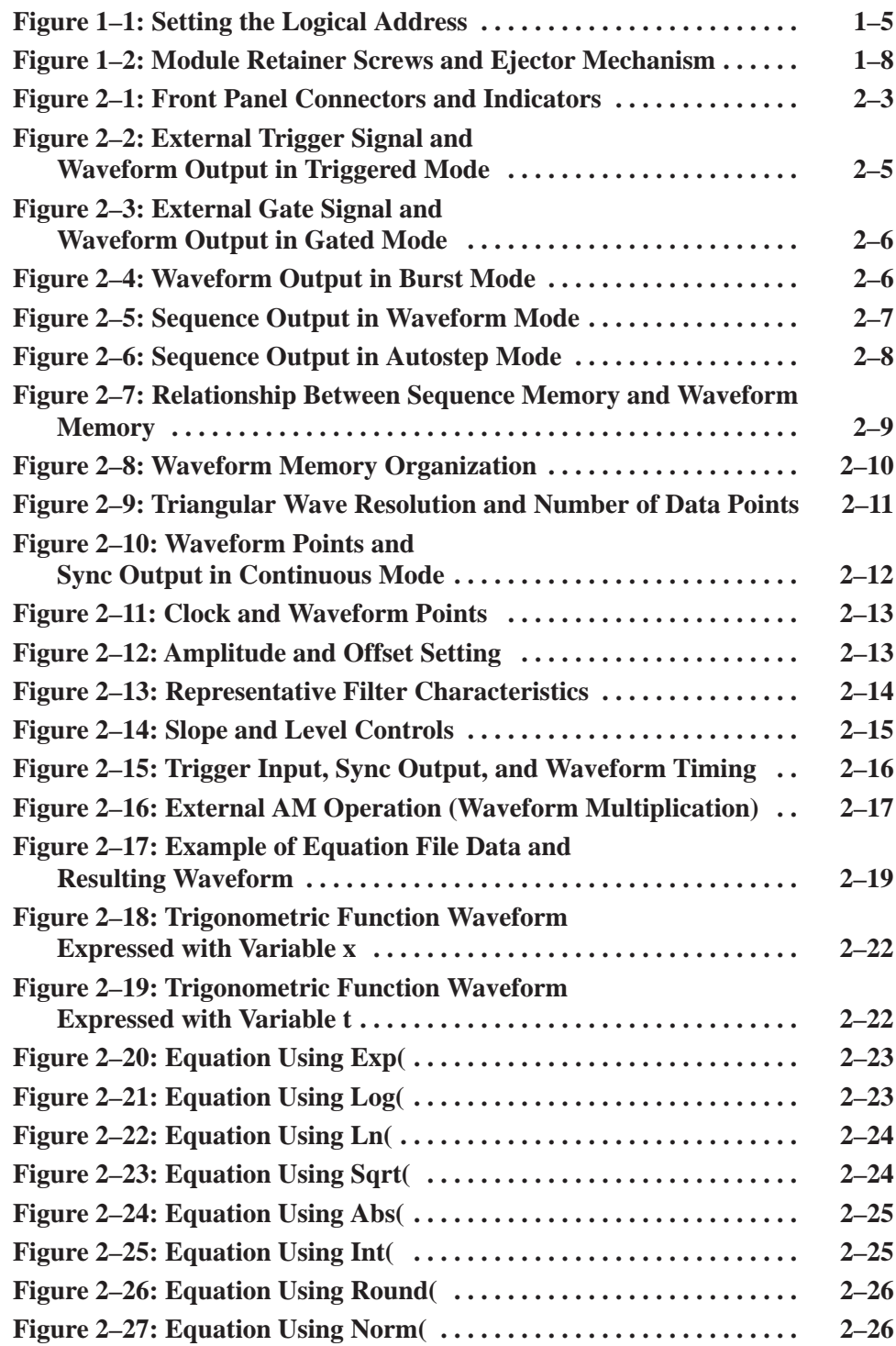

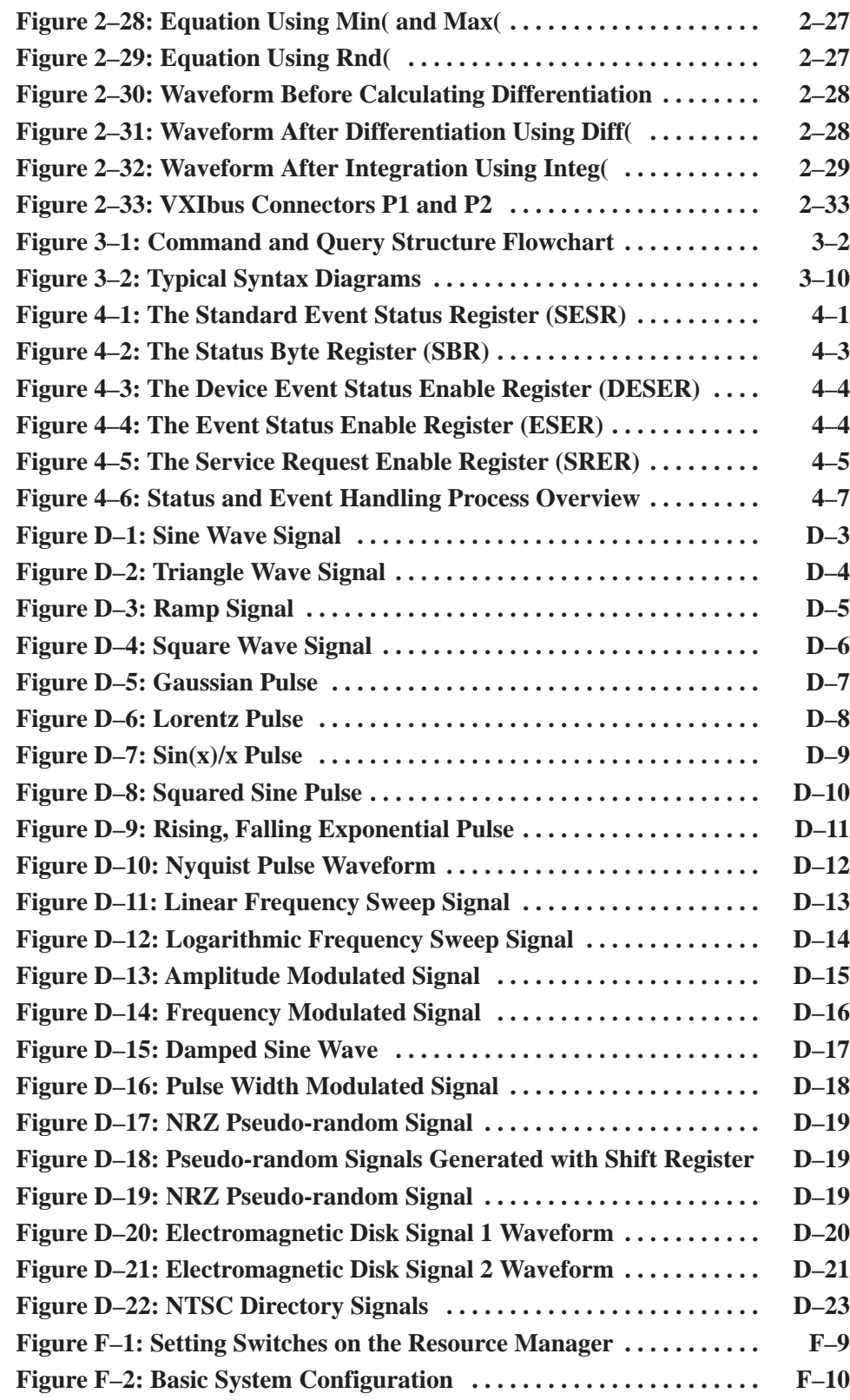

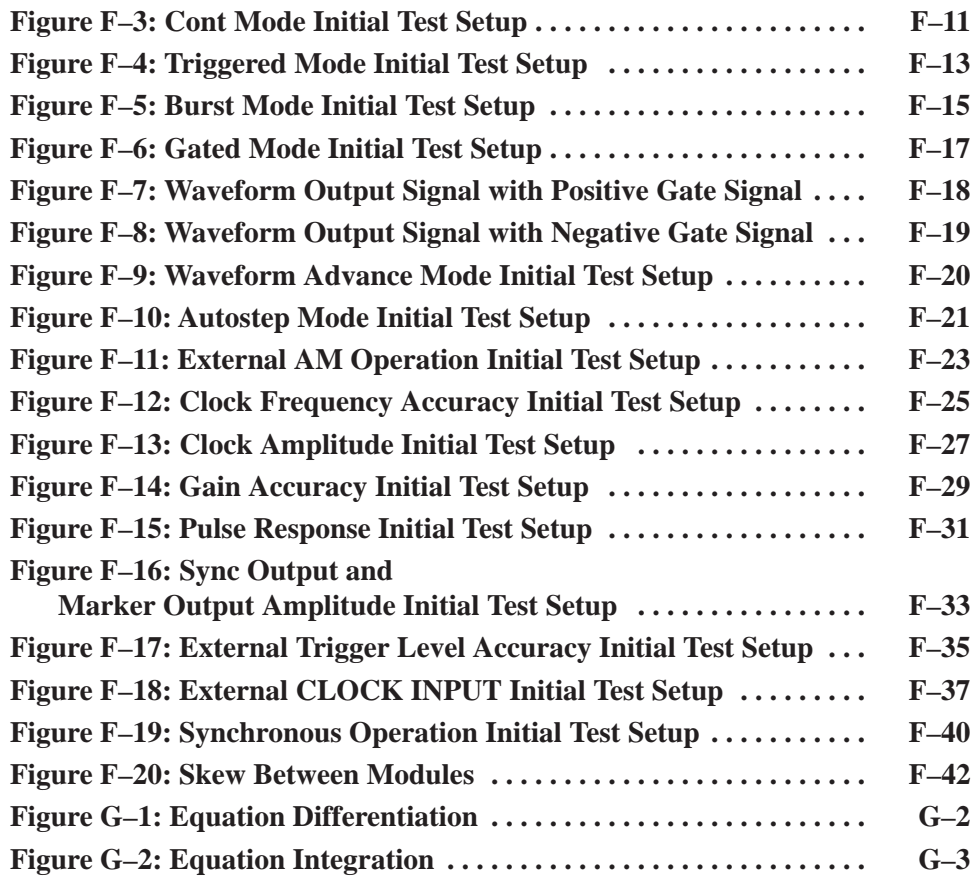

## **List of Tables**

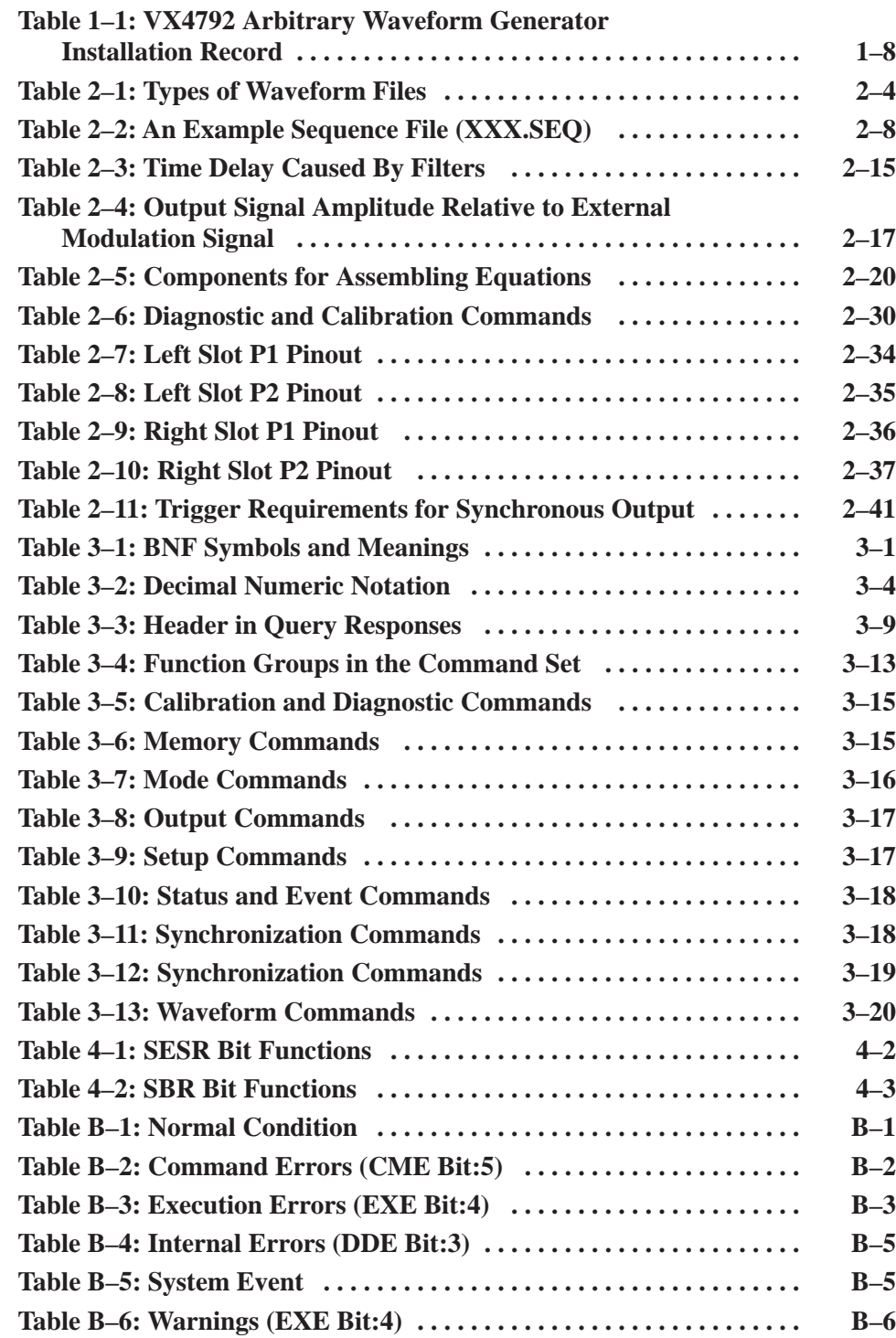

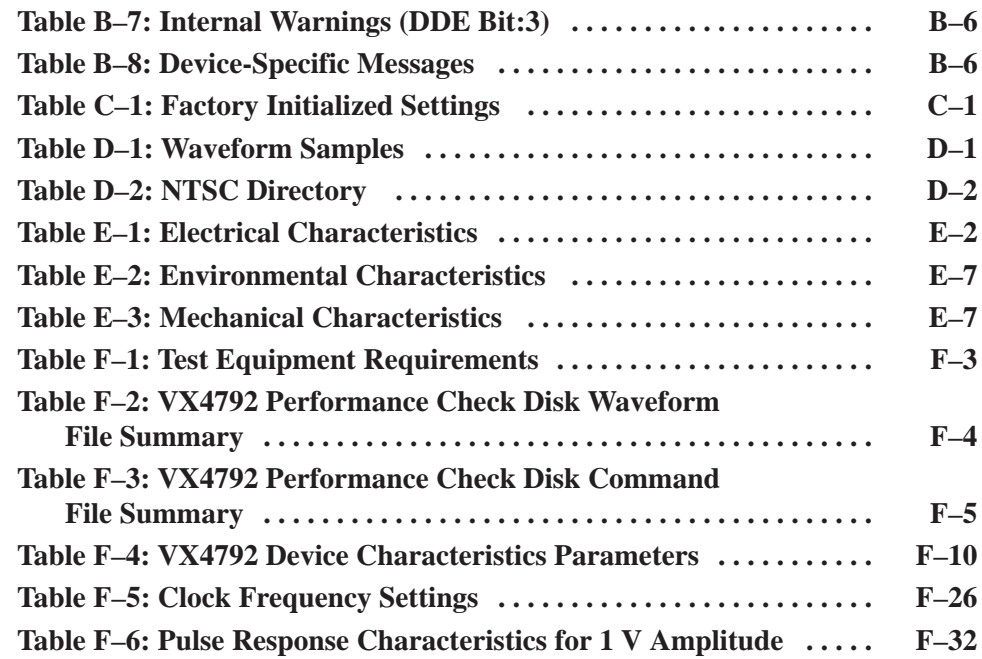

### **General Safety Summary**

Review the following safety precautions to avoid injury and prevent damage to this product or any products connected to it.

#### **Injury Precautions**

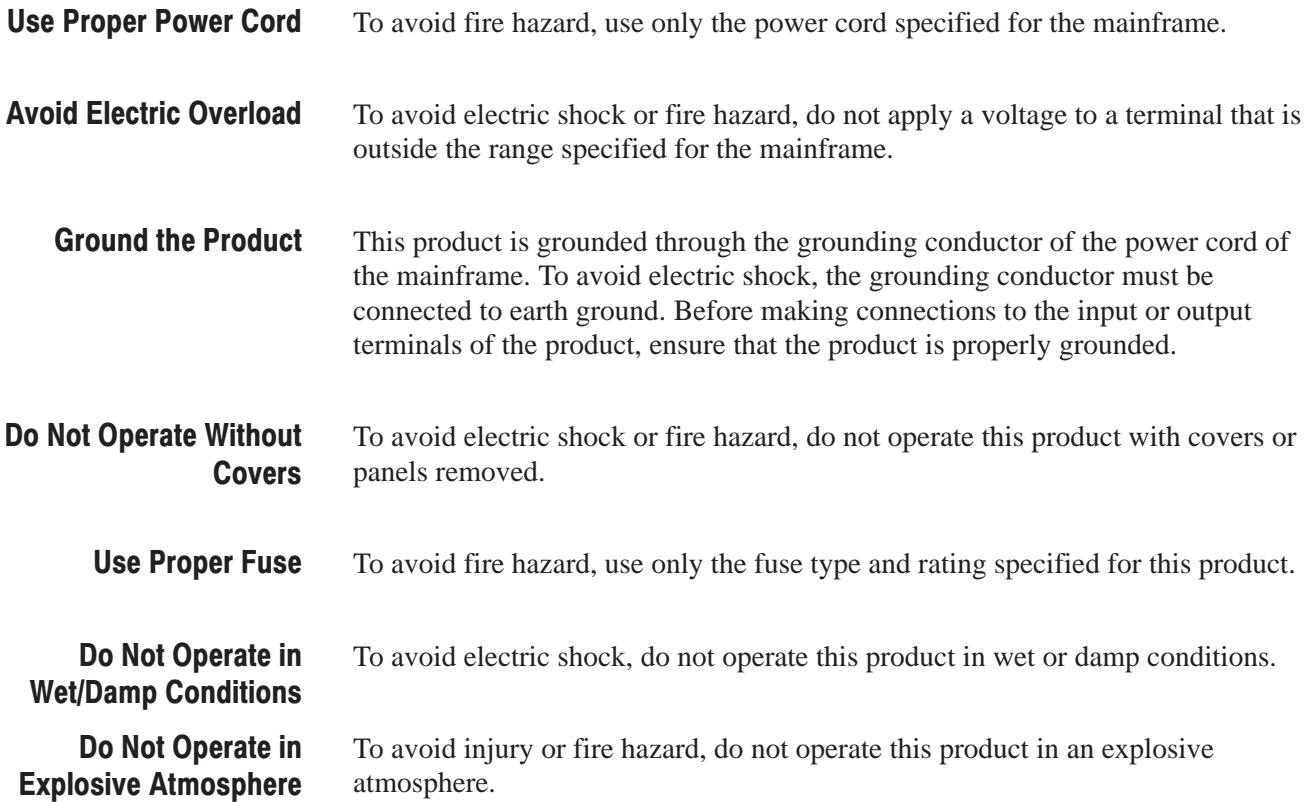

### **Product Damage Precautions**

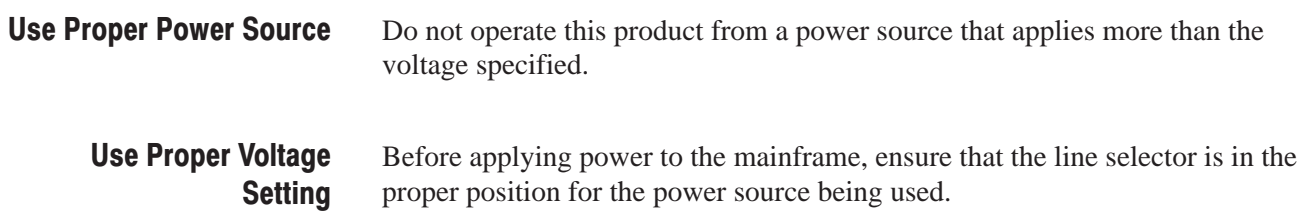

To prevent product overheating, provide proper ventilation. **Provide Proper Ventilation** 

If you suspect there is damage to this product, have it inspected by qualified service personnel. Do Not Operate With **Suspected Failures** 

#### **Safety Terms and Symbols**

**Terms in This Manual** 

These terms may appear in this manual:

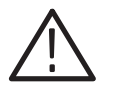

WARNING. Warning statements identify conditions or practices that could result *in injury or loss of life.*

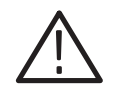

CAUTION. Caution statements identify conditions or practices that could result in *damage to this product or other property.*

**Terms on the Product** 

These terms may appear on the product:

DANGER indicates an injury hazard immediately accessible as you read the marking.

WARNING indicates an injury hazard not immediately accessible as you read the marking.

CAUTION indicates a hazard to property including the product.

**Symbols on the Product** 

The following symbols may appear on the product:

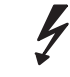

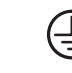

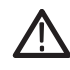

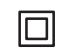

**DANGER High Voltage**  **Protective Ground** (Earth) Terminal

**ATTFNTION** Refer to Manual

**Double** Inculated

### **Certifications and Compliances**

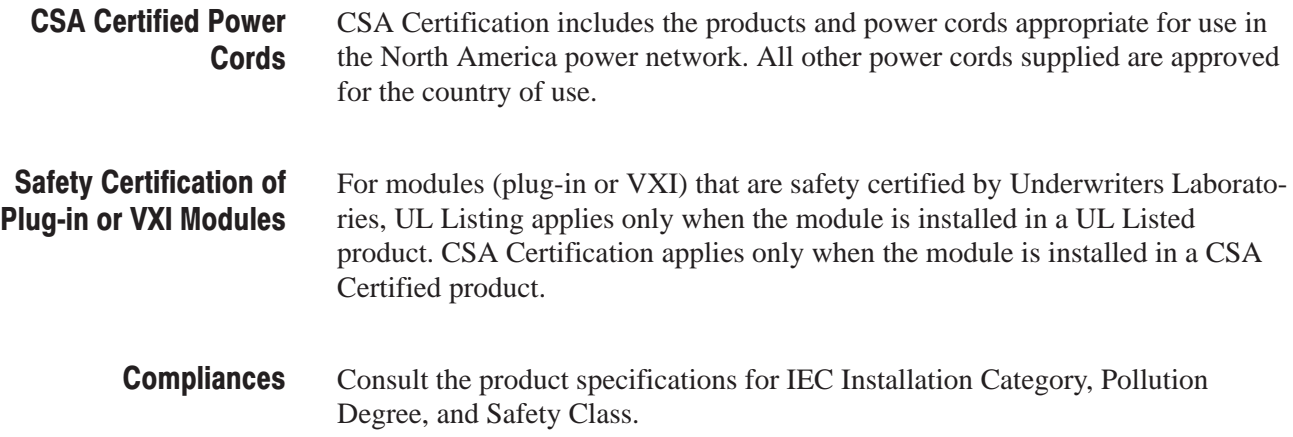

### **Preface**

This manual provides the information necessary to install, configure, and operate the VX4792 Arbitrary Waveform Generator.

#### **Manual Organization**

This manual consists of the following chapters and appendices:

- *Getting Started* contains a basic product description and information on how to configure and install the waveform generator.
- *Operating Basics* contains a functional overview, instrument I/O information, and descriptions of basic applications.
- $\blacksquare$  *Syntax and Commands* contains syntactic rules, a list of commands by functional group, and full command descriptions in alphabetical order.
- ш *Status and Events* describes the waveform generator status and event reporting structure.
- g, The *Appendices* contain an ASCII and GPIB code chart, a list of error messages, descriptions of default settings, a summary of the waveform library disk, detailed specifications, a performance verification procedure, and information about some of the functions used to assemble equations.
- ш *Glossary/Index* contains a glossary of both instrument-specific and general VXI terms, and a full index.

#### **Notational Conventions**

The following notational conventions apply throughout this manual:

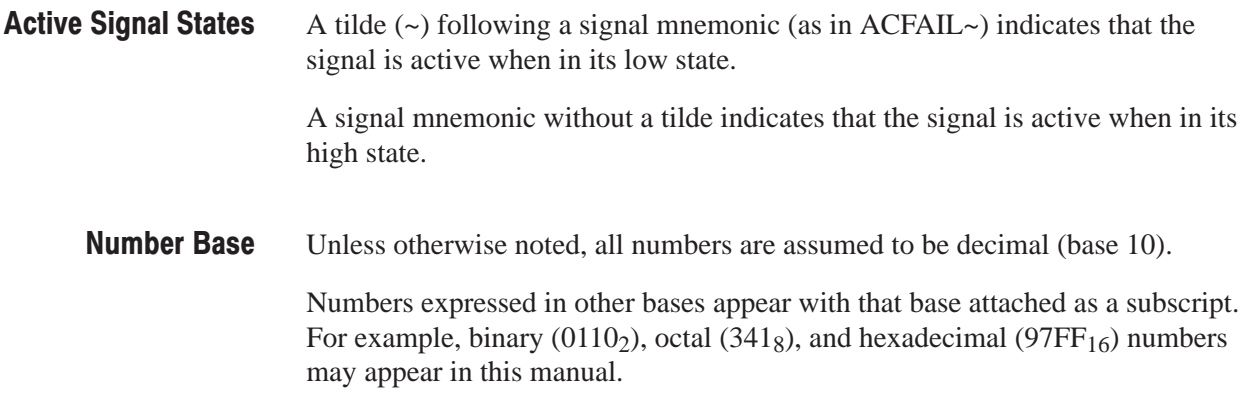

#### **Related Publications**

The following documents provide valuable information on subjects related to the VX4792 Arbitrary Waveform Generator:

- $\blacksquare$ *VXIbus System Specification, Version 1.3, July 14, 1989*
- $\blacksquare$ *VMEbus Specification Manual, Revision C.1, October, 1985*
- *ANSI/IEEE Standard 1014–1987, IEEE Standard for a Versatile Backplane Bus: VMEbus*

# **Getting Started**

## **Product Description**

The VX4792 Arbitrary Waveform Generator is a double-wide, C-size module. Major features include:

- $\blacksquare$ Custom waveforms of up to 250 MS/s (4 ns/point of resolution)
- L. 12 bits of amplitude resolution
- g, 256 K words of waveform memory
- g, Single channel output
- Ē. A wide variety of trigger sources and modes
- Ē. Output disable
- ш Four selectable output filters

The waveform memory of the waveform generator is organized as waveform segments. You can set segments to any size (with a step size of 8) from 64 to 256 K 12-bit words. You can also combine sequences of waveform segments into custom waveforms.

The waveform generator has two marker channels. You can individually program each marker to generate marker signals that correspond to any waveform data point.

The waveform generator accepts triggers from VXIbus ECLTRG lines, software, or the front-panel BNC connector.

Software codes and command formats generally conform to IEEE 488.2 and VXIbus System Specification Revision 1.3.

#### **Accessories**

The VX4792 Arbitrary Waveform Generator is shipped with the following standard accessories:

- $\blacksquare$  VX4792 User Manual (Tektronix part number 070-8959-XX)
- VX4792 Performance Check Disk, 3.5 inch (Tektronix part number 063-1766-XX)
- $\blacksquare$  . Sample Waveform Library Disk, 3.5 inch (Tektronix part number 063-2198-XX)
- Plug & Play Disk, 3.5 inch (Tektronix part number 063-1527-01)

#### **Applications Support**

Contact the following sources for applications support.

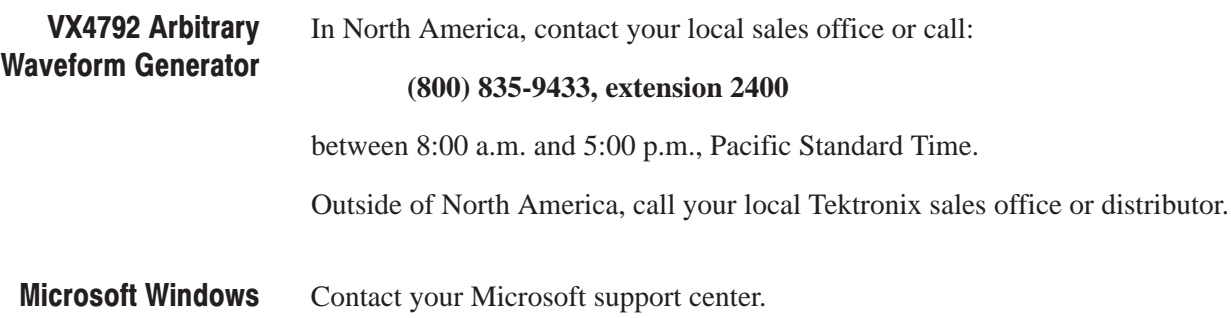

# **Configuration and Installation**

The *Configuration and Installation* section explains how to set the logical address, prepare the VXIbus mainframe, and install the VX4792 Arbitrary Waveform Generator into a mainframe. You must complete each of these tasks before putting the waveform generator into service.

The VX4792 Arbitrary Waveform Generator requires two slots in a VXIbus mainframe. This means that you can install up to six modules in a Tektronix VX1410 C-size, 13 slot mainframe.

Within this section you will find instructions to perform the following tasks:

- $\blacksquare$  *Setting the Logical Address* (page 1–4) explains how to set the logical address for operation within your system. You must perform this task before installing the waveform generator into a VXIbus mainframe.
- n. *Preparing the VXIbus Mainframe* (page 1–6) describes specifications and configuration information you need to consider when selecting a VXIbus mainframe for the waveform generator.
- $\blacksquare$  *VX4792 Installation* (page 1–7) describes how to install the waveform generator into a Tektronix VXIbus mainframe.
- $\blacksquare$  *VX4792 Removal* (page 1–9) describes how to eject the waveform generator from a Tektronix VXIbus mainframe.

### **Setting the Logical Address**

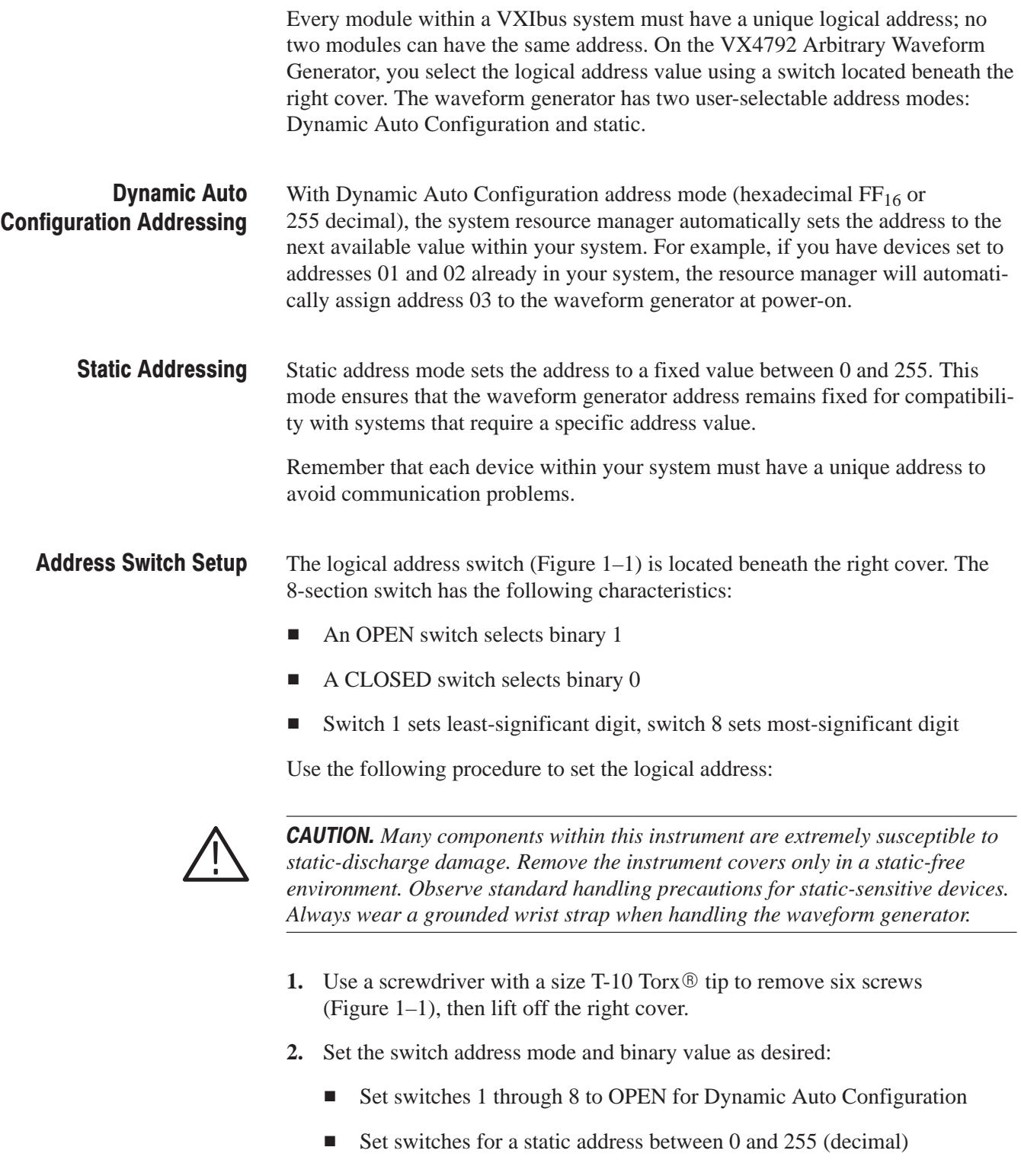

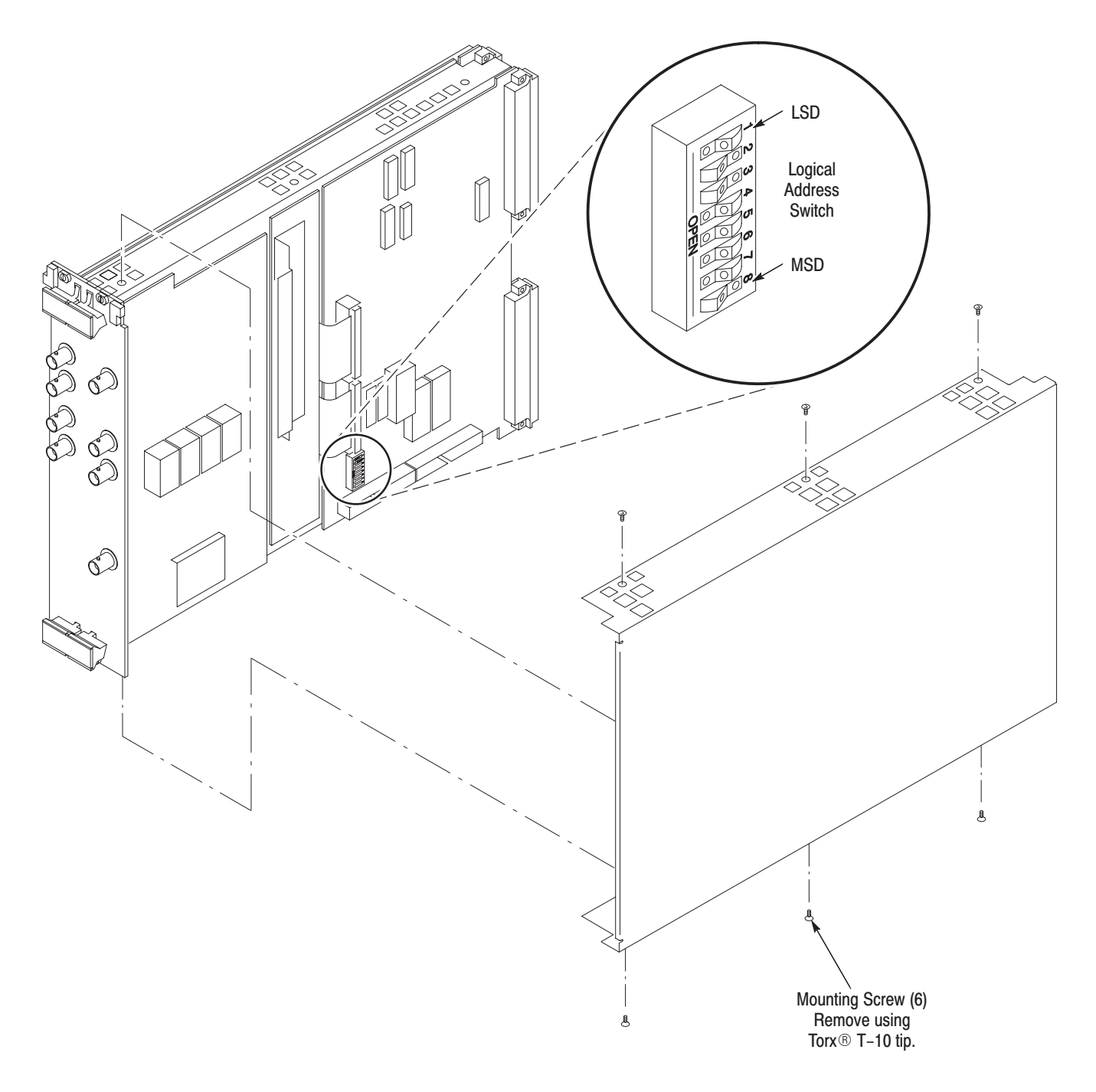

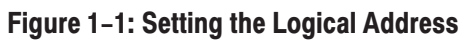

#### Preparing the VXIbus Mainframe

This section tells you how to install the waveform generator into a Tektronix VXIbus mainframe. If you are installing the VX4792 Arbitrary Waveform Generator into a different mainframe, refer to the instruction manual for that mainframe for any pertinent installation or capacity information.

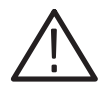

CAUTION. The waveform generator cooling requirements may exceed the *capability of some mainframes. To avoid electrical damage to the waveform generator or mainframe, verify that your mainframe meets the cooling requirements specified in Table E–3 of this manual (see page E–7).*

#### Voltage, Current, and **Cooling Requirements**

Table E–1 on page E–2, and Table E–3 on page E–7, list the voltage, current, and cooling requirements for the VX4792 Arbitrary Waveform Generator. (These requirements also appear on the right cover of the module. In these pages of this manual however, additional specification informations are being written.) Be sure your mainframe can supply adequate current and cooling to the VX4792 Arbitrary Waveform Generator and the other modules you plan to install into the same mainframe.

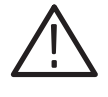

WARNING. Shock hazards exist due to high currents within the mainframe *compartment. Do not change configuration of the Bus Grant and Interrupt Acknowledge jumpers unless you are qualified to do so.*

VXIbus mainframes contain daisy-chain jumper straps for the Bus Grant (BG0-BG3) and Interrupt Acknowledge (IACK) signals. Tektronix mainframes include all necessary jumpers. If you are using a Tektronix mainframe, the names of the jumper straps (BG0-BG3 and IACK) are often printed on the circuit board facing the front of the mainframe. Access these jumpers from the front of the mainframe. **Jumper Settings** 

> IACK Jumper. Remove the IACK jumper strap for the right-most slot in which you will install the instrument. Retain the strap for future reconfiguration.

BG0-BG3 Jumpers. Leave the BG0-BG3 jumpers installed in the mainframe.

#### VX4792 Installation

You may insert the waveform generator into any empty slot in the mainframe except Slot 0. Be sure the logical address is set before installing the waveform generator into the mainframe (see *Setting the Logical Address* on page 1–4).

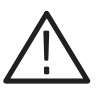

CAUTION. If you install the waveform generator into a D-size mainframe, be sure *to connect the P1 and P2 connectors of the module to the P1 and P2 connectors on the mainframe. Electrical damage will result when connecting the P1 and P2 connectors on the module to the P2 and P3 connectors on the mainframe.*

*To avoid electrical damage, look for bent pins on P1 and P2 before installation.*

*. Each module runs either synchronously (master and slave modules) or asynchronously. For synchronous operation, modules must be adjacent within the mainframe. See page 2–41 for an example of synchronous operation.*

Use the following installation procedure and Figure 1–2 on page 1–8 to install the waveform generator into the mainframe:

- **1.** On the mainframe, ensure that the power ON/STANDBY switch is OFF.
- **2.** Decide into which slots of the mainframe you install the module. The VX4792 is double wide module and requirs two slots in the VXI mainframe.

*NOTE.* When you use the Tektronix VX1410 mainframe and when you completely *insert the VX4792 module into that mainframe, the air hole shutter guide in the IntelliGuide1 of the mainframe, which is to open and close the air holes for cooling the module installed, can slightly be bent. This however does not affect the cooling capability.*

- **3.** Insert the module into the mainframe top and bottom module guides and push it partially into the mainframe (Figure 1–2). Then slide the module into the mainframe as far as it will go without forcing it.
- **4.** Be sure the front panel is flush with the front of the mainframe chassis. If so, use a flat-bladed screwdriver to install the top and bottom module retainer screws. Alternate between the screws, applying only a few turns at a time to fully seat the module.
- $1$  IntelliGuides are the card quides used in the VX1410 mainframe, which are on the bottom of the mainframe and shut off airflow when no modules are installed in the respective slots. For more details, refer to the user manual supplied with the VX1410 mainframe.

After installation is complete, fill out the Installation Record (Table 1–1). Then perform the *Functional Check Procedure* on page 1–11 to verify that the waveform generator is operating properly.

Table 1-1: VX4792 Arbitrary Waveform Generator Installation Record

| <b>Item</b>                                 | <b>Write Your Entries Here</b> |
|---------------------------------------------|--------------------------------|
| VX4792 serial number                        |                                |
| VX4792 firmware version number <sup>1</sup> |                                |
| VX4792 logical address switch settings      |                                |
| Installed in VXIbus mainframe slot numbers  |                                |
| Installation performed by                   |                                |
| Date of installation                        |                                |

<sup>1</sup> Refer to *Functional Check Procedure (*page 1-11) for a method to determine the **Firmware Version Number.** 

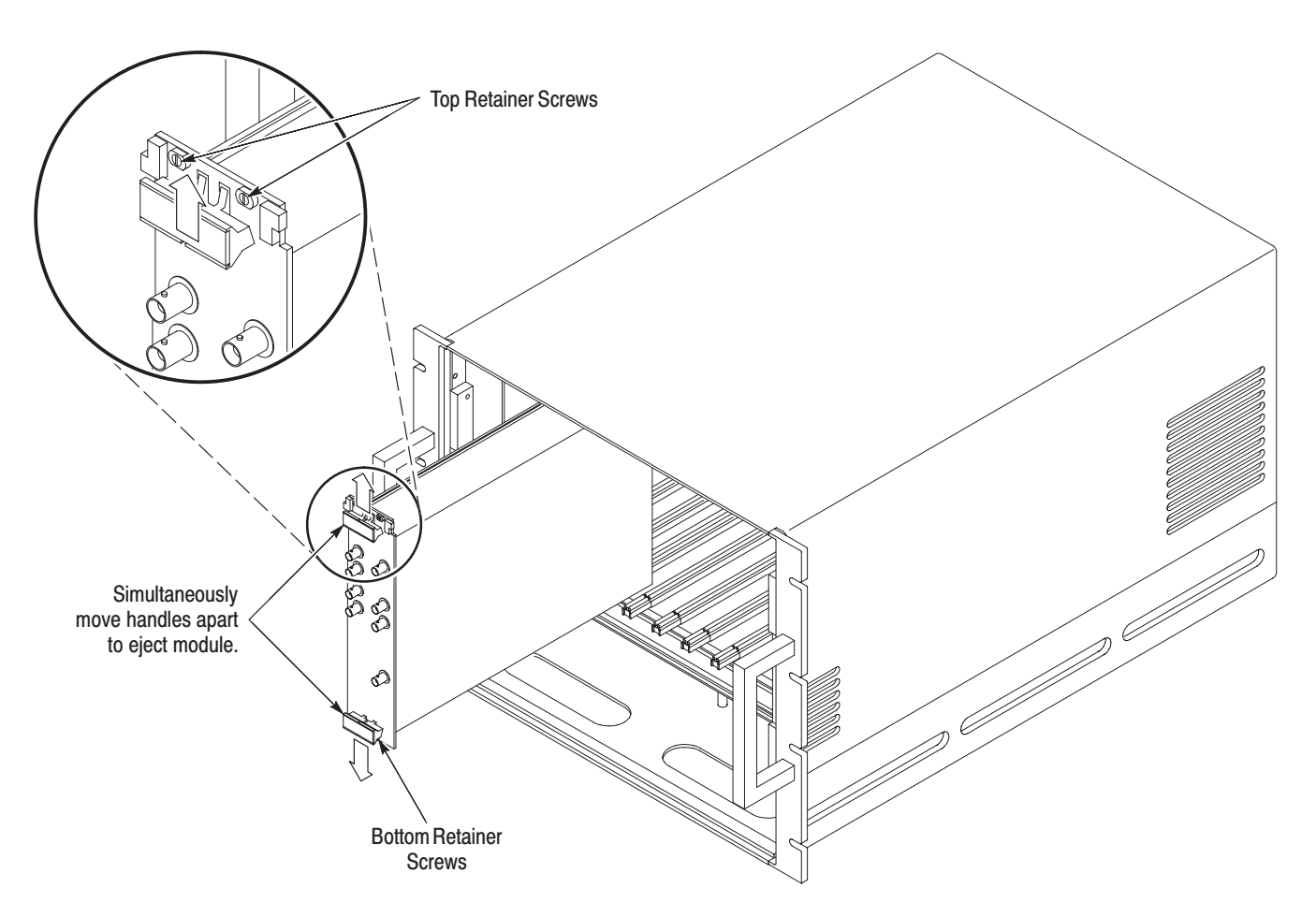

Figure 1-2: Module Retainer Screws and Ejector Mechanism

#### VX4792 Removal

The following procedure describes module removal from a Tektronix VXIbus mainframe. If you are using a different mainframe, you may need to modify this procedure.

- **1.** On the mainframe, ensure that the power ON/STANDBY switch is set to OFF.
- **2.** Use a flat-bladed screwdriver to loosen the top and bottom retainer screws (Figure 1–2).
- **3.** Grasp both handles of the module. At the same time, move the top handle upward and the bottom handle downward to eject the module.
- **4.** Pull the module out of the mainframe.

### **Functional Check**

The functional check tests the installed module to verify that it is operating properly. Once the VX4792 Arbitrary Waveform Generator is installed into a VXIbus mainframe with an operating computer interface, no additional test equipment is needed to perform the functional check.

This functional check will not verify that the waveform generator is operating within warranted limits. If a more detailed test is required, you may perform the *Performance Verification* procedure found in *Appendix F*.

#### **Initial Setup**

Install the waveform generator into a VXIbus mainframe. Refer to *Configuration and Installation* on page 1–3 for instructions. The following *Functional Check Procedure* may be performed as soon as the waveform generator completes the power-on diagnostics.

#### **Functional Check Procedure**

**NOTE**. This procedure assumes that you are able to communicate with your *system using standard talker/listener software for IBM PC- or UNIX-compatible computers with GPIB or other proprietary configurations, or embedded controllers.*

- **1.** On the VXIbus mainframe, connect AC power and set the POWER switch to the ON position.
- **2.** Approximately 60 seconds after the power is turned on, verify that only the green POWER indicator is lit.

The waveform generator performs self-calibration and diagnostics at power-on. During this time the POWER indicator blinks on and off.

**3.** To check the instrument identification with the \*IDN? query, type the following command:

\*IDN? < Carriage Return>

The waveform generator should respond to the \*IDN? query as follows:

SONY/TEK,VX4792,<0>,<Firmware Level>

**NOTE**. If a number other than 0 is returned following steps 4 or 5, the waveform *generator must be repaired.*

**4.** To invoke the internal diagnostics with the \*TST? query, type the following command:

\*TST? <Carriage Return>

After approximately 90 seconds, you can read the test result. The waveform generator should return a 0, which means the test terminated without error. You can also query the test result with the DIAG: RESULT? query.

**5.** To invoke the self-cal with the \*CAL? query, type the following command:

\*CAL? <Carriage Return>

After approximately 30 seconds, you can read the calibration result. The waveform generator should return a 0, which means the calibration terminated without error. You can also query the self-cal result with the SELFCAL: RESULT? query.

This completes the functional check. Your waveform generator is ready for use.

# **Operating Basics**

### **Functional Overview**

The *Functional Overview* section provides the information you need to operate the VX4792 Arbitrary Waveform Generator. We suggest that you read this section before attempting to produce waveforms.

Within this section you will find descriptions of the front-panel controls and indicators, the main operating parameters and modes, equations, and internal diagnostics/calibration:

- $\blacksquare$  *Connectors and Indicators* (page 2–2) provides a brief description of each front panel connector and indicator. For detailed electrical specifications, see *Appendix E, Specifications*.
- Beginning with *Generating Waveforms* (page 2–3), you will find descriptions of the main operating parameters and modes. These subsections provide detailed information about waveform files, memory and data length considerations, and specific operating modes.
- $\overline{\phantom{a}}$  *Equations* (page 2–18) provides detailed instructions for producing waveforms using equations. Several sample waveforms and their equations are included.
- *Diagnostics and Calibration* (page 2–29) describes how to invoke the internal diagnostics or calibration routines, and how to read the test results.

Detailed programming information is not usually provided for topics within this section. *Programming Examples* (page 2–39) contains a group of program examples that show how to perform specific tasks. *Syntax and Commands*, beginning on page 3–1, provides a detailed description of each programming command.

### **Connectors and Indicators**

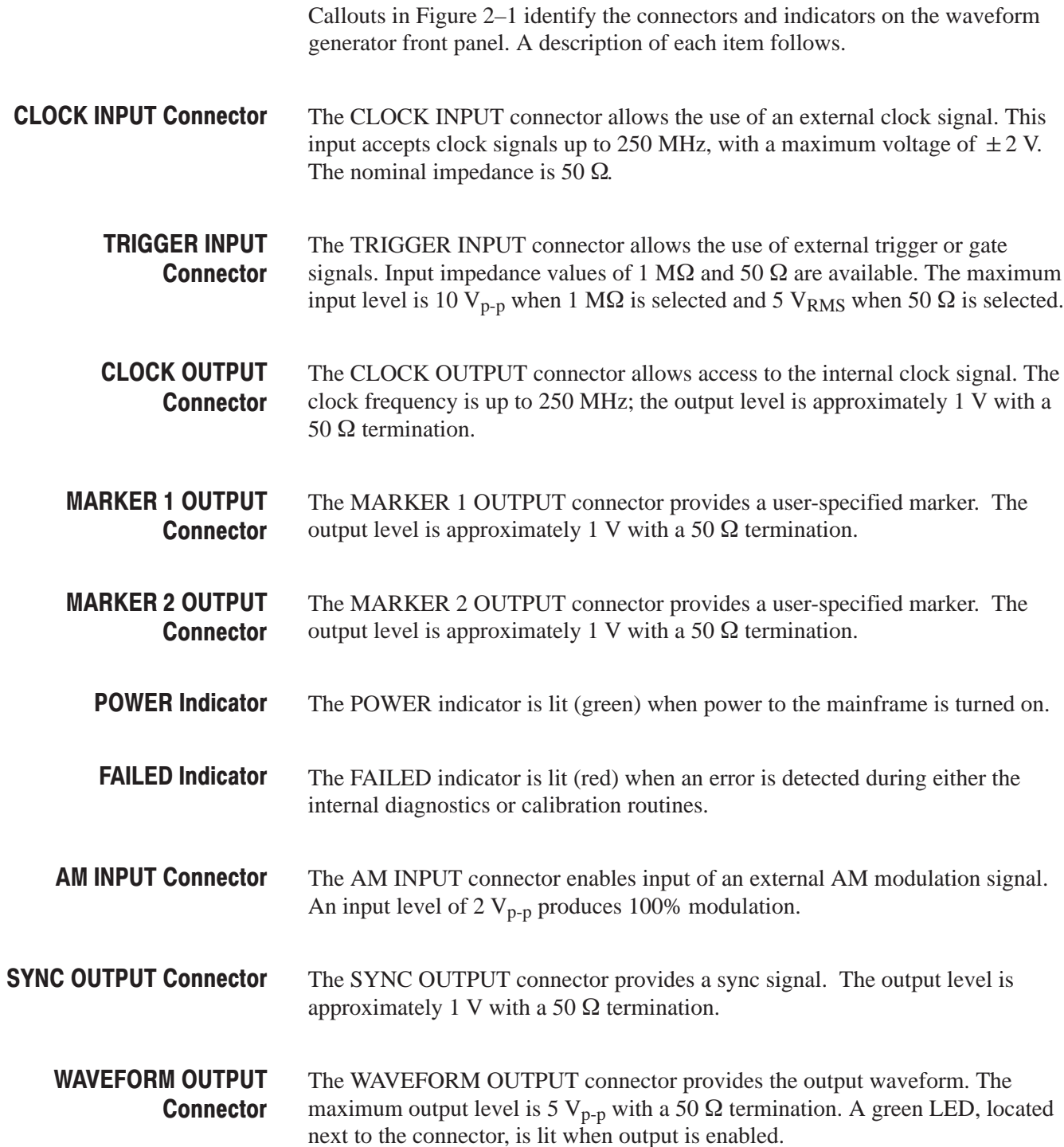
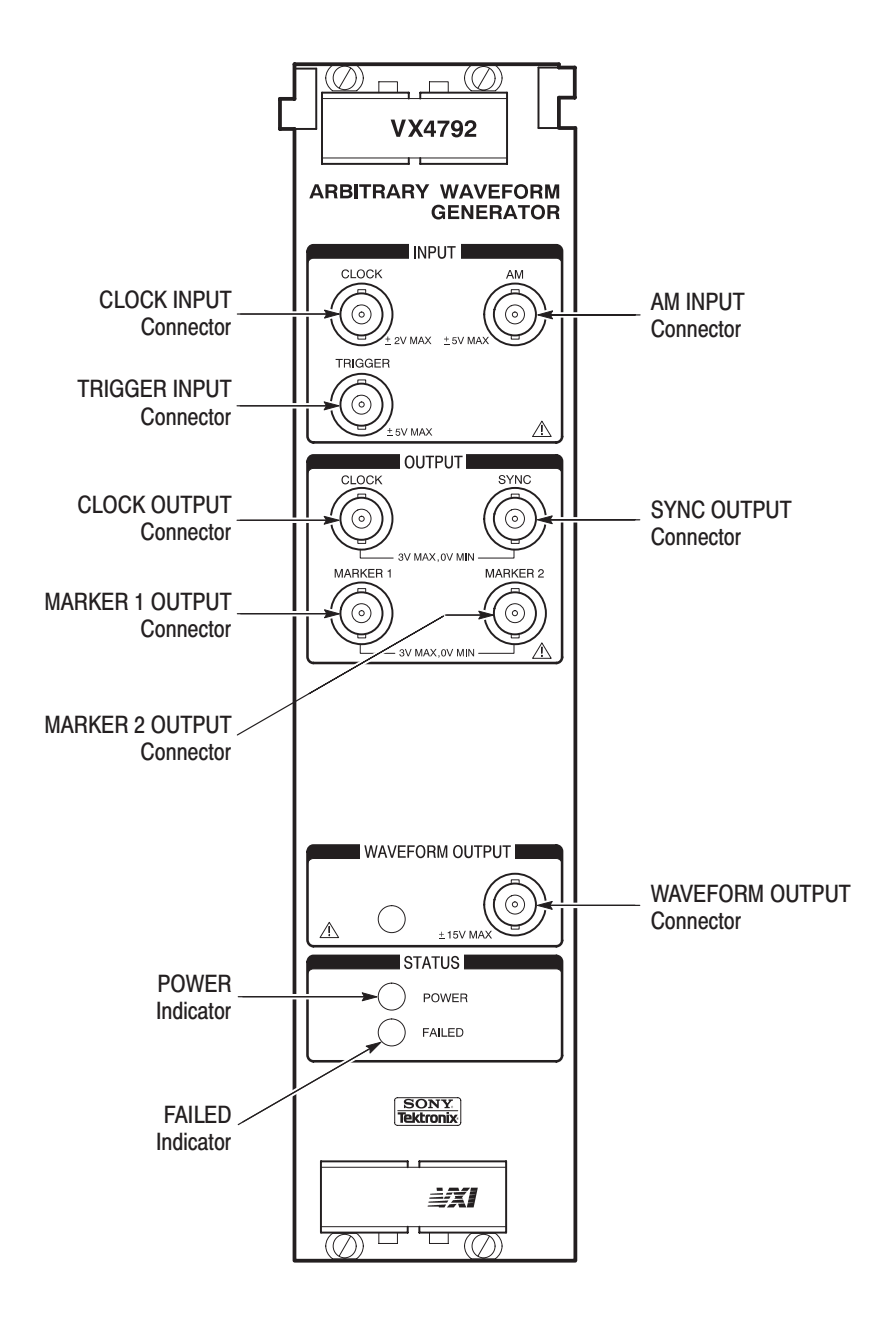

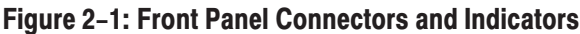

# **Generating Waveforms**

Waveform data must be loaded into the internal memory of the VX4792 Arbitrary Waveform Generator before the waveform generator can produce output waveforms. Waveform data is obtained from the four types of waveform files shown in Table 2–1.

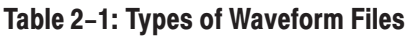

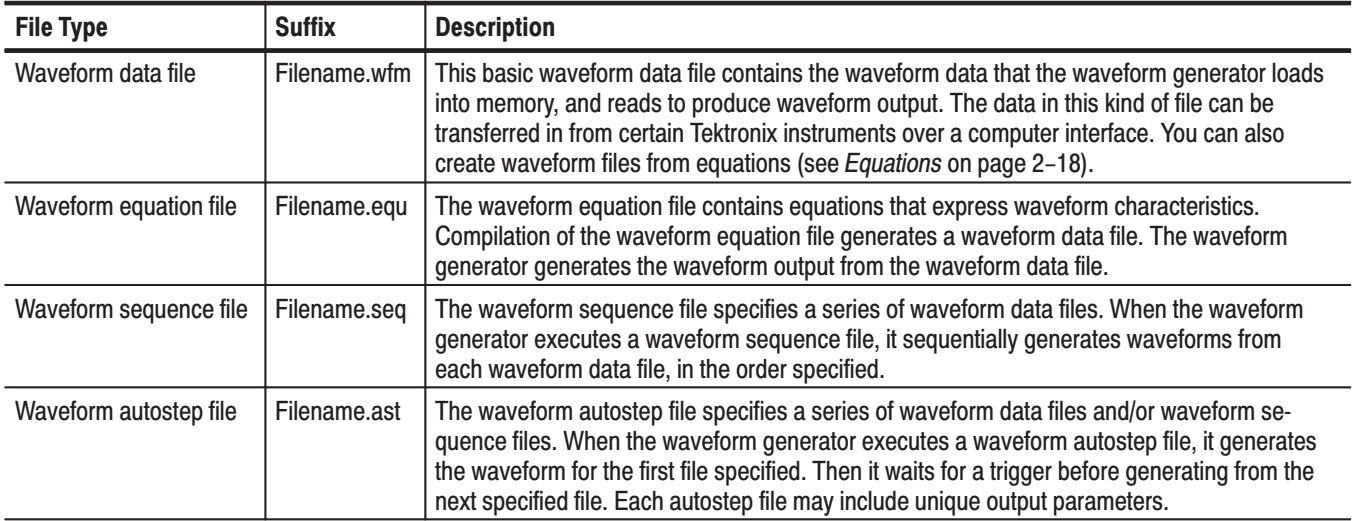

Please remember that the waveform generator does not create waveform files internally. You can load the waveform data in a number of ways, including the following:

- $\mathbf{r}$  Use a GPIB utility program, such as IBIC, to transfer the data from the standard accessory Sample Waveform Library disk to the VX4792 Arbitrary Waveform Generator.
- Create and compile waveform files using the EQUAtion: DEFine, EQUAtion: COMPile, and EQUAtion: WPOints commands (pages 3-35 through 3–37). See *Equations* on page 2–18 for details.
- Capture waveforms on a digitizer or digitizing oscilloscope and transfer the data to a controller. Then transfer the data to the waveform generator.
- Generate data with C or BASIC programs and transfer the data to the waveform generator.

The waveform data that is available on your controller must be loaded into the internal memory of the waveform generator. Use the DATA: DESTination (page  $3-29$ ), WFMPRE (beginning on page  $3-83$ ), and CURVe (page  $3-27$ ) commands. After waveform data has been loaded into the waveform generator memory, you can select output parameters and other operating modes to produce the desired waveform.

See the *Transferring Waveforms* programming example on page 2–45 for additional information.

# **Operating Modes**

This section describes each of the operating modes used to produce waveforms at the WAVEFORM OUTPUT connector. Use the M0DE command (page 3–57) to select between the operating modes.

Use continuous mode to continuously output the specified waveform or sequence. In continuous mode, the waveform generator does not require a trigger signal. **Continuous Mode** 

Use triggered mode to output the specified waveform or sequence once each time the waveform generator receives a trigger signal. **Triggered Mode** 

> In triggered mode, the waveform generator outputs the specified waveform or sequence once for each trigger it receives. The trigger signal can be an externally applied signal or a START command. If you send another trigger signal during waveform output, the waveform generator ignores the trigger. Figure 2–2 shows the relationship between an example output waveform and an external trigger signal (positive slope) using triggered mode.

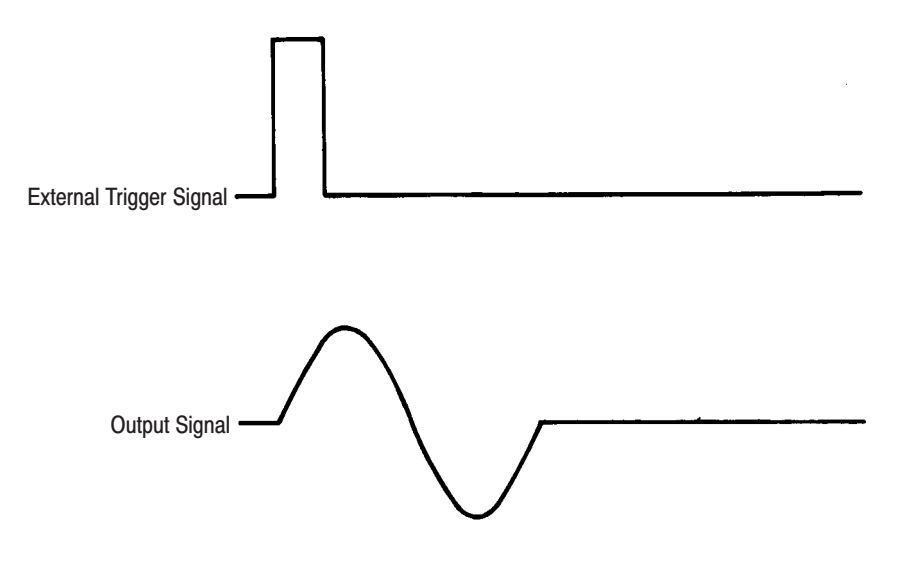

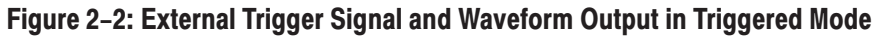

Use gated mode to control waveform or sequence output with a gate signal. You can apply the gate signal to the TRIGGER INPUT connector or simulate a gate signal with START and STOP commands. **Gated Mode** 

> When you send a START command, the waveform generator begins to output the waveform. A ST0P command stops waveform output. A second START command resumes waveform output from the level where it left off. Figure 2–3 shows the relationship between an example output waveform and an external gate signal (positive polarity) in gated mode.

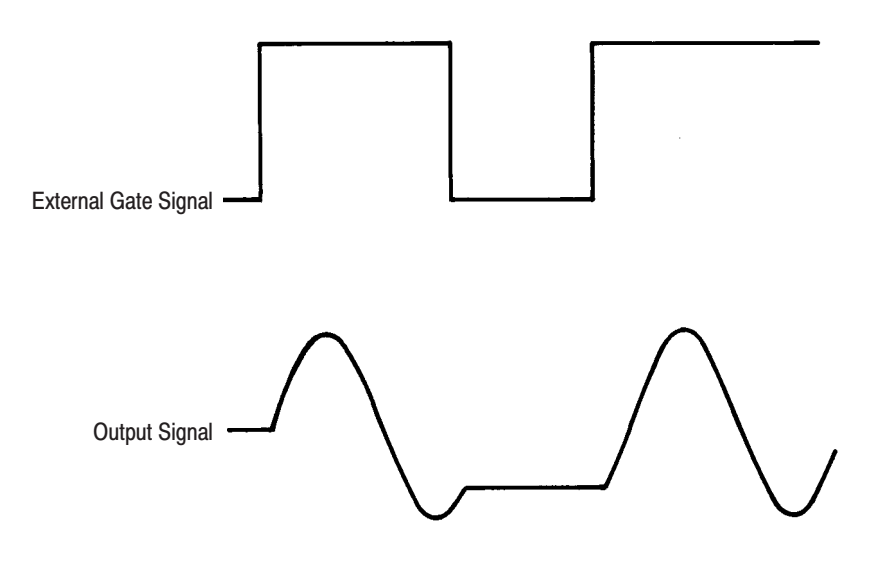

Figure 2-3: External Gate Signal and Waveform Output in Gated Mode

Use burst mode to produce a specified number of waveform cycles or sequence repetitions. In burst mode, the waveform generator waits for a trigger. On receiving a trigger, the waveform generator generates the specified waveform or sequence until the output signal reaches the burst count (set the count with the MODE BURST command, see page 3–57). The trigger can be an external signal or a START command. The waveform generator ignores any trigger signals during waveform output. **Burst Mode** 

> Figure 2–4 shows the relationship between an example output waveform and trigger signal (positive slope) in burst mode.

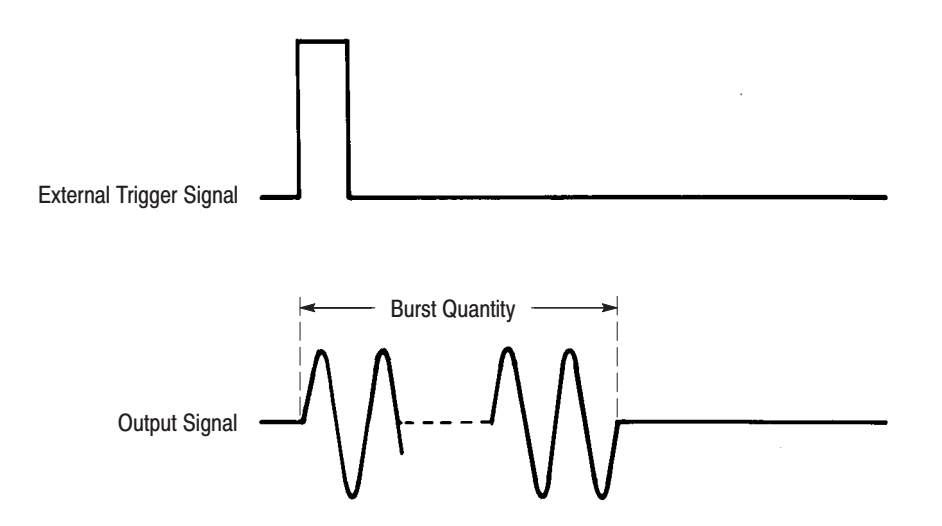

Figure 2-4: Waveform Output in Burst Mode

Use waveform advance mode to continuously output a series of specified waveforms in a triggered order. In waveform advance mode, the waveform generator ignores any repetition counts defined in a sequence file. Instead, the waveform generator outputs each waveform within the sequence continuously until it receives the next trigger signal. When the waveform generator reaches the last waveform in the sequence, it returns to the first waveform. **Waveform Advance Mode** 

> As with all other modes, triggers can be external signals or START commands. Figure 2–5 shows the relationship between trigger (positive slope) and output signals of a two-waveform sequence in waveform advance mode. The waveform file names within the example are Wave-1.WFM and Wave-2.WFM.

Waveform advance mode and continuous mode operate the same way when a single waveform (and not a sequence) is specified.

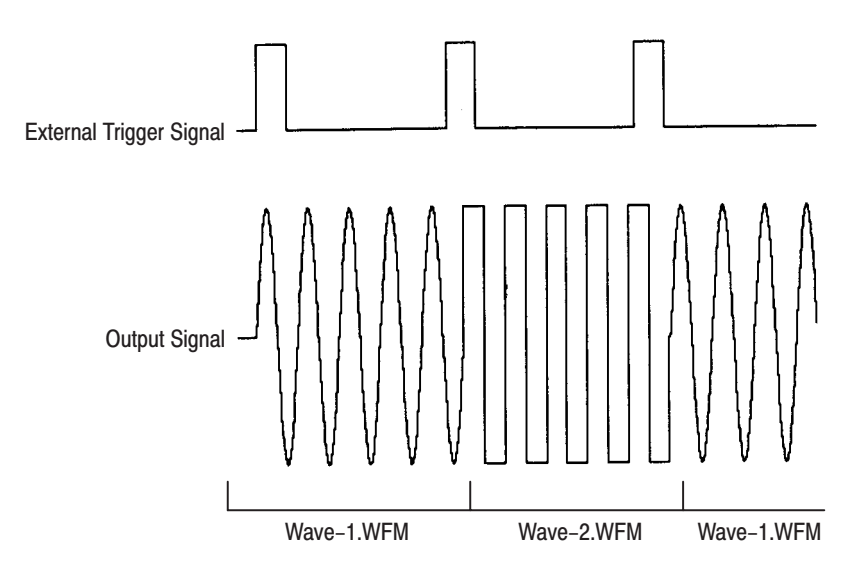

Figure 2-5: Sequence Output in Waveform Mode

Use autostep mode to output a specified series of waveforms in a triggered order. Autostep mode operation is similar to waveform advance mode, but autostep mode outputs each waveform one time only. Autostep mode also reads the setup data from the autostep file and then alters the output parameters. **Autostep Mode** 

> An autostep file stores a program that specifies a waveform or sequence file (including output parameters) for each step. Each time a trigger is received, autostep mode advances to the next waveform or sequence. The waveform for the step is output one time and then stops until the next trigger occurs. Triggers can be external signals or START commands.

Figure 2–6 shows the relationship between trigger (positive slope) and output signals of a two-waveform sequence in autostep mode. The waveform file names within the example are Wave-3.WFM and Wave-4.WFM.

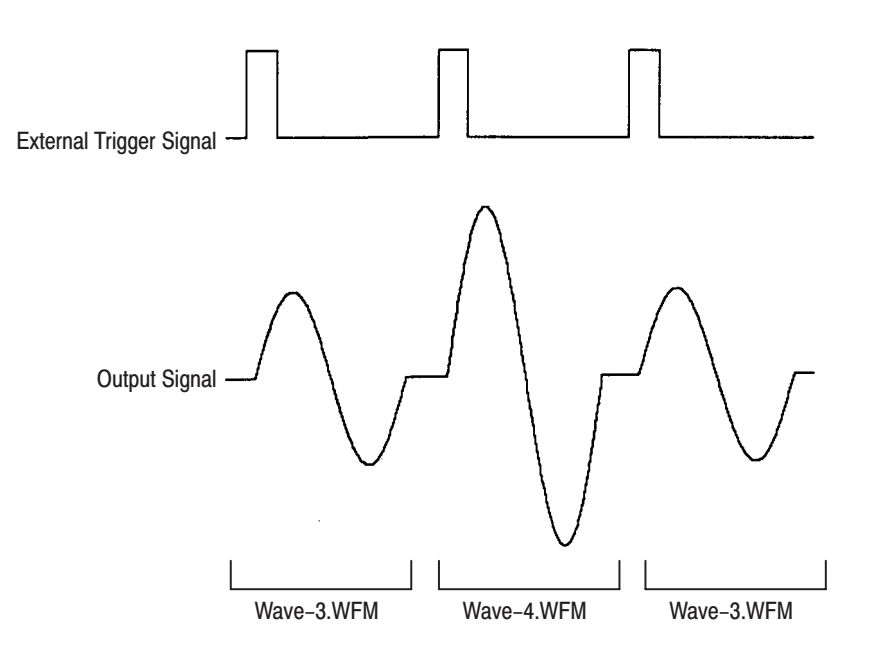

Figure 2-6: Seguence Output in Autostep Mode

## **Sequence Control**

The sequence control system consists of sequence memory that stores the contents of sequence control, and the counters that read out the contents and output the actual waveform memory addresses. Table 2–2 lists an example sequence file.

Table 2-2: An Example Sequence File (XXX.SEQ)

| <b>Waveform File Name</b> | <b>Repetition Count</b> |
|---------------------------|-------------------------|
| $\cdots$                  | $\cdots$                |
| AAA.WFM                   | 3                       |
| <b>BBB.WFM</b>            | 16                      |
|                           | $\cdots$                |

For the file XXX.SEQ, the VX4792 Arbitrary Waveform Generator will store the following data in memory:

- ш AAA.WFM actual addresses, AAA.WFM data length, looping counter value: 3
- $\blacksquare$  . BBB.WFM actual addresses, BBB.WFM data length, looping counter value: 16

The sequence memory capacity is organized in 8 Kbyte steps for handling complex waveforms. The address and length counters operate with the clock signal from the clock divider frequency divided by eight (because the waveform memory is partitioned into eight banks, this circuit uses a  $\frac{1}{8}$  clock). Figure 2–7 shows the relationship between sequence memory and waveform memory.

When running the sample sequence file XXX.SEQ (Table 2–2), the sequence control system loads the AAA.WFM addresses into the address counter, the AAA.WFM data length into the length counter, and the looping counter value into the looping counter. When the system reaches the value set in the looping counter (3), it increments the sequence memory address counter and reads the contents of the next step (waveform file BBB.WFM).

When the user sets a burst count, the system places that value in the burst counter and outputs the signal the required number of times.

The waveform generator writes the marker signals into waveform memory in the same manner as waveform data.

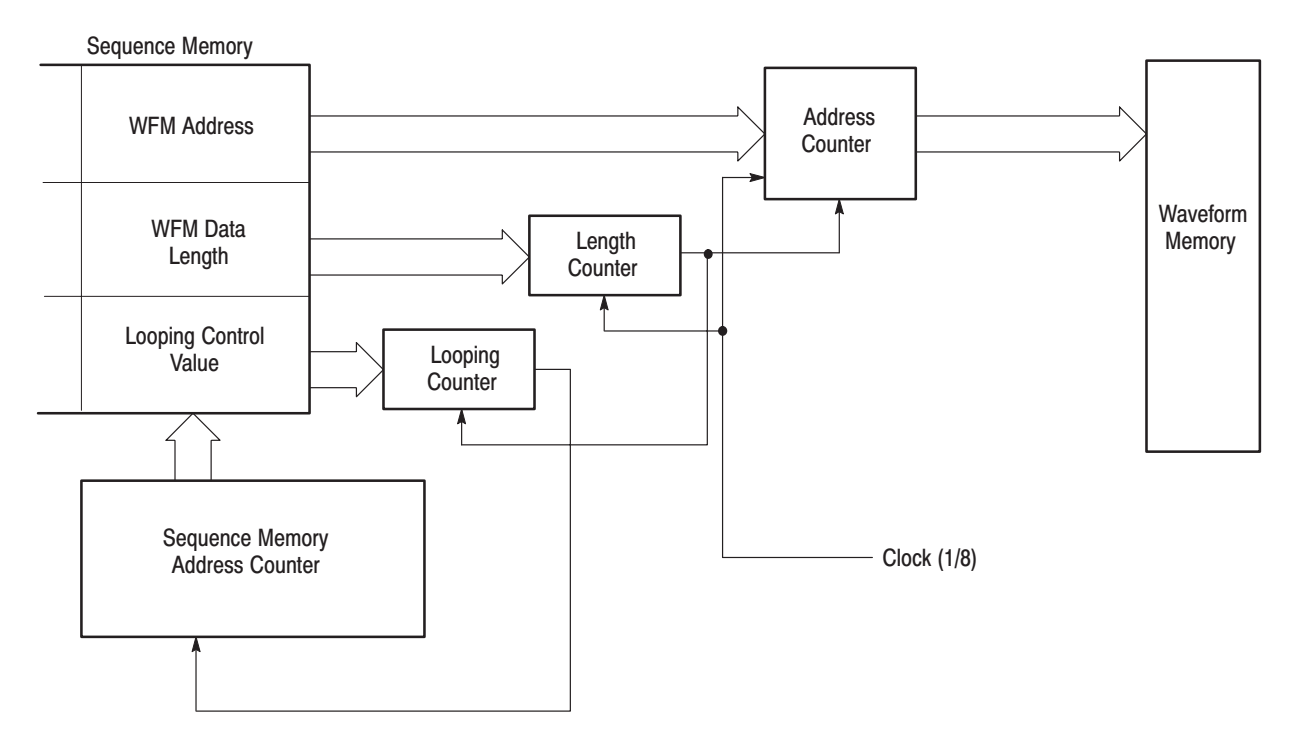

Figure 2-7: Relationship Between Seguence Memory and Waveform Memory

# **Waveform Memory**

The waveform memory consists of 16 32K  $\times$  8 SRAM chips for 256 K words of 16-bit word memory. Of these 16 bits, 12 bits are waveform data, 1 bit is Marker 1, and 1 bit is Marker 2.

Since the system must read waveform memory out at high speed (250 MS/s), the memory is partitioned into eight banks and read out with 8:1 multiplexing (parallel-serial conversion). Therefore, the memory itself operates with a  $\frac{1}{8}$ clock.

Figure 2–8 shows the waveform memory configuration.

The waveform data length can be any multiple of eight points, from a minimum of 64 points to a maximum of 256 K points. The maximum number of waveform data points in a single sequence file is 256 K.

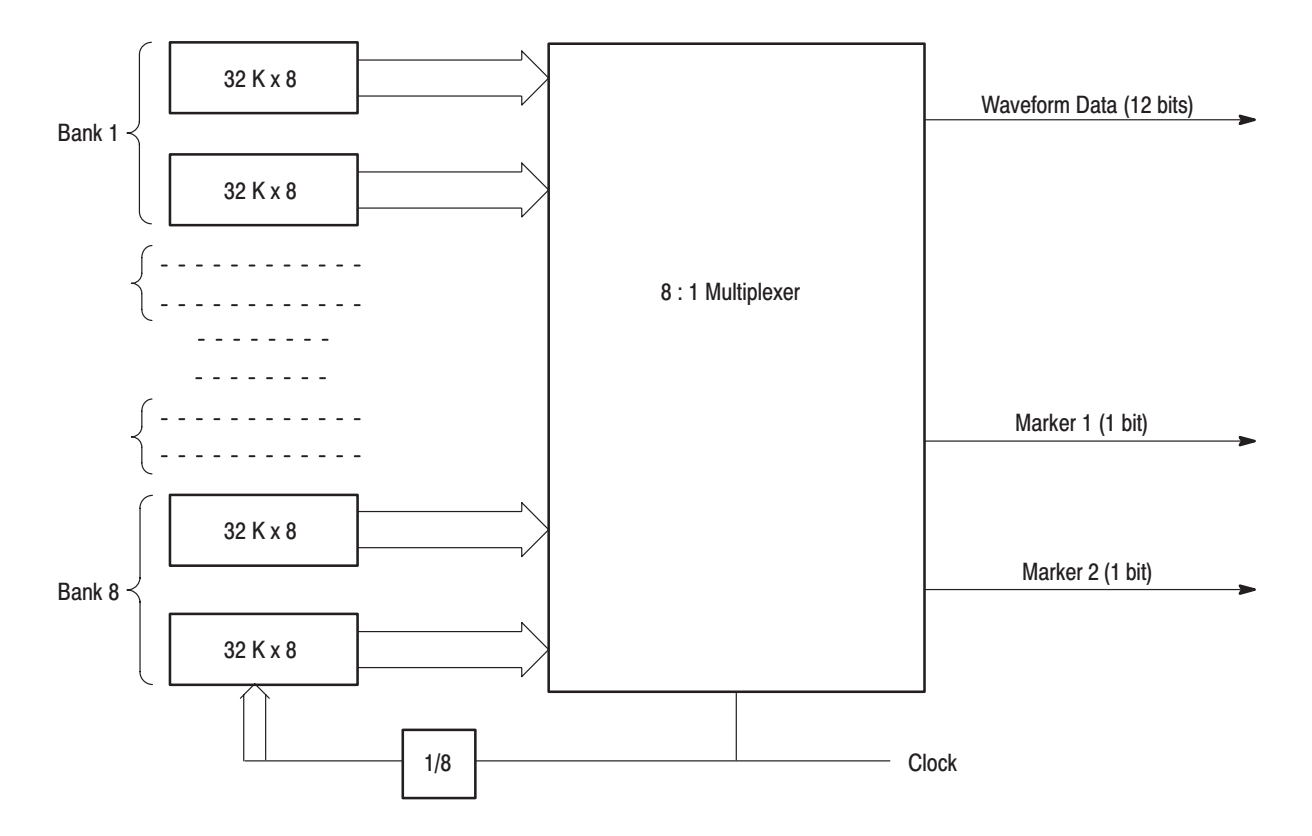

**Figure 2-8: Waveform Memory Organization** 

#### **Data Length**

You can specify the number of horizontal data points within a waveform using the EQUAtion: WPO ints command (see page 3-37) before an equation compiles. Data point values must be multiples of eight, ranging between 64 points and 256 K points.

Generating high-precision (high S/N ratio) waveforms requires an adequate number of data points. For example, triangular waveforms require about 8000 points to minimize the jaggedness of the waveform. The waveform generator uses a Digital-to-Analog Converter with a 12-bit vertical resolution (4096 points) for the vertical amplitude. This resolution allows the instrument to produce complex output waveforms having any waveshape. Figure 2–9 shows the relationship between triangular wave resolution and the number of data points.

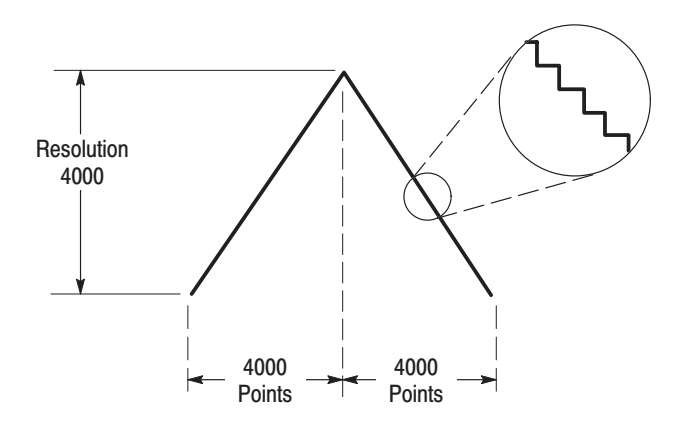

Figure 2-9: Triangular Wave Resolution and Number of Data Points

You will seldom require the level of precision obtained when using maximum resolution. When maximum resolution is not needed, fewer waveform points may be used. In equation and waveform editing, the default value for the number of waveform points is 1000. The size of a fold-back component for a 1000-point sine wave is –60 dB, an acceptable level for most applications.

If you make a waveform with less than 1000 points, be sure to use a filter because you are using the maximum clock frequency. Note the following points:

- $\blacksquare$  According to sampling theory, use of the ideal filter allows you to reproduce the waveform with only two points of data for the highest frequency component in the waveform. The filters in the waveform generator have Bessel functions with relatively gentle shoulder characteristics to eliminate overshoot and ringing. This is why more points are required.
- The amount of data required depends on the waveform shape, the desired S/N ratio, the filter cutoff frequency, and other factors. Check the waveform on an oscilloscope or spectrum analyzer to verify its characteristics.

#### **When Waveform Data** Length is Not a Multiple of Eight

Earlier in this section we explained you can only set multiples of eight as the data length, but when data length is small this becomes a problem

If you use triggered mode, you can solve the problem by simply adding data at the end until the total length is a multiple of eight.

In continuous mode, you should multiply the original data length to achieve a multiple of eight. For example, if the original waveform has 60 points, connect two waveforms together to make a waveform with 120 points. Note that when two waveforms are combined, the waveform generator will generate only one sync output for each pair of waveforms (see Figure 2–10).

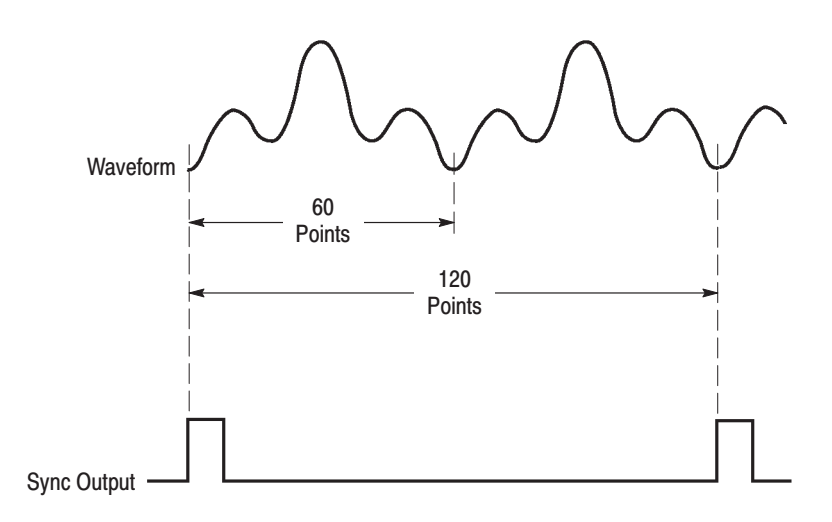

Figure 2-10: Waveform Points and Sync Output in Continuous Mode

# **Setting Clock Source and Frequency**

The clock frequency selected at power-on is 100 MHz using the internal clock source. You can change the clock frequency and source using the CLOCk: FRE-Quency (page 3–25) and CLOCk: SOURce (page 3–26) commands, respectively. The internal clock frequency range is 10 Hz to 250 MHz. External clock signals up to 250 MHz may be applied to the CLOCK INPUT connector.

The clock period is the time between the data points for the output waveform. Therefore, the product of that clock period and the number of waveform points is the period for that waveform or sequence waveform. For example, suppose the clock frequency is 1 MHz (for a period of 1  $\mu$ s). If the waveform has 100 points, the period for the entire waveform is  $100 \mu s$  (see Figure 2–11).

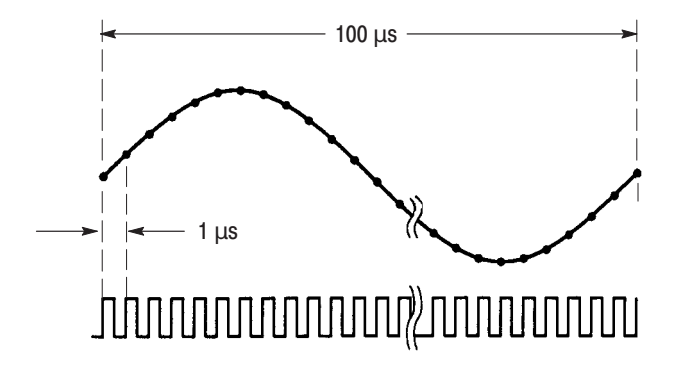

Figure 2-11: Clock and Waveform Points

The output waveform period (frequency) can be changed by selecting a new clock frequency. For example, you may change the clock frequency to 10 MHz (period of 0.1  $\mu$ s) for the example in Figure 2–11. Now the total period for the 100-point waveform is 10  $\mu$ s (0.1  $\mu$ s multiplied by 100).

# **Setting Amplitude and Offset**

The output amplitude and offset settings selected at power-on are 1 V and 0 V, respectively. You can use the AMPLitude (page 3–22) and OFFSet (page 3–59) commands to select new output amplitude and offset values for the vertical axis (12-bit full scale voltage). The output amplitude can be set in steps of 1 mV in the range from 50 mV<sub>p-p</sub> to 5.000 V<sub>p-p</sub>. The output waveform offset can be set in steps of 5 mV within the  $\pm 2.5$  V range.

Figure 2–12 shows an output waveform when the amplitude is set to 5 V and the offset is set to  $+1$  V.

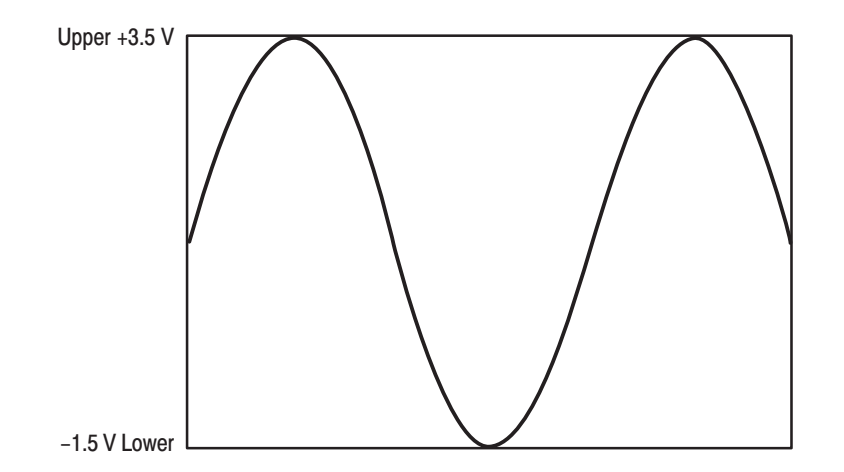

Figure 2-12: Amplitude and Offset Setting

# **Setting Output Filter**

The waveform generator provides four filters for restricting the output frequency bandwidth. The filter selections are 50 MHz, 20 MHz, 5 MHz, 1 MHz, and Through (no filter). You can select a filter using the FILTer command (page 3–41).

Filters within the waveform generator are low pass Bessel-type filters with soft shoulder characteristics to avoid overshooting and ringing. The filter value corresponds to the  $-3$  dB cutoff point. Filter bandwidth is within  $\pm 20\%$  of the value. Figure 2–13 shows a representative curve for the 1 MHz filter.

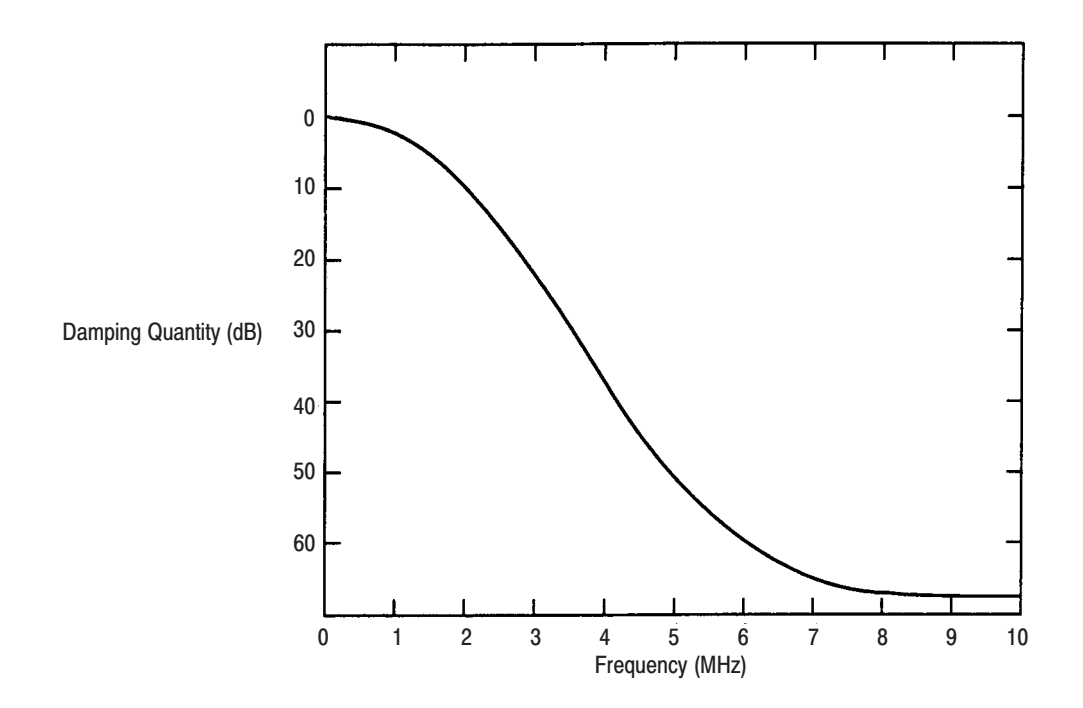

Figure 2-13: Representative Filter Characteristics

The filters can be used to eliminate unwanted noise components of the waveform, and to reduce the fold-back component when there are a small number of waveform points. The filters reduce the jaggedness of the waveform and raise the S/N ratio. The rising and falling time for the waveform is approximately 4 ns when a filter is not used.

#### **Time Delay Due to Filters**

Each filter has a unique delay time. This delay affects the timing relationship between the sync signal, marker signals, and waveform output signals. You can reduce the delay by selecting a wider filter value. Table 2–3 shows the delay relative to the sync and marker signals caused by the filters.

Table 2-3: Time Delay Caused By Filters

| <b>Filter</b> | <b>Typical Time Delay</b> |
|---------------|---------------------------|
| 1 MHz         | 390 ns                    |
| 5 MHz         | 78 ns                     |
| 20 MHz        | 18 <sub>ns</sub>          |
| <b>50 MHz</b> | $11$ ns                   |

# Setting Trigger Parameters for an External Trigger

The TRIGGER INPUT connector can receive external trigger (gate) signals with a pulse width as narrow as 15 ns. You can use commands to set triggering parameters including slope, polarity, level, and impedance. Each parameter is described below.

Figure 2–14 shows how the slope (polarity) and level controls relate to the external trigger (gate) signal.

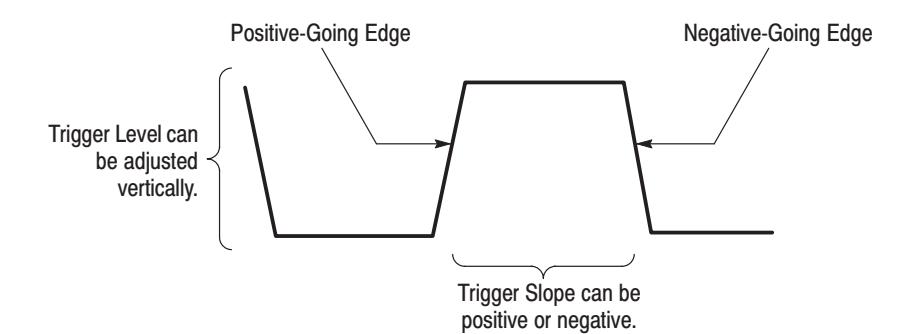

Figure 2-14: Slope and Level Controls

The TRIGger: SLOPe command (page 3–78) sets the slope for the external trigger signal. Slope may be set to either positive or negative. When positive is selected, the output is triggered at the rising edge of the external trigger signal. When negative is selected, the output is triggered at the falling edge of the external trigger signal. **Slope** 

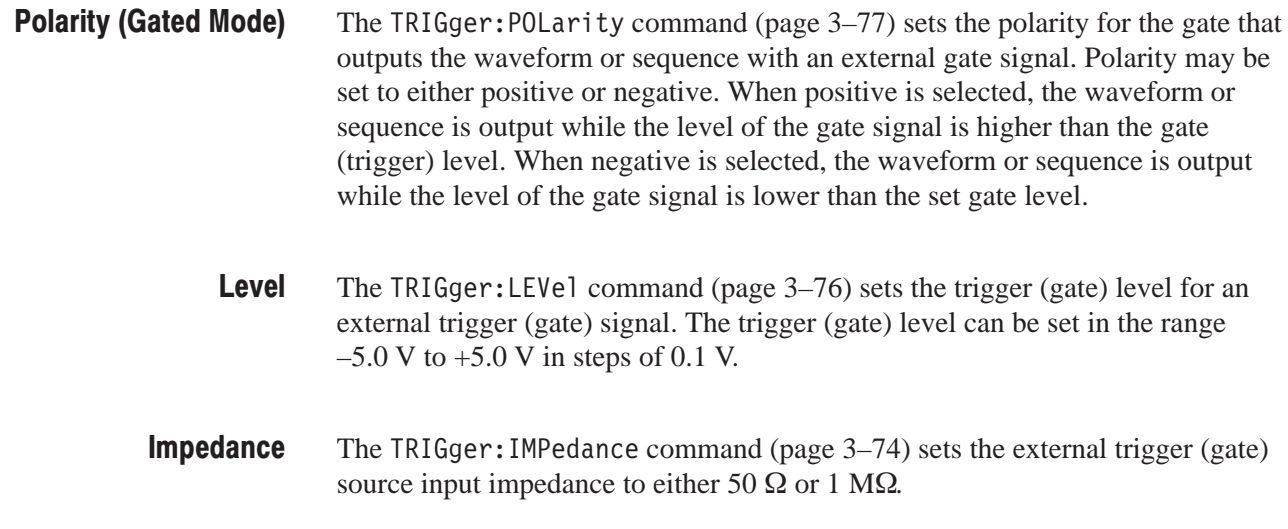

# **Waveform Timing**

Figure 2–15 shows the timing relationship between the TRIGGER INPUT signal, the SYNC OUTPUT signal, and the output waveform. Maximum delay times are shown. Typical Sync→Signal Delay is 10 ns; typical Trigger→Signal Delay is 50 ns.

The delay time increases when filters are used. See Table 2–3 on page 2–15 for details.

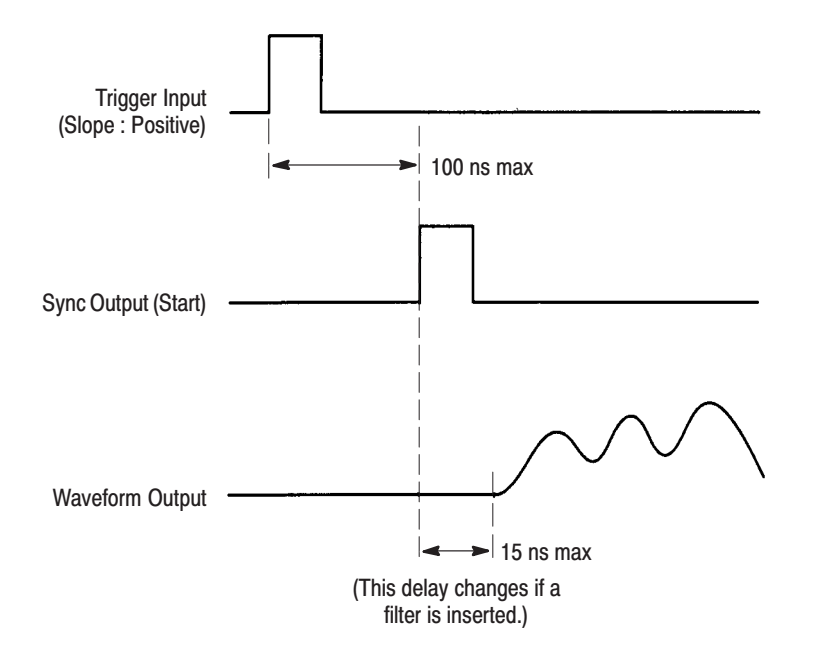

Figure 2–15: Trigger Input, Sync Output, and Waveform Timing

### **External AM Operation**

The EXT AM mode allows you to multiply (modulate) two waveforms and produce the resultant waveform at the WAVEFORM OUTPUT connector. You can use the OPERation command (page 3–61) to modulate a waveform in the internal memory with a signal applied to the AM INPUT connector. The modulating signal bandwidth  $(-3 \text{ dB})$  is DC to 4 MHz.

Figure 2–16 shows the output waveform that would result when multiplying the two waveforms shown using EXT AM mode.

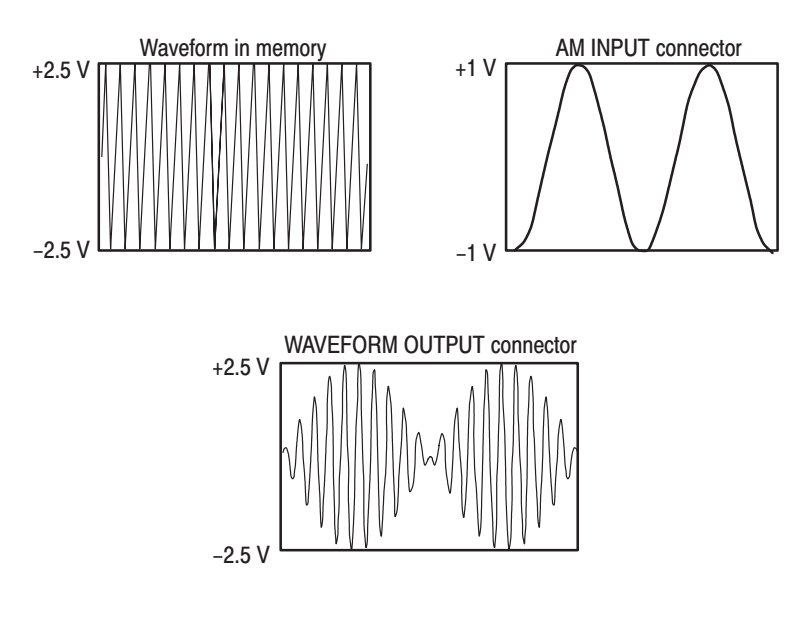

Figure 2-16: External AM Operation (Waveform Multiplication)

Table 2–4 shows the amplitude of the output signal relative to the external modulation signal. 100% amplitude modulation occurs with  $\pm 1$  V input. When the external modulation signal is greater than  $\pm 1$  V, the output signal can become distorted.

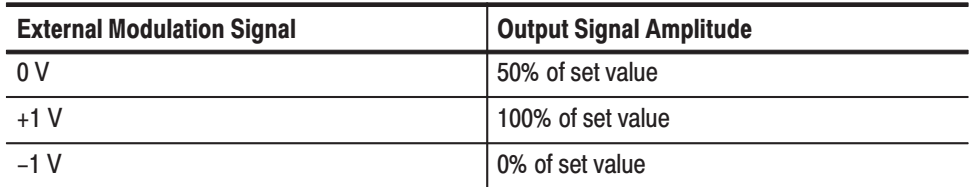

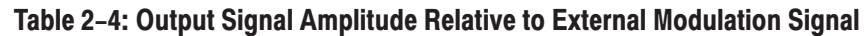

# **Setting Sync Signal**

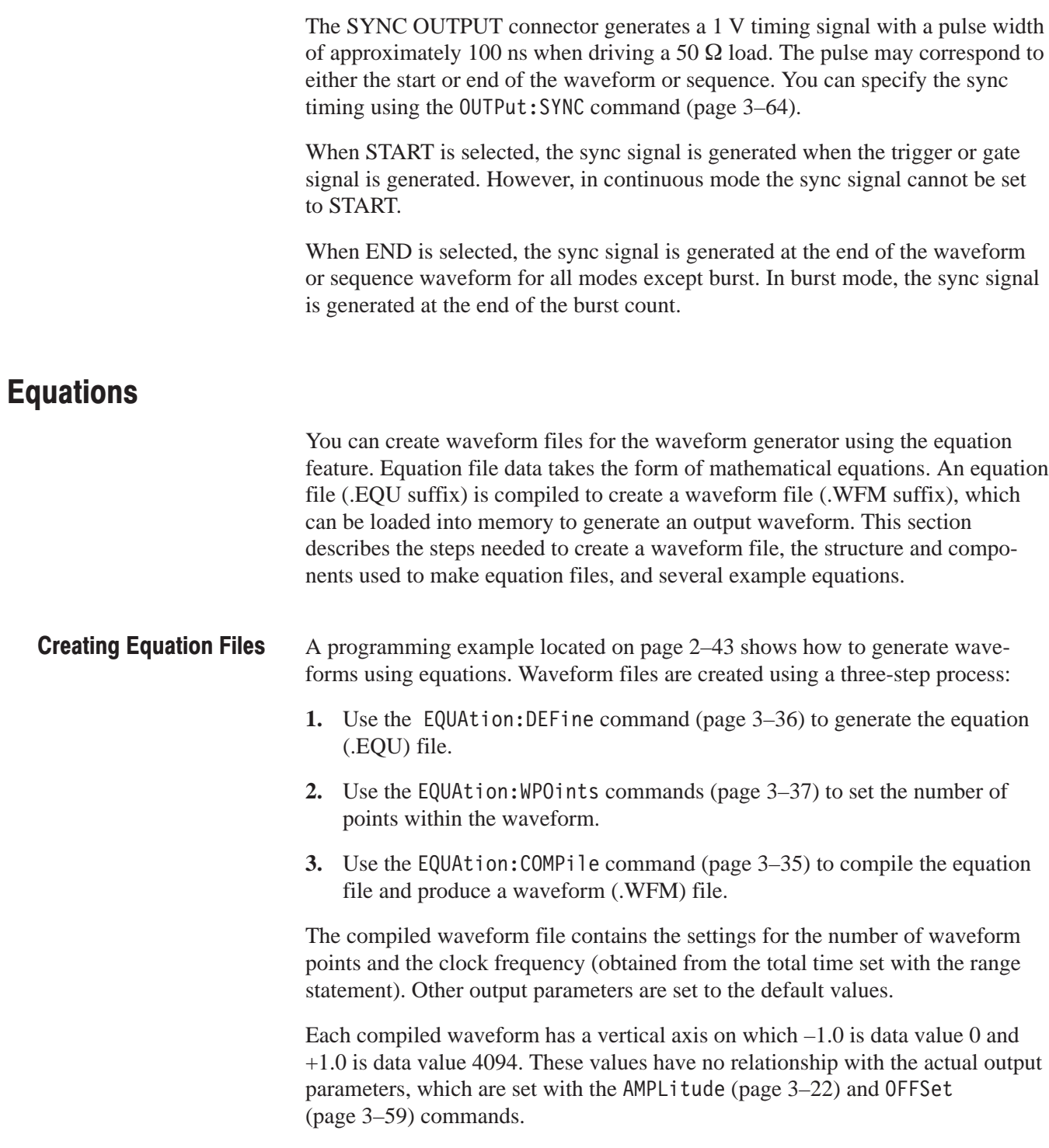

- When assembling an equation, you first specify the time domain, and then assemble the equation. Figure  $2-17$  shows an example of equation file data and the waveform obtained by compiling the associated equation file. The equation for Figure 2–17 can be separated into the following statements: **Equation Structure** 
	- Ē. The range statement "range $(0,5 \text{ ms})$ " specifies the time domain
	- $\blacksquare$ The statement "sin( $4 \times pi \times x$ )" mathematically defines the waveform, a sine wave with four peaks
	- $\blacksquare$ A Line Feed <LF> separates statements within the equation

Equation File: range(0,5ms)<LF>sin (4\*pi\*x)

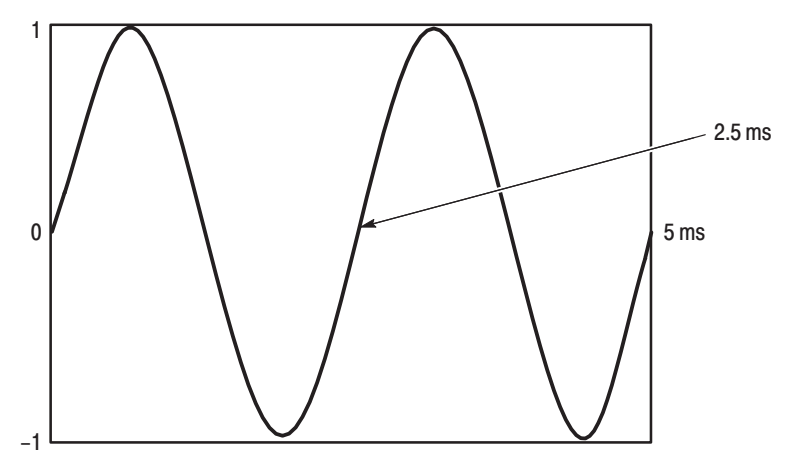

Figure 2-17: Example of Equation File Data and Resulting Waveform

You can use multiple range statements within equations to assemble waveforms of various shapes. Each range statement specifies the time period for the mathematical statements that follow. See Figure 2–28 on page 2–27 for an example waveform which requires multiple range statements.

Each equation must specify the time domain. An error will result if the time domain is not defined. You specify the time domain with the statement "range()". Use the following format: **Specifying the Time Domain** 

range( Equation starting time,Equation ending time )

When making a new equation file, "range(0," is the starting point of the waveform. Next you specify the ending time. This setting is valid until another range statement is specified. Following the first range() specification, any number of mathematical statements can be input.

The clock frequency is obtained from the total time (period) set with the range statement and the waveform point count. The resulting clock frequency can be determined as follows:

Clock frequency = Waveform point count  $\div$  Equation period

32-bit fixed precision is used when precision is not required (minimum unit 15 us or greater). When precision is required, 32-bit floating point precision (IEEE 754 compatible) is used.

#### Table 2–5 provides a summary of the syntax items, operators, variables, constants, and functions you may use to assemble equations. **Equation Components**

Figure 2–18 through Figure 2–32 provide a variety of example equations and their resulting waveforms. *Appendix D* provides additional examples of equations and their resulting waveforms, for waveform files located on the Sample Waveform Library disk.

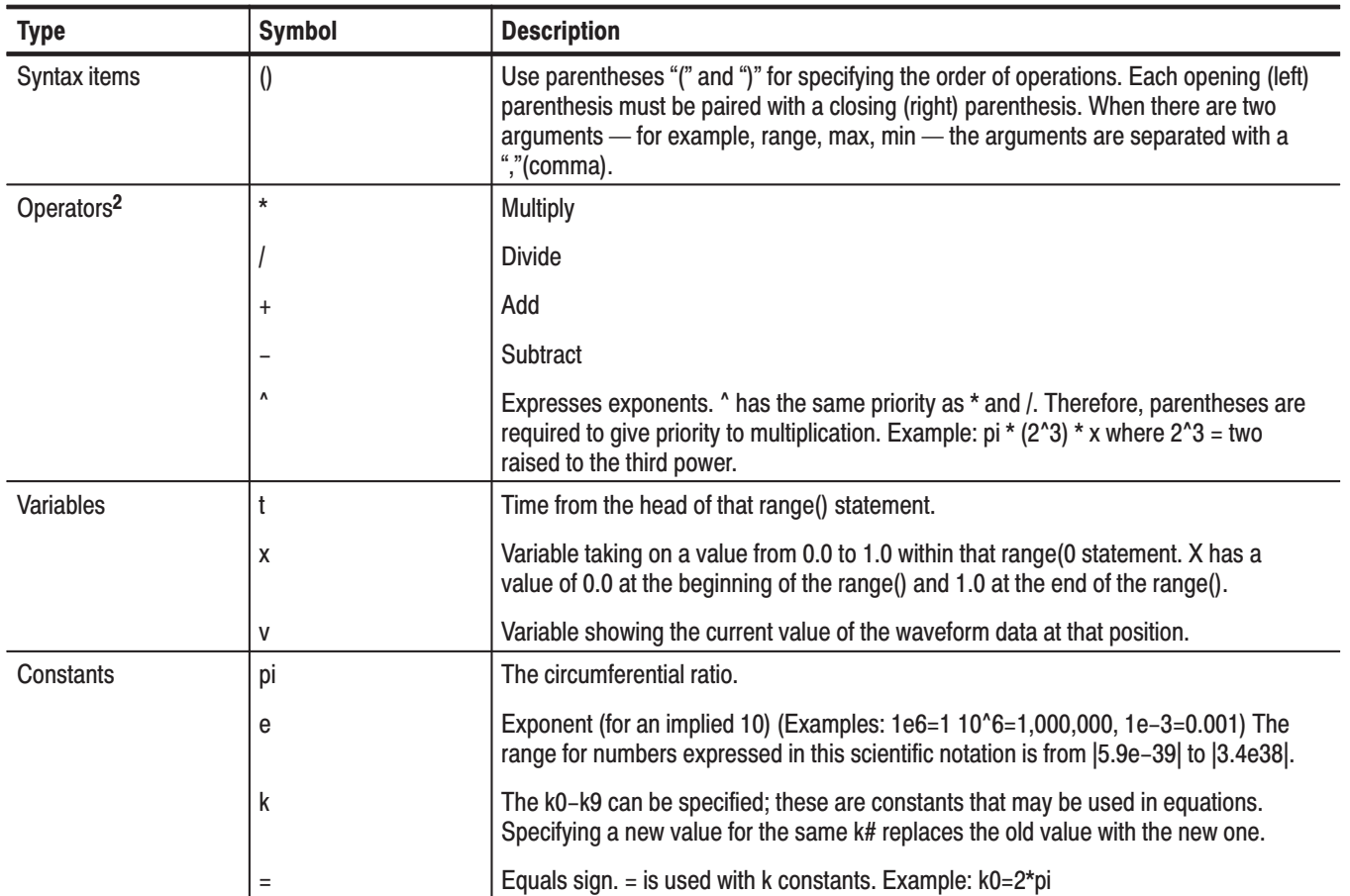

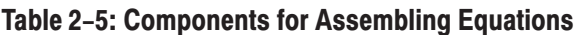

<sup>2</sup> The operators  $*$  and / have priority over  $+$  and  $-$ .

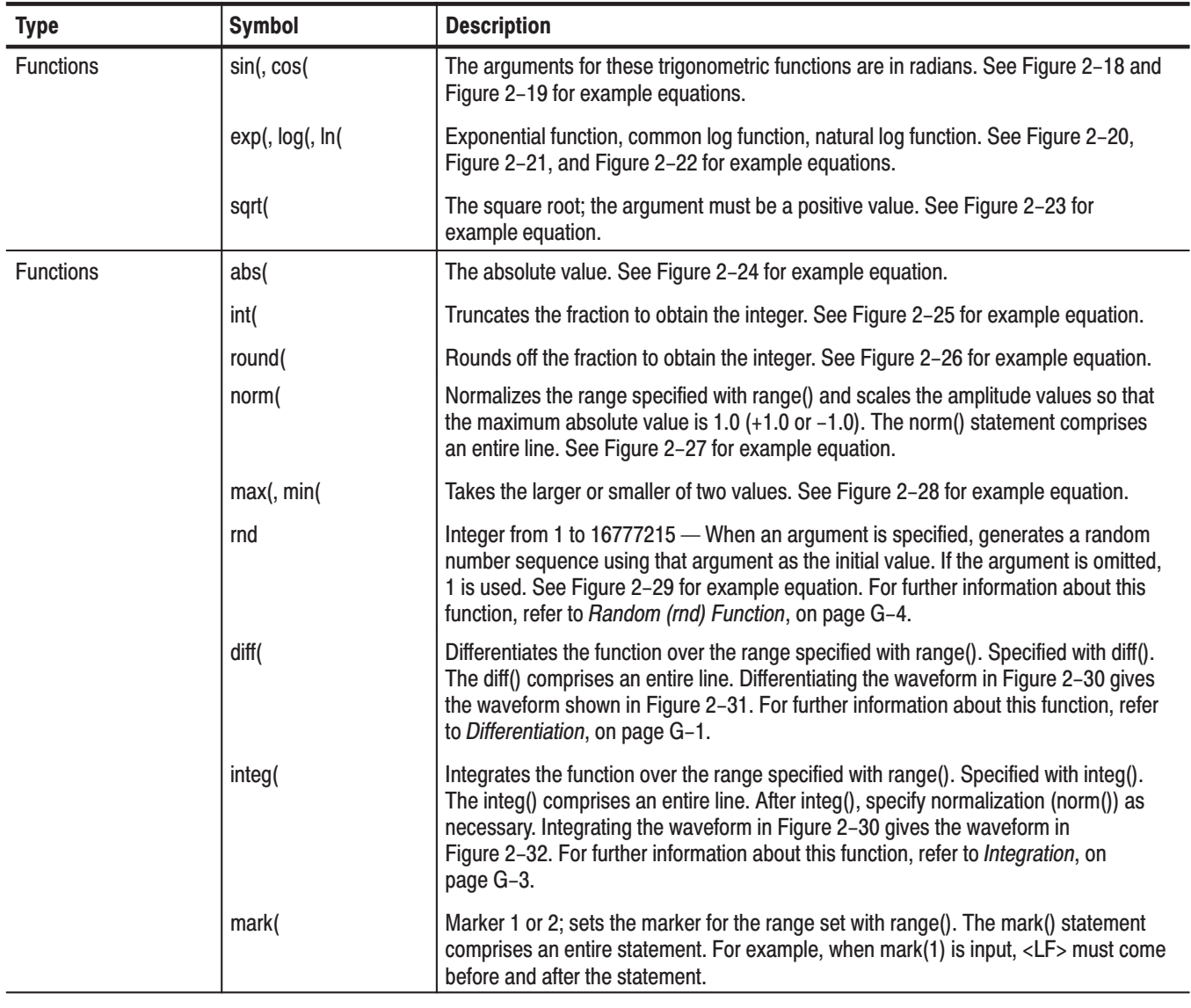

#### Table 2-5: Components for Assembling Equations (Cont.)

Equation: range(0,100ms)<LF>cos(2\*pi\*x)

1000 Points; Clock 1e+07 Hz

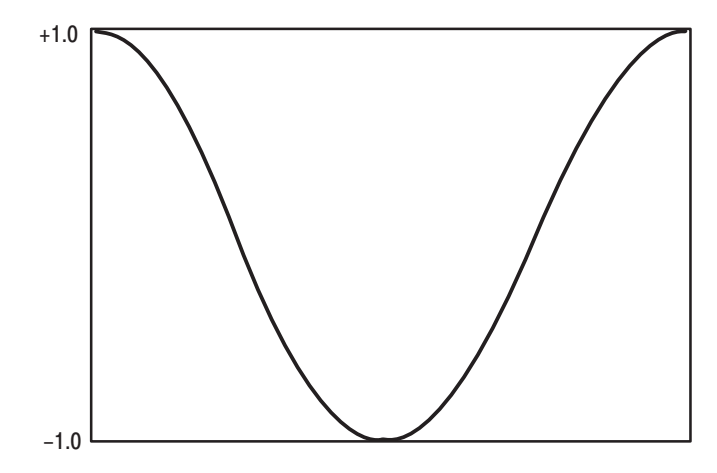

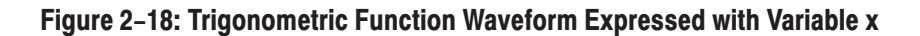

Equation: range(0,100ms)<LF>sin(2\*pi\*1e4\*t)

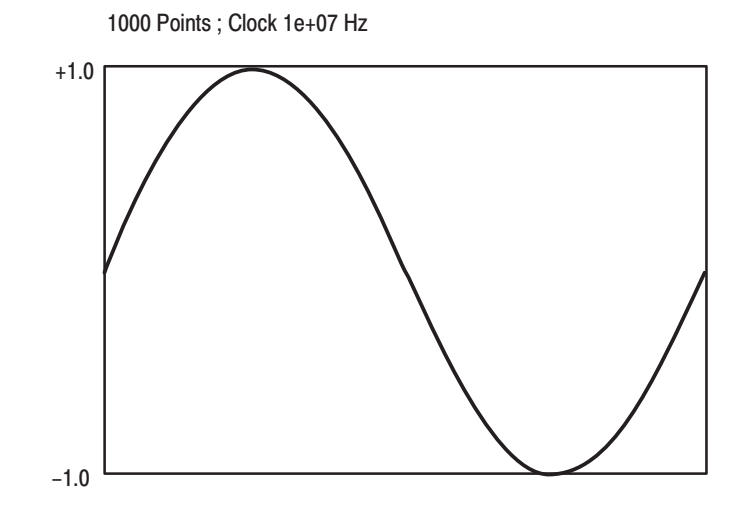

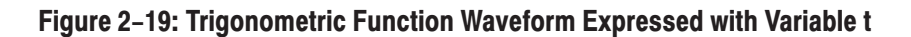

Equation: range(0,50ms)<LF>1-exp(-5\*x)<LF>range(50ms,100ms)<LF>exp(-5\*x)

1000 Points; Clock 1e+07 Hz

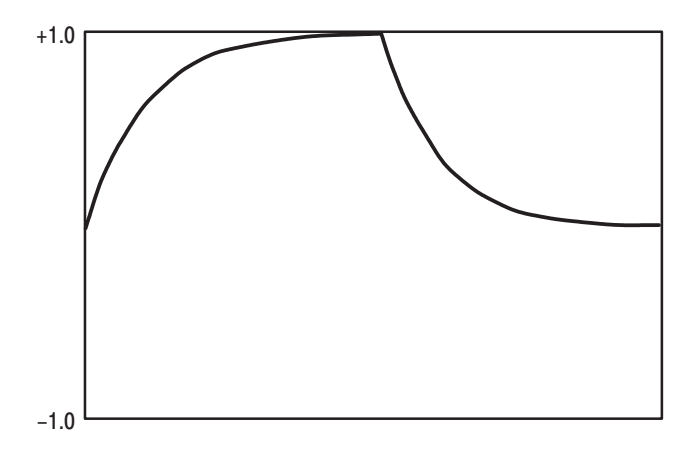

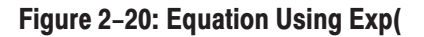

Equation:  $range(0,100ms) < LF > log(10*(x+0.1))$ 

1000 Points; Clock 1e+07 Hz

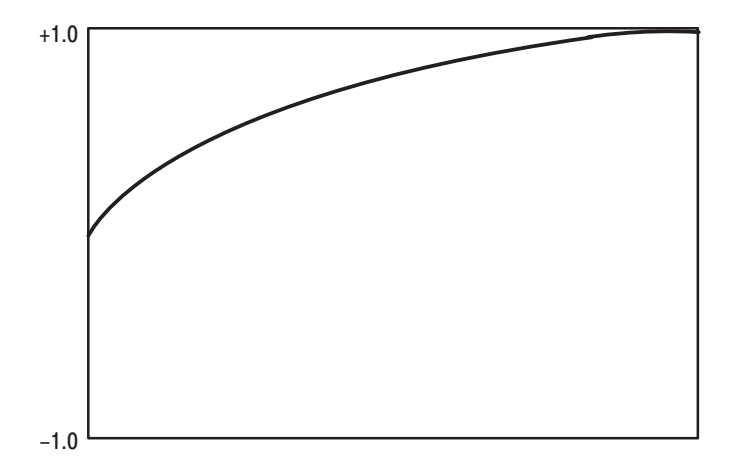

Figure 2-21: Equation Using Log(

Equation:  $range(0, 100ms) < LF > ln(2*(x+0.2))$ 

1000 Points; Clock 1e+07 Hz

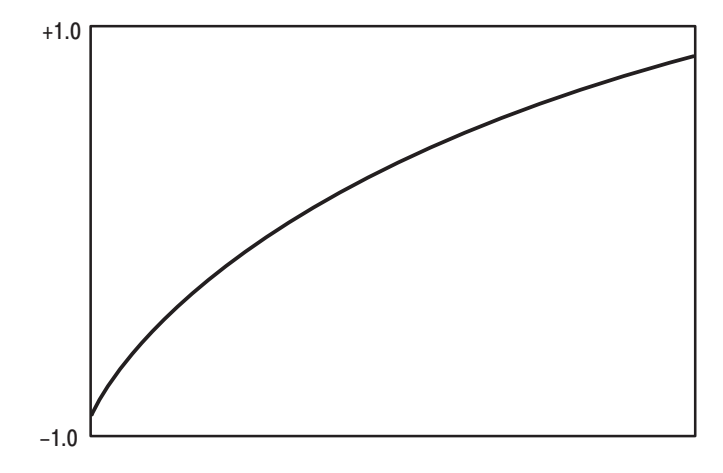

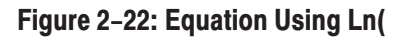

Equation: range(0,100ms)<LF>sqrt(sin(pi\*x))

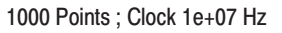

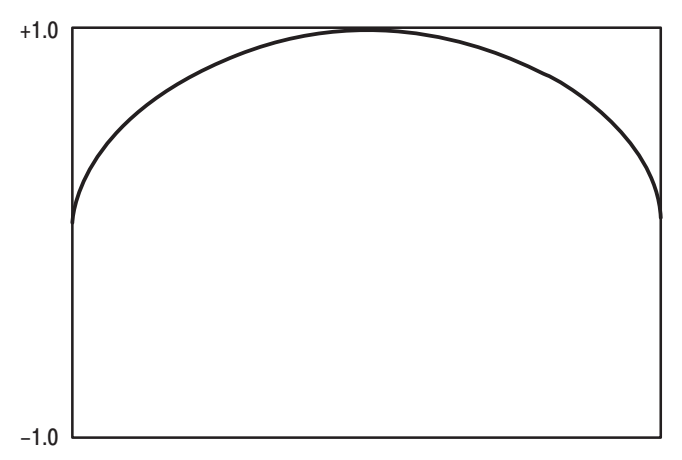

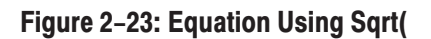

Equation: range(0,100ms)<LF>abs(sin(2\*pi\*x))

1000 Points ; Clock 1e+07 Hz

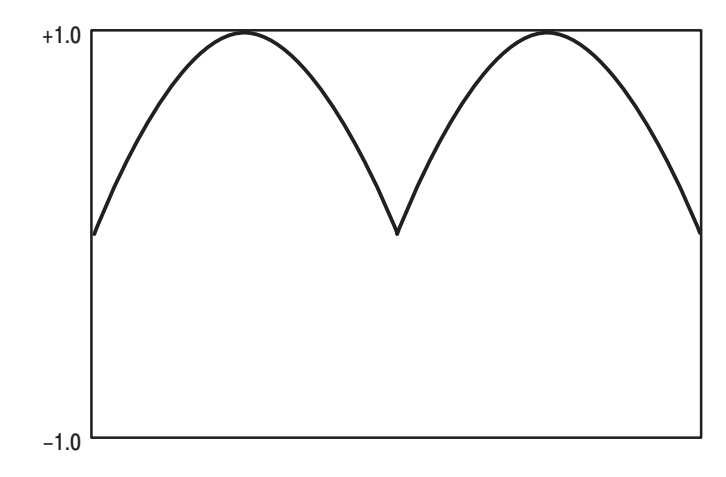

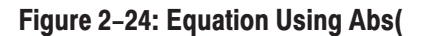

Equation: range(0,100ms)<LF>int(5\*sin(2\*pi\*x))/5

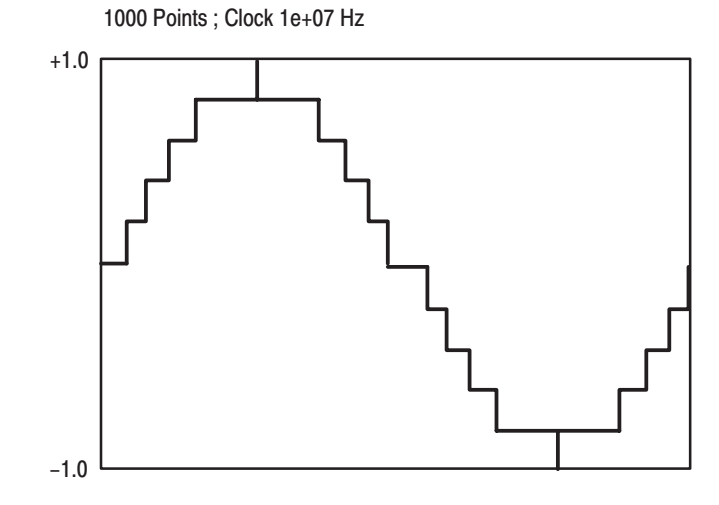

Figure 2-25: Equation Using Int

Equation: range(0,100ms)<LF>round(5\*sin(2\*pi\*x))/5

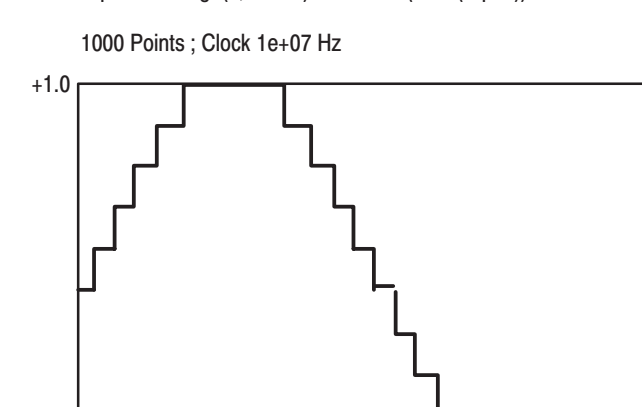

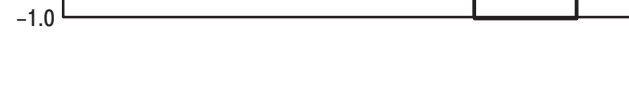

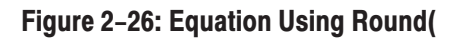

Equation: range(0,100ms)<LF>(sin(2\*pi\*x)+rnd()/10)/3<LF>norm()

1000 Points; Clock 1e+07 Hz

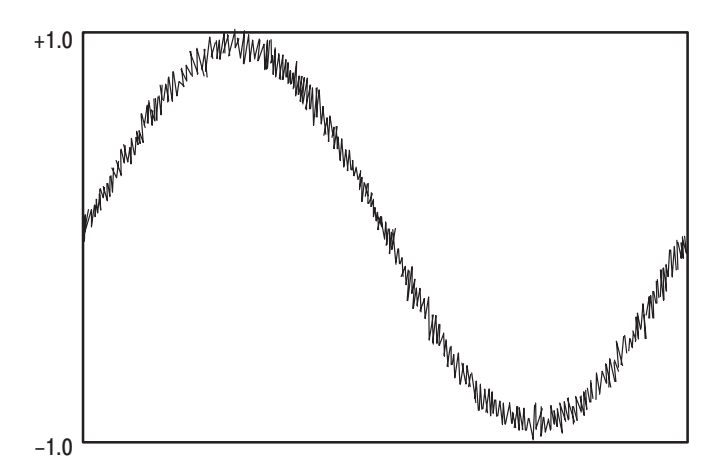

Figure 2-27: Equation Using Norm(

Equation: range(0,100ms)<LF>sin(2\*pi\*x)<LF> range(0,50ms)<LF>min(v,0.5)<LF>range(50ms,100ms)<LF>max(v,–0.5)

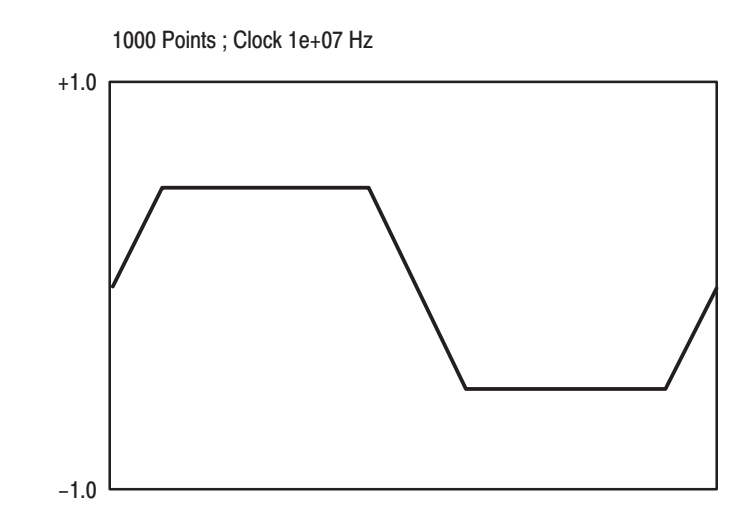

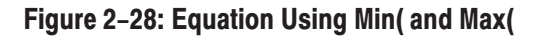

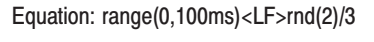

#### 1000 Points ; Clock 1e+07 Hz

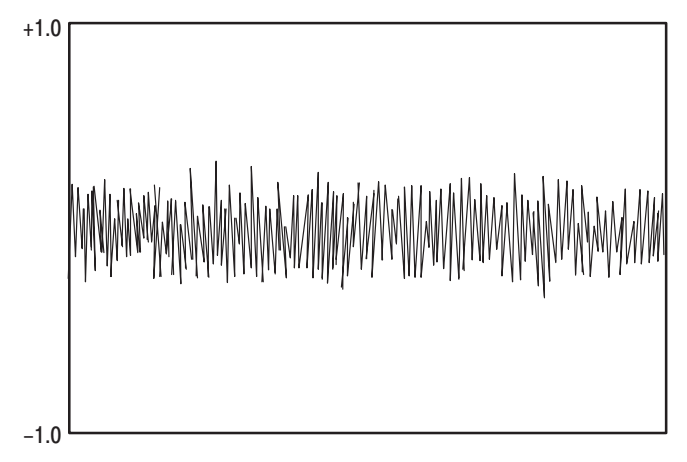

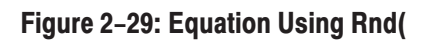

Equation: range(0,33ms)<LF>-0.5<LF>range(33ms,66ms)<LF>0.5<LF>range(66ms,100ms)<LF>-0.5<LF>range(0,100ms)<LF>diff()

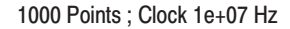

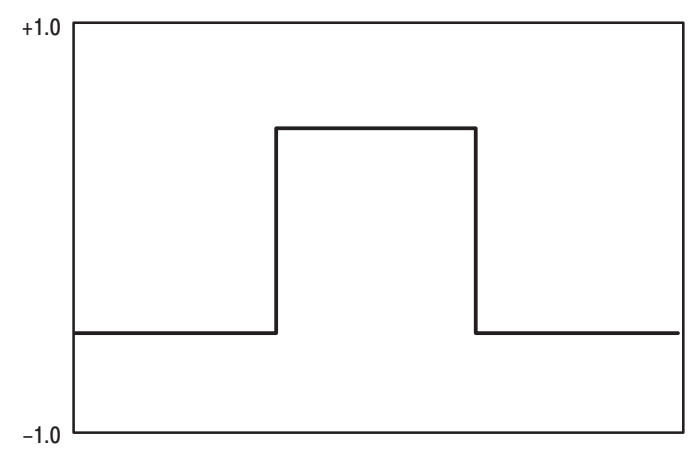

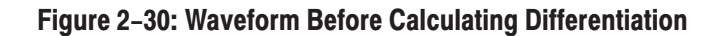

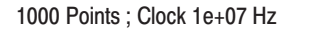

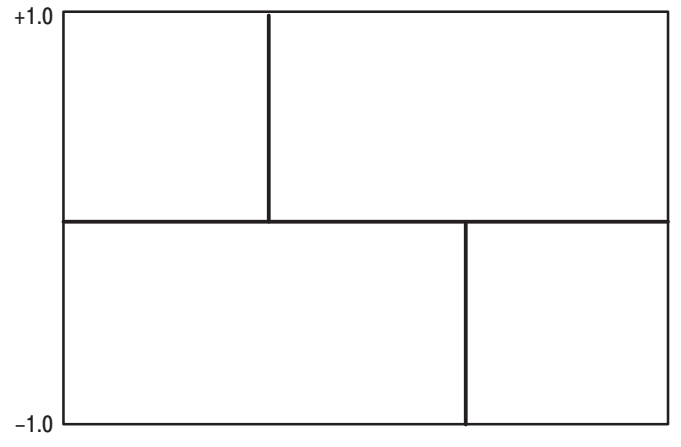

Figure 2-31: Waveform After Differentiation Using Diff(

Equation: range(0,33ms)<LF>-0.5<LF>range(33ms,66ms)<LF>0.5<LF>range(66ms,100ms)<LF> -0.5<LF>range(0,100ms)<LF>integ()<LF>norm()

 $1000$  Points : Clock  $1e+07$  Hz

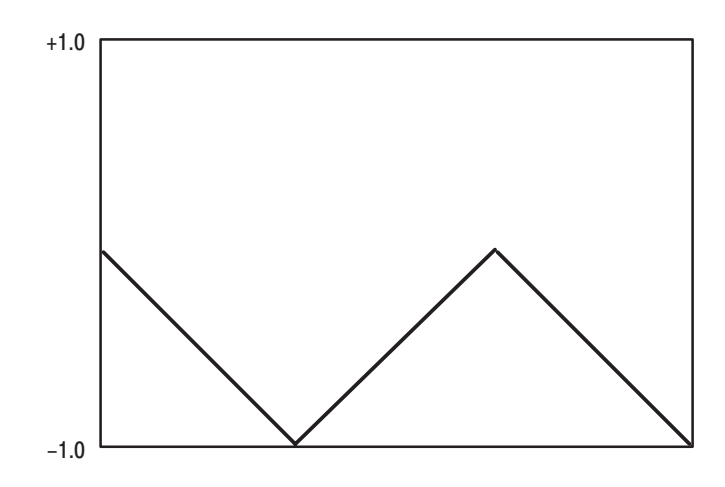

Figure 2-32: Waveform After Integration Using Integ(

# **Diagnostics and Calibration**

The diagnostic routines provide information regarding VX4792 Arbitrary Waveform Generator functionality. In the event of failure, these routines provide information you can use to identify the faulty circuits. However, these routines isolate to the functional block level only; they do not provide direct information about failed components.

The calibration routine verifies and adjusts the basic analog calibration of the waveform generator.

- First-line service strategy for VXIbus products calls for replacement of failed instrument modules. If a VXIbus subsystem fails, the diagnostic and calibration routines identify the faulty module, which should be replaced. The functions described in this section support such failure detection and correction. **Background Information** 
	- For purposes of VXIbus products, the SYSFAIL~ signal asserted by an instrument module indicates to the Resource Manager that the instrument kernel has not passed a self-test. SYSFAIL<sup>~</sup> Signal

A lighted front-panel FAILED indicator signifies to the user that the SYSFAIL~ signal is asserted.

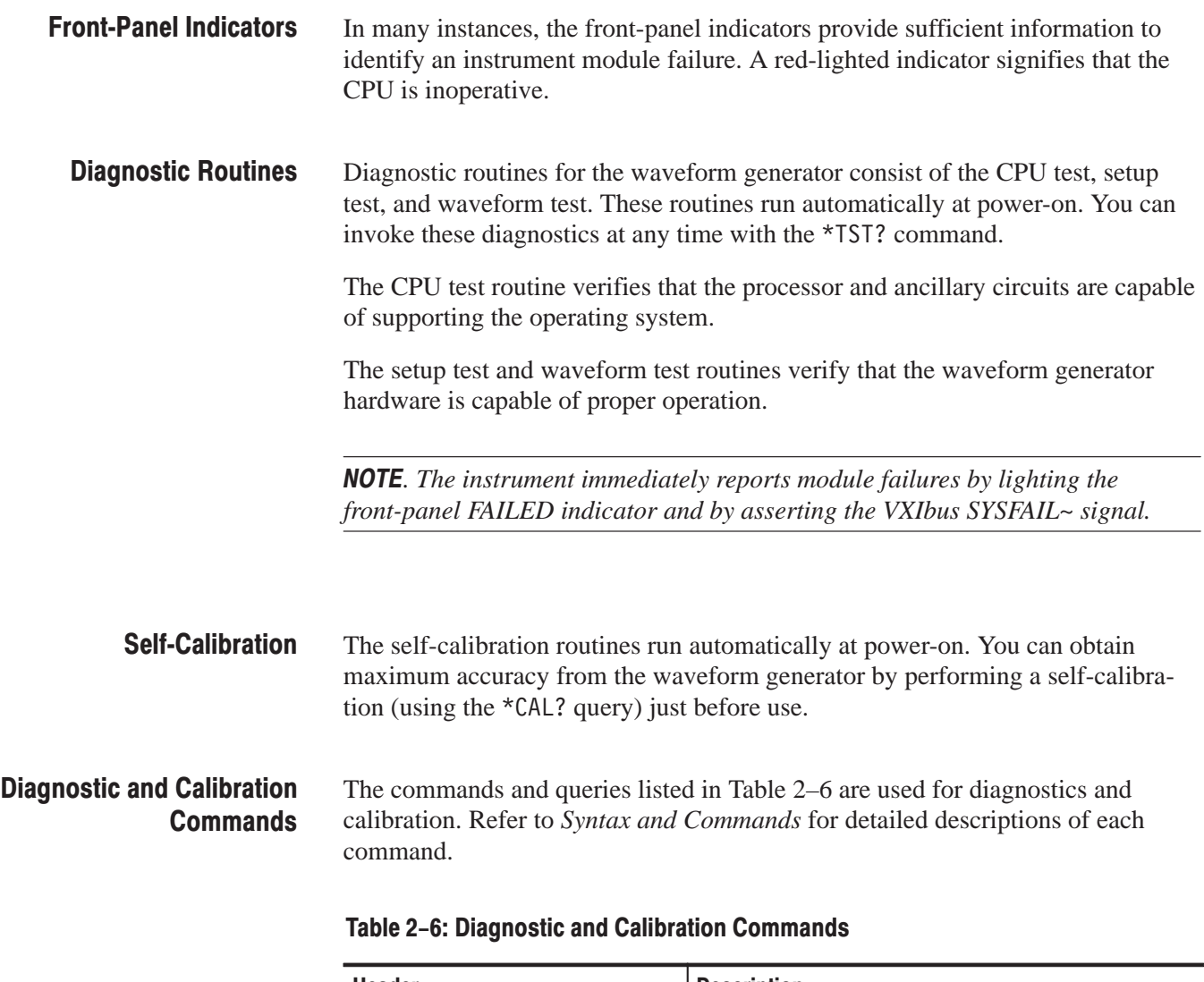

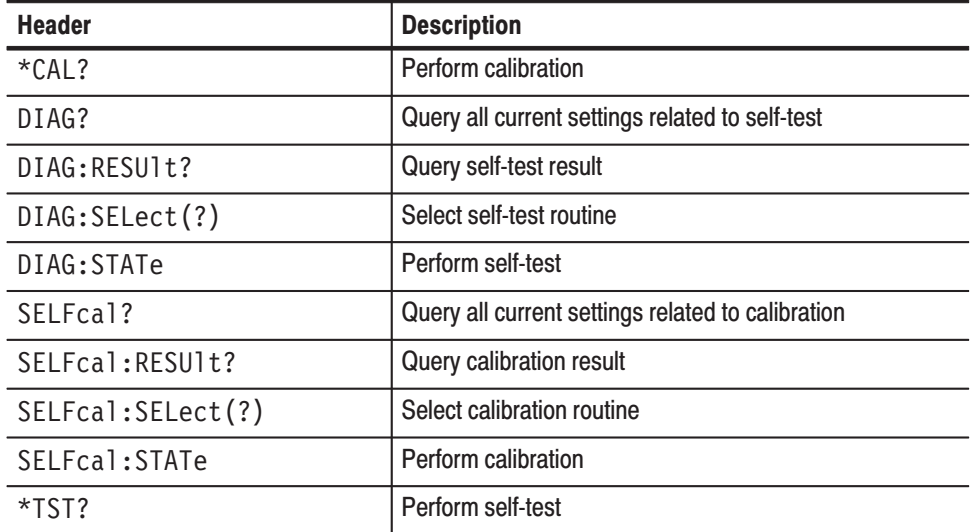

J

#### **Operational Considerations**

If the waveform generator hardware fails during normal operation, the diagnostics (invoked by the \*TST? command) may detect the failure. The module controller can then read the error messages generated by the waveform generator. You can also verify or optimize calibration during normal operation by invoking the \*CAL? command with appropriate arguments.

The waveform generator will light its FAILED indicator if the diagnostics or calibration routines detect an error. This indicates that the module requires servicing.

# **Instrument I/O**

The VX4792 Arbitrary Waveform Generator rear-panel interface consists of VXIbus connectors P1 and P2. The pins on P1 and the inner row (Row B) on P2 are configured as defined in the *VMEbus Specification, IEEE Standard 1014*. The pins on the outer rows of P2 (Rows A and C) are configured as defined in the *VXIbus System Specification, Revision 1.3, dated July 14, 1988*.

Tables 2–7 through 2–10 list the pin assignments for each connector. Connectors are identified (left or right) when viewing the waveform generator from the front panel. Refer to Figure 2–33 for connector locations. For detailed information regarding the signals on the pins, refer to the VMEbus and VXIbus standards referenced above.

-*. In the following tables, "NC" means "No Connection."*

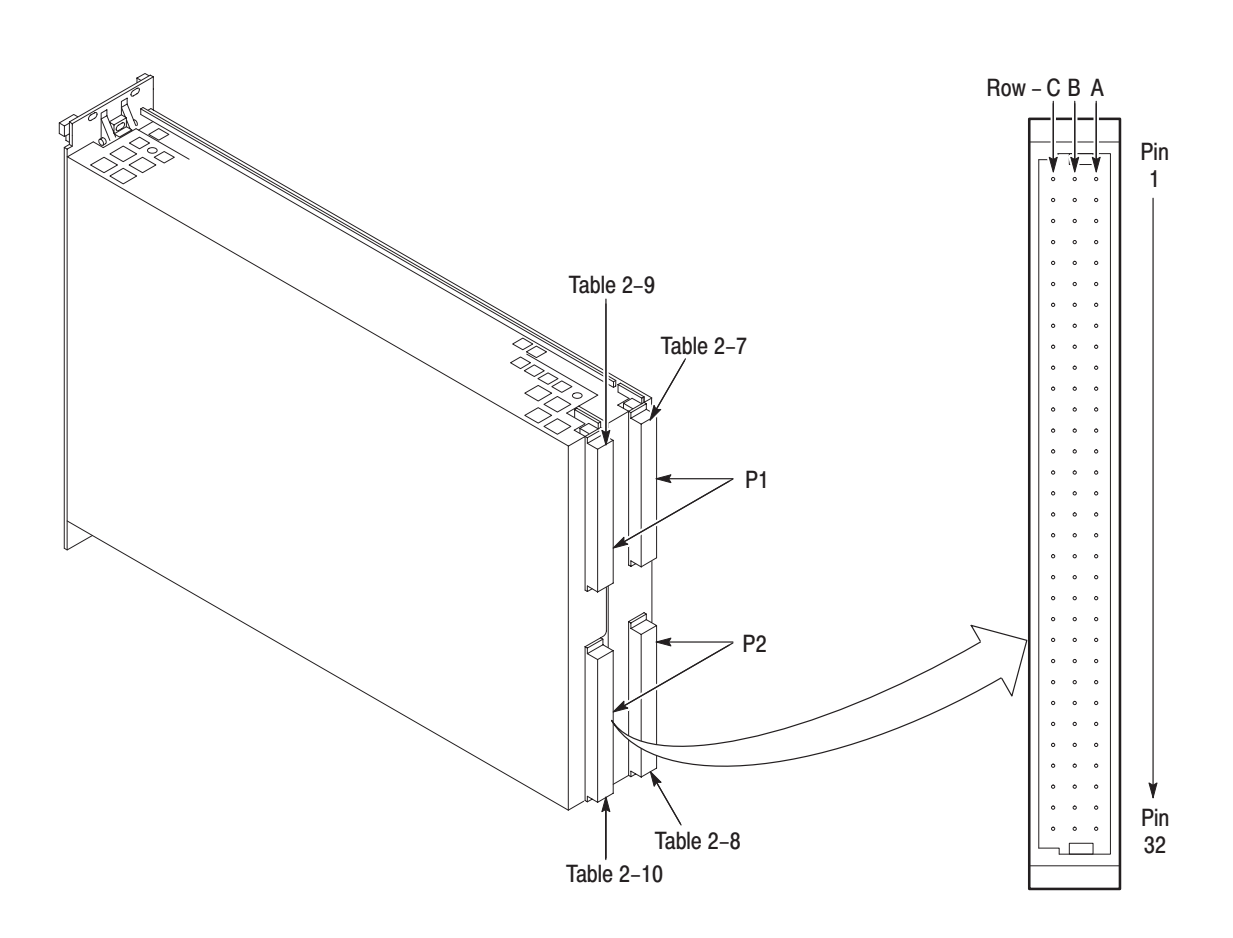

Figure 2-33: VXIbus Connectors P1 and P2

| <b>Pin Number</b> | <b>Row A</b><br><b>Signal Mnemonic</b> | <b>Row B</b><br><b>Signal Mnemonic</b> | <b>Row C</b><br><b>Signal Mnemonic</b> |
|-------------------|----------------------------------------|----------------------------------------|----------------------------------------|
| $\mathbf{1}$      | <b>NC</b>                              | NC                                     | $\overline{\text{NC}}$                 |
| $\overline{2}$    | <b>NC</b>                              | <b>NC</b>                              | <b>NC</b>                              |
| $\sqrt{3}$        | <b>NC</b>                              | $\sf NC$                               | <b>NC</b>                              |
| 4                 | <b>NC</b>                              | BG0IN~                                 | <b>NC</b>                              |
| 5                 | <b>NC</b>                              | BG0OUT <sup>~</sup>                    | <b>NC</b>                              |
| $\boldsymbol{6}$  | <b>NC</b>                              | BG1IN <sup>~</sup>                     | <b>NC</b>                              |
| $\overline{7}$    | <b>NC</b>                              | BG1OUT <sup>~</sup>                    | <b>NC</b>                              |
| 8                 | <b>NC</b>                              | BG2IN~                                 | <b>NC</b>                              |
| $\boldsymbol{9}$  | <b>GND</b>                             | BG2OUT <sup>~</sup>                    | <b>GND</b>                             |
| 10                | <b>NC</b>                              | BG3IN~                                 | <b>NC</b>                              |
| 11                | <b>GND</b>                             | BG3OUT <sup>~</sup>                    | <b>NC</b>                              |
| 12                | <b>NC</b>                              | <b>NC</b>                              | <b>NC</b>                              |
| 13                | <b>NC</b>                              | <b>NC</b>                              | <b>NC</b>                              |
| 14                | <b>NC</b>                              | <b>NC</b>                              | <b>NC</b>                              |
| 15                | <b>GND</b>                             | <b>NC</b>                              | <b>NC</b>                              |
| 16                | <b>NC</b>                              | <b>NC</b>                              | <b>NC</b>                              |
| 17                | <b>GND</b>                             | <b>NC</b>                              | <b>NC</b>                              |
| 18                | <b>NC</b>                              | <b>NC</b>                              | <b>NC</b>                              |
| 19                | <b>GND</b>                             | NC                                     | <b>NC</b>                              |
| 20                | <b>NC</b>                              | <b>GND</b>                             | <b>NC</b>                              |
| 21                | IACKIN~                                | <b>NC</b>                              | <b>NC</b>                              |
| 22                | IACKOUT <sup>~</sup>                   | <b>NC</b>                              | <b>NC</b>                              |
| 23                | <b>NC</b>                              | <b>GND</b>                             | <b>NC</b>                              |
| 24                | <b>NC</b>                              | <b>NC</b>                              | <b>NC</b>                              |
| 25                | <b>NC</b>                              | <b>NC</b>                              | <b>NC</b>                              |
| 26                | <b>NC</b>                              | <b>NC</b>                              | <b>NC</b>                              |
| 27                | <b>NC</b>                              | <b>NC</b>                              | <b>NC</b>                              |
| 28                | <b>NC</b>                              | <b>NC</b>                              | <b>NC</b>                              |
| 29                | <b>NC</b>                              | <b>NC</b>                              | <b>NC</b>                              |
| $30\,$            | <b>NC</b>                              | <b>NC</b>                              | <b>NC</b>                              |
| 31                | $-12V$                                 | NC                                     | $+12V$                                 |
| 32                | $+5V$                                  | $+5V$                                  | $+5V$                                  |

Table 2-7: Left Slot P1 Pinout

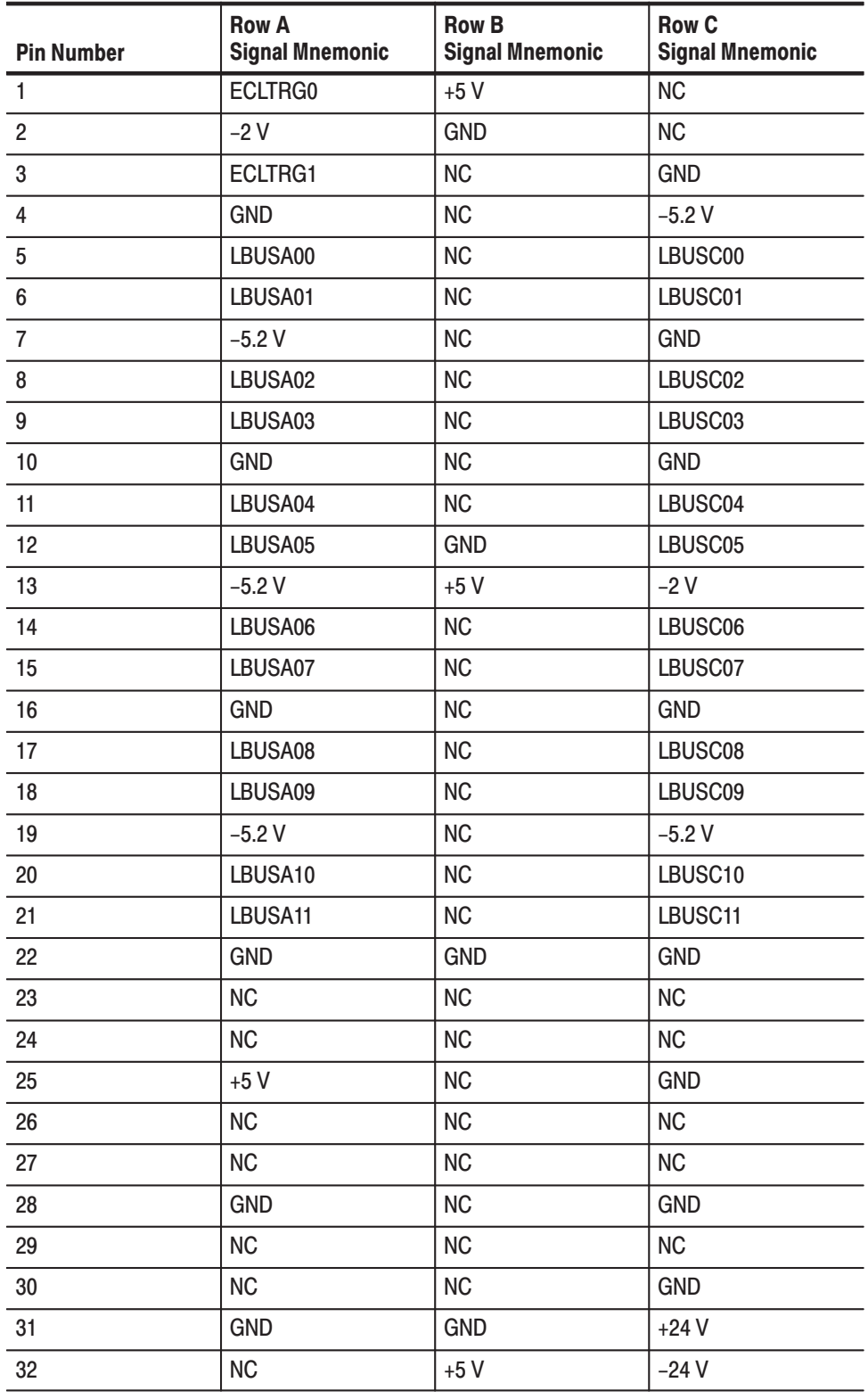

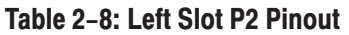

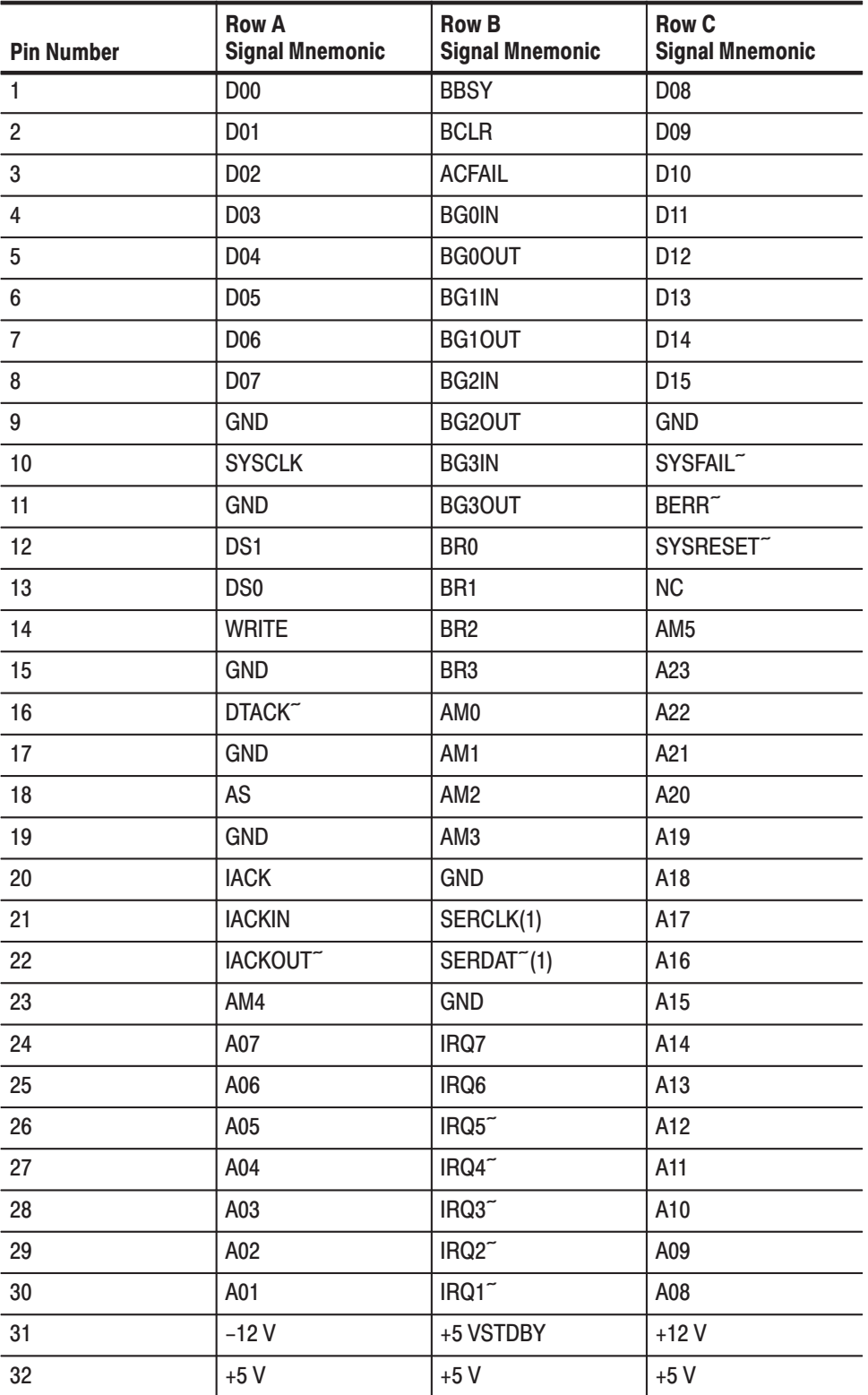

### Table 2-9: Right Slot P1 Pinout

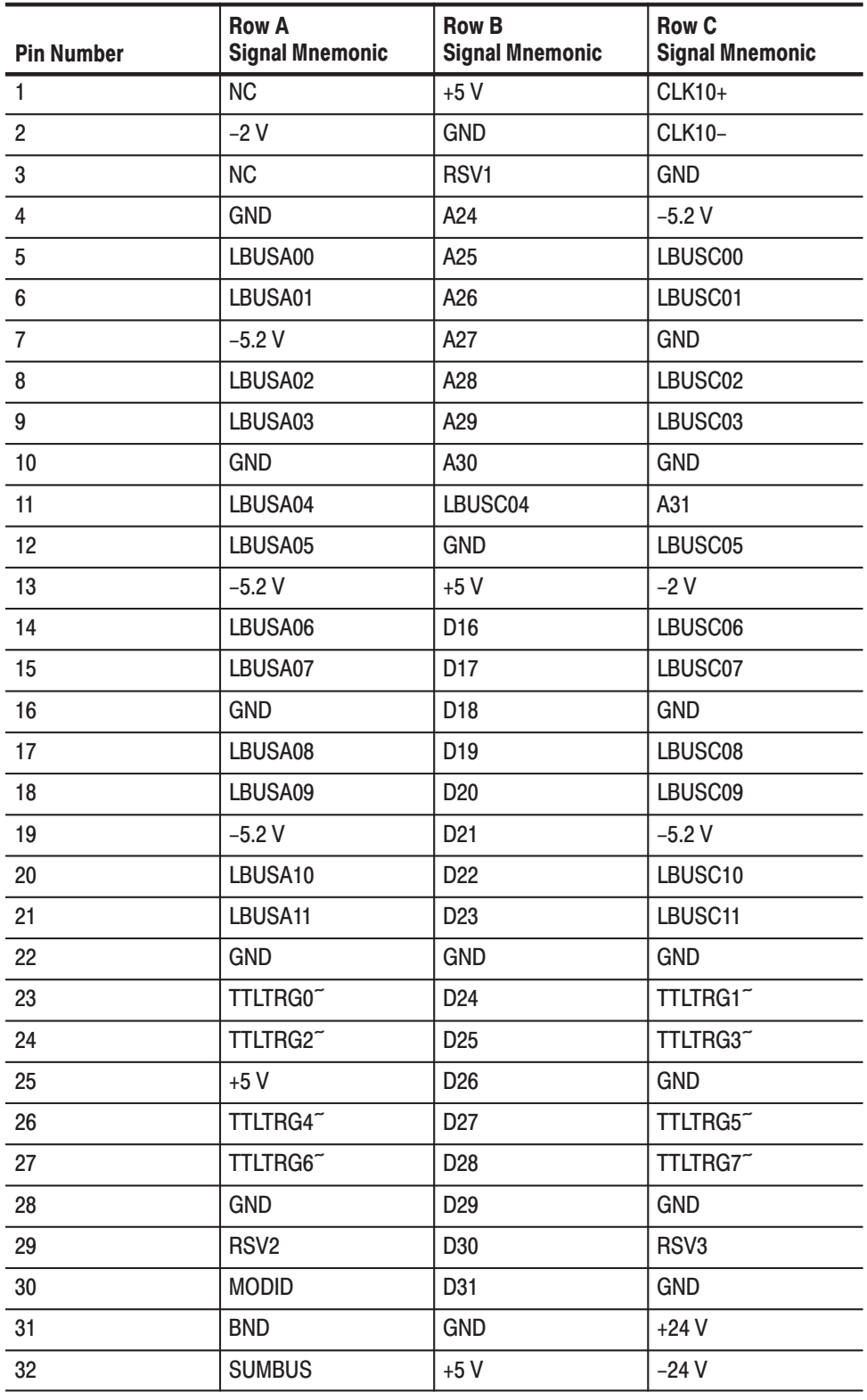

#### Table 2-10: Right Slot P2 Pinout
# **Programming Examples**

The *Programming Examples* section provides programming examples that describe the following instrument control functions:

- Ľ, Instrument control and basic waveform generation (page 2–40)
- g, Synchronous arbitrary waveform generation (page 2–41)
- g, Define equations (page 2–43)
- i. Compile equations (page 2–44)
- i. Transfer waveforms (page 2–45)

Before using the example programs, be sure to read the *Preliminary Information* that follows.

### **Preliminary Information**

The VX4792 Arbitrary Waveform Generator requires some setup before you can generate waveforms. The module must be configured and installed into a VXIbus mainframe (see page 1–3 for instructions). A controller and software that can communicate manually with the waveform generator are also required. A possible configuration may include, but is not limited to, the following components:

- Ī. Tektronix VX1410 VXIbus Mainframe
- Ē. Tektronix VX4521 Advanced Slot 0 Resource Manager
- E IBM-PC compatible computer with National Instruments GPIB-PC2A card
- L. IBIC software

Refer to the applicable user manuals of your system components for additional information.

To generate arbitrary waveforms for use within some of the examples, you must first generate waveform data externally and load it into the waveform generator over the VXIbus. Refer to *Generating Waveforms* on page 2–3 for additional details.

Some commands and instrument responses in the following examples may be too long to fit on one printed line. When this happens, the line will break at some point and continue on the line immediately following. The line will never break where a space character should be entered. Be careful to type the entire command as one program message; do not break it up (as it appears in the manual).

The examples in this section use the complete command forms, but the abbreviated forms are also valid.

### **Instrument Control and Basic Waveform Generation**

This procedure describes the general approach for loading a waveform file, changing the waveform parameters, and enabling the output. When performing this example, you can view the output waveform on an oscilloscope to see how each new command changes the output parameters. The procedure assumes that a waveform file already exists in the computer memory.

**NOTE**. If no waveform data is located in the internal memory of the VX4792 Ar*bitrary Waveform Generator, the WAVEFORM OUTPUT connector cannot be activated.*

**1.** Load the waveform data into waveform memory with the following command:

WAVEFORM "sample.wfm"

where "sample.wfm" is a waveform file that is in the waveform generator memory.

**2.** Change the output parameters as desired. You can alter clock source, clock frequency, maximum full-scale voltage, offset voltage, low pass filters, and many other parameters. For example, the commands

CLOCK: FREQUENCY 250MHZ AMPLITUDE 5 OFFSET 1 FIITFR M1

will set the source clock frequency to 250 MHz, the maximum full-scale voltage to 5 V, the offset voltage to  $+1$  V, and activate the low pass filter with a cut-off frequency of 1 MHz. You can verify your settings with the CLOCK: FREQUENCY? and CH1? queries.

**3.** Activate the output at the WAVEFORM OUTPUT connector with the following command:

OUTPUT:STATE ON

The LED beside the WAVEFORM OUTPUT connector turns green to show the output is active.

### **Synchronous Operation**

Generating synchronous output from multiple instrument modules requires careful preparation. During synchronous operation of two or more modules, the left-most module within the mainframe is the master. Slave modules, which are controlled by the master module, are located to the right of the master module.

The operating mode determines whether a trigger is needed to generate synchronous outputs. Table 2–11 summarizes the trigger requirements for the various output modes. When operating synchronously, the waveform advance mode should be used instead of continuous mode when generating one waveform.

Table 2-11: Trigger Requirements for Synchronous Output

| <b>Output Mode</b>                   | <b>Trigger Required</b> |
|--------------------------------------|-------------------------|
| <b>Triggered Mode</b>                | Yes                     |
| <b>Burst Mode</b>                    | Yes                     |
| Waveform Advance Mode                | Yes                     |
| Waveform Advance Mode (one waveform) | No                      |
| <b>Gated Mode</b>                    | No                      |

The following procedure illustrates a setup with a single, line-triggered master module and a single slave module.

- **1.** *Setup the master module.*
	- **a.** Set the master module to operate in waveform advance mode with the following command:

MODE WADVANCE

In waveform advance mode, the waveform generator will wait for a START command or an external trigger before generating the waveform.

**b.** Load a waveform file into the waveform memory using the following command:

WAVEFORM "sample.wfm"

The file "sample.wfm" is any waveform file that is in the waveform generator memory. The waveform generator settings will match the output parameters in the waveform file.

**c.** Select a trigger line using the following commands:

TRIGGER: INPUT ECLTRIGO TRIGGER: OUTPUT ECLTRIGO

- **d.** Set the output parameters as desired (see step 2 of the procedure on page 2–40).
- **2.** *Setup the slave module.*

**NOTE**. Always select the operating mode and clock source before loading a *waveform.*

**a.** Set the slave module to operate in waveform advance mode (same as the master module) with the following command:

MODE WADVANCE

**b.** Set the clock source to the local VXIbus with the following command:

CLOCK:SOURCE LBUS

**c.** Load a waveform file into the waveform memory with the following command:

WAVEFORM "sample.wfm"

The waveform generator settings will match the output parameters in the waveform file.

**d.** Set the slave module to trigger from the same line as the master module with the following command:

TRIGGER:INPUT ECLTRIGO TRIGGER:OUTPUT OFF

- **e.** Set the output parameters as desired (see step 2 of the procedure on page 2–40).
- **3.** Activate the output at the WAVEFORM OUTPUT connector with the following command:

OUTPUT:STATE ON

**4.** Now the master module is waiting for a trigger signal. Apply a trigger signal to the TRIGGER connector or enter the following command:

**START** 

Both modules will output waveforms that are synchronized to the same trigger.

### **Defining Equations**

The following procedure shows how to define, compile, and output a waveform using an equation to generate a waveform file. You might want to view the output waveform on an oscilloscope to verify its shape (sine wave) and period  $(1 \mu s)$ .

**NOTE**. Do not use CR (0x0D) as a terminator in your equation file. Use only *LF (0x0A).*

**1.** Define the waveform file. Use the following command

 $EQUATION:DEFINE$  "new.equ",#224range(0,1 $\mu$ s)<LF>sin(2\*pi\*x)<LF>

to define an equation file named "new.equ" that produces a one-cycle sine wave when compiled.

**2.** Set the number of waveform points. Use the following command

EQUATION:WPOINTS "new.equ",128

to set the number of waveform points to 128 for the "new.equ" equation file.

**3.** Compile the "new.equ" equation file to generate a waveform file named "new.wfm." Use the following command

EQUATION: COMPILE EXECUTION, "new.equ"

to compile the equation file. A waveform file called "new.wfm" will be loaded into memory.

4. Select the "new.wfm" file for output. Use the following command

WAVEFORM "new.wfm"

to select the "new.wfm" file.

**5.** Turn on the WAVEFORM OUTPUT connector. Use the following command

OUTPUT: STATE ON

to turn on the output. The LED beside the WAVEFORM OUTPUT connector turns green to show the output is active.

## **Compiling Equations**

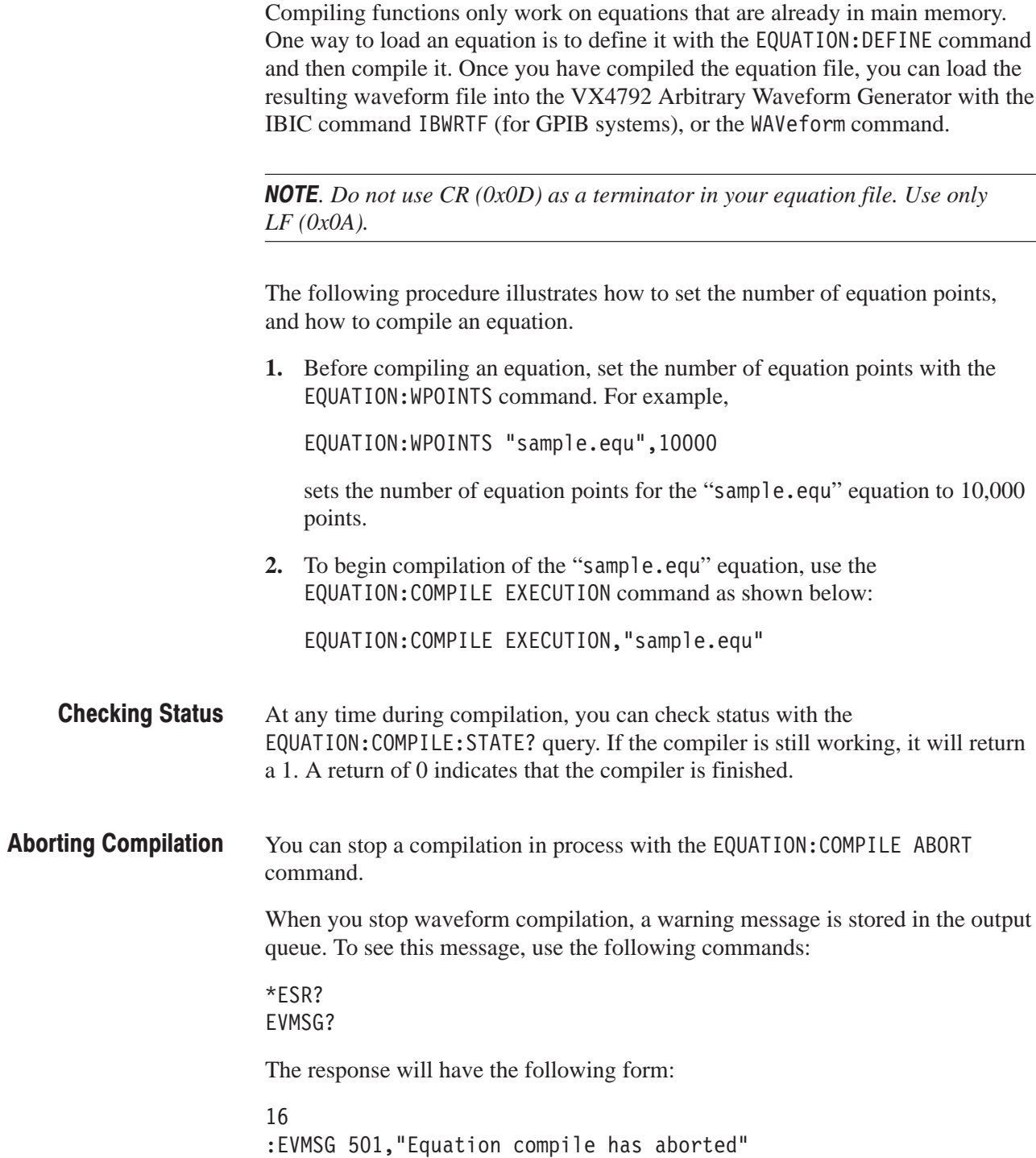

### **Transferring Waveforms**

This procedure describes the general approach for transferring waveform data from a controller to the waveform generator. The procedure assumes that a waveform file already exists in the computer memory.

**1.** Specify the file name where the waveform data will be stored within the waveform generator memory with the following command:

DATA:DESTination "sample.wfm"

where "sample.wfm" is the filename where the data will be stored. The filename must have the appropriate extension  $(\cdot \text{wfm})$ .

**2.** Specify output parameters such as the number of points, output voltage, and clock frequency, using the WFMPre command. Select the parameters that apply to your application.

The following example is the complete form of the WFMPre command. Subcommands that have no argument have been omitted.

WFMPRE: ENCDG BIN; BN FMT RP; BYT OR MSB; BYT NR 2; BIT NR 12; PT\_FMT Y;PT\_OFF 0;XZERO 0.000;XUNIT "S";YUNIT "V";YOFF 2047; NR PT 512;YMULT 0.00122;YZERO 2;XINCR 1E-6;

This example selects the following output parameters:

- Number of points:  $512$  (see NR PT)
- ш Amplitude: 5 volts (see YMULT 0.00122)
- g, Offset: 2 volts (see YZERO 2)
- ш  $\Box$  Clock frequency: 1 MHz (see XINCR 1E-6)
- **3.** Transfer the waveform data with the CURVe command, followed by the waveform block data, as shown in the following example:

 $CIRVF$  #41024....

The block data requires a header string that defines the data length. The data length is a calculated value based on the number of data bytes. Each waveform point consists of 12 bits (two bytes). For the 512-point waveform used in this example, the CURVe command consists of the following:

- $\blacksquare$ The left-most "4" represents the number of digits in the byte count field
- $\blacksquare$ The "1024" represents the number of bytes; this is the byte count field
- $\blacksquare$ The following information (".....") is an array of binary data

See page 3–27 for additional details about the CURVe command syntax.

# **Syntax and Commands**

# **Command Syntax**

A large set of commands can be used to control the operations and functions of the VX4792 Arbitrary Waveform Generator from an external controller. The *Command Syntax* section describes the syntax and communication rules for using these commands to operate the waveform generator.

Be sure to read this section before attempting to send commands to your waveform generator.

### **Command Notation**

The command syntax is in extended BNF (Backus-Naur Form) notation. The extended BNF symbols used in the command set are shown in the Table 3–1.

| <b>Symbol</b>     | <b>Meaning</b>                                                                               |
|-------------------|----------------------------------------------------------------------------------------------|
| $\langle \rangle$ | Indicates a defined element                                                                  |
|                   | Delimits Exclusive OR elements                                                               |
|                   | Delimits a group of elements one of which the programmer must select                         |
|                   | Delimits an optional element that the programmer may omit                                    |
| $\lceil \rceil$   | Delimits an optional element that the programmer may omit or may repeat<br>one or more times |
|                   | Indicates that the left member is defined as shown by the the right member                   |

Table 3-1: BNF Symbols and Meanings

#### **Program and Response Messages**

Programs created or placed in an external controller are transferred to the VX4792 Arbitrary Waveform Generator as a program message. A program message is a sequence of zero or more program message units delimited by the program message unit delimiter, the semicolon (;).

A program message unit is a set command or query command. The waveform generator performs a function or changes a setting or mode when it receives a set command; when the waveform generator receives a query command, it returns measurement data, settings, status codes and/or status messages. The waveform generator transfers these response messages to the external controller.

### **Command and Query Structure**

Commands are either set commands or query commands (usually just called commands and queries in this manual). Most commands have both a set form and query form. The query form of a command is the same as the set form, except that the query form ends with a question mark.

Figure 3–1 shows a flowchart of the structure of the commands and queries. The structure of the header is described in detail in *Header* on page 3–6.

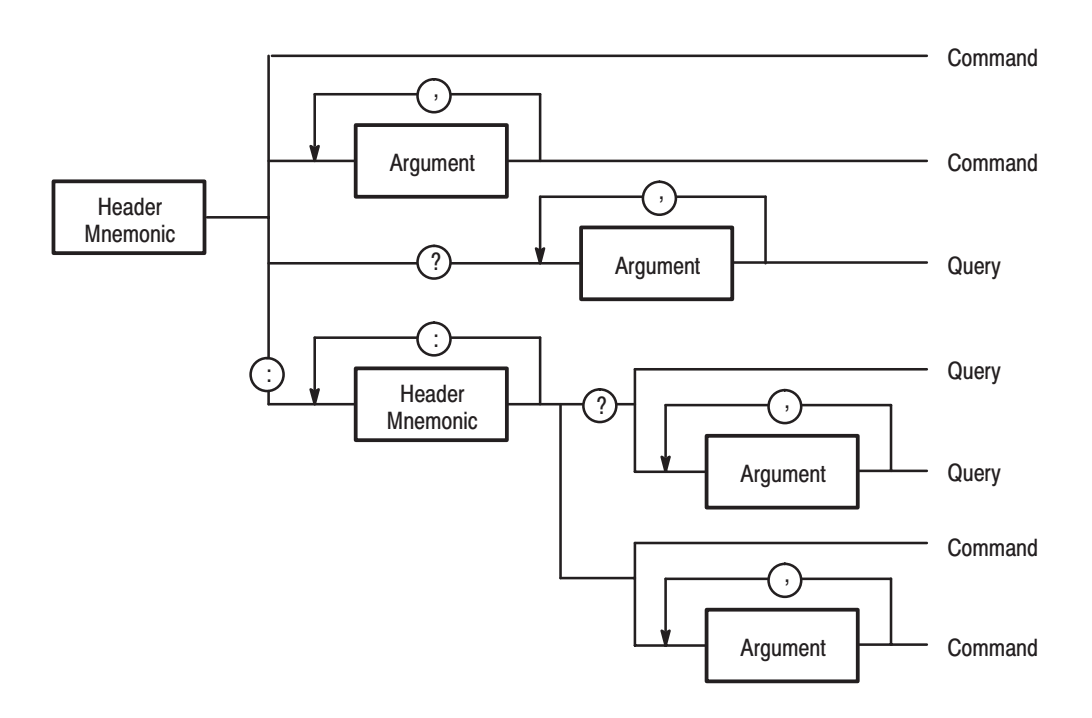

Figure 3-1: Command and Query Structure Flowchart

#### **Character Encoding**

The program can be described using the American Standard Code for Information Interchange (ASCII) character encoding.

This seven-bit ASCII code is used for the majority of syntactic elements and semantic definitions. In special cases, an eight-bit ASCII Code is allowed in the arbitrary block arguments described on page 3–6. The ASCII code character set table is found in *Appendix A*.

### **Syntactic Delimiters**

Syntactic elements in a program message unit are delimited (differentiated) with colons, white space, commas, or semicolons.

 $\blacksquare$ **Colon (:).** Typically delimits the compound command header.

EQUATION: COMPILE: ABORT

g, **White Space.** Typically delimits command/query headers from the argument.

> DIAG:SELECT ALL MODE BURST,4000

DIAG: SELECT and MODE are the command headers, and ALL and BURST, 4000 are the arguments.

- **Comma** (,). Typically delimits between multiple arguments. In the above example, a comma delimits the multiple arguments BURST and 4000.
- **Semicolon (;).** Typically delimits between multiple commands (or multiple program message units). For more information about using the semicolon, refer to *Concatenating Commands* on page 3–8.

### **White Space**

White space, which is used to delimit certain syntactic elements in a command, is defined in the VX4792 Arbitrary Waveform Generator as a single ASCII-encoded byte in the range ASCII 0-32 (decimal). This range consists of the standard ASCII characters exclusively except for ASCII 10, which is the Line Feed (LF) or New Line (NL) character.

### **Special Characters**

The Line Feed (LF) character or the New Line (NL) character (ASCII 10) and all characters in the range of ASCII 127-255 are defined as special characters. These characters are used in arbitrary block arguments only; using these characters in other parts of any command yields unpredictable results.

#### **Arguments**

In a command or query, one or more arguments follow the command header. The argument, sometimes called program data, is a quantity, quality, restriction, or limit associated with the command or query header. Depending on the command or query header given, the argument is one of the following types:

- $\overline{\phantom{a}}$ Decimal Numeric
- è String
- $\overline{\phantom{a}}$ Arbitrary Block

The VX4792 Arbitrary Waveform Generator defines a decimal numeric argument as one expressed in one of three numeric representations: NR1, NR2, or NR3. This definition complies with that found in ANSI/IEEE Std 488.2-1987. Any commands that use arguments in any of the first three notations can use a fourth notation NRf (for Numerical Representation flexible). The four formats are shown in Table 3–2. **Decimal Numeric** 

#### Table 3-2: Decimal Numeric Notation

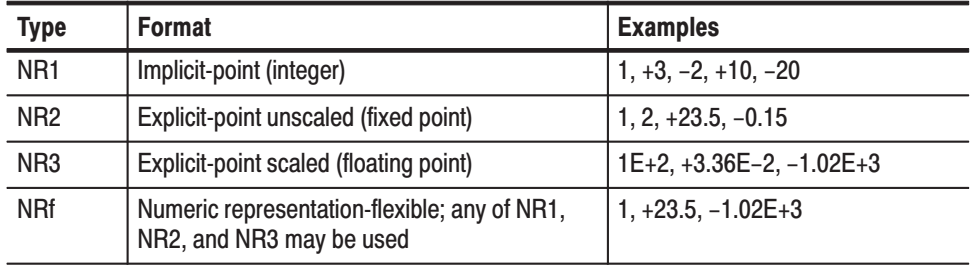

As just implied, you can use NRf notation for arguments in your programs for any commands that this manual lists as using any of NR1, NR2, or NR3 notation in its arguments. Be aware, however, that query response will still be in the format specified in the command. For example, if the command description is :DESE <NR1>, you can substitute NR2 or NR3 when using the command in a program. However, if you use the query , the waveform generator will respond in the format <NR1> to match the command description in this manual.

If the decimal numeric argument refers to a voltage, frequency, or percentage, you can express it using SI units instead of the scaled explicit point input value format <NR3>. (SI units are units that conform to the Systeme International d'Unites standard.) For example, you can use the input format 200 mV or 1.0 MHz instead of 200.0E-3 or 1.0E+6, respectively, to specify voltage or frequency. **Unit and SI Prefix** 

You can omit the unit, but you must include the SI unit prefix. You can use either uppercase or lowercase units.

V or v for voltage

Hz, HZ, or hz for frequency

PCT, PCt, PcT, Pct, pct, pCT, or pcT, for % (percentage)

The SI prefixes, which must be included, are shown below. Note that either lowercase or uppercase prefixes can be used.

-*. Note that the prefix m/M indicates 10–3 when the decimal numeric argument denotes voltage, but 106 when it denotes frequency.*

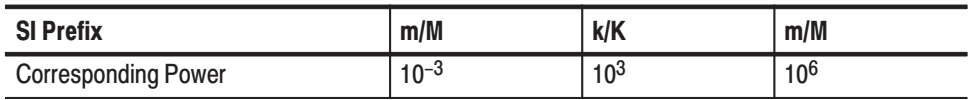

String, sometimes referred to as a string literal, a literal, or just a string, is defined as a series of characters enclosed by double quotation marks (") as in: Strina

"This is a string constant"

or:

"0 .. 127"

To include a double quoted character in the string, insert an additional double quote character ahead of the double quote character in the string. For example, the string:

serial number "B010000"

would be defined as:

"serial number ""B010000"""

Single quotation marks (') can also be used instead of double quotation marks as in this example:

'serial number ''B010000'''

String constants may be of any length up to the memory limits of the waveform generator in which the message is parsed.

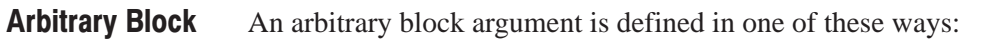

#<br/>byte count digit><br/>shimmed and sight-bit data byte>]...

or:

#<contiguous 8-bit data byte]... <terminator>

where:

 $\le$ byte count digit>::= a non-zero digit in the range ASCII 1-9 that defines the number of digits (bytes) in the <byte count> field.

 $\forall$ byte count>:: = any number of digits in the range ASCII 0-9 that define how many bytes are in the <contiguous 8-bit data byte> field.

 $\le$ contiguous 8-bit data byte>: $=$  a  $\le$ byte count> number of 8-bit bytes in the range ASCII 0-255 that define the message. Each byte defines one character.

<terminator>::= a software LF followed by a hardware EOI. For example,

#16AB4ZLT<LF><&EOI> #OEHTGNILEDOM<LF><&EOI>

#### **Header**

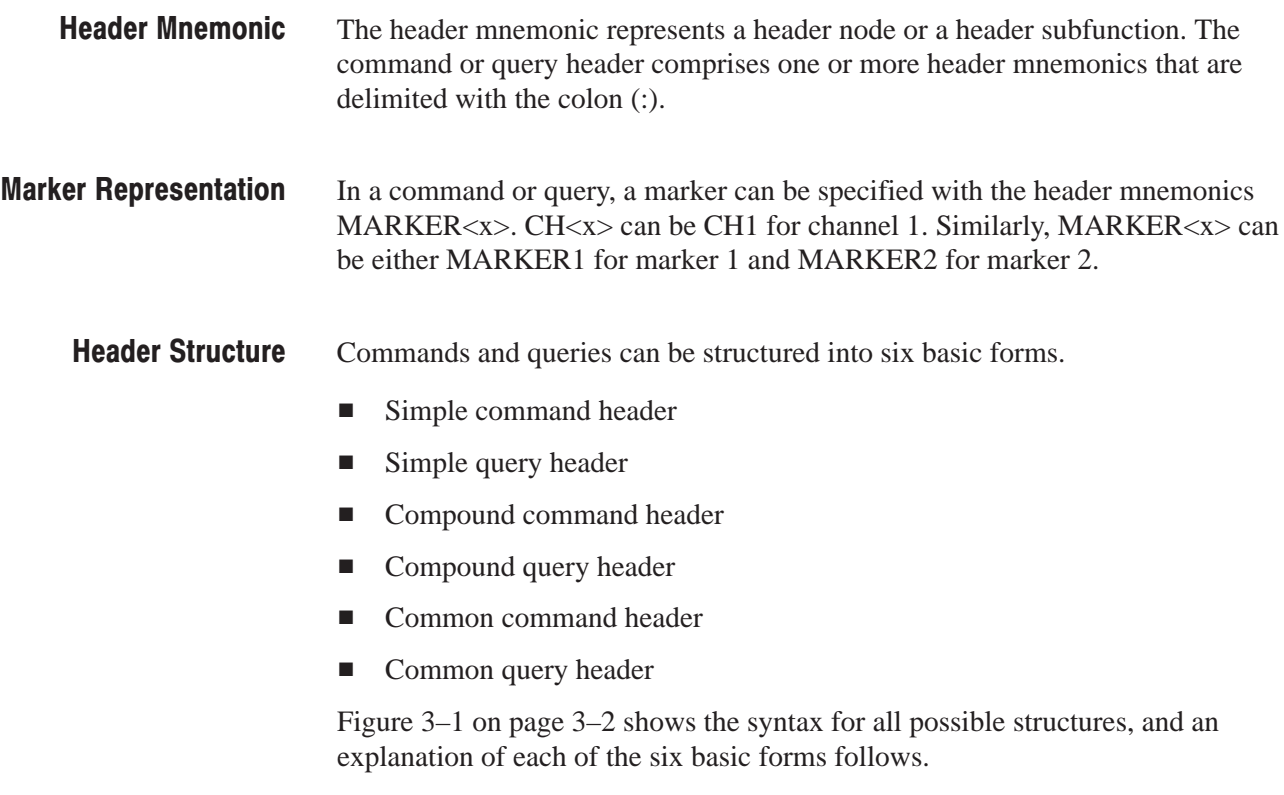

Simple Command Header. A command that contains only one header mnemonic or only one header mnemonic, plus one or more arguments. Its message format is:

[:]<Header Mnemonic> [<Argument>[,<Argument>]...]

such as:

START or STOP

Simple Query Header. A command that contains only one header mnemonic followed by a question mark (?). Its message format is:

[:]<Header Mnemonic>? [<Argument>[,<Argument>]...]

such as:

MEMORY? or TRIGGER?

Compound Command Header. A command that contains multiple header mnemonics plus argument(s). Its message format is:

 $[:]$  <Header Mnemonic> $[:$  <Header Mnemonic> $] \ldots$  $[$  <Argument> $[$ , <Argument> $]$ ...]

such as:

OUTPUT:STATE ON or CLOCK:FREQUENCY 250MHZ

Compound Query Header. A command that contains multiple header mnemonics followed by a question mark (?). Its message format is:

```
[:]<Header Mnemonic>[:<Header Mnemonic>] \ldots ?[ <Argument>[, <Argument>]...]
```
such as:

TRIGGER: INPUT? or MEMORY: CATALOG: ALL?

Common Command Header. A command that precedes its header mnemonic with an asterisk (\*). Its message format is:

```
<Header Mnemonic> [<Argument>[,<Argument>]...]
```
such as:

 $*$ RST

The common commands are defined by IEEE Std 488.2 and are common to all devices which support IEEE Std 488.2 on the GPIB bus.

**Common Query Header.** A command that precedes its header mnemonic with an asterisk (\*) and follows it with a question mark (?). Its message format is:

```
<Header Mnemonic>? [<Argument>[,<Argument>]...]
```
such as:

 $*$ IDN?

The common commands are defined by IEEE Std 488.2 and are common to all devices which support the IEEE Std 488.2 on the GPIB bus.

### **Concatenating Commands**

Most of the compound command headers are in a tree structure. The tree structure of an example command is diagrammed below. Note that the top of the structure always begins with a colon (:).

**NOTE**. The following command is NOT in the VX4792 Arbitrary Waveform *Generator command set. It is included only as an example of command concatenation.*

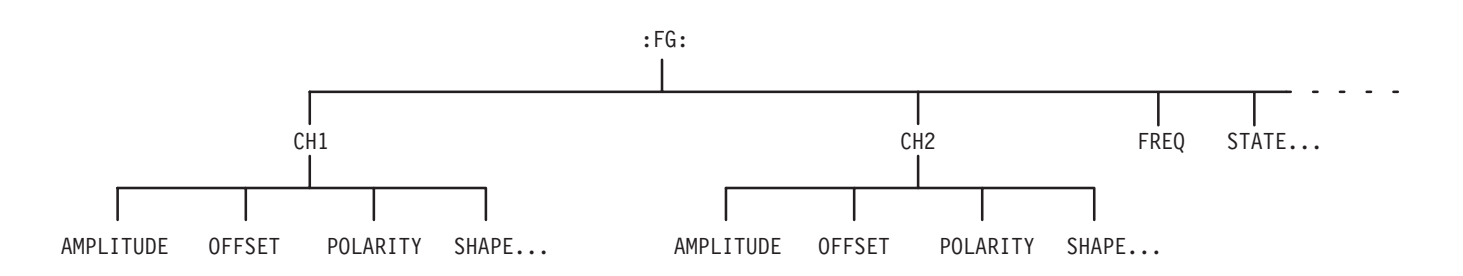

The following example of a compound command combines four headers delimited by semicolons:

:FG:CH1:AMPLITUDE 3.5; :FG:CH1:OFFSET 1.5; :FG:CH1:POLARITY INVERTED; :FG:CH1:SHAPE SQUARE

You must include the complete path in each header when there is no common complete path to the start of the tree structure (the :). However, note that part of each header in the above example has a common path  $FG:CH1$ . You may shorten compound command structures with such headers. For example, the command above may be rewritten as follows.

:FG:CH1:AMPLITUDE 3.5; OFFSET 1.5; POLARITY INVERT; SHAPE SQUARE

Note that the mnemonics : FG and : CH1 are assumed from the first header by the headers that follow. The following command descriptions are valid examples of commands shortened using the principle just described. (Note that the insertion of common commands, such as \*SRE, between headers does not prevent the headers that follow from assuming the earlier header mnemonics.)

:FG:CH1:AMPLITUDE 3.5; OFFSET 1.5; :FG:CH2:AMPLITUDE 3.5; OFFSET 1.5 :FG:STATE ON; CH1:SHAPE SQUARE; POLARITY INVERTED :FG:CH1:AMPLITUDE 3.5; \*SRE; OFFSET 1.5; POLARITY INVERTED; SHAPE SQUARE The following examples have been shortened incorrectly and cause errors.

:FG:CH1:AMPLITUDE 5.0; FG:CH2:AMPLITUDE 5.0

:FG:CH1:SHAPE SQU; CH2:SHAPE SQUARE

:FG:CH1:AMPLITUDE 5.0; STATE ON

#### **Query Responses**

The query causes the VX4792 Arbitrary Waveform Generator to return information about its status or settings. A few queries also initiate an operation action before returning information; for instance, the \*CAL? query runs a calibration.

If the programmer has enabled headers to be returned with query responses, the waveform generator formats a query response like the equivalent set-command header followed by its argument(s). When headers are turned off for query responses, only the values are returned. Table 3–3 shows the difference in query responses.

Table 3-3: Header in Query Responses

| Query        | <b>Header On</b>     | <b>Header Off</b> |
|--------------|----------------------|-------------------|
| AMPLITUDE?   | AMPLITUDE 5.000 V    | 5.000             |
| DIAG:SELECT? | :DIAG:SELECT WMEMORY | WMEMORY           |

Use the command HEADER  $ON$  (see page 3-42) when you want the header returned along with the information. You can save such a response and send it back as a set-command later. Use HEADER OFF when you want only the information back.

### **Other General Command Conventions**

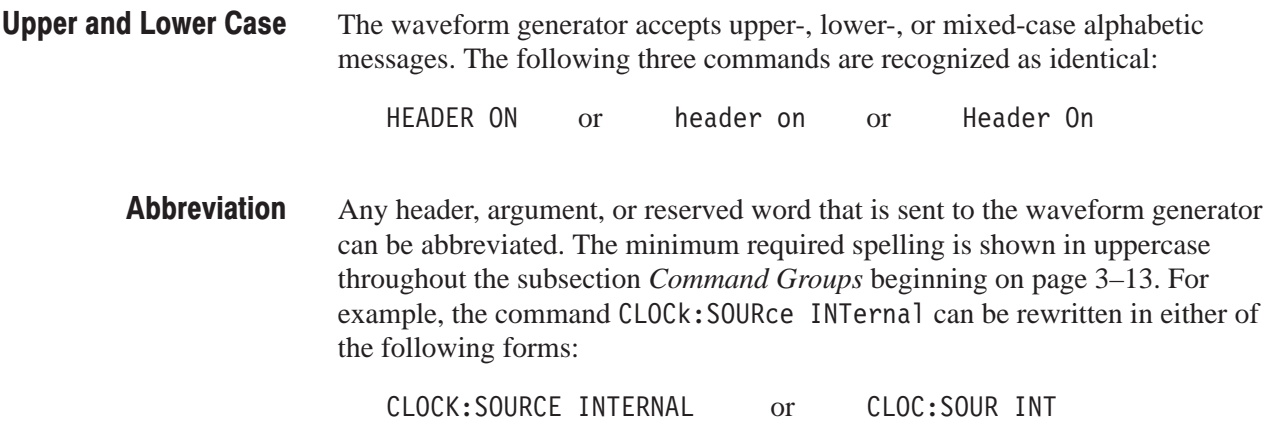

### **Syntax Diagrams**

The syntax of each command and query is explained by syntax diagrams as well as the BNF notation. Figure 3–2 shows some typical syntax diagram structures.

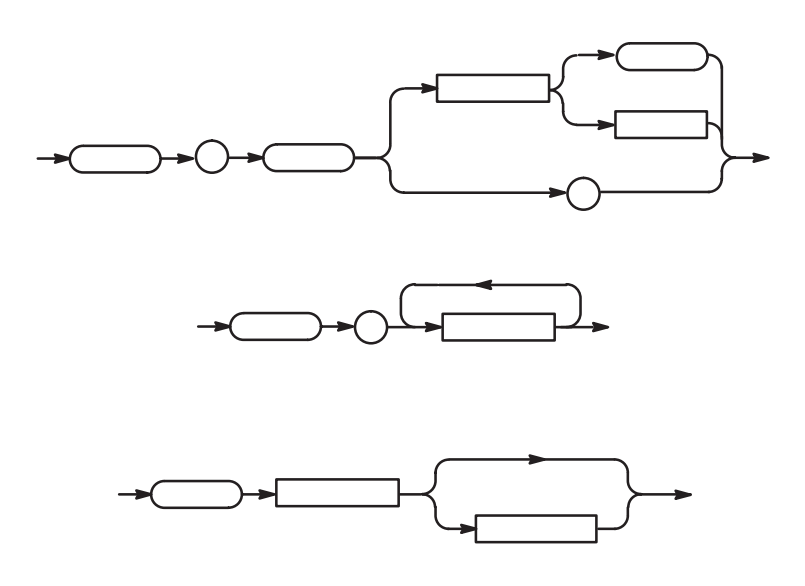

Figure 3-2: Typical Syntax Diagrams

The syntax diagrams are described by the following symbols and notation:

- Oval symbols contain literal elements such as a command or query header and a non-quoted string argument; command name, query name, and nonquoted string argument are abbreviated
- $\blacksquare$  Circle symbols contain separators or special symbols such as (:), (,), and (?)
- Box symbols contain the defined element
- Arrow symbols connect elements to show the paths that can be taken through the diagram and, thereby, the order in which the elements can be sent in a command structure
- **Parallel paths show that one and only one of the paths must be taken in the** command (see the top diagram of Figure 3–2)
- A loop around an element(s) shows the element can be repeated (see the middle diagram)
- A path around a group of elements shows that those elements are optional (see the bottom diagram.)

**NOTE**. The unit and SI prefix that can be added to decimal numeric arguments *are not described in the syntax diagram. See* Units and SI Prefix *on page 3–4.*

# **Command Groups**

The *Command Groups* section divides the organization of the waveform generator command set into functional groups. (See *Command Descriptions* beginning on page 3–21 for a complete description of each command in alphabetical order.)

A command quick reference (page 3–14) that summarizes the commands available for the VX4792 Arbitrary Waveform Generator has been provided for your convenience. We encourage you to duplicate the command quick reference for easy access to the complete list of commands.

Throughout this section, the parenthesized question symbol (?) follows the command header to indicate that both a command and query form are included for the command.

#### **Commands Grouped by Function**

Table 3–4 lists the nine functional groups into which the commands are classified.

| <b>Group</b>                      | <b>Functions Controlled</b>                                                                                                    |
|-----------------------------------|----------------------------------------------------------------------------------------------------|
| <b>Calibration and Diagnostic</b> | Control calibration and self-test diagnostics according to<br>selected routines                                                |
| Memory                            | Control internal memory operations                                                                                             |
| Mode                              | Control operating mode and set trigger parameters                                                                              |
| Output                            | Turn output waveform on and off and select the sync<br>signal position                                                         |
| Setup                             | Select clock source and its parameters                                                                                         |
| <b>Status and Event</b>           | Set and query the registers and queues of the reporting<br>system                                                              |
| Synchronization                   | Control operation complete and pending command<br>execution                                                                    |
| System                            | Control miscellaneous instrument functions such as data<br>and time, local lockout, query response forms, and<br>instrument ID |
| Waveform                          | Control transfer of waveforms                                                                                                  |

Table 3-4: Function Groups in the Command Set

#### **Command Quick Reference**

This page lists all the commands in each functional group and can be copied for use as a quick reference. The minimum accepted character string for each command is in uppercase. The symbol (?) follows the command header of those commands that can be used as either a command or a query; the symbol? follows those commands that can only be a query. If neither symbol follows the command, it can only be used as a command.

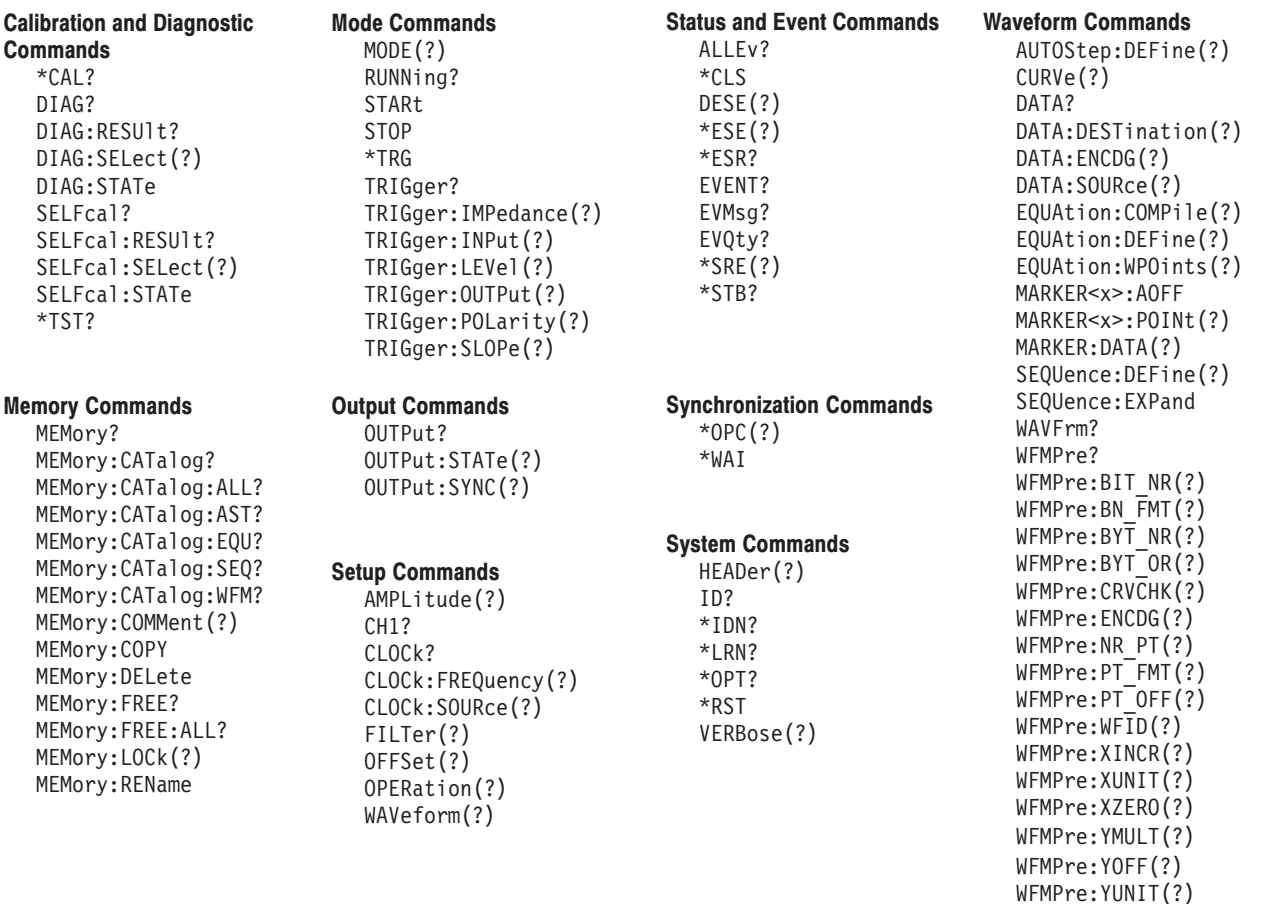

WFMPre: YZERO(?)

#### **Command Summaries**

Tables 3–5 through 3–13 describe each command in each of the nine functional groups.

#### **Calibration and Diagnostic Commands**

The Calibration and Diagnostic commands perform calibration and self-test diagnostic routines.

| <b>Header</b>      | <b>Description</b>                                |
|--------------------|---------------------------------------------------|
| $*CAL?$            | Perform calibration                               |
| DIAG?              | Query all current settings related to self-test   |
| DIAG:RESULt?       | Query self-test result                            |
| DIAG: SELect(?)    | Select self-test routine                          |
| DIAG: STATe        | Perform self-test                                 |
| SELFcal?           | Query all current settings related to calibration |
| SELFcal: RESUlt?   | Query calibration result                          |
| SELFcal: SELect(?) | Select calibration routine                        |
| SELFcal: STATe     | Perform calibration                               |
| *TST?              | Perform self-test                                 |

Table 3-5: Calibration and Diagnostic Commands

#### **Memory Commands**

The Memory commands perform operations on the internal memory, such as renaming a file or returning information about a file.

#### Table 3-6: Memory Commands

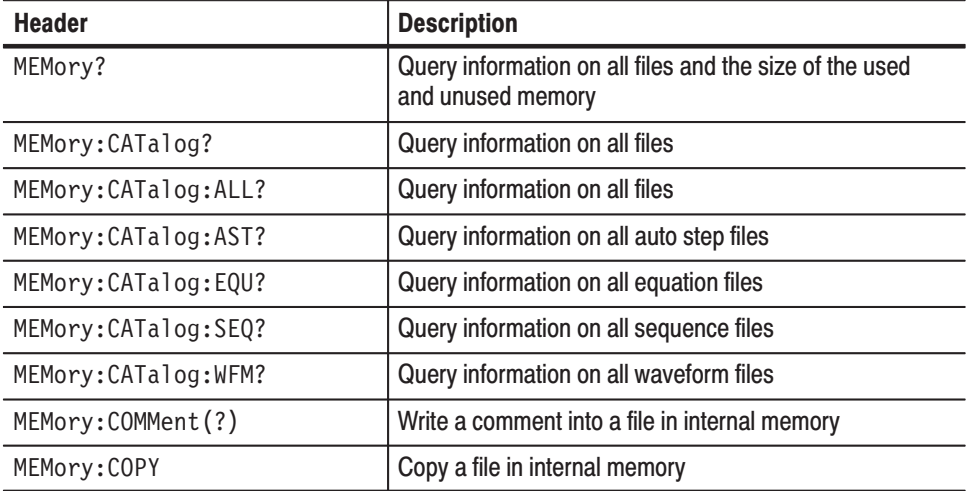

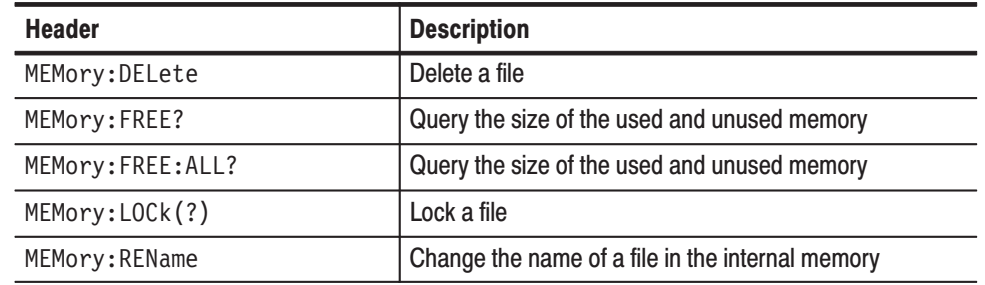

#### Table 3-6: Memory Commands (Cont.)

#### **Mode Commands** The Mode commands select the manner in which waveforms are output, such as continuously or in bursts of a certain number of waveform cycles. These commands also generate triggering events for waveforms and set trigger parameters, such as impedance, level, polarity, and slope.

| <b>Header</b>         | <b>Description</b>                                                                  |
|-----------------------|-------------------------------------------------------------------------------------|
| MODE(?)               | Select waveform output mode                                                         |
| RUNNing?              | Query whether a waveform is currently being generated                               |
| STARt                 | Start the waveform output by generating a triggering<br>event                       |
| <b>STOP</b>           | Stop waveform from being output and initialize for output<br>of another waveform    |
| $*TRG$                | Generate the triggering event (equivalent to STARt)                                 |
| TRIGger?              | Query all current trigger-related settings                                          |
| TRIGger: IMPedance(?) | Select the impedance presented to the the external<br>trigger signal                |
| TRIGger: INPut(?)     | Select the trigger source                                                           |
| TRIGger:LEVel(?)      | Set the level on the external trigger signal that generates<br>the triggering event |
| TRIGger: OUTPut(?)    | Select the trigger signal to output to the VXIbus                                   |
| TRIGger: POLarity(?)  | Set the polarity of external signal that generates a<br>triggering event            |
| TRIGger:SLOPe(?)      | Select the slope of external signal that generates a<br>triggering event            |

Table 3-7: Mode Commands

#### **Output Commands** The Output commands turn the output waveform on or off and select the position on the waveform at which an external sync signal is generated.

#### Table 3-8: Output Commands

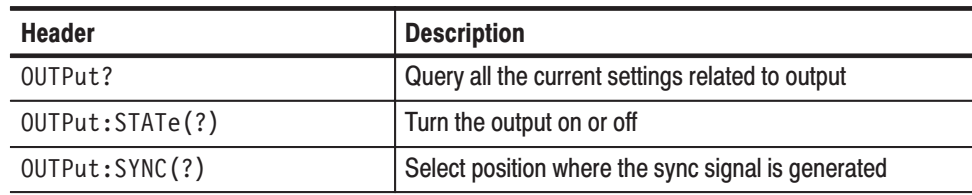

**Setup Commands** The Setup commands are used to set parameters for the clock, such as clock source and frequency, and for the waveform output channel, such as the waveform amplitude or cutoff frequency.

#### Table 3-9: Setup Commands

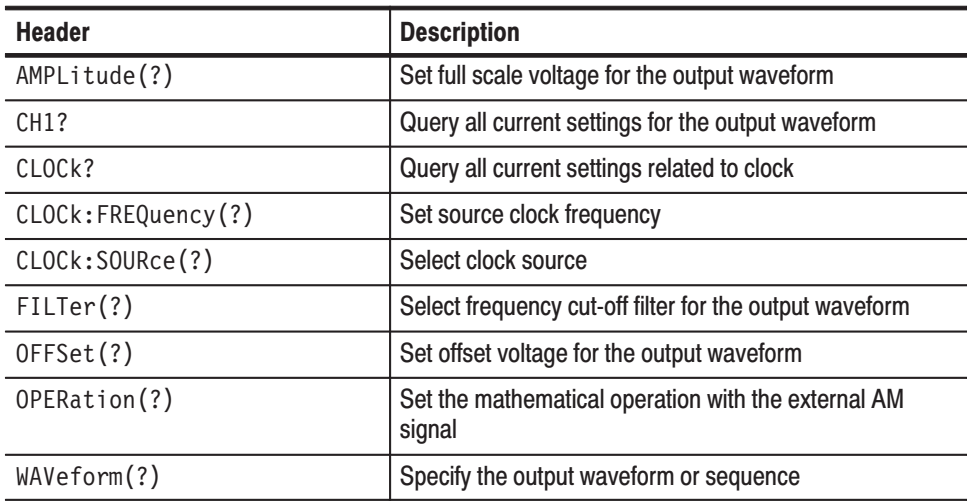

#### **Status and Event Commands**

The Status and Event commands are used by the external controller to set and query the registers and queues of the VX4792 Arbitrary Waveform Generator event and status reporting system. These commands let the external controller coordinate operation between the waveform generator and other devices on the bus. For the registers and queues described in Table 3–10, refer to the status and event reporting system described in *Status and Events*.

| <b>Header</b>      | <b>Description</b>                   |
|--------------------|--------------------------------------|
| ALLE <sub>v?</sub> | Dequeue all events from Event Queue  |
| $*$ CLS            | Clear SESR, SBR and Event Queue      |
| DESE(?)            | Set and query DESER                  |
| $*$ ESE $(?)$      | Set and query ESER                   |
| *ESR?              | <b>Query SESR</b>                    |
| EVENT?             | Dequeue event from Event Queue       |
| EVMsq?             | Dequeue event from Event Queue       |
| EVOty?             | Query number of event on Event Queue |
| $*SRE(?)$          | Set and query SRER                   |
| $*STB?$            | <b>Query SBR</b>                     |

Table 3-10: Status and Event Commands

#### **Synchronization Commands**

The Synchronization commands are used by the external controller to prevent communication to the VX4792 Arbitrary Waveform Generator from interfering with commands or other operations that the waveform generator is currently executing.

#### Table 3-11: Synchronization Commands

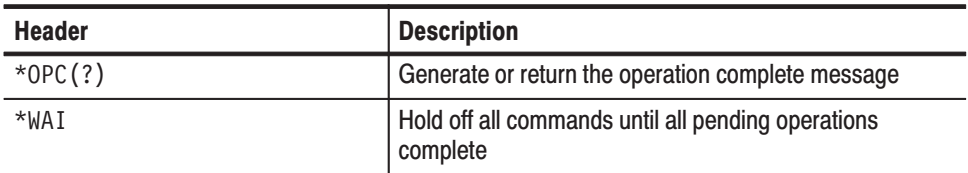

#### **System Commands**

The System commands reset the system and return system-related information.

| <b>Header</b> | <b>Description</b>                                                         |
|---------------|----------------------------------------------------------------------------|
| HEADer(?)     | Allow or suppress the return of the control header in<br>response messages |
| ID?           | Query ID information about the waveform generator                          |
| $*IDN?$       | Query ID information about the waveform generator                          |
| *LRN?         | Query all settings of the waveform generator                               |
| $*$ OPT?      | Query which options are implemented for the waveform<br>generator          |
| *RST          | Reset the waveform generator                                               |
| VERBose(?)    | Select short or long response headers                                      |

Table 3-12: Synchronization Commands

The Waveform commands control the transfer of, and parameters related to the transfer of, waveform-related information between the VX4792 Arbitrary Waveform Generator and external controller. This information includes unscaled waveform data, the waveform preamble that specifies how to reconstruct the waveform data, equations defining waveforms, and formats for transferring waveforms. Consider the following points when using waveform commands: **Waveform Commands** 

- Waveform data transferred includes only raw, binary-formatted data; the preamble contains the data-encoding format, waveform scale, and related data that allow a scaled waveform to be obtained
- The CURVe command or query transfers the unscaled waveform, marker, and sequence data
- $\mathcal{L}_{\mathcal{A}}$ **The WAVFrm command or query transfers both the waveform and the** preamble
- The WFMPre commands and queries set up the waveform preamble
- The DATA commands and queries specify the format and location of the waveform and marker data
- The EQUAtion commands define, compile, and otherwise control the conversion of an equation expression into a waveform

#### Table 3-13: Waveform Commands

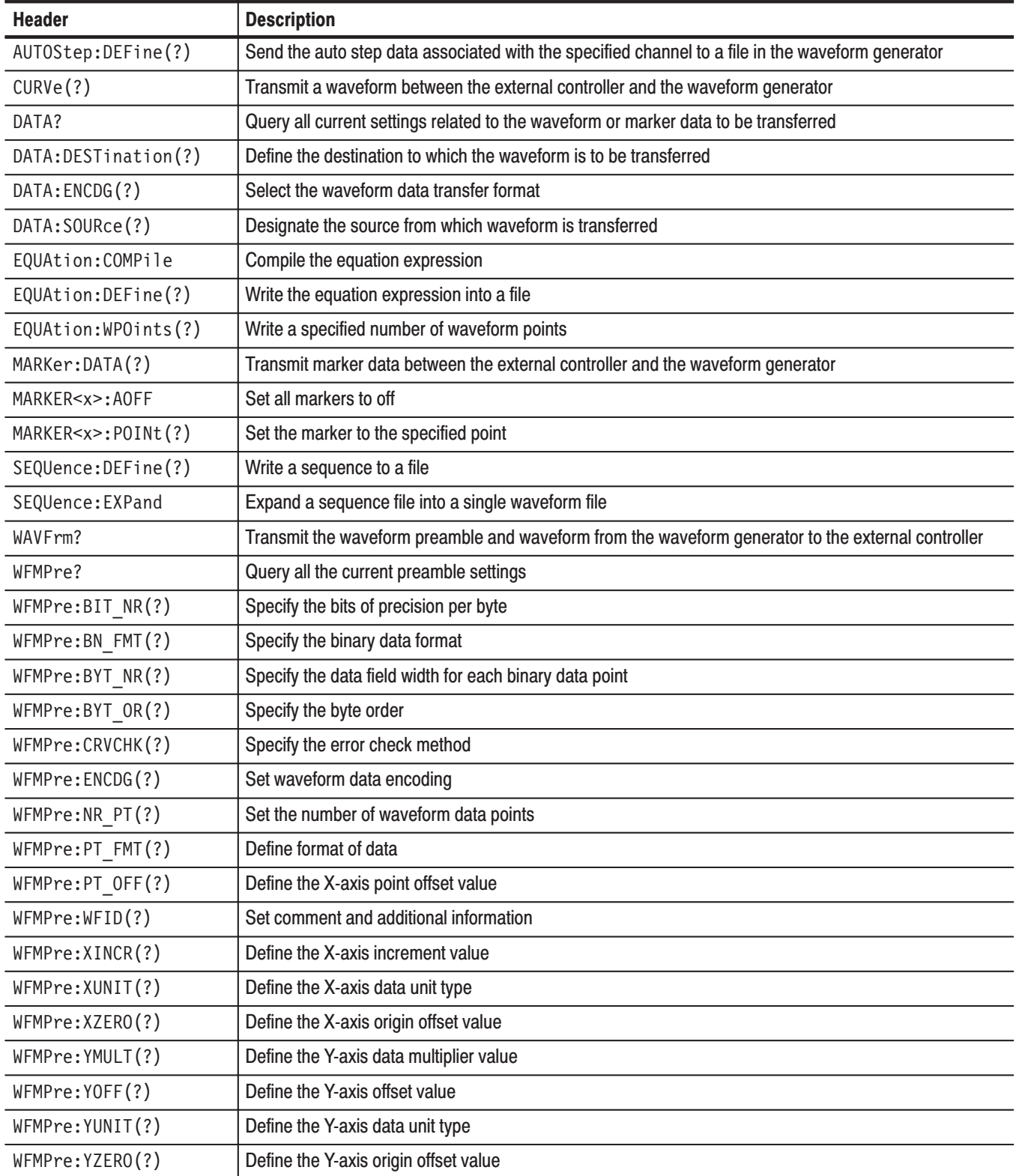

# **Command Descriptions**

The *Command Descriptions* section lists each command and query in the waveform generator command set alphabetically. Each command entry includes the command description and command group, related commands (if any), syntax, and arguments. Each entry also includes one or more usage examples.

This section provides the long form of out headers, mnemonics, and arguments with the minimal spelling shown in upper case. For example, to use the abbreviated version of the AUTOStep: DEFine command, just type AUTOS: DEF.

The symbol (?) follows the command header of those commands that can be used as either a command or a query; the symbol ? follows those commands that can only be a query. If neither symbol follows the command, it can only be used as a command.

**NOTE**. For compatibility purposes, the mnemonic "CH1" may be included with  $the following commands: AMPlitude, FILTer, AUTOStep:DEFine, OFFSet,  $thefollowing$$ OPERation, OUTput: STATe, and WAVeform. The mnemonic "STATE" may be *included with the EQUAtion: COMPile command.* 

### ALLE<sub>v?</sub>

The ALLEV? query dequeues all event codes and their corresponding event messages. Use the \*ESR? query to make events available for dequeuing using the ALLEv? query.

- STATUS and EVENT **Group**
- \*CLS, DESE, \*ESE, \*ESR?, EVENT?, EVMsg?, EVQty?, \*SRE, \*STB? **Related Commands**

ALLE<sub>v?</sub> **Syntax** 

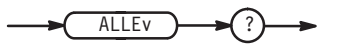

#### None **Arguments**

ALLEV? might return the string: ALLEV 113, "Undefined header; unrecognized command - AMP"; 420, "Query UNTERMINATED". **Examples** 

### AMPLitude (?)

The AMPLitude command sets maximum full scale voltage for the waveform output at the specified channel. The AMPLitude? query returns the maximum voltage currently set.

**SETUP Group** 

FILTer, OFFSet, OPERation, WAVeform **Related Commands** 

> [CH1:] AMPLitude <Amplitude> **Syntax**

> > [CH1:]AMPLitude?

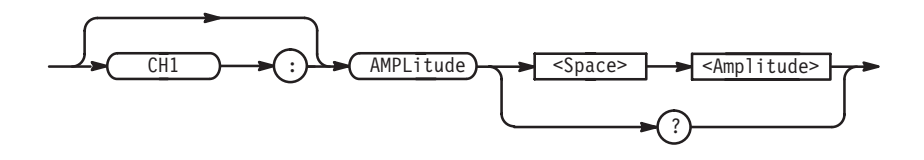

<Amplitude>::=<NR2>[<unit>] where  $\langle NRS \rangle$  has a range of 0.050 V to 5.000 V in steps of 0.001 V and  $\le$ unit>::={  $V$  |  $mV$  }, for volts or millivolts. **Arguments** 

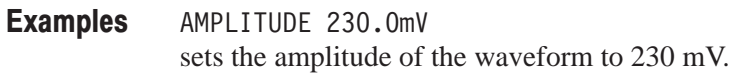

### AUTOStep:DEFine (?)

The AUTOStep: DEFine command sends auto step data for the specified channel to a specified file internal to the waveform generator. The AUTOStep: DEFine? query returns the auto step data for the specified channel from the specified file internal to the waveform generator.

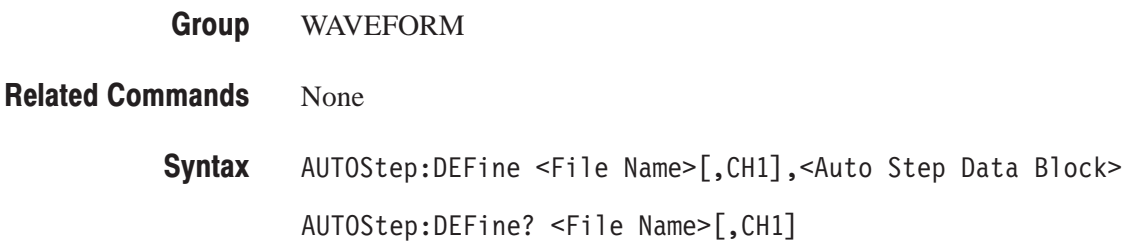

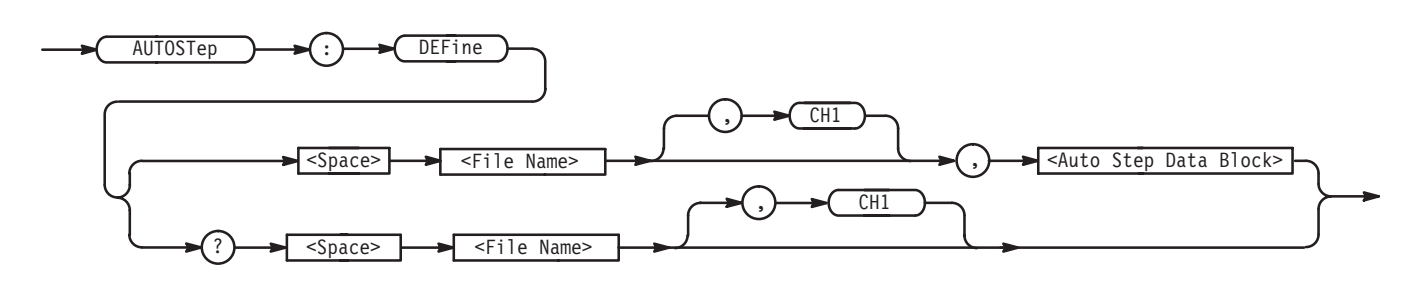

**Arguments** 

<File Name>::=<string>

which is the name of the file to which the auto step data is transmitted.

CH<sub>1</sub>

This argument is included for compatibility purposes only.

<Auto Step Data Block>::=<Arbitrary Data Block> where <Arbitrary Data Block> consists of auto step data written in ASCII code, with the data of each step separated with a Line Feed (LF) code. The following diagram and examples reflect these requirements.

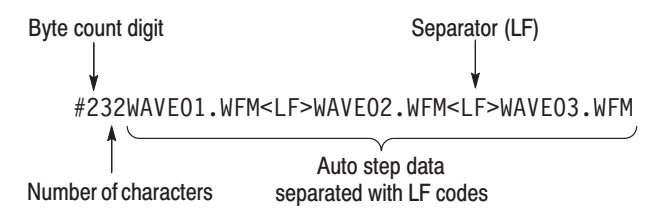

AUTOSTEP:DEFINE "AUTOSO1.AST", #232WAVE01.WFM<LF>WAVE02.WFM<LF>WAVE03.WFM sends the auto step data to the file AUT0S01.AST. **Examples** 

\*CAL?

The \*CAL? common query performs an internal calibration and returns status that indicates whether the waveform generator completes the self-calibration without error. If an error is detected during calibration, execution immediately stops and an error code is returned.

**NOTE**. The waveform generator does not respond to any commands or queries *issued during the self-cal. The self-cal takes up to 30 seconds to complete.*

CALIBRATION and DIAGNOSTIC **Group** 

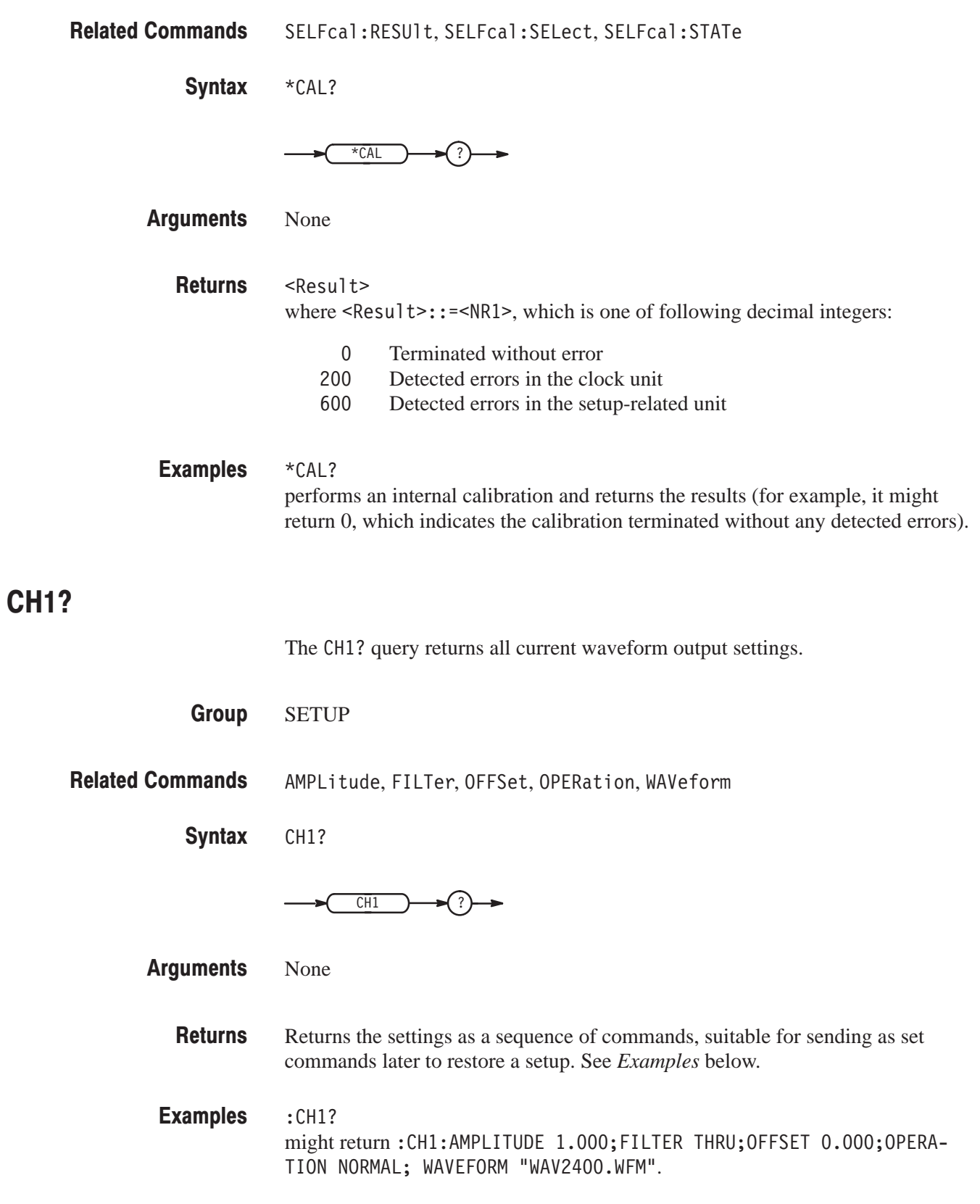

#### **CLOCK?**

The CLOCk? query returns all clock settings.

**Group SETUP** 

**Related Commands** CLOCk: FREQuency, CLOCk: SOURce

> **Syntax** CLOCk?

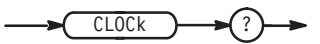

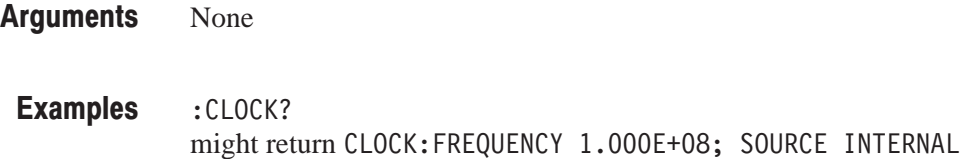

### **CLOCk:FREQuency (?)**

The CLOCk: FREQuency command sets source clock frequency. The CLOCk: FRE-Quency? query returns the frequency currently set.

This command is effective only when the internal clock source is selected.

**Group SETUP** 

**Related Commands** CLOCk:SOURce

> **Syntax** CLOCk: FREQuency <Frequency>

> > CLOCk: FREQuency?

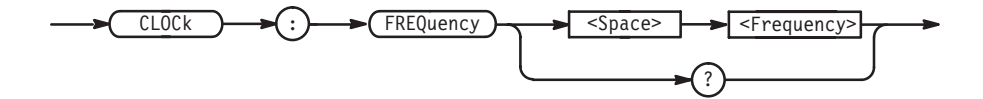

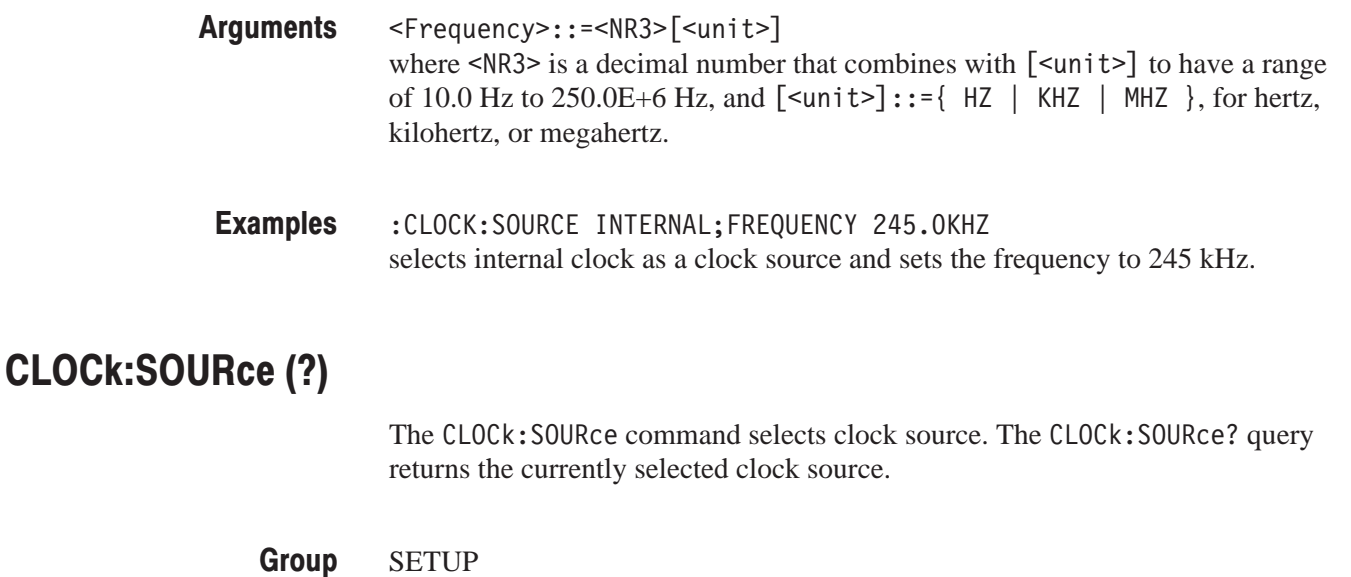

CLOCk?, CLOCk: FREQuency **Related Commands** 

> CLOCk:SOURce { INTernal | EXTernal | LBUS } CLOCk:SOURce? **Syntax**

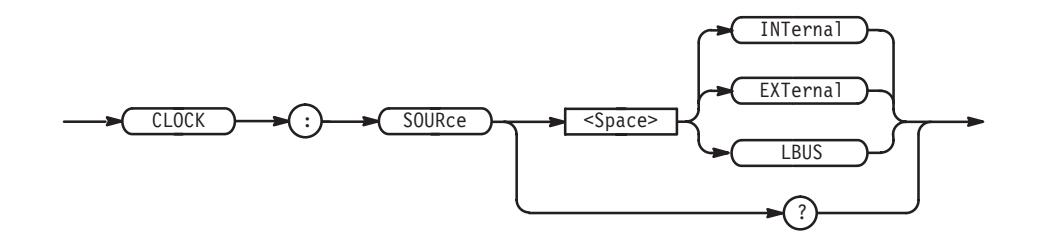

 $INTernal$  — use the internal clock source **Arauments** 

> EXTernal — use the external clock source supplied through the external connector

— use the local bus clock source supplied by another module

:CLOCK:SOURCE EXTERNAL selects the external clock source. **Examples**
#### \*CLS

The \*CLS common command clears the SESR (Standard Event Status Register), the SBR (Status Byte Register), and the Event Queue, which are used in the waveform generator status and event reporting system. For more details, refer to *Status and Events*.

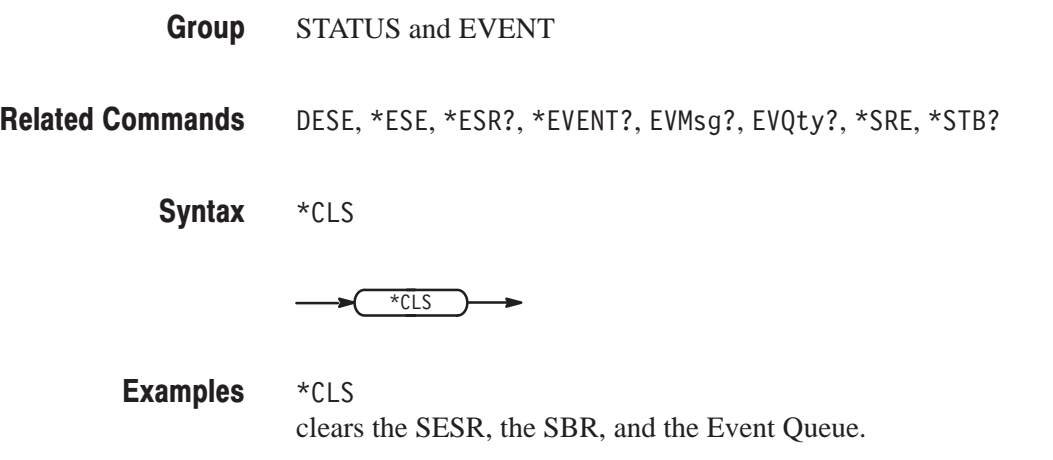

### **CURVe (?)**

The CURVe command transmits unscaled, binary-formatted waveform data from an external controller to the location inside the waveform generator specified with the DATA: DESTination command.

The CURVe? query transmits unscaled data for a waveform in binary format to the external controller from the source located inside the waveform generator specified with the DATA: SOURce command.

Each waveform transmitted should have an associated waveform preamble that contains information such as data format, scale, and other information that the waveform generator uses to construct a scaled waveform from the waveform data.

WAVEFORM **Group** 

WAVFrm?,WFMPre?,DATA:SOURce,DATA:DESTination,DATA:ENCDG **Related Commands** 

#### CURVe <Waveform Block Data> CURVe? **Syntax**

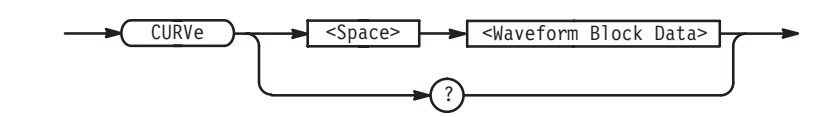

<Block Data>::=<Arbitrary Data> where  $\leq$  arbitrary data> is the unscaled waveform data in binary format. The data consists of the lower 12 bits of each two bytes. The value is expressed as a signed binary with offset  $0x0800_{16}$ . So  $0x0800_{16}$  equals zero level,  $0x0$ FFF<sub>16</sub> equals positive maximum level, and  $0x0000<sub>16</sub>$  equals negative maximum level. **Arguments** 

:CURVE #3256... transmits an unscaled waveform to the waveform generator. The block data element #3256 indicates that 256 bytes of binary data are to be transmitted. **Examples** 

#### DATA?

The DATA? query returns all settings related to the data command currently in effect for waveform or marker transfer.

- WAVEFORM **Group**
- DATA:DESTination, DATA:ENCDG, DATA:SOURce **Related Commands** 
	- DATA? **Syntax**

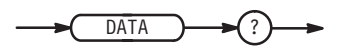

None **Arguments** 

- The response is returned in a continuous format (see *Examples* below) **Returns**
- DATA? might return :DATA:DESTINATION "WAVESP.WFM";ENCDG RPBINARY;SOURCE  $"CH1"$ . **Examples**

### DATA:DESTination (?)

The DATA: DESTination command specifies the destination within the waveform generator to which the waveform or the marker data is transmitted and stored using CURVe or MARKer: DATA commands.

The DATA: DESTination? query returns the destination currently specified.

WAVEFORM **Group** 

CURVe, MARKER<x>:AOFF, MARKER<x>:POINt, MARKer:DATA **Related Commands** 

> DATA: DESTination <Waveform File> Syntax

> > DATA: DESTination?

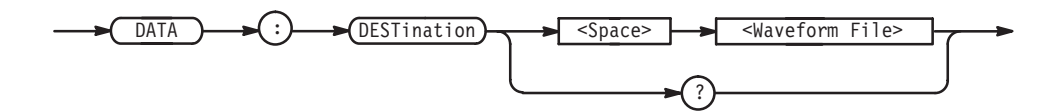

<Waveform File>::=<string> where <string> must be the name of a waveform file to be transferred into the internal memory of the waveform generator. If the waveform file name specified already exists in internal memory, the file is overwritten. Also, if the overwritten file contains a waveform currently loaded and output on a channel, transmitting the new waveform replaces the current waveform at the channel output as well as in the file. **Arauments** 

:DATA:DESTINATION "WAVE\_EXT.WFM" specifies the waveform file: WAVE\_EXT.WFM as a destination. **Examples** 

#### DATA: ENCDG (?)

The DATA: ENCDG command sets the encoding format for the waveform transferred using the CURVe command or WAVFrm command.

The DATA: ENCDG? query returns the waveform encoding format currently set.

- WAVEFORM **Group**
- CURVe, WAVFrm?, WFMPre: ENCDG, WFMPre: BYT OR **Related Commands**

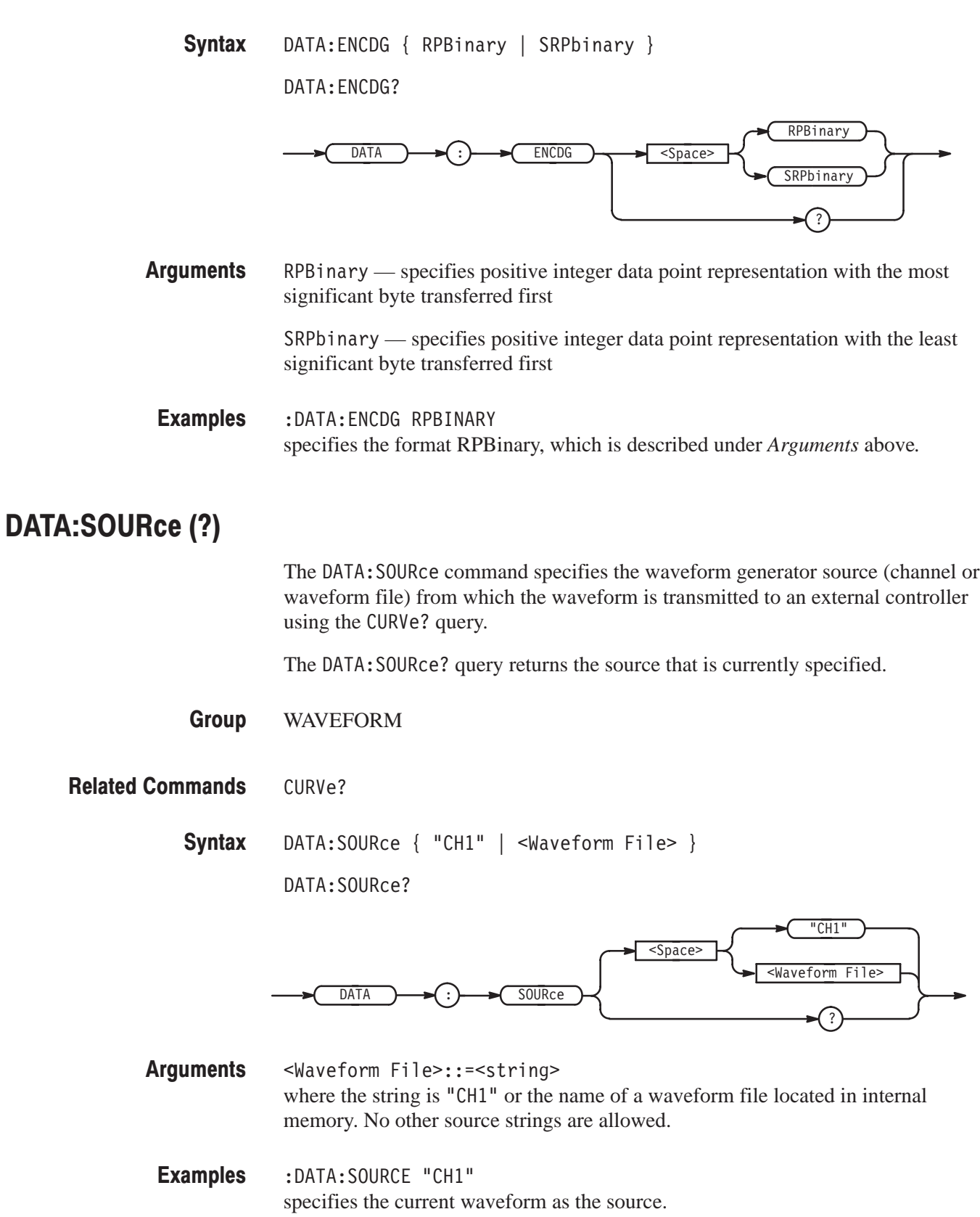

### **DESE (?)**

The DESE command sets the bits of the DESER (Device Event Status Enable Register) used in the status and event reporting system of the waveform generator. The DESE? query returns the contents of the DESER. Refer to Status and Events for more information about DESE.

The power-on default for the DESER sets all bits to 1 if the power-on status flag is TRUE. If this flag is set to FALSE, the DESER maintains the current value through a power cycle.

STATUS and EVENT **Group** 

\*CLS, \*ESE, \*ESR?, EVENT?, EVMsg?, EVQty?, \*SRE, \*STB? **Related Commands** 

> DESE <Bit Value> **Syntax**

> > DESE?

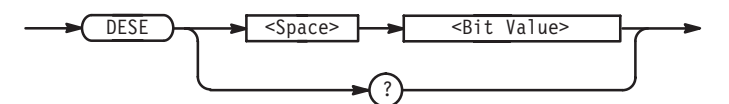

<Bit Value>::=<NR1> where  $\leq NRI$  is a decimal integer within the range from 0 to 255, that sets the DESER bits to the binary equivalent. **Arguments** 

:DESE 177 sets the DESER to 177 (binary 10110001), which sets the PON, CME, EXE and OPC bits. **Examples** 

> :DESE? might return : DESE 176, which indicates that the DESER contains the binary number 10110000.

### **DIAG?**

The DIAG? query returns the selected self-test routine(s), runs the routine, and returns the results.

CALIBRATION and DIAGNOSTIC **Group** 

DIAG: SELect, DIAG: STATe, DIAG: RESUlt? **Related Commands** 

> DIAG? **Syntax**

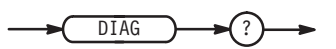

None **Arguments** 

:DIAG:SELECT <Self-test Routine>; [RESULT],<Result>[,<Result>]... **Responses** 

> <Self-test Routine>::= <label> where <label> is one of following routines:

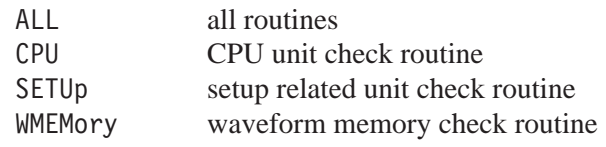

and where  $\leq$ Result>::= $\leq$ NR1> is one of following responses:

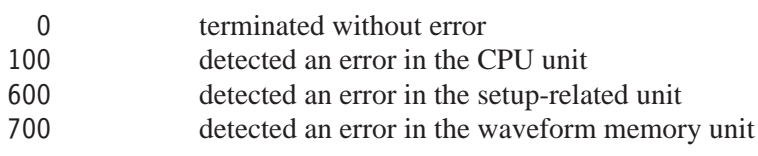

**NOTE**. The waveform generator does not respond to any commands or queries *issued during the self-test. The self-test takes up to 90 seconds to complete.*

DIAG? might return : DIAG: SELECT ALL; RESULT 0. **Examples** 

#### **DIAG:RESUIt?**

The DIAG: RESU1t? query returns results of self-test execution.

CALIBRATION and DIAGNOSTIC **Group** 

DIAG: SELect, DIAG: STATe **Related Commands** 

> DIAG:RESUlt? **Syntax**

> > $DIAG$   $\rightarrow$   $\rightarrow$   $\rightarrow$  RESULT

None **Arguments** 

> $:$  DIAG:RESULT<Result>[,<Result>]...<Result>::=<NR1> where  $\leq NR1$  is one of following values: **Returns**

- 0 terminated without error
- 100 detected an error in the CPU unit
- detected an error in the setup-related unit
- detected an error in the waveform memory unit

:DIAG:RESULT? might return: DIAG: RESULT 100 **Examples** 

#### DIAG:SELect (?)

The DIAG: SELect command selects the self-test routine. The DIAG: SELect? query returns currently selected routine. The DIAG: STATe command executes the routine.

CALIBRATION and DIAGNOSTIC **Group** 

DIAG: STATe, DIAG: RESULt? **Related Commands** 

#### DIAG:SELect { ALL | CPU | SETUp | WMEMory } DIAG:SELect? **Syntax**

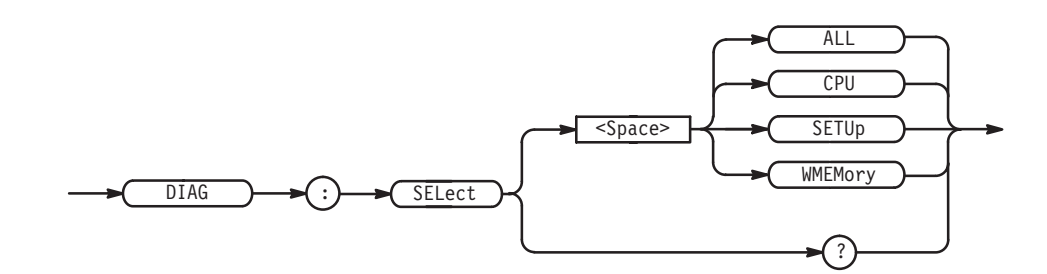

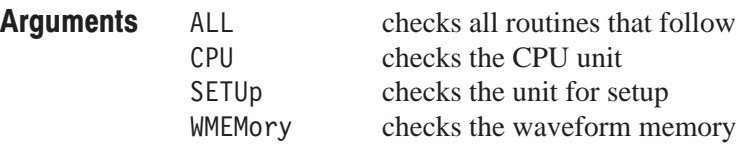

:DIAG:SELECT CPU;STATE EXECUTE executes the CPU self-test routine. **Examples** 

#### **DIAG:STATe**

The DIAG: STATe command executes the self-test routine(s) selected with the DIAG: SELect command. If an error is detected during execution, the routine that detected the error terminates. If all of the self-test routines are selected using the DIAG: SELect command, self-testing continues with execution of the next self-test routine.

- CALIBRATION and DIAGNOSTIC **Group**
- DIAG: SELect, DIAG: RESUlt? **Related Commands** 
	- DIAG:STATe EXECute **Syntax**

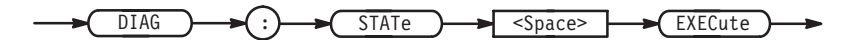

- EXECute performs the self-test using the selected routine **Arguments** 
	- :DIAG:SELECT ALL;STATE EXECUTE;RESULT? executes all of the self-test routines. After all self-test routines finish, the results of the self-tests are returned. **Examples**

# EQUAtion: COMPile (?)

The EQUAtion: COMPile command compiles the specified equation expression into a waveform and stores the resulting waveform in a waveform file, or stops compilation of the equation file.

The query form returns the status of the compilation.

WAVEFORM **Group** 

EQUAtion: DEFine, EQUAtion: WPOints **Related Commands** 

> EQUAtion:COMPile[:STATE] { EXECution | ON | <NR1> },<Equation  $Fil$ e>  $EQUAtion:COMPile[:STATE] { ABORt | OFF |  }$ **Syntax**

> > EQUAtion:COMPile[:STATE]?

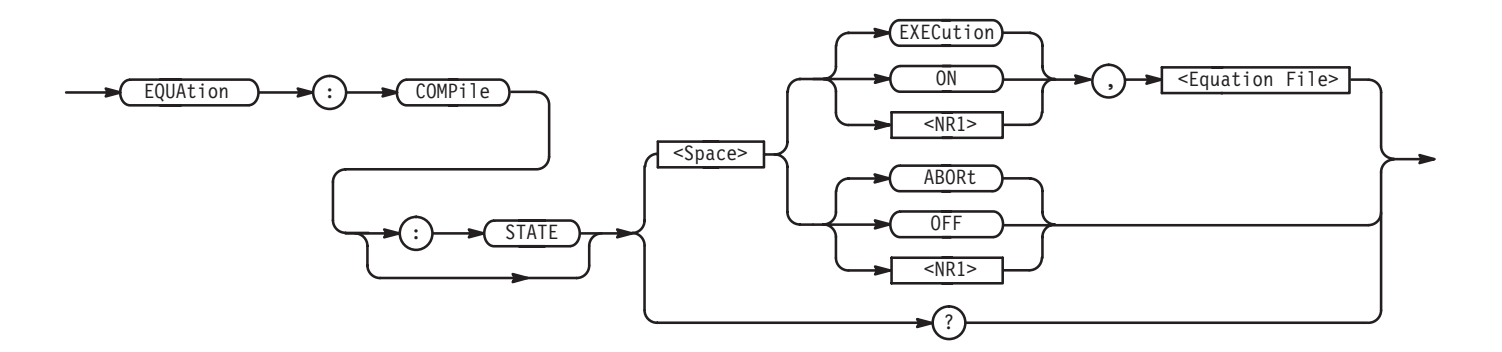

<Equation File>::=<string> where <string> must be the name of an equation file in the internal memory of the waveform generator. The waveform file that results is given the base name of the equation file. **Arguments** 

> EXECution, ON, or <NR1> (any number except  $0$ ) — compile the specified expression

ABORt, OFF, or 0 — stop compiling

EQUATION: COMPILE EXECUTE, "EXP\_SAMP.EQU" compiles the equation expression in the equation file EXP SAMP. EQU and stores the results in file EXP SAMP.WFM. **Examples** 

> EQUATION: COMPILE ABORT aborts compilation. No waveform file is generated.

### **EQUAtion:DEFine (?)**

The EQUAtion: DEF ine command writes an equation expression into the specified equation file. The EQUAtion: DEFine? query returns the equation expression that is stored in the specified equation file.

- WAVEFORM **Group**
- EQUAtion: COMPile, EQUAtion: WPOints **Related Commands**

EQUAtion: DEFine <Equation File>, <Equation Expression> EQUAtion: DEFine? < Equation File> Syntax

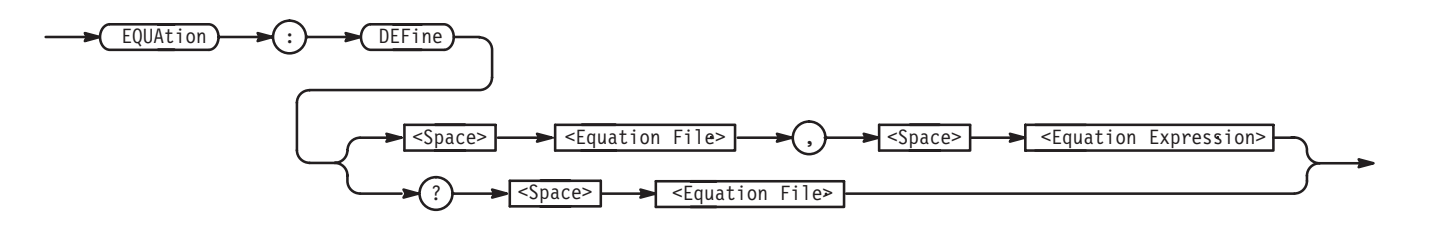

<Equation File>::=<string> where  $\le$ tring> must be the name of an equation file to be stored in internal memory. **Arguments** 

> <Equation Expression>::=<Arbitrary Data> where the <Arbitrary Data> for the equation expression must be written in ASCII code with each expression separated by a Line Feed (LF) code as follows:

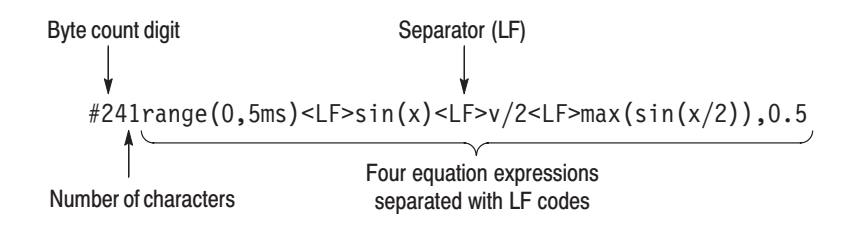

 $:$  EQUATION: DEFINE "EXP SAMP. EQU",  $#241$ range(0.5ms)  $\lt$ LF>sin(x) $\lt$ LF>v/2 $\lt$ LF>max(sin ... writes an equation expression into the equation file EXP SAMP. EQU. **Examples** 

### **EQUAtion: WPOints (?)**

The EQUAtion: WPO ints command specifies the number of waveform points, from the equation file, to be written to the waveform file when an equation file is compiled. The EQUAtion: WPO ints? query returns the number of waveform points set to be written to the equation file.

WAVEFORM **Group** 

EQUAtion: COMPile, EQUAtion: DEFine **Related Commands** 

> EQUAtion:WPOint <Equation File>, <Number of Points> EQUAtion:WPOints? <Equation File> **Syntax**

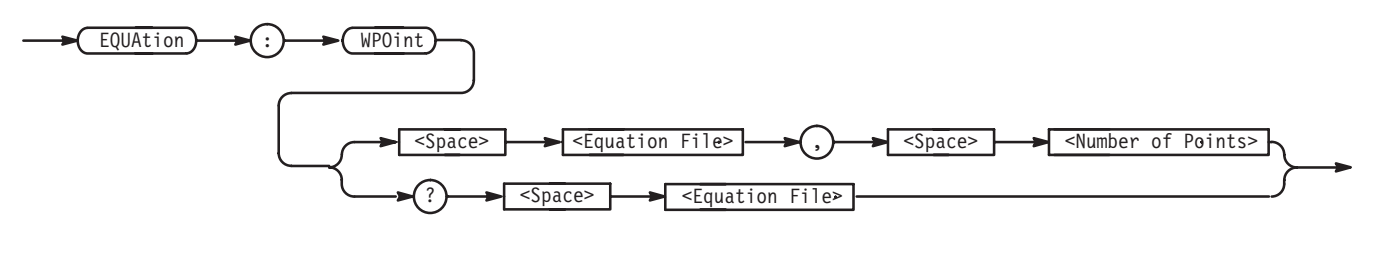

<Equation File>::=<string> where <string> must be the name of an equation file in internal memory. **Arguments** 

> <Number of Points>::=<NR1> where  $\leq NR1$  must be in the range of 64 to 262144 (256 K).

:EQUATION:WPOINTS "EXP\_SAMP.EQU", 1000 specifies 1000 as a number of waveform points to be written to the file EXP SAMP.EQU. **Examples** 

# \*ESE(?)

The \*ESE common command sets the bits of the ESER (Event Status Enable Register) used in the status and events reporting system of the waveform generator. The \*ESE? query returns the contents of the ESER. Refer to Status *and Events* for more information about the ESER.

If the power-on status flag is TRUE, the power-on default for the ESER will reset all bits to zero. If this flag is set to FALSE, the ESER bits do not change value during the power-on cycle.

- STATUS and EVENT **Group**
- \*CLS, DESE, \*ESR?, EVENT?, EVMsg?, EVQty?, \*SRE, \*STB? **Related Commands**

\*ESE <Bit Value> **Syntax** 

\*ESE?

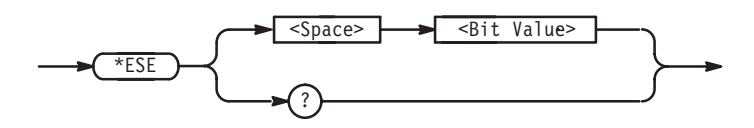

<Bit Value>::=<NR1> where  $\leq NRI$  is a decimal integer within the range from 0 to 255. The ESER bits will be set to the binary equivalent of the decimal integer sent. **Arguments** 

\*ESE 177 sets the ESER to 177 (binary 10110001), which sets the PON, CME, EXE, and OPC bits. **Examples** 

> \*ESE? might return 176, which indicates that the ESER contains the binary number 11010000.

#### \*ESR?

The \*ESR? common query returns the contents of the SESR (Standard Event Status Register) used in the status and events reporting system. Refer to *Status* and Events for more information about \*ESR? or SESR.

STATUS and EVENT **Group** 

\*CLS, DESE, \*ESE?, EVENT?, EVMsg?, EVQty?, \*SRE, \*STB? **Related Commands** 

> \*ESR? **Syntax**

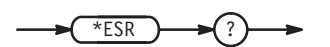

None **Arguments** 

\*ESR? might return 181, which indicates that the SESR contains the binary number 10110101. **Examples** 

#### **EVENT?**

The EVENT? query dequeues the event code of the event that has been in the Event Queue for the longest time period. Use the \*ESR? query to make the events available for dequeuing using EVENT?. Refer to *Status and Events* for more information about \*EVENT? or ESR?.

STATUS and EVENT **Group** 

\*CLS, DESE, \*ESE, \*ESR?, EVMsg?, EVQty?, \*SRE, \*STB? **Related Commands** 

> EVENT? **Syntax**

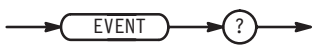

None **Arguments** 

EVENT? might return : EVENT 113 **Examples** 

# EVMsg?

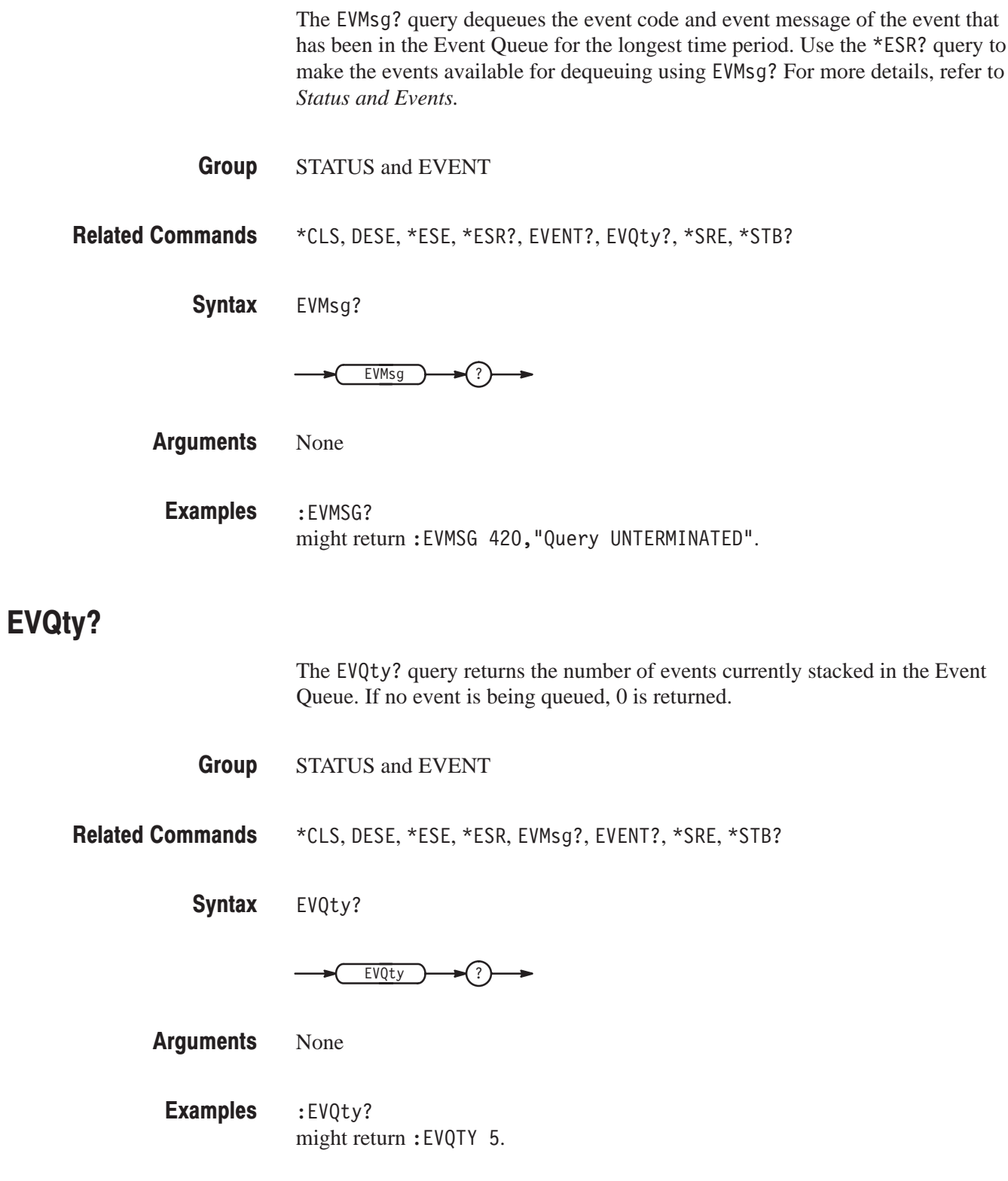

### FILTer (?)

The FILTer command selects one of four low pass filters, or no filter. The FILTer? query returns the name of the currently selected filter.

**SETUP** Group

AMPLitude, OFFSet, OPERation, WAVeform **Related Commands** 

> $[CH1:]$  FILTer  $\{$  THRu  $\mid$  M1  $\mid$  M5  $\mid$  M20  $\mid$  M50  $\}$ [CH1:]FILTer? **Syntax**

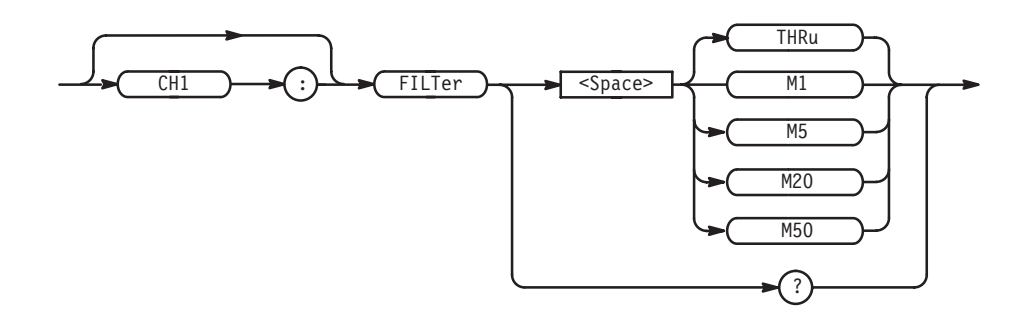

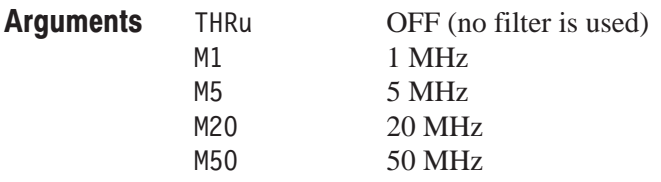

FILTER M20 selects a low-pass filter that rolls off frequencies above a 20 MHz cut off frequency. **Examples** 

# HEADer (?)

The HEADer command enables or disables the command header responses to all queries except IEEE Std 488.2 common commands. The HEADer? query returns the status indicating whether the command header responses are enabled or not.

SYSTEM **Group** 

VERBose **Related Commands** 

**Syntax** 

HEADer { ON | OFF | <NR1> }

HEADer?

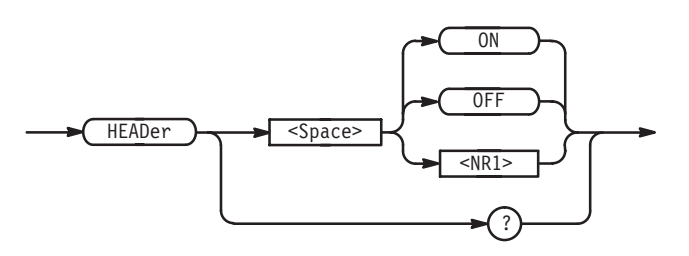

ON or non-zero value - enables the command header responses  $OFF$  or zero value  $-$  disables the command header responses **Arguments** 

 command header responses are currently enabled **Returns** 

- $\overline{0}$ command header responses are currently disabled
- :HEADER OFF disables the command header responses. **Examples**

:HEADER? might return 1 which indicates command headers are currently enabled for return in query responses.

#### ID?

The ID? query returns the ID information of the waveform generator.

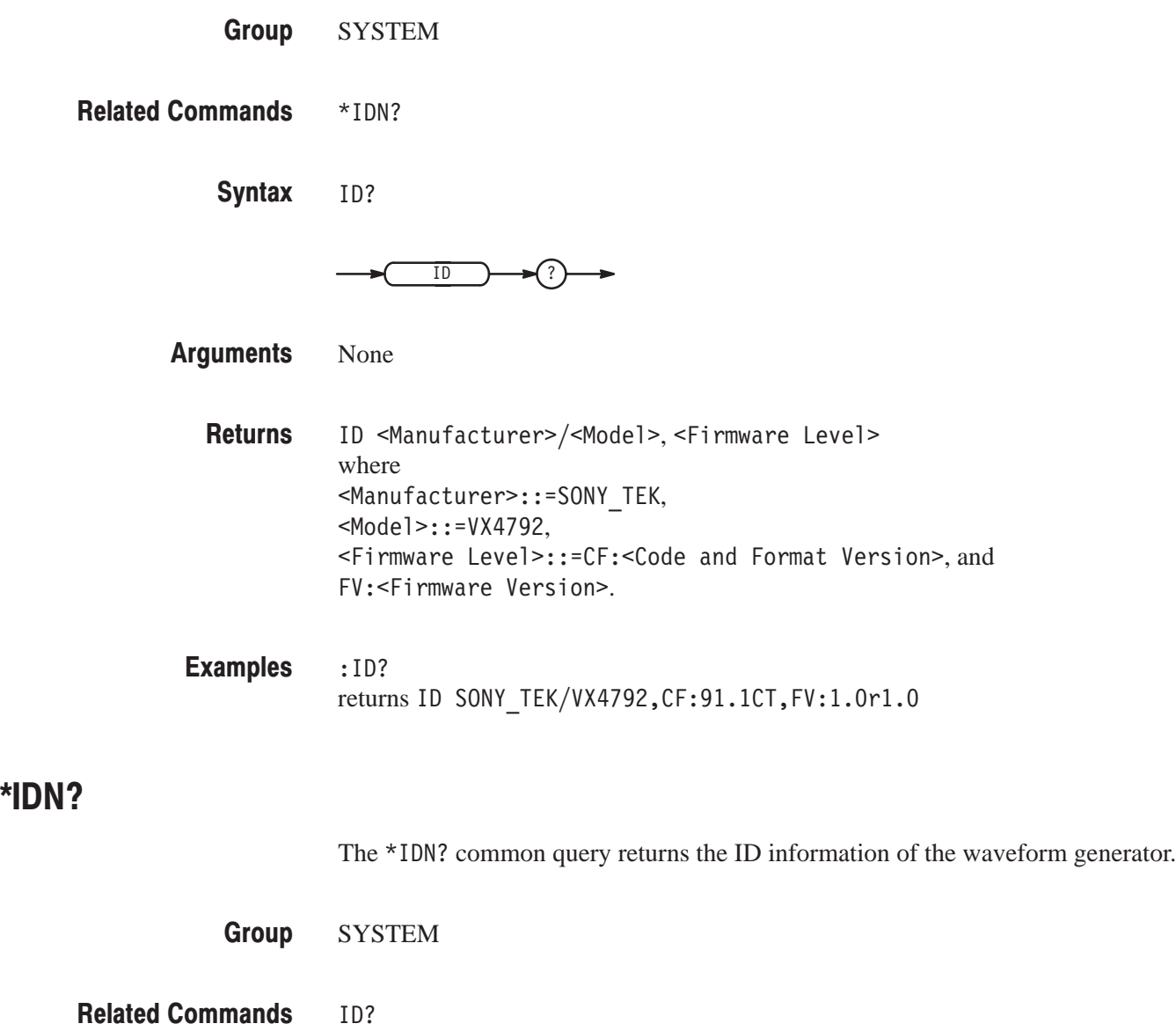

 $*$ IDN? **Syntax** 

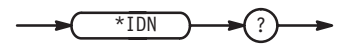

None **Arguments** 

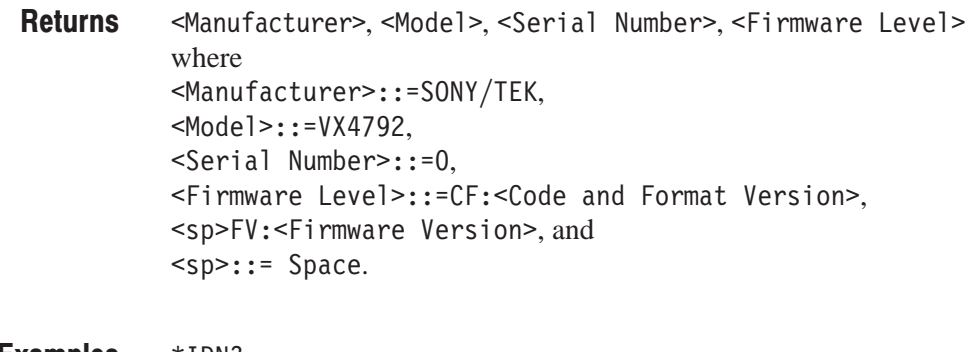

#### $*IDN?$ might return SONY/TEK, VX4792, 0, CF: 91.1CT FV: 1.0r1.0 **Examples**

#### \*LRN?

The \*LRN? common query returns all current settings for the waveform generator. The settings returned are in the format of a sequence of commands. If you save this query response, you can send it back later as a command sequence to reestablish the saved settings.

- **SYSTEM Group**
- None **Related Commands**

\*LRN? **Syntax** 

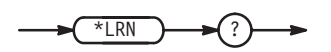

#### None **Arguments**

Returns the settings as a sequence of commands, suitable for sending as set commands later to restore a setup (see *Examples* below) **Returns** 

 $*LRN$ ? might return the following response: :HEADER 1;:VERBOSE 1;:DIAG:SELECT ALL;:SELFCAL:SELECT ALL; :MODE CONTINUOUS;:TRIGGER:IMPEDANCE HIGH;LEVEL 1.400;POLARITY POSITIVE: SLOPE POSITIVE: INPUT INTERNAL: OUTPUT OFF: : WAVEFORM "";:AMPLITUDE 1.000;:FILTER THRU;:OFFSET 0.000;:OPERATION NORMAL;:CLOCK:FREQUENCY 1.000E+08;SOURCE INTERNAL;:OUTPUT:STATE O;SYNC END;:DATA:DESTINATION "GPIB.WFM";ENCDG RPBINARY;SOURCE  $"CH1"$ **Examples** 

#### MARKER<x>:AOFF

The MARKER< $x$ >: AOFF command resets all markers  $(1 \text{ or } 2)$  in the file specified by the DATA: DESTination command.

WAVEFORM Group

MARKER<x>:POINt,MARKer:DATA,DATA:DESTination **Related Commands** 

> MARKER<x>:AOFF **Syntax**

> > $MARKER$   $\rightarrow$   $\leftarrow$   $\leftarrow$ **AOFF**

None **Arguments** 

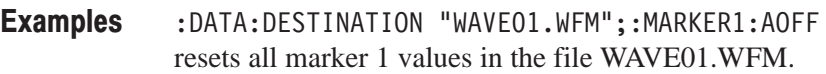

### MARKER<x>:POINt(?)

The MARKER<x>:P0INt command sets or resets the marker (1 or 2) specified, at the data position specified, in the file specified using the DATA: DEST ination command.

The MARKER<x>: POINt? query returns marker data state at the specified data position specified in the file specified using the DATA: SOURce command.

WAVEFORM **Group** 

MARKER<x>:AOFF,MARKer:DATA,DATA:DESTination,DATA:SOURce **Related Commands** 

> MARKER<x>:POINt <Data Position>, { OFF | ON | <NR1> } MARKER<x>:POINt? <Data Position> Syntax

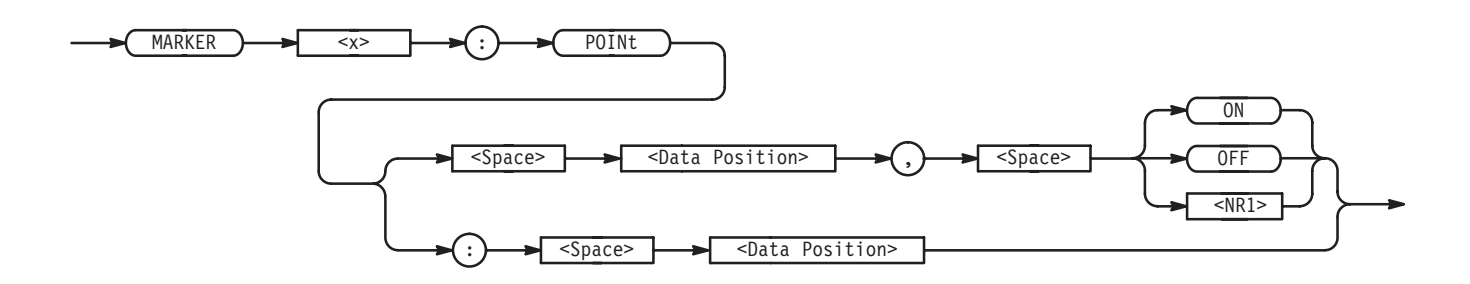

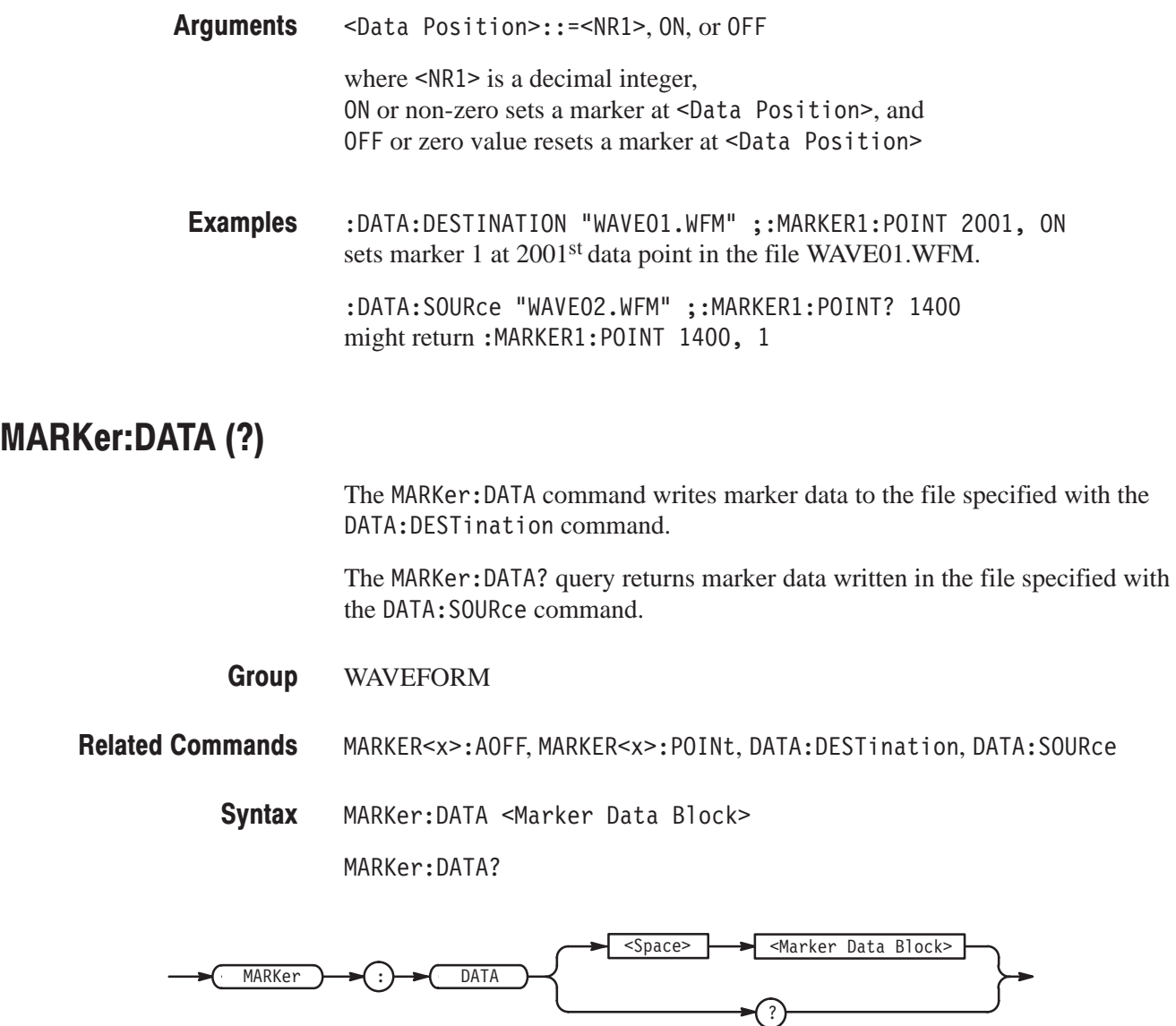

Arguments <Marker Data Block>::=<Arbitrary Block>

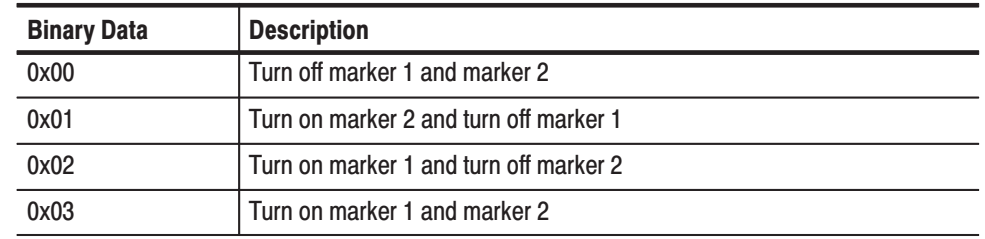

:MARKER:DATA #41000 sets marker data. **Examples** 

#### **MEMory?**

The MEMory? query returns file-specific information on all files in the internal memory, and used size and unused size of the internal memory. This query is equivalent to sending the MEMory: CATalog: ALL? query followed by the MEMory: FREE: ALL? query.

**MEMORY Group** 

MEMory: CATalog: ALL?, MEMory: FREE: ALL? **Related Commands** 

> MEMory? **Syntax**

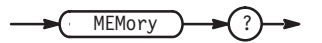

None **Arguments** 

> :MEMORY:CATALOG:ALL<File Entry>[,<File Entry>]...; :MEMORY:FREE:ALL<Unused Size>, <Used Size> where <File Entry>::=<File Name>,<File Size>,<Time Stamp> <File Name>::=<string>, <File Size>::=<NR1>, <Time Stamp>::=<string>, <Unused Size>::=<NR1>, and  $$ **Returns**

:MEMORY? might return the following response: :MEMORY:CATALOG:ALL "AUTOSTEP.AST",142,"92-04-23 16:49","EQUA-TION.EQU",296,"92-04-23 16:54","SEQUENCE.SEQ",960,"92-04-23 16:48","WAVE2.WFM", 2948,"92-04-23 16:47","WAVEFORM.WFM", 2948,"92-04-23 16:47";:MEMORY:FREE:ALL 1696220,28500 **Examples** 

#### **MEMorv:CATalog?**

The MEMory: CATalog? query returns file-related information about all files in internal memory. This query is equivalent to the MEMory: CATalog: ALL? query.

**MEMORY Group** 

MEMory: CATalog: ALL?, MEMory? **Related Commands** 

> MEMory: CATalog? **Syntax**

> > $MEMP \rightarrow CP$   $\rightarrow CP$   $\rightarrow$

None **Arguments** 

> :Memory:Catalog:All<File Entry>[,<File Entry>]... where <File Entry>::=<File Name>,<File Size>,<Time Stamp>, <File Name>::=<string>,  $\le$ File Size>::= $\le$ NR1>, and <Time Stamp>::=<string> **Returns**

: MEMORY: CATALOG? might return the following response: :MEMORY:CATALOG:ALL "AUTOSTEP.AST",142,"92-04-23 16:49","EQUA-TION.EQU",296,"92-04-23 16:54","SEQUENCE.SEQ",960,"92-04-23 16:48", "WAVE2.WFM", 2948, "92-04-23 16:47", "WAVE-FORM.WFM", 2948, "92-04-23 16:47" **Examples** 

#### **MEMorv:CATalog:ALL?**

The MEMory: CATalog: ALL? query returns file-related information about all files in the internal memory.

**MEMORY Group** 

MEMory: CATalog?, MEMory: CATalog: AST?, MEMory: CATalog: EQU?, MEMory: CATalog: SEQ?, MEMory: CATalog: WFM?, MEMory? **Related Commands** 

> MEMory: CATalog: ALL? **Syntax**

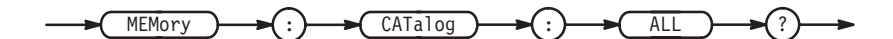

None **Arguments** 

> [:MEMORY:CATALOG:ALL]<File Entry>[,<File Entry>]... where <File Entry>::=<File Name>,<File Size>,<Time Stamp>, <File Name>::=<string>. <File Size>::=<NR1>, and <Time Stamp>::=<string> **Returns**

: MEMORY: CATALOG: ALL? might return the following response: :CATALOG:ALL "AUTOSTEP.AST",142, "92-04-23 16:49", "EQUATION.EQU", 296, "92-04-23 16:54", "SEQUENCE.SEQ",960,"92-04-23 16:48","WAVE2.WFM",2948, "92-04-23 16:47", "WAVEFORM.WFM", 2948, "92-04-23 16:47" **Examples** 

#### **MEMorv:CATalog:AST?**

The MEMory: CATalog: AST? query returns file-related information about all autostep files in the internal memory of the waveform generator.

#### **MEMORY Group**

MEMory: CATalog: ALL?, MEMory? **Related Commands** 

MEMory: CATalog: AST? **Syntax** 

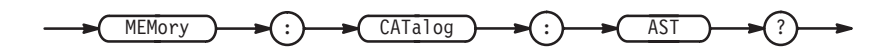

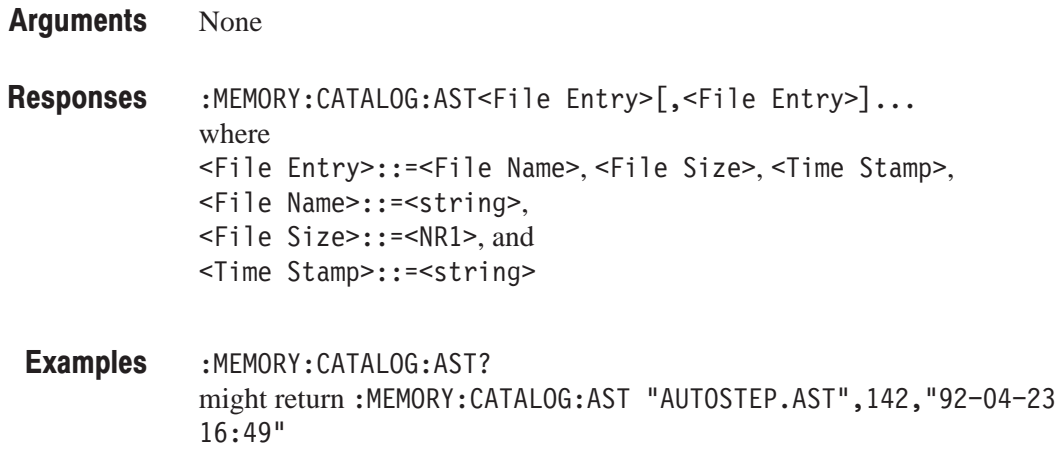

#### **MEMorv:CATalog:EQU?**

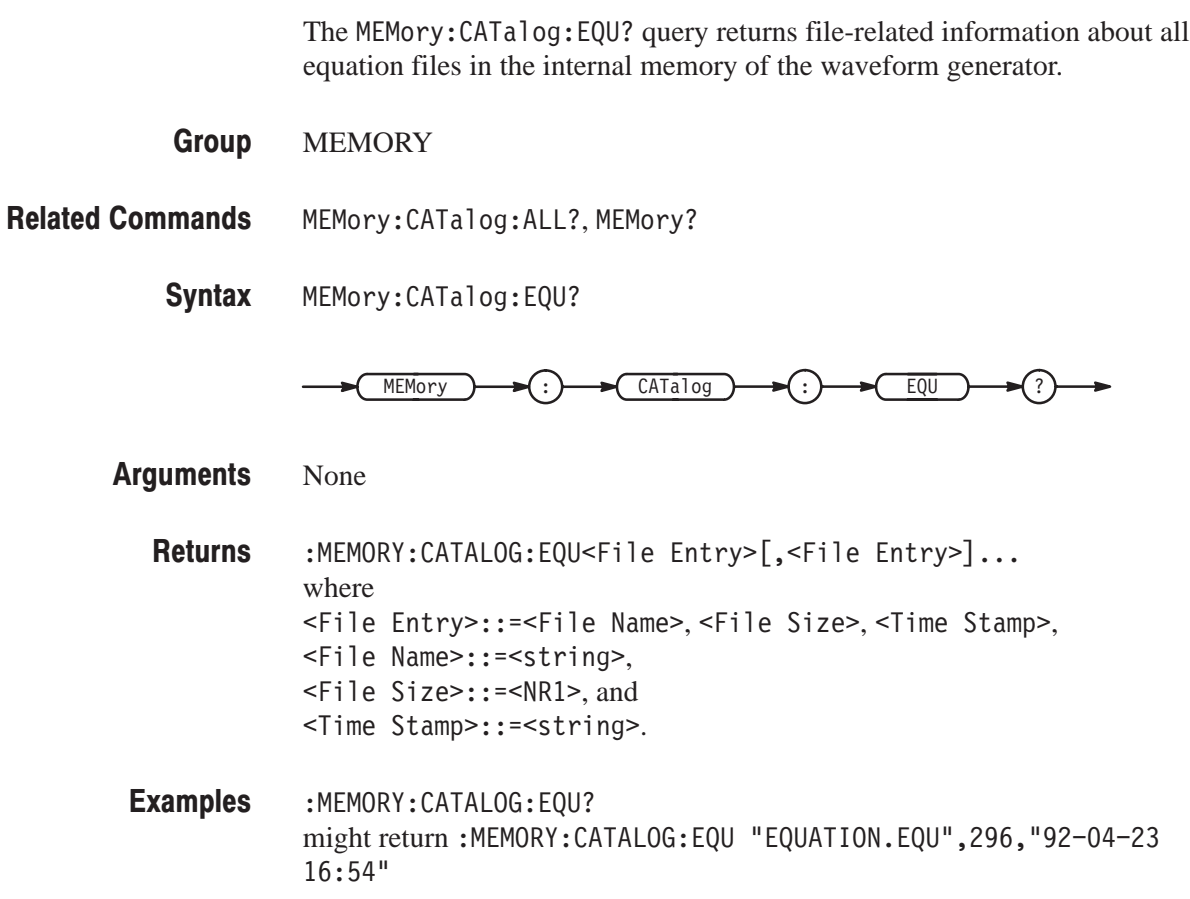

#### MEMorv:CATalog:SEQ?

The MEMory: CATalog: SEQ? query returns file information on all sequence files in the internal memory of the waveform generator.

**MEMORY Group** 

MEMory: CATalog: ALL?, MEMory? **Related Commands** 

> MEMory: CATalog: SEQ? **Syntax**

> > $MEMP$ )  $\rightarrow$  (:)  $\rightarrow$   $($  CATalog )  $\rightarrow$  (:)  $\rightarrow$  SEQ

None **Arguments** 

> :MEMORY:CATALOG:SEQ<File Entry>[,<File Entry>]... where <File Entry>::=<File Name>,<File Size>,<Time Stamp>, <File Name>::=<string>, <File Size>::=<NR1>, and <Time Stamp>::=<string> **Returns**

:MEMORY:CATALOG:SEQ? might return :MEMORY:CATALOG:SEQ "SEQUENCE.SEQ",960,"92-04-23  $16:48"$ **Examples** 

#### MEMorv:CATalog:WFM?

The MEMory: CATalog: WFM? query returns file-specific information about all waveform files in the internal memory of the waveform generator.

**MEMORY** MEMory: CATalog: ALL?, MEMory? MEMory: CATalog: WFM? **Group Related Commands Syntax** 

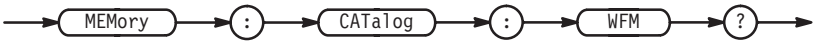

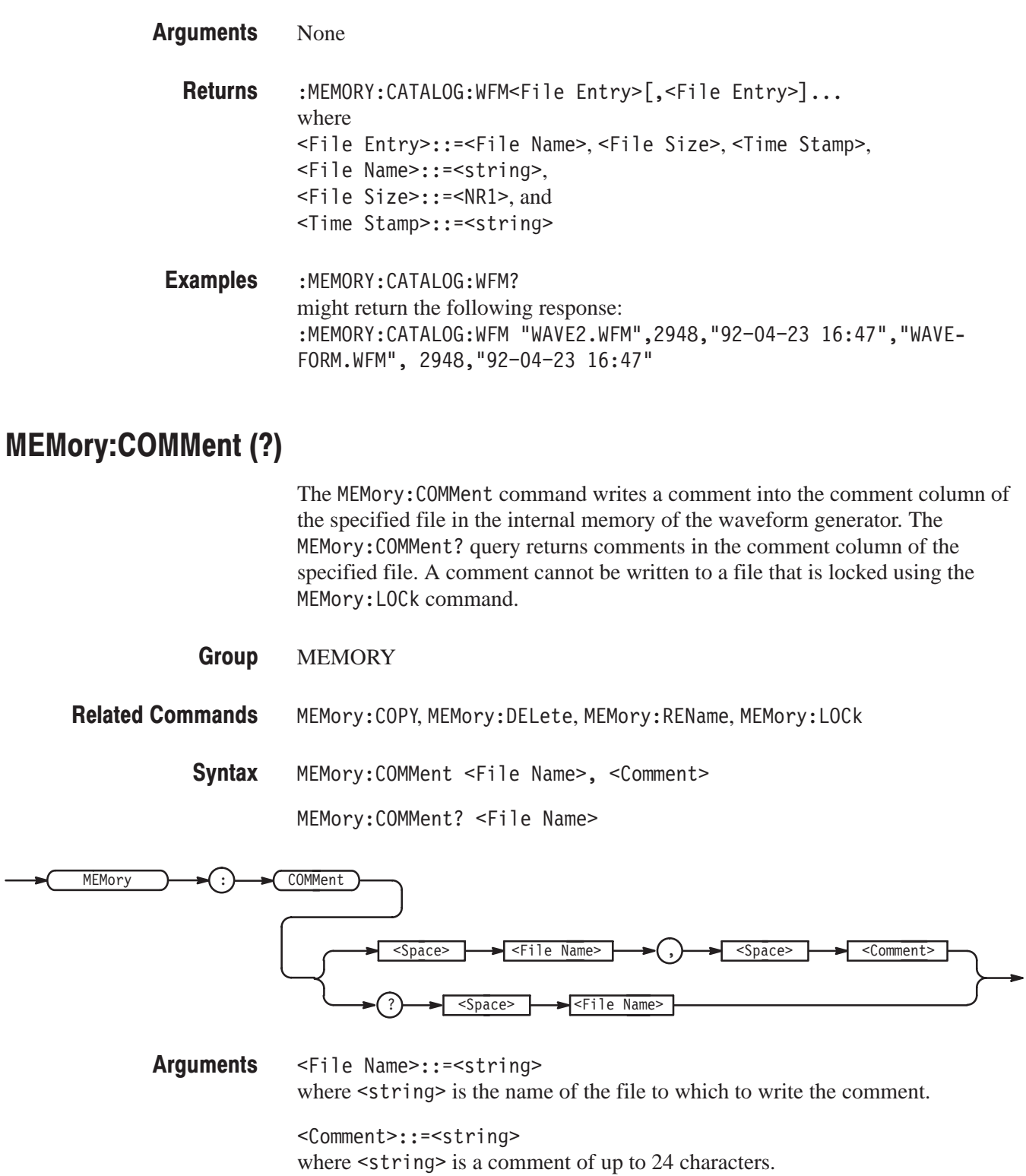

:MEMORY:COMMENT "TDS\_REF.WFM", "COPIED FROM TDS REF."<br>writes the comment into the file TDS\_REF.WFM. **Examples** 

#### **MEMory:COPY**

The MEMory: COPY command copies a file in internal memory. If the destination file <To file> does not exist, a file will be created. If the destination file already exists, the file will be overwritten. (Files locked using the MEMory:LOCk command cannot be overwritten by MEMory: COPY.)

**MEMORY Group** 

MEMory: DELete, MEMory: REName, MEMory: COMMent **Related Commands** 

> MEMory: COPY <From file>, <To file> **Syntax**

 $\overline{\text{MEMory}}$   $\rightarrow$   $\overline{\text{COPY}}$   $\rightarrow$   $\overline{\text{CSPX}}$   $\rightarrow$   $\overline{\text{CSPX}}$   $\rightarrow$   $\overline{\text{CSPX}}$   $\rightarrow$   $\overline{\text{CSPA}}$   $\rightarrow$   $\overline{\text{CSPA}}$   $\rightarrow$   $\overline{\text{CSPA}}$   $\rightarrow$   $\overline{\text{CSPA}}$   $\rightarrow$   $\overline{\text{COPY}}$   $\rightarrow$   $\overline{\text{CSPA}}$   $\rightarrow$   $\overline{\text{CSPA}}$   $\rightarrow$   $\overline{\$ 

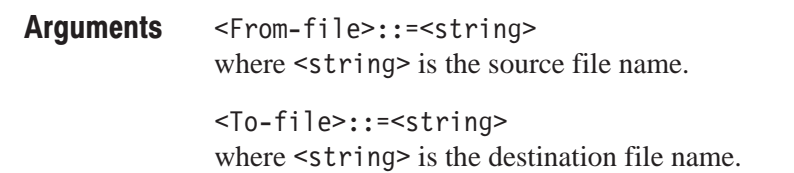

:MEMORY:COPY "TDS\_REF.WFM", "VXCH1.WFM" copies the file TDS\_REF.WFM to the file VXCH1.WFM. **Examples** 

#### **MEMory:DELete**

The MEMory: DELete command deletes a file in the internal memory. A file locked with the MEMory: LOCk command cannot be deleted.

- MEMORY **Group**
- MEMory: COPY, MEMory: REName, MEMory: COMMent **Related Commands**

'),
+ - "\$ % . \$\$ / **Syntax** 

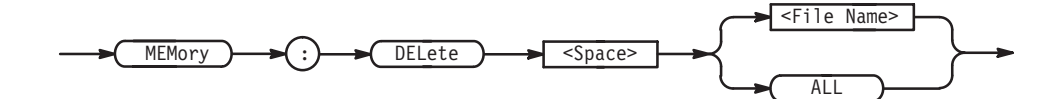

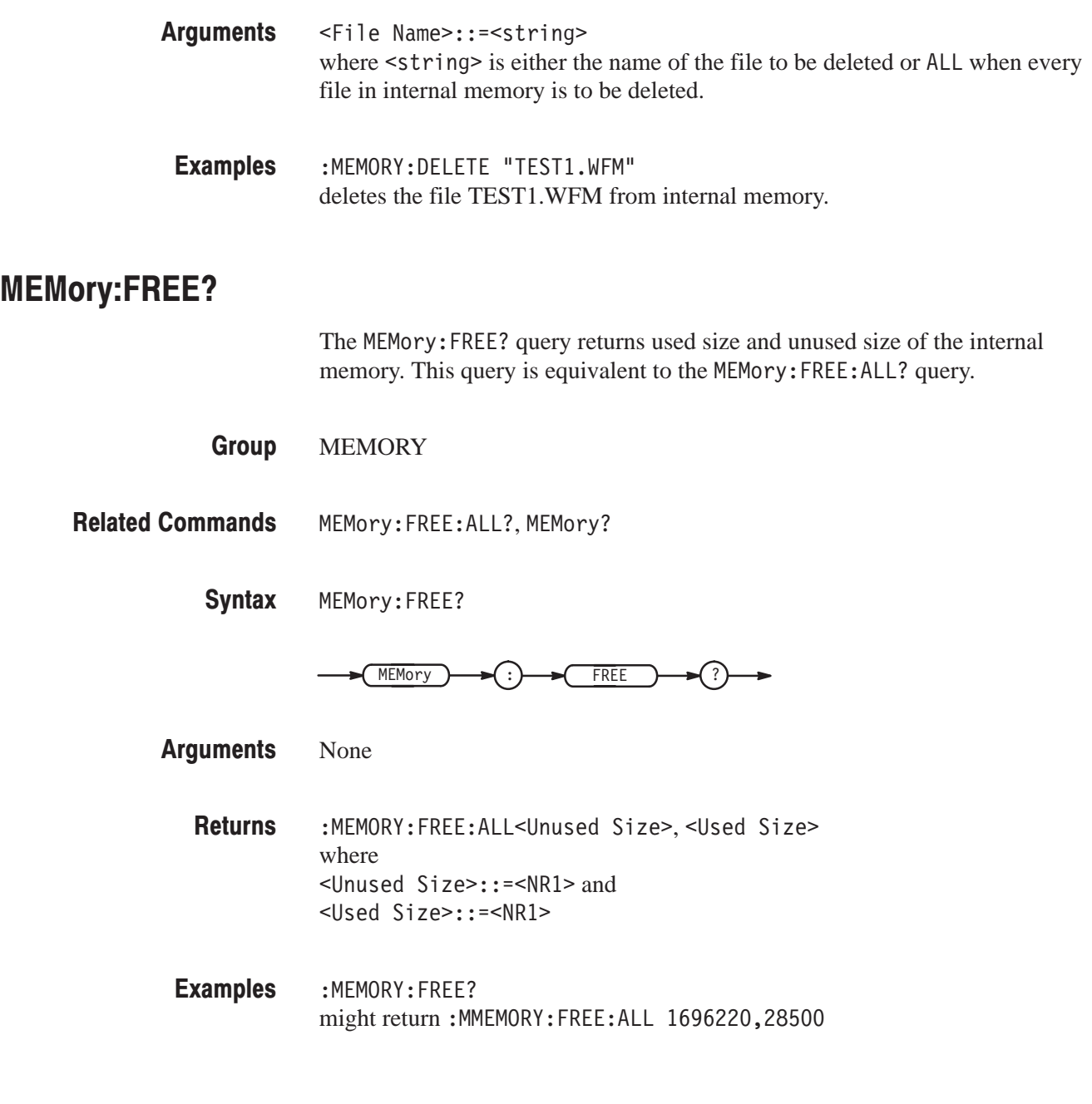

#### MEMorv:FREE:ALL?

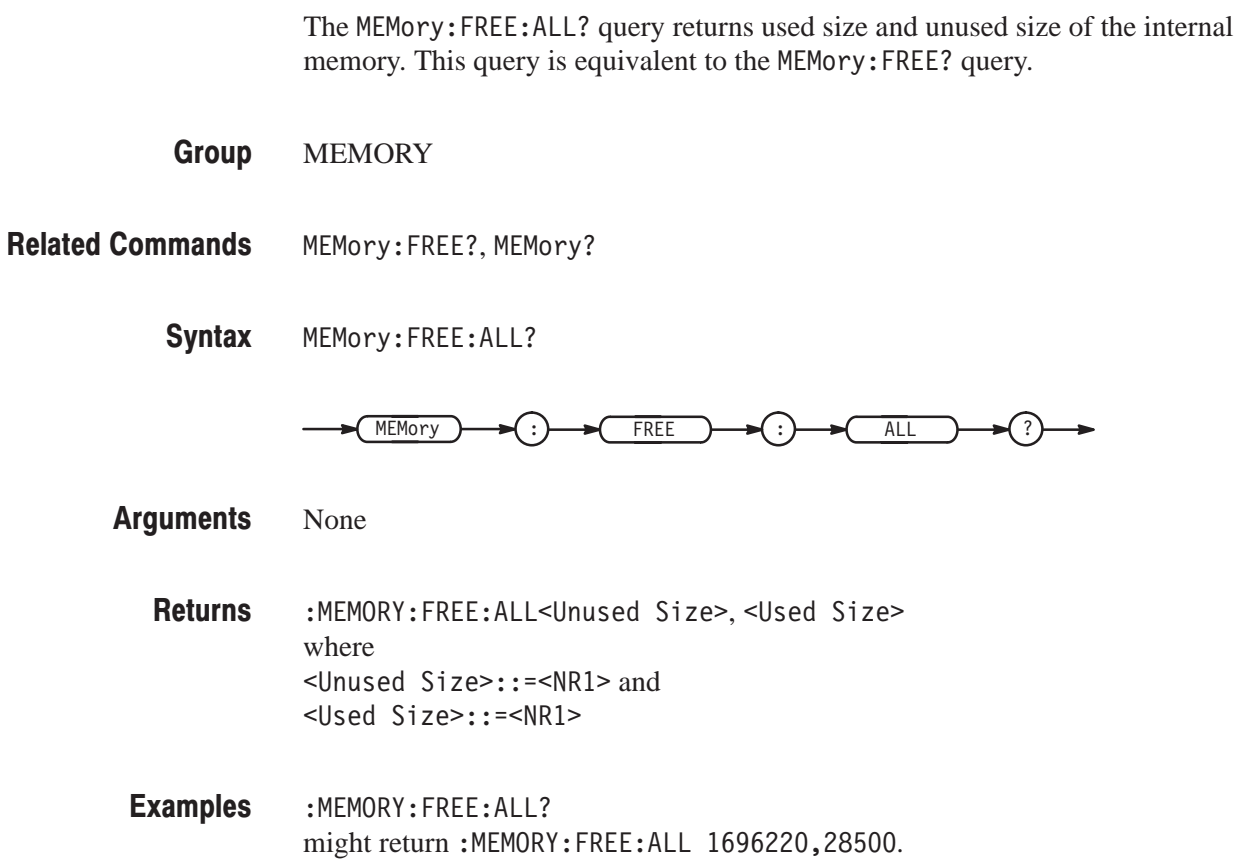

# MEMorv:LOCk (?)

The MEMory: LOCk command locks or unlocks a file in the internal memory. The MEMory: LOCk? query returns status indicating whether a file is locked or not locked. The following operations cannot be performed on a locked file:

- ш File deletion using MEMory: DELete
- $\blacksquare$ File overwriting using MEMory: COPY or load operations
- $\blacksquare$ Commenting of files using MEMory: COMMent
- $\blacksquare$ File renaming using MEMory: REName

MEMORY **Group** 

MEMory: DELete, MEMory: COPY, MEMory: REName, MEMory: COMMent **Related Commands** 

> $MEMory:LOCK < File Name >, {ON | OFF |  }$ **Syntax**

> > MEMory:LOCk? <File Name>

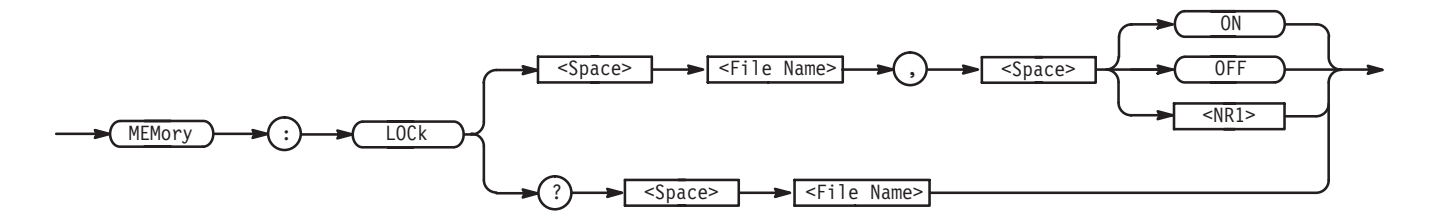

- <File Name>::=<string> where < string> is the name of the file to be locked or unlocked, or a non-zero value (locks the file), and or zero value (unlocks the file) **Arauments**
- :MEMORY:LOCK "RAMP\_W1.WFM", 1 locks the file RAMP W1.WFM. **Examples**

#### **MEMory:REName**

The MEMory: REName command changes the name of a file in the internal memory. A file that is locked using the MEMory: LOCk command cannot be renamed.

MEMORY **Group** 

MEMory: DELete, MEMory: LOCk **Related Commands** 

None

MEMory: REName <From filename>, <To filename> **Syntax** 

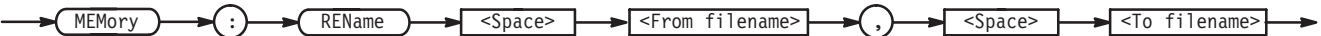

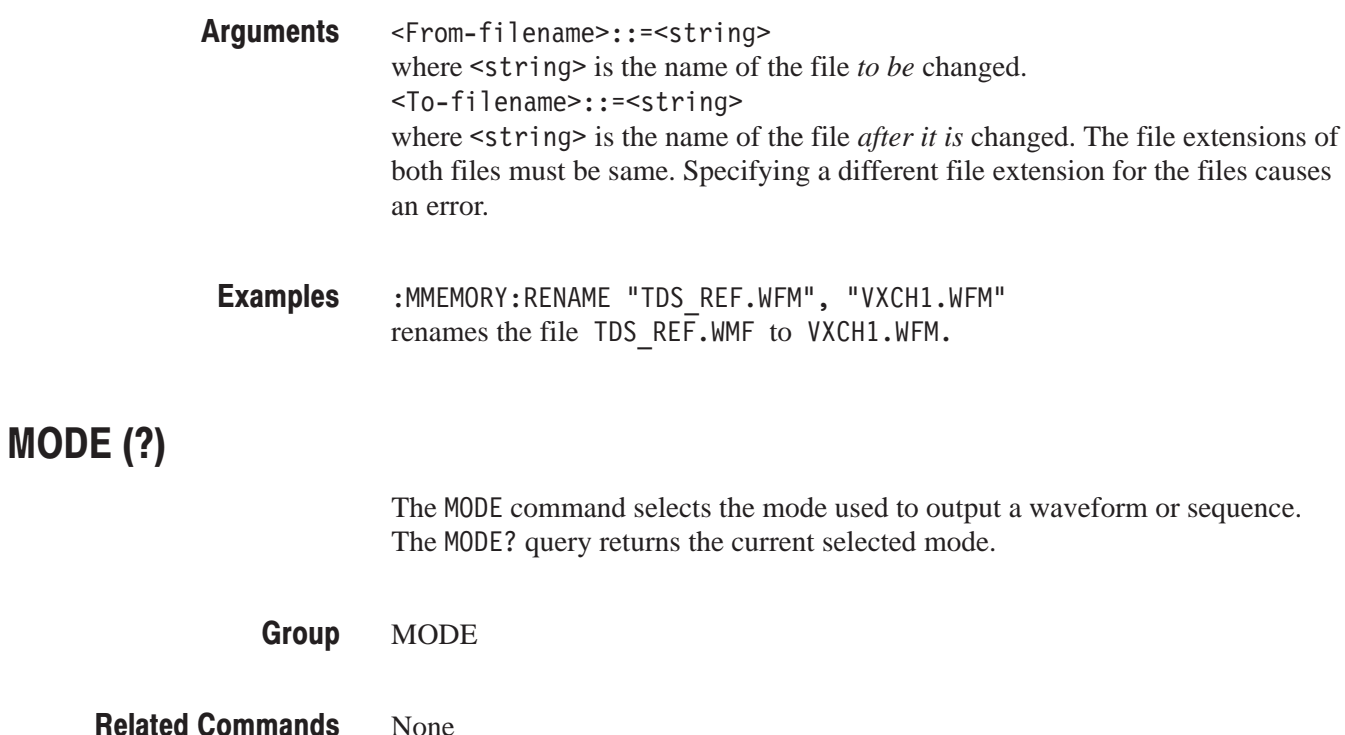

MODE { CONTinuous | ASTEp [,<Autostep File>]| BURSt[,<Count>] |  $GATed$  | TRIGGEREd | WADVance } **Syntax** 

MODE?

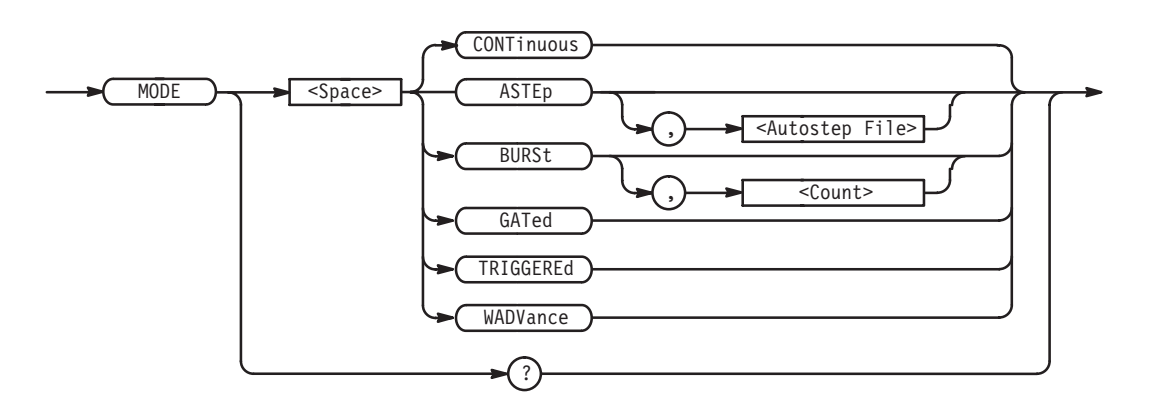

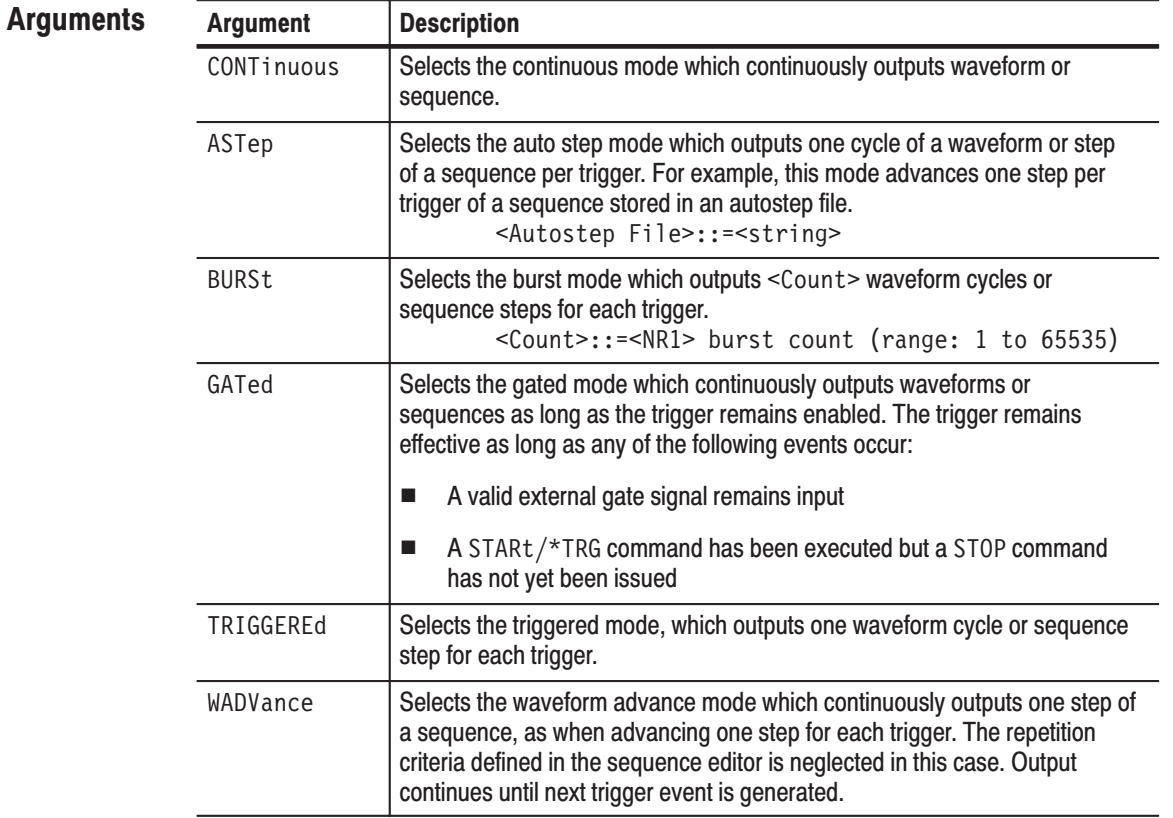

:MODE BURST, 200 **Examples** 

sets output for burst mode with 200 waveform cycles.

# OFFSet (?)

The OFFSet command sets the offset voltage of waveforms output from the specified channel. The OFFSet? query returns the offset voltage currently set.

**SETUP** Group

AMPLitude, FILTer, OPERation, WAVeform **Related Commands** 

> $[CH1:]$  OFFSet <Offset> **Syntax**

> > $[CH1:]$  OFFSet?

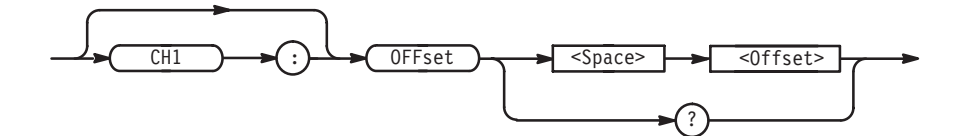

<0ffset>::=<NR2>[<unit>] where  $\langle NR2 \rangle$  has a range of  $-2.500$  V to 2.500 V in steps of 0.005 V and  $\le$ unit>::={ V | mV }. **Arguments** 

OFFSET 50.0mV sets the offset voltage of channel 1 to 50 mV. **Examples** 

# \*OPC(?)

The \*OPC common command generates the operation complete message by setting bit 0 in the SESR (Standard Event Status Register), when all pending operations are finished.

The \*OPC? query returns a "1" ASCII character when all pending operations are finished.

SYNCHRONIZATION **Group** 

\*WAI **Related Commands** 

> $*$ OPC **Syntax**

> > $*$ OPC?

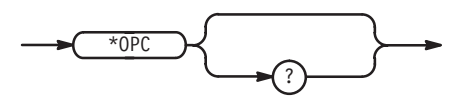

None **Arauments** 

:DESE 1 **Examples** 

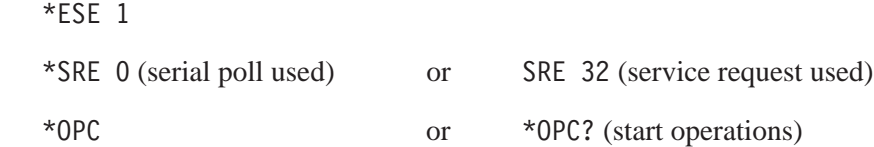

The above sequence sets up the system to wait until all pending operations are finished, which occurs when the ASCII character 1 is returned to the controller. Note that different \*SRE commands are used depending on whether serial poll or service request handler is used for synchronization.

## **OPERation (?)**

The OPERation command selects an operator that mathematically modifies the waveform. The OPERation? query returns the currently selected operation.

**SETUP** Group

AMPLitude, FILTer, OFFSet, WAVeform **Related Commands** 

> $[CH1:]$  OPERation  $\{$  NORMal  $|$  EAM  $\}$ **Syntax**

> > [CH1:]OPERation?

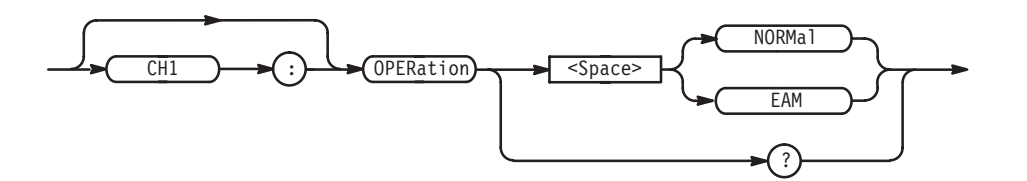

#### The choices are described below. **Arguments**

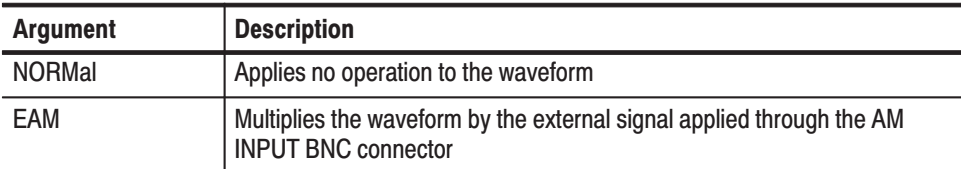

OPERATION EAM selects External AM mode. **Examples** 

#### \*OPT?

The \*OPT? common query returns the implemented options of the waveform generator.

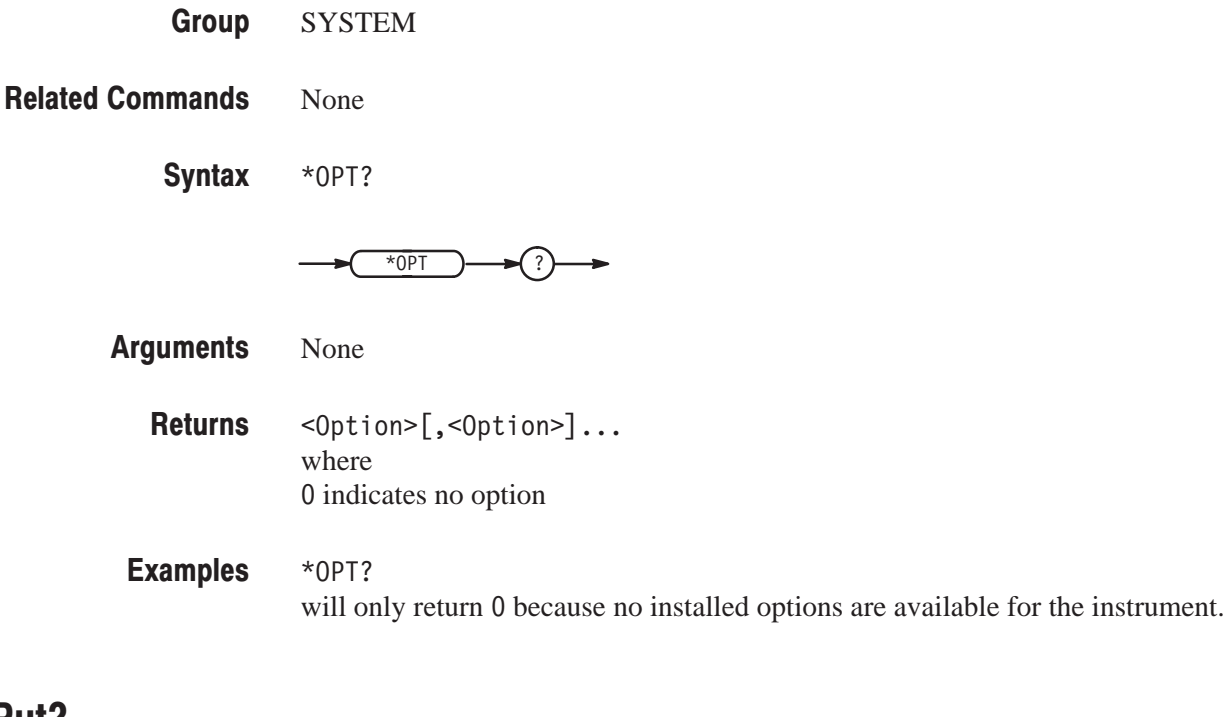

#### **OUTPut?**

The OUTPut? query returns all settings which can be set with the OUTPUT commands.

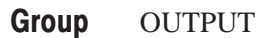

All output commands **Related Commands** 

> OUTPut? **Syntax**

 $\sqrt{\text{OUTPut}}$ 

None **Arguments** 

> Returns the settings as a sequence of commands, suitable for sending as set commands later to restore a setup (see *Examples* below) **Returns**

: OUTPUT? might return: OUTPUT: STATE 0: OUTPUT: SYNC END **Examples**
# **OUTPut:STATe (?)**

The OUTPut: STATe command turns waveform output on or off for the specified channel. The OUTPut: STATe? query returns status indicating whether the output is turned on or not.

OUTPUT Group

None **Related Commands** 

> OUTPut: [CH1:] STATe { ON | OFF | <NR1> } OUTPut: [CH1:] STATe? **Syntax**

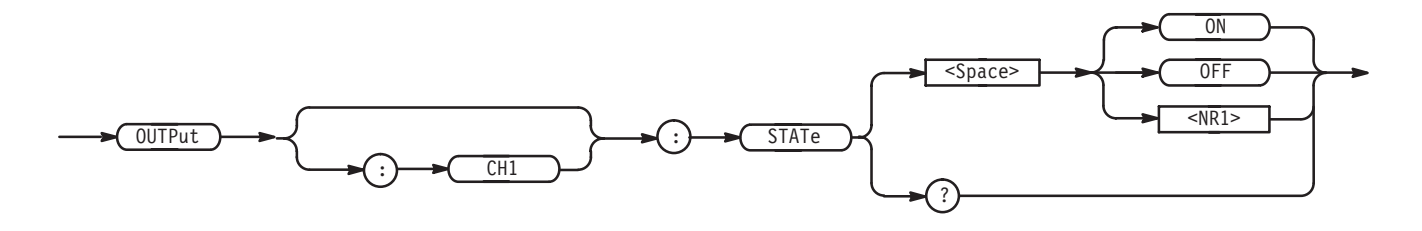

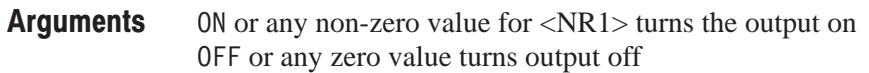

1 the output is currently turned on  $\overline{0}$  the output is currently turned off **Returns** 

: OUTPUT: STATE 1 turns on the output. **Examples** 

# **OUTPut:SYNC (?)**

The OUTPut: SYNC command selects a point on the waveform at which the sync signal is generated and output at the SYNC connector on the front panel. The OUTPut: SYNC? query returns the currently selected position.

**OUTPUT** Group

None **Related Commands** 

> OUTPut:SYNC { START | END } **Syntax**

> > OUTPut:SYNC?

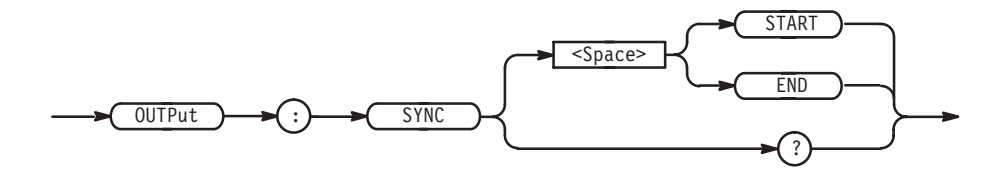

 — generates a sync signal when a waveform is triggered **Arguments** 

 — generates a sync signal at the end of a waveform

:OUTPUT:SYNC END sets the sync signal to output at the end of a waveform. **Examples** 

#### **\*RST**

The \*RST common command resets the waveform generator to the default state (default values are listed in *Appendix C*).

SYSTEM Group

None **Related Commands** 

> $*$ RST **Syntax**

> > $*$ RST

None **Arguments** 

 $*$ RST resets the instrument. **Examples** 

# RUNNing (?)

The RUNNing? query returns status that indicates whether a waveform is being output or not.

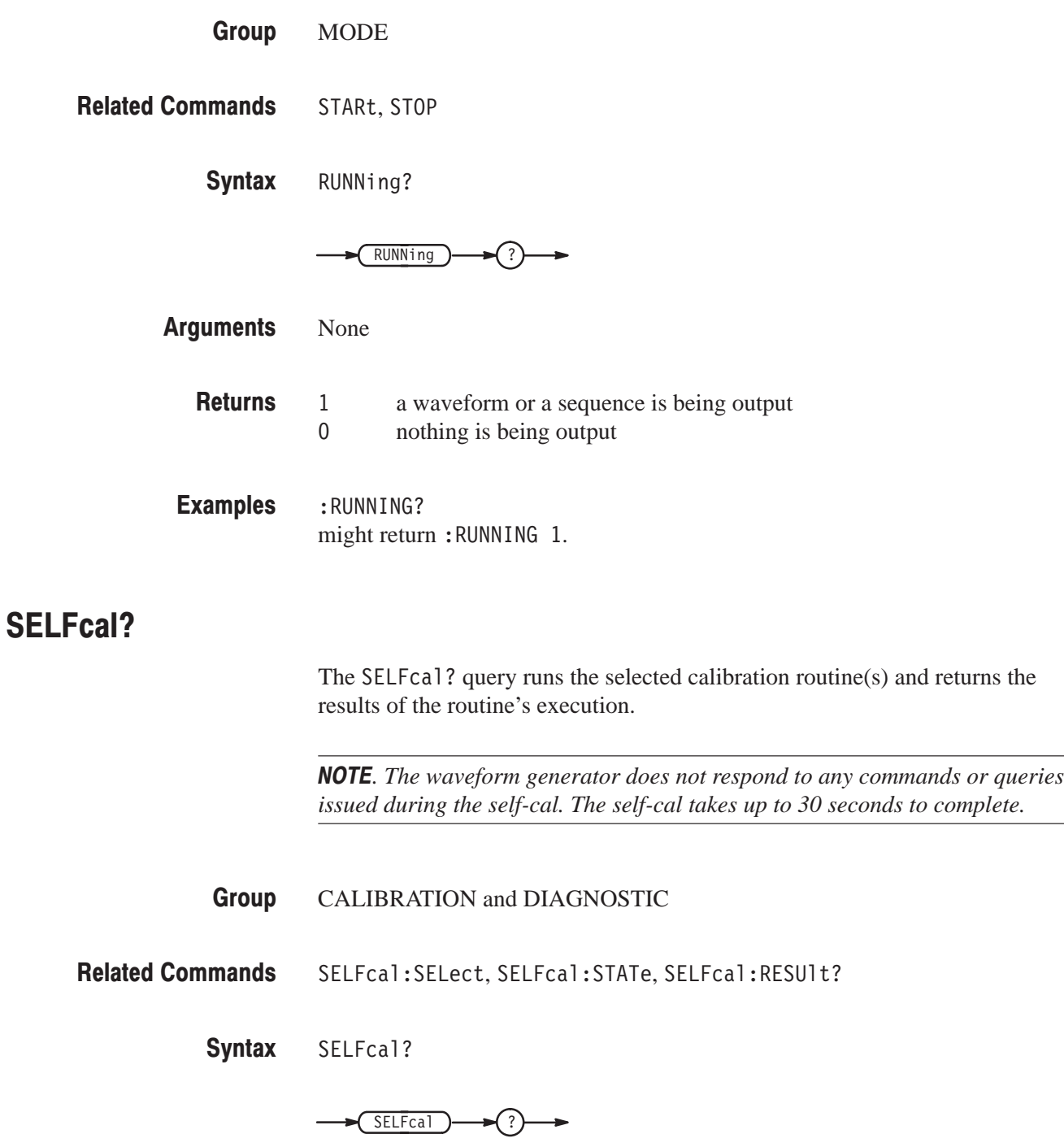

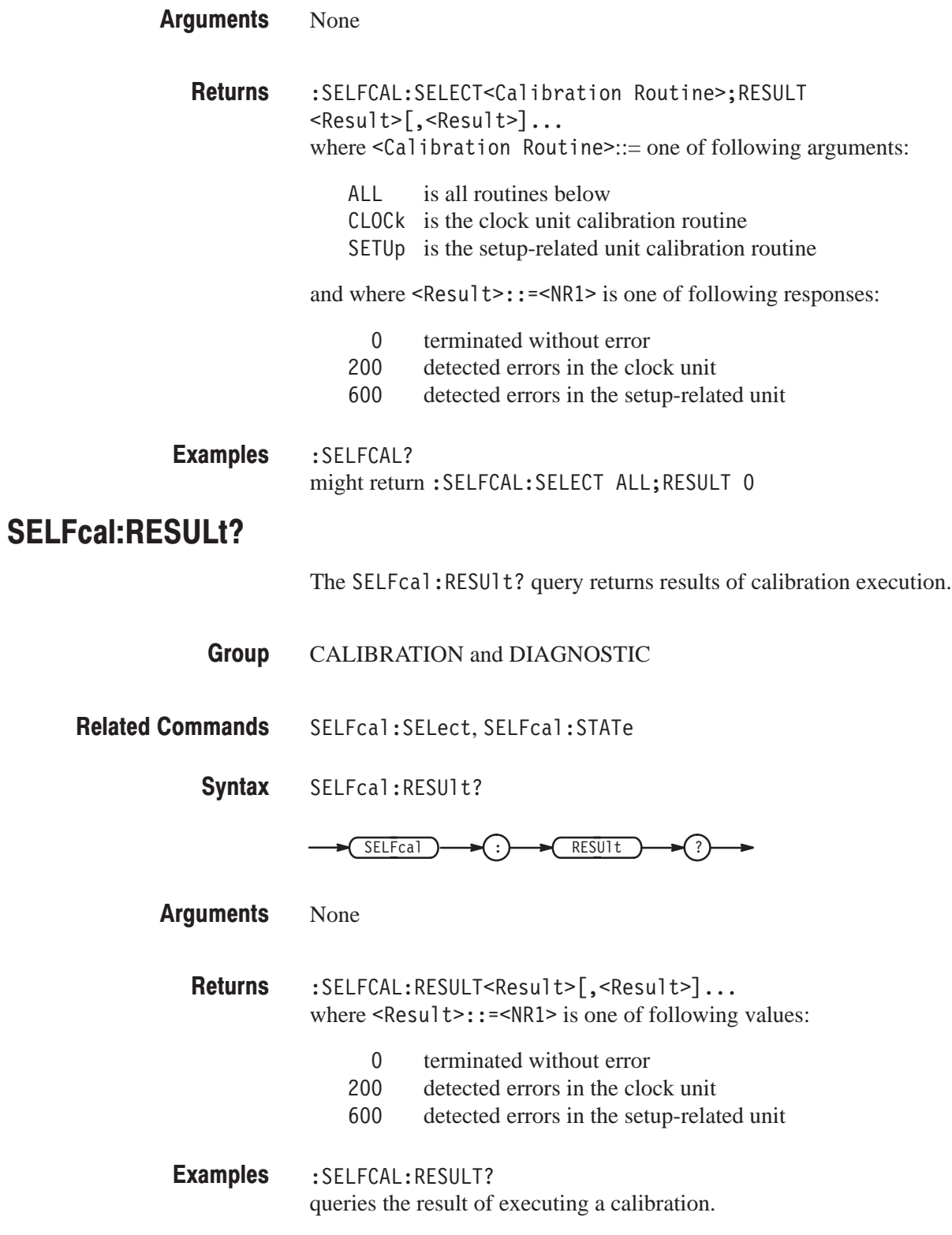

# SELFcal:SELect (?)

The SELFcal: SELect command selects the calibration routine(s). The SELFcal: SELect? query returns the currently selected routine.

CALIBRATION and DIAGNOSTIC **Group** 

SELFcal:STATe, SELFcal:RESUlt? **Related Commands** 

> SELFcal:SELect { ALL | CLOCk | SETUp } **Syntax**

> > SELFcal:SELect?

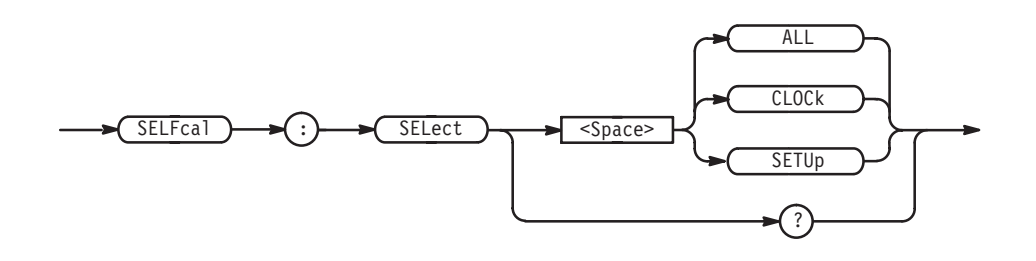

- ALL calibrates all (both units listed below) CLOCk calibrates the clock unit SETUp calibrates the unit related to instrument setup **Arauments**
- :SELFCAL:SELECT CLOCK;STATE EXECUTE selects the clock for calibration and then calibrates the clock. **Examples**

## **SELFcal:STATe**

The SELFcal: STATe command executes the calibration routine(s) selected with the SELFcal: SELect command. If an error is detected during execution, the routine that detected the error stops immediately. If ALL (for all routines) is selected with the SELFcal: SELect command, self-calibration continues at the next routine.

- CALIBRATION and DIAGNOSTIC **Group**
- SELFcal:SELect, SELFcal:RESult? **Related Commands** 
	- SELFcal: STATe EXECute **Syntax**

$$
\longrightarrow \boxed{\text{SELEcal}} \longrightarrow \text{SLEF}
$$

- performs calibration on selected routine **Arguments**
- :SELFCAL:SELECT ALL;STATE EXECUTE; RESULT? executes all calibration routines. After calibration is finished, the results are returned. **Examples**

#### **SEQUence:DEFine (?)**

The SEQUence: DEFine command writes sequence data to the specified file. The SEQUence: DEFine? query returns sequence data that is written in the specified file.

**Group WAVEFORM** 

**Related Commands** None

> **Syntax** SEQUence: DEFine < Sequence File>, < Sequence Block Data> SEQUence: DEFine? < Sequence File>

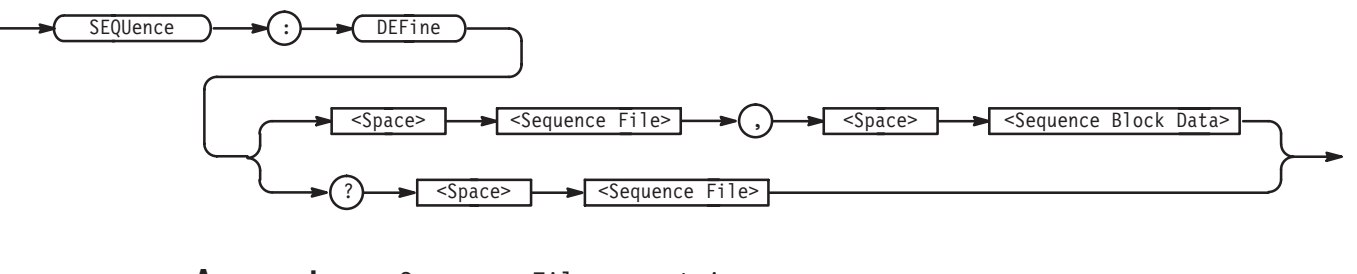

**Arguments** <Sequence File>::=<string> <Sequence Block Data>::=<Arbitrary Block>

> where <Sequence Block Data> must be written in ASCII code and each sequence is separated by Line Feed (LF) code. The file name and repetition number are separated by a comma.

Byte count digit Separator (LF) #255WAVE01.WFM,10<LF>WAVE02.WFM,10<LF>WAVE03.WFM,10<LF>WAVE04.WFM,10 Line feeds separate sequences. Commas Number of characters separate file names from repetition numbers. **Examples** :SEQUENCE:DEFINE "SQWAVE.SEQ", #255WAVE01.WFM,10<LF>WAVE02.WFM,10<LF>WAVE0 3. WFM, 10<LF>WAVE04. WFM, 10

writes sequence data to the file SQWAVE.SEQ.

#### **SEQUence:EXPand**

The SEQUence: EXPand command generates a waveform by accessing a sequence that was written to a specified sequence file, and transferring the data to a waveform file.

WAVEFORM **Group** 

SEQUence:DEFine **Related Commands** 

> SEQUence:EXPand <Sequence File>[,<Waveform File>] **Syntax**

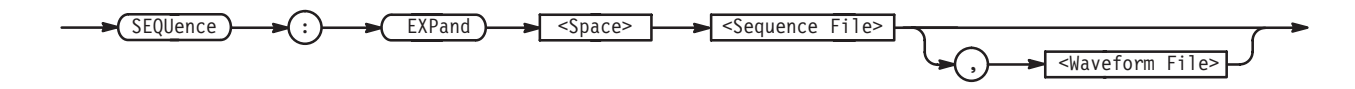

<Sequence File>::=<string> Sequence File Name <Waveform File>::=<string> Waveform File Name **Arguments** 

> The sequence file and waveform file must be in the internal memory. If you do not specify a <Waveform File>, a waveform file with the sequence file name and the ".WFM" suffix, is generated. If the new waveform file has the same name as an existing file, an error will be detected. After developing a waveform file from a sequence, the number of waveform points contained within the new waveform file is equal to the sum of each unique waveform within the sequence, multiplied by the number of repetitions for each unique waveform.

:SEQUence:EXPand "SQWAVE.SEQ" develops the sequence file "SQWAVE.SEQ" into a waveform file. In this example, the resulting waveform file name will default to "SQWAVE.WFM." **Examples** 

> :SEQUence:EXPand "SQWAVE.SEQ","SWAVE01.WFM" develops the sequence file "SQWAVE.SEQ" into the user-named waveform file "SWAVE01.WFM."

# \*SRE(?)

The \*SRE common command sets the bits of the SRER (Service Request Enable Register). The \*SRE? common query returns the contents of SRER.

The power-on default for the SRER is all bits reset if the power-on status flag is TRUE. If this flag is set to FALSE, the SRER maintains its value through a power cycle. See *Status and Events* for more details on the SRER.

STATUS and EVENT Group

\*CLS, DESE, \*ESE, \*ESR?, EVENT?, EVMsg?, EVQty?, \*STB? **Related Commands** 

> \*SRE <Bit Value> **Syntax**

> > \*SRE?

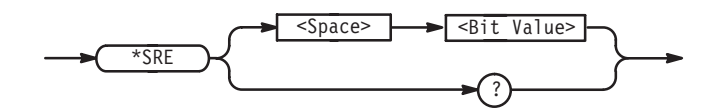

<Bit Value>::=<NR1> where the argument must be decimal number from 0 to 255. The SRER bits are set in binary bit according to the decimal number. **Arauments** 

\*SRE 48 sets the SRER to 48 (binary 00110000), which sets the ESB and MAV bits. \*SRE? might return 32 which indicates that the SRER contains the binary number 00100000. **Examples** 

#### **STARt**

The STARt command generates a trigger event to start the output of a waveform or a sequence.

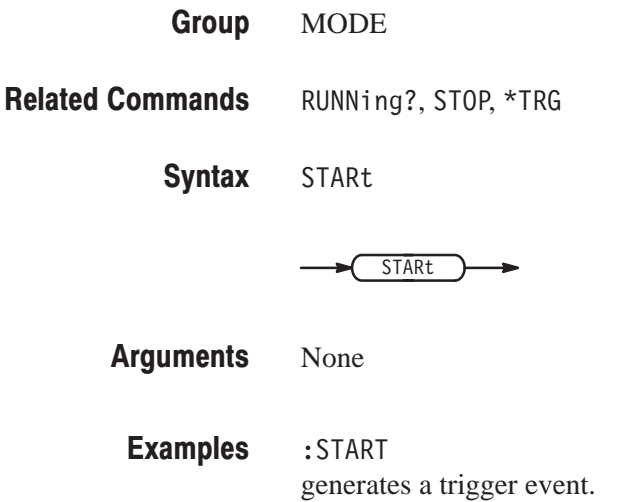

#### \*STB?

The \*STB? common query returns the value of the SBR (Status Byte Register). At this time, bit 6 of the SBR is read as a MSS (Master Status Summary) bit. Refer to *Status and Events* for more details on the SBR.

- STATUS and EVENT **Group**
- \*CLS, DESE, \*ESE, \*ESR, EVENT?, EVMsg?, EVQty?, \*SRE **Related Commands** 
	- \*STB? **Syntax**

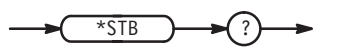

None **Arguments** 

> $<$ NR1> which is a decimal number. **Returns**

\*STB? might return 96, which indicates that the SBR contains the binary number 01100000. **Examples** 

## **STOP**

The ST0P command terminates waveform output. When the mode is *not* set to continuous, it also resets the sequence pointer to output the waveform from the continuous, it also resets the sequence pointer to output the waveform from the top of the sequence with next trigger event.

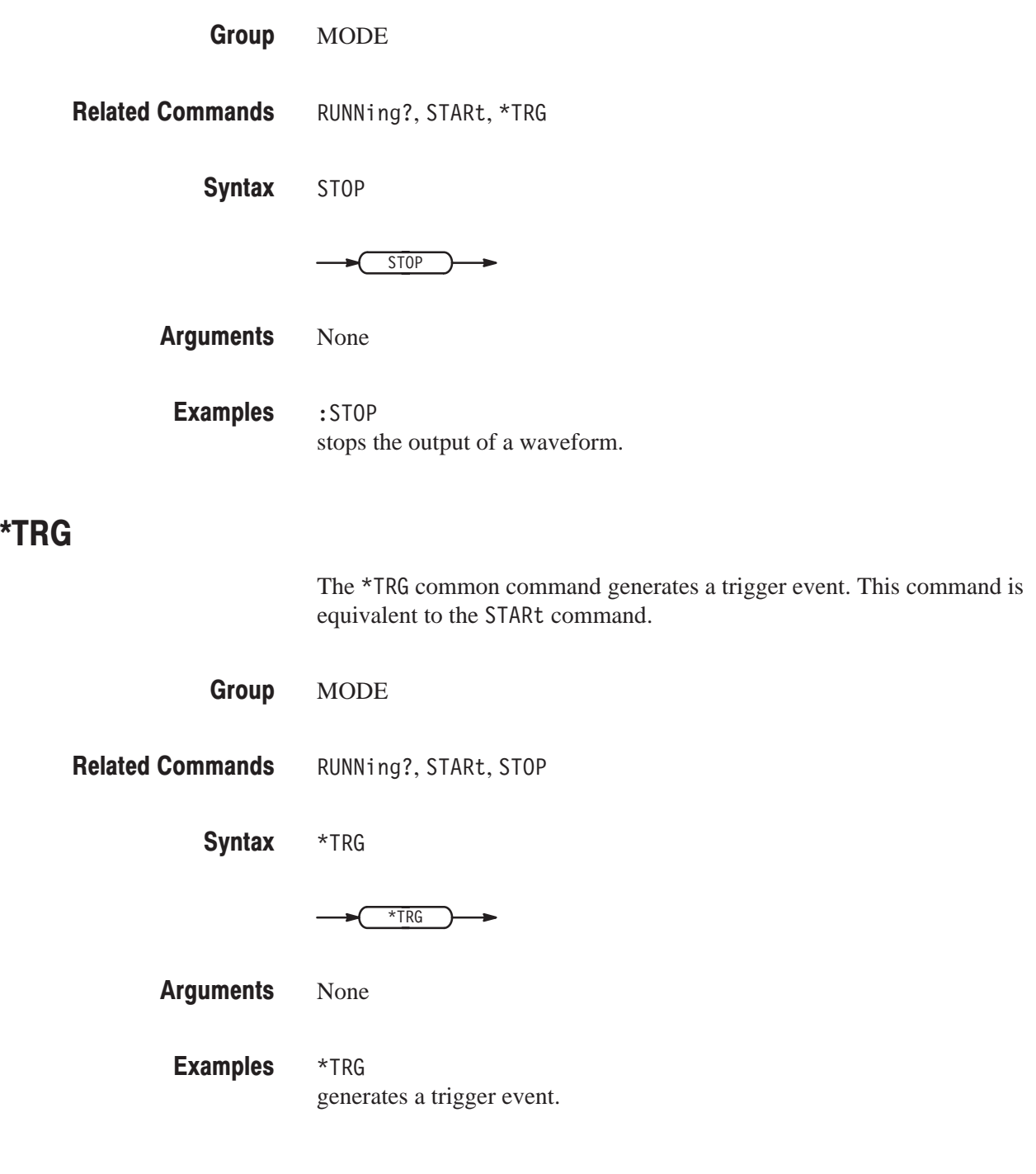

#### **TRIGger?**

The TRIGger? query returns all of the currently specified settings related to the trigger function.

**MODE Group** 

RUNNing?, STARt, STOP **Related Commands** 

> TRIGger? **Syntax**

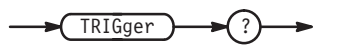

None **Arauments** 

:TRIGGER? might return: TRIGGER: IMPEDANCE HIGH; LEVEL 1.400; POLARITY POSITIVE; SLOPE POSITIVE; INPUT INTERNAL; OUTPUT OFF **Examples** 

#### TRIGger:IMPedance (?)

The  $TRIGger: IMPedance command selects high impedance (1  $M\Omega$ ) or low$ impedance (50  $\Omega$ ) for the external trigger input connector.

The TRIGger: IMPedance? query returns currently selected impedance.

- **MODE Group**
- TRIGger:LEVel, TRIGger:POLarity, TRIGger:SLOPe **Related Commands**

TRIGger: IMPedance { HIGH | LOW } **Syntax** 

TRIGger: IMPedance?

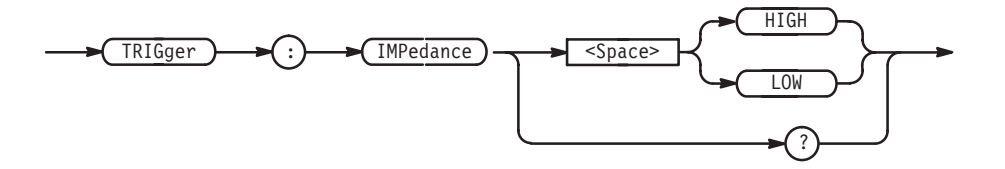

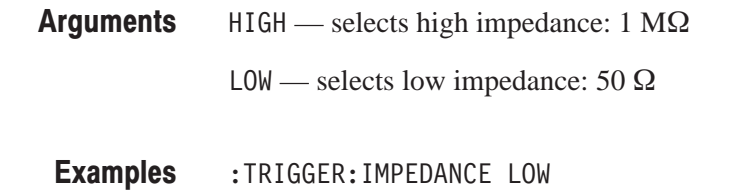

selects low impedance.

# TRIGaer:INPut (?)

The TRIGger: INPut command selects the trigger source. The TRIGger: INPut? query returns the currently selected trigger source.

MODE **Group** 

TRIGger: OUTPut, CLOCk: SOURce **Related Commands** 

> $TRIGger: INPut { INTernal } ECLTRIGO | ECLTRIG1 }$ TRIGger: INPut? **Syntax**

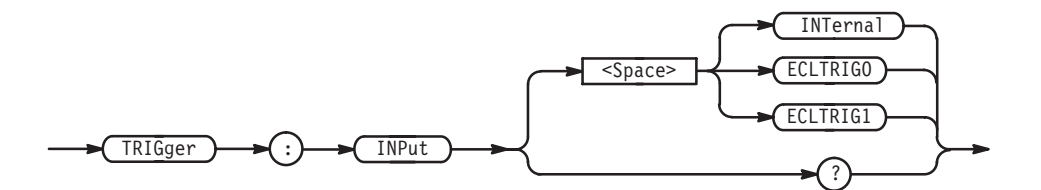

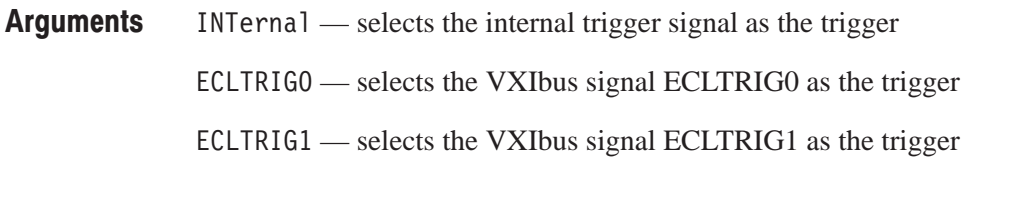

:TRIGGER: INPUT INTERNAL selects the internal trigger signal as the trigger. In this example, the module becomes the trigger master for synchronous operation. **Examples** 

#### TRIGger:LEVel (?)

The TRIGger: LEVe1 command sets the level on the external trigger at which the trigger event is generated. The TRIGger: LEVe1? query returns the level currently set.

**Group MODE** 

**Related Commands** TRIGger: IMPedance, TRIGger: POLarity, TRIGger: SLOPe

> **Syntax** TRIGger:LEVel <unit>

> > TRIGger:LEVel?

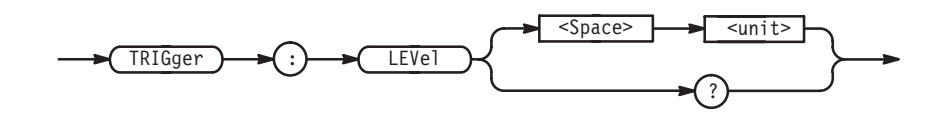

- **Arguments**  $\le$ Level>::= $\le$ NR2>[ $\le$ unit>] where  $\text{cunit} > := \{V \mid mV\}$  with a range of -5.0 V to 5.0 V, in 0.1 V steps.
	- **Examples** :TRIGGER:LEVEL 200mV sets the level to 200 mV.

# TRIGaer:OUTPut (?)

The TRIGger: OUTPut command determines whether or not the waveform generator outputs a trigger signal onto the VXIbus. The TRIGger: 0UTPut? query returns the current setting of the trigger output.

MODE Group

TRIGger: INPut, CLOCk: SOURce **Related Commands** 

> TRIGger:OUTPut { OFF | ECLTRIGO | ECLTRIG1 } TRIGger: OUTPut? **Syntax**

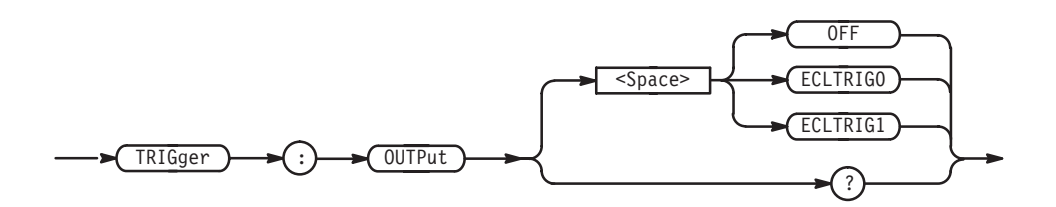

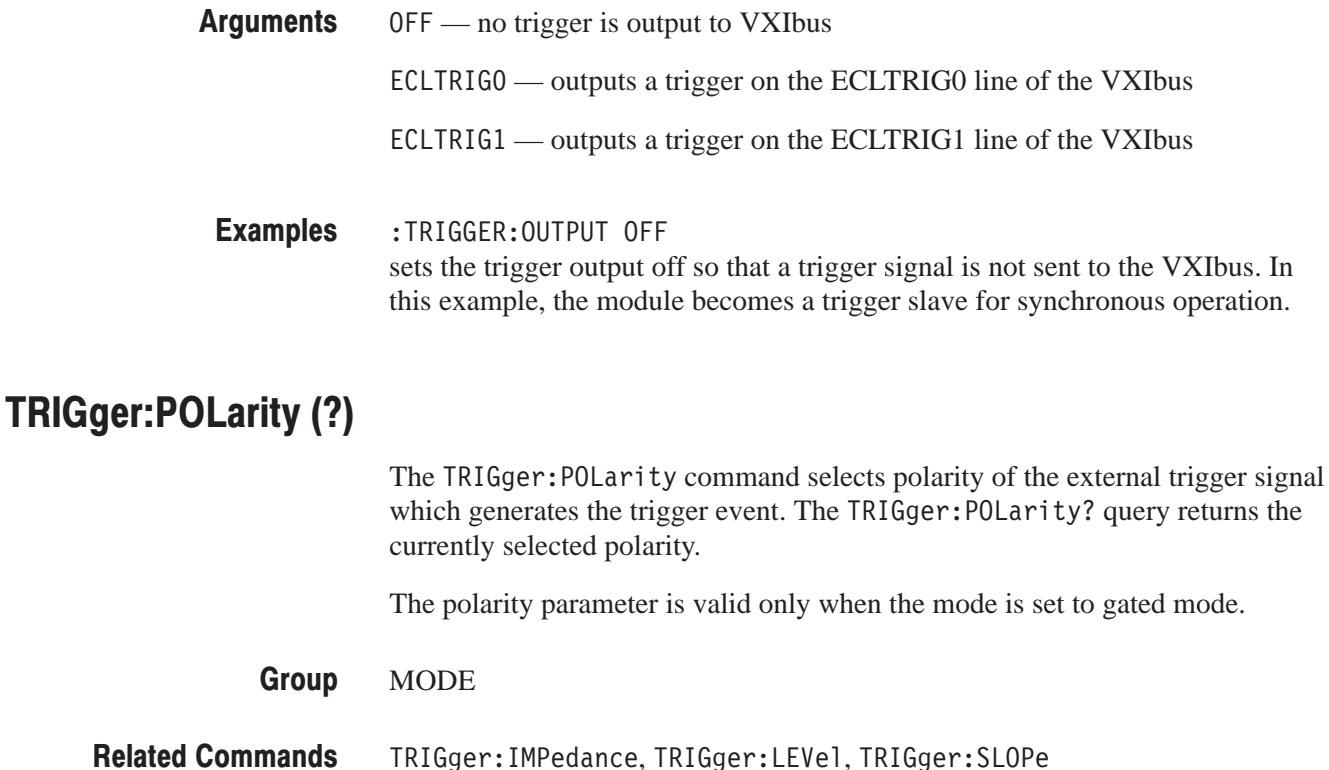

TRIGger:POLarity { POSitive | NEGative } TRIGger:POLarity? **Syntax** 

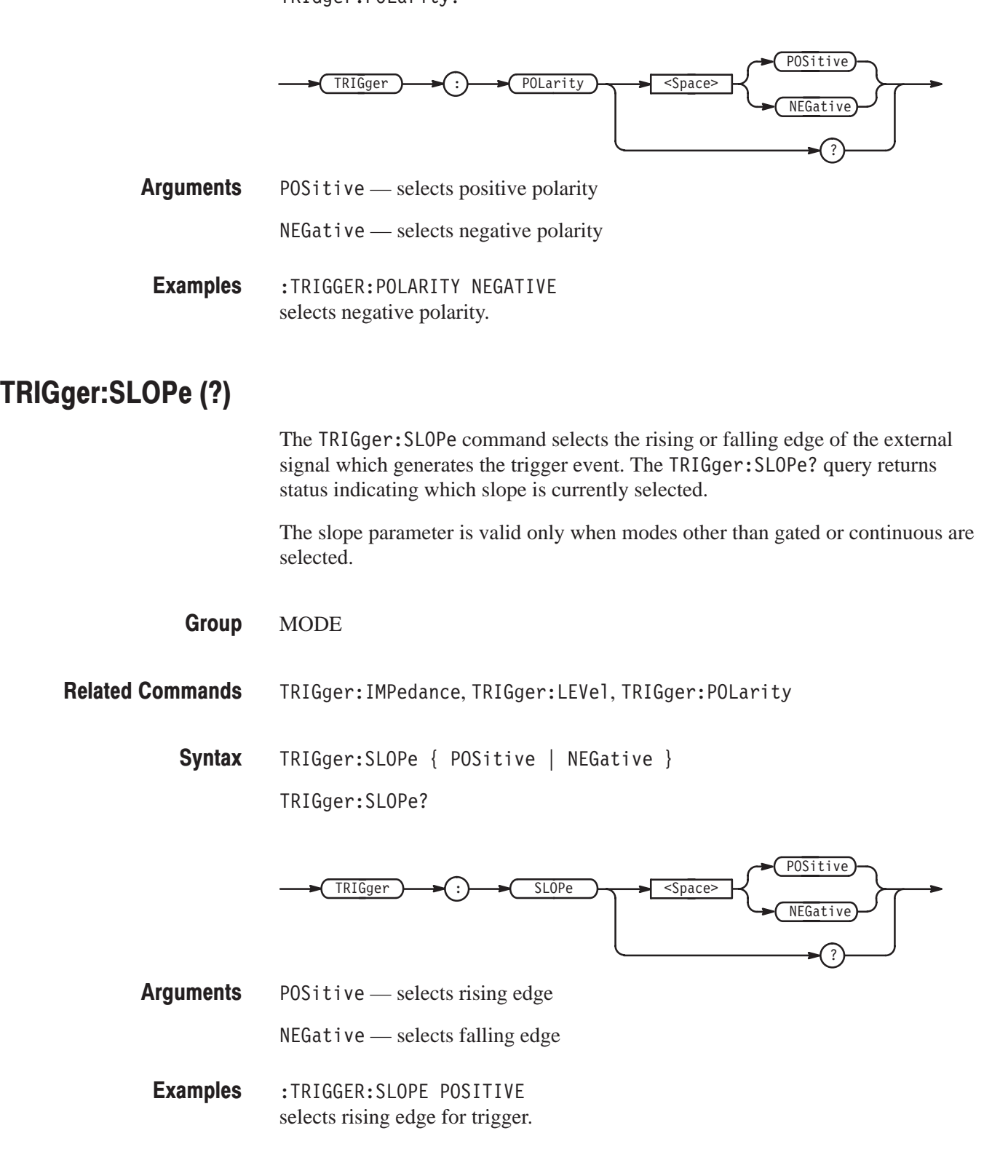

# \*TST?

The \*TST? common query performs the self-test and returns the results. If an error is detected during self-test, execution is immediately stopped.

**NOTE**. The waveform generator does not respond to any commands or queries *issued during the self-test. The self-test takes up to 90 seconds to complete.*

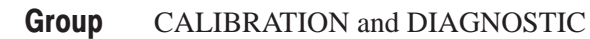

DIAG:SELect, DIAG:STATe, DIAG:RESUlt? **Related Commands** 

> \*TST? **Syntax**

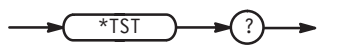

None **Arguments** 

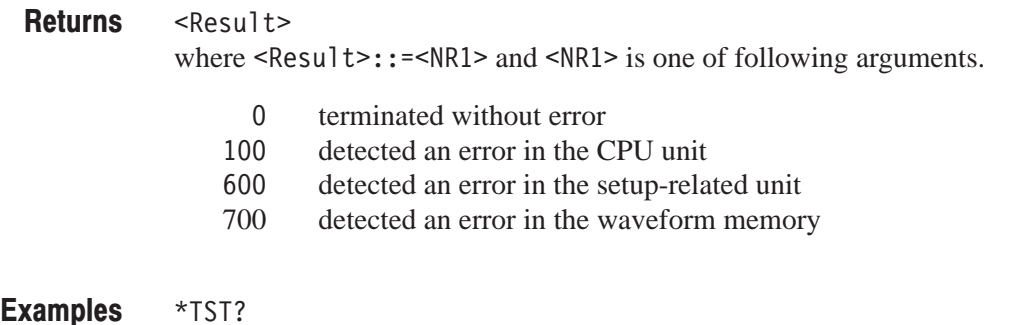

might return 100 to indicate that errors were detected in the CPU unit.

# VERBose (?)

The VERBose command selects the long headers or the short headers to be returned with response messages. Longer response headers enhance readability for other programmers; shorter response headers provide faster bus transfer speed.

**SYSTEM Group** 

HEADer **Related Commands** 

> VERBose { ON | OFF | <NR1> } VERBose? **Syntax**

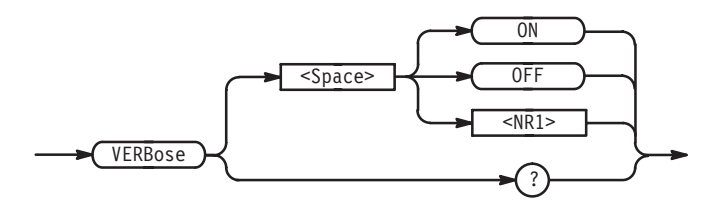

ON or non-zero value — selects long response header **Arguments** 

OFF or zero value — selects short response header

Responses are decimal numbers  $(\langle NR1 \rangle)$  and are defined as follows: **Returns** 

- 1 long header is currently selected
- $\overline{0}$ short header is currently selected
- :VERBOSE ON sets long header for query responses. **Examples**

:VERBOSE? might return : VERBOSE 1, which indicates that the long response header is currently selected.

#### \*WAI

The \*WAI common command prevents the waveform generator from executing any further commands or queries until all pending operations are completed.

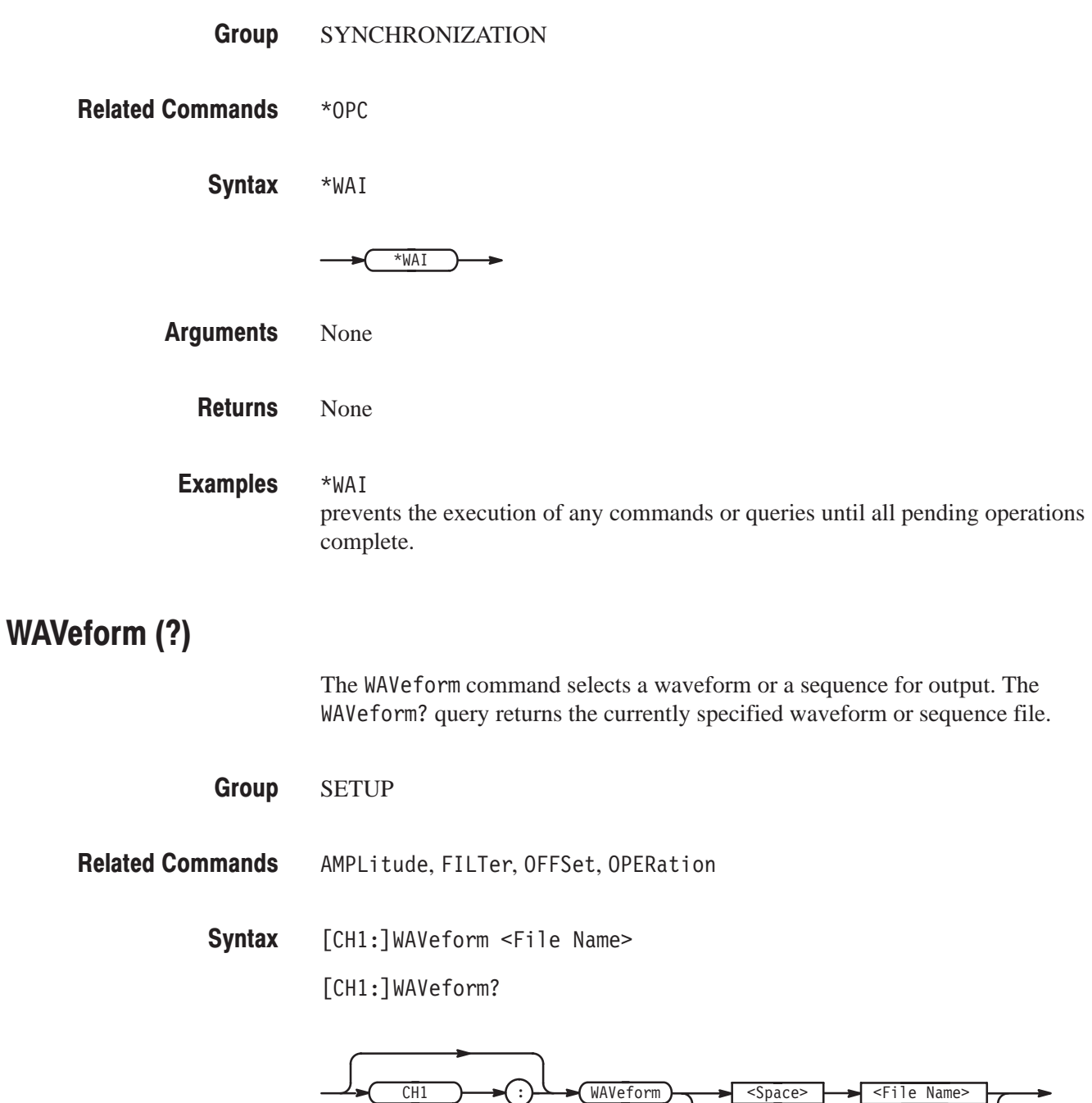

?

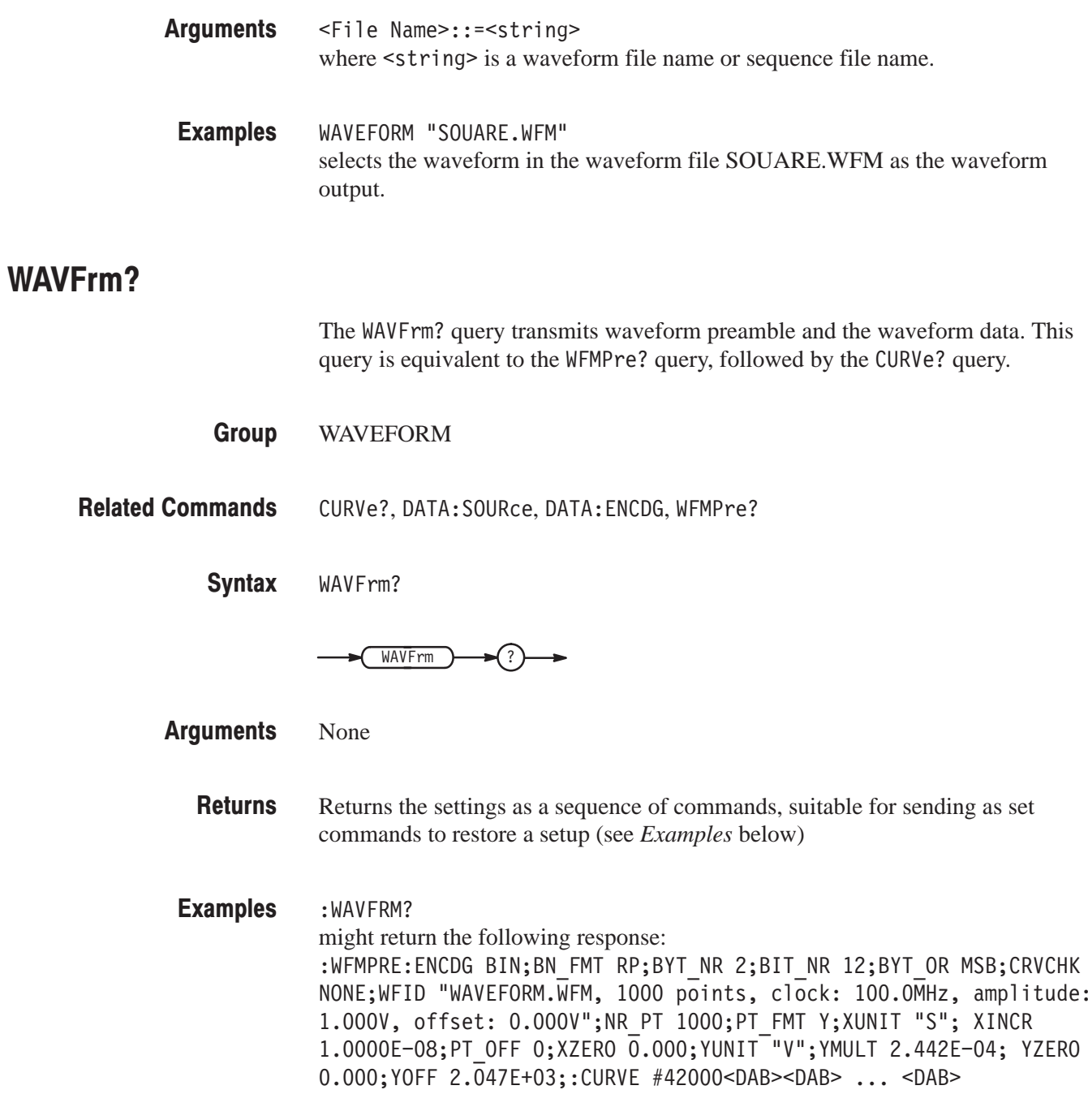

#### WFMPre?

The WFMPre? query returns all settings for the waveform preamble.

WAVEFORM **Group** 

All WFMPRE sub-group commands, DATA: SOURce **Related Commands** 

> WFMPre? **Syntax**

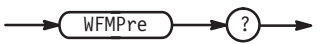

None **Arguments** 

- Returns the settings as a sequence of commands, suitable for sending as set commands to restore a setup (see *Examples* below) **Returns**
- : WFMPRE? might return as follows: :WFMPRE:ENCDG BIN;BN FMT RP;BYT NR 2;BIT NR 12;BYT OR MSB;CRVCHK NONE;WFID "WAVEFORM.WFM, 1000 points, clock: 100.OMHz, amplitude: 1.000V, offset: 0.000V";NR\_PT 1000;PT\_FMT Y;XUNIT "S"; XINCR 1.0000E-08;PT OFF 0;XZERO 0.000;YUNIT "V";YMULT 2.442E-04; YZERO 0.000;YOFF 2.047E+03 **Examples**

# WFMPre:BIT NR (?)

The WFMPre: BIT NR command specifies the number of bits of precision for each binary data point. The WFMPre: BIT NR? query returns the bits of precision currently specified.

WAVEFORM **Group** 

WFMPre: BN FMT, WFMPre: BYT NR, WFMPre: PT FMT, WFMPre: BYT OR, WFMPre: ENCDG, DATA: ENCDG **Related Commands** 

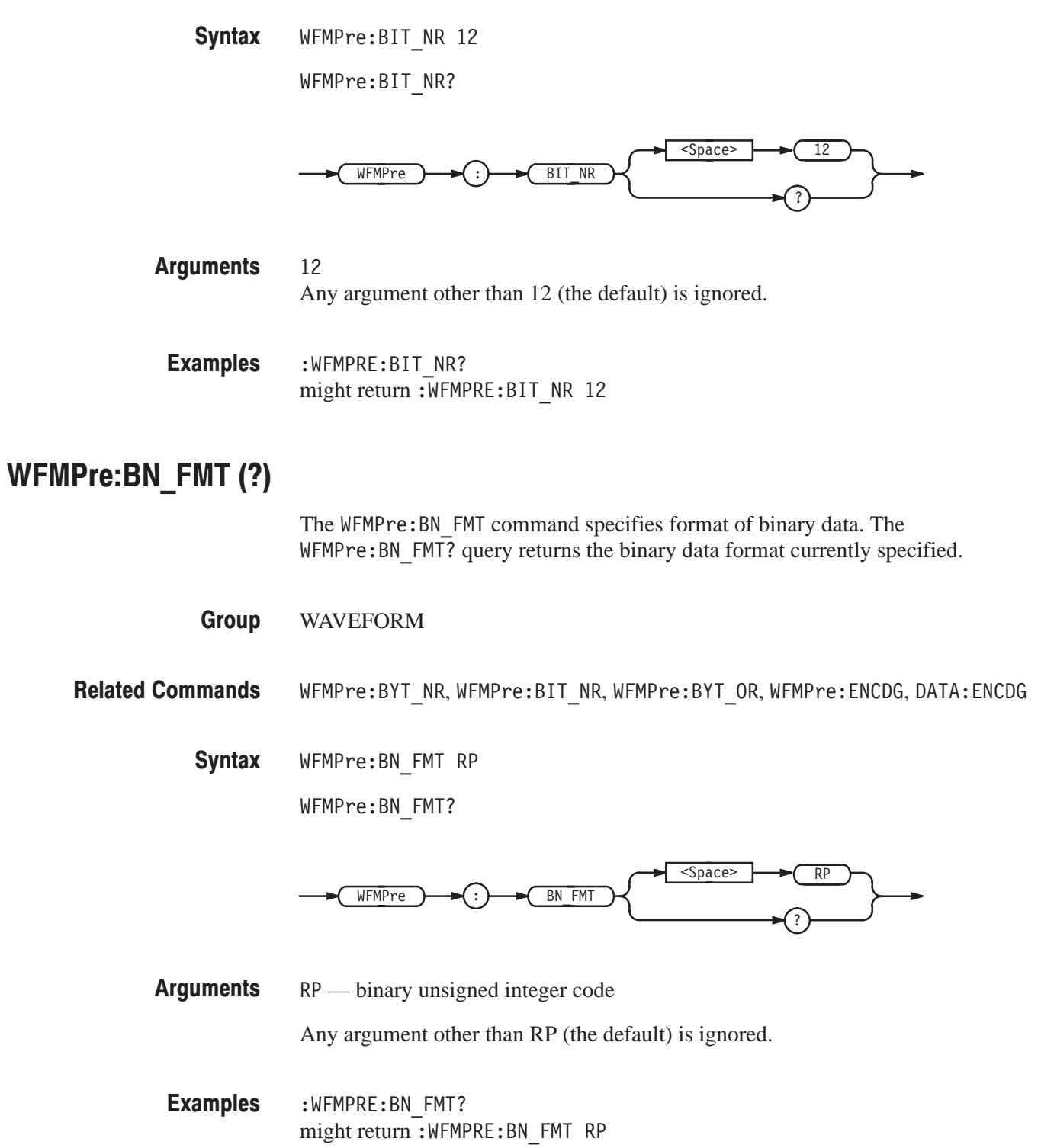

# $WFMP$ re:BYT NR $(?)$

The WFMPre: BYT NR command specifies data field width (byte length) for each binary data point. The WFMPre: BYT NR? query returns the data field width currently specified.

WAVEFORM **Group** 

WFMPre:BN FMT,WFMPre:BIT NR,WFMPre:BYT OR,WFMPre:ENCDG,DATA:ENCDG **Related Commands** 

> WFMPre:BYT NR 2 **Syntax**

> > WFMPre:BYT NR?

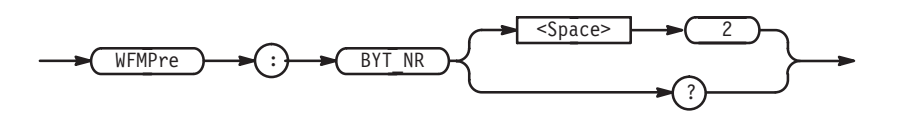

#### 2 **Arauments**

Any argument other than 2 (the default) is ignored.

WFMPRE:BYT NR might return: WFMPRE: BYT\_NR 2. **Examples** 

#### WFMPre:BYT OR (?)

The WFMPre: BYT OR command specifies which byte of the binary data is sent first when the data field width of the binary data is defined to be two bytes. The WFMPre: BYT OR? query returns the binary data byte order currently specified.

WAVEFORM **Group** 

WFMPre:BN FMT,WFMPre:BYT NR,WFMPre:BIT NR,WFMPre:ENCDG,DATA:ENCDG **Related Commands** 

**Syntax** WFMPre:BYT OR { MSB | LSB }

WFMPre:BYT OR?

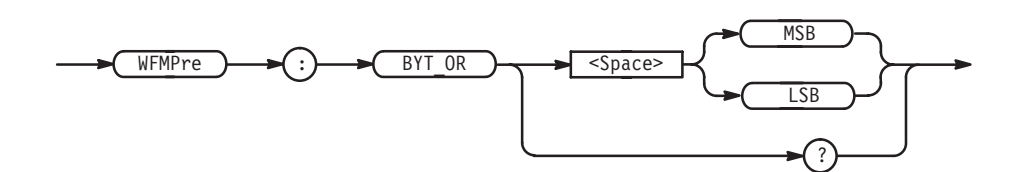

**Arguments** MSB — sends upper byte first, then lower byte for each data word

LSB - sends lower byte first, then upper byte for each data word

**Examples** :WFMPRE:BYT OR? might return : WFMPRE: BYT OR MSB.

#### **WFMPre:CRVCHK (?)**

The WFMPre: CRVCHK command specifies the error check method for binary data. The WFMPre: CRVCHK? query returns the error check method currently specified.

Group **WAVEFORM** 

**Related Commands** WFRPre: ENCDG, DATA: ENCDG

> **Syntax** WFMPre: CRVCHK NONe

> > WFMPre: CRVCHK?

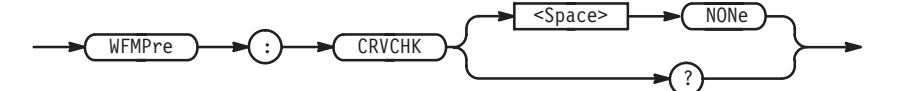

**Arguments** NONe — no error checking; all binary block data represent data

Any argument other than NONe (the default) is ignored.

**Examples** :WFMPRE:CRVCHK? might return : WFMPRE: CRVCHK NONE.

VX4792 User Manual

# WFMPre:ENCDG(?)

The WFMPre: ENCDG command sets the encoding type for the waveform transmitted with the CURVe command. The WFMPre: ENCDG? query returns the encoding type currently set.

WAVEFORM **Group** 

DATA:ENCDG **Related Commands** 

> WFMPre:ENCDG BIN **Syntax**

> > WFMPre:ENCDG?

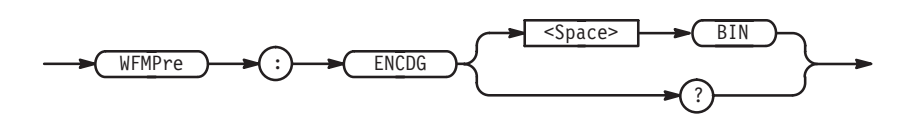

 — specifies binary encoding type **Arauments** 

Any argument other than BIN (the default) is ignored.

:WFMPre:ENCDG? might return: WFMPRE: ENCDG BIN. **Examples** 

#### WFMPre:NR PT (?)

The WFMPre: NR\_PT command sets the size of the waveform in terms of sets of points. The waveform generator sets the size of the waveform automatically. This parameter cannot be set by the user. The WFMPre: NR PT? query returns the waveform size currently set.

WAVEFORM **Group** 

DATA: SOURce, DATA: DESTination **Related Commands** 

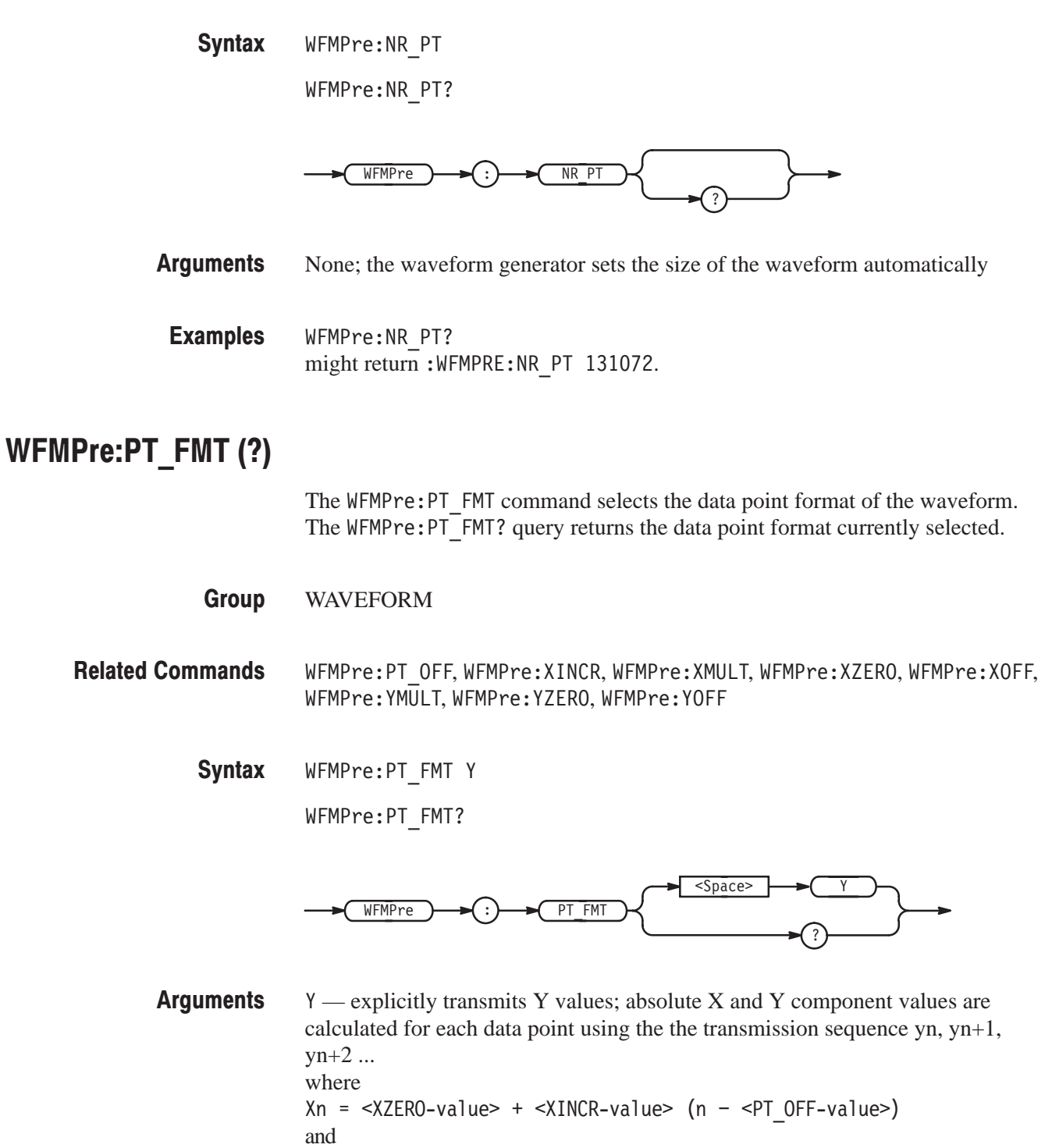

 $Yn =  +$  (yn - < $Y0FF-value>$ )

Any argument other than Y (the default) is ignored.

**Examples** :WFMPRE:PT FMT? might return: WFMPRE: PT\_FMT Y.

## WFMPre:PT\_OFF (?)

The WFMPre: PT OFF command defines the X axis point offset value. The WFMPre: PT  $0$ FF? query returns the X axis point offset value currently set.

**Group WAVEFORM** 

**Related Commands** WFMPre:PT FMT, WFMPre:XINCR, WFMPre:XZERO

> **Syntax** WFMPre:PT OFF 0

> > WFMPre:PT OFF?

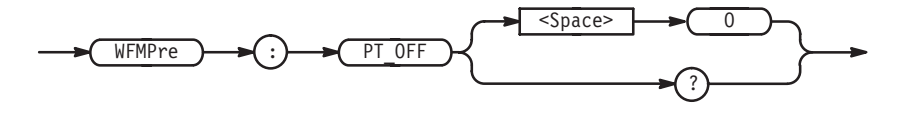

**Arguments**  $\mathbf 0$ 

Any argument other than 0 (the default) is ignored.

**Examples** :WFMPRE:PT OFF? might return: WFMPRE: PT OFF 0.

#### WFMPre:WFID (?)

The WFMPre: WFID command sets comment and/or additional information as a waveform ID for the waveform preamble.

**Group WAVEFORM** 

**Related Commands** None

> **Syntax** WFMPre:WFID <Waveform ID> WFMPre:WFID?

> > <Waveform ID>  $\overline{\text{}}$ WFMPre WFID

**Arguments** <Waveform ID> is automatically set by the waveform generator, and arguments are ignored on input.

**Examples** :WFMPRE:WFID? might return the following response: :WFMPRE:WFID "WAVEFORM.WFM, 1000 points, clock: 100.0MHz, amplitude: 1.000V, offset: 0.000V".

#### **WFMPre:XINCR (?)**

The WFMPre: XINCR command defines the X axis increment value. The  $W$ FMPre: XINCR? query returns the X axis increment value.

**Group WAVEFORM** 

**Related Commands** WFMPre:PT FMT, WFMPre:PT OFF, WFMPre:XZERO

> **Syntax** WFMPre: XINCR < XINCR value>

> > WFMPre:XINCR?

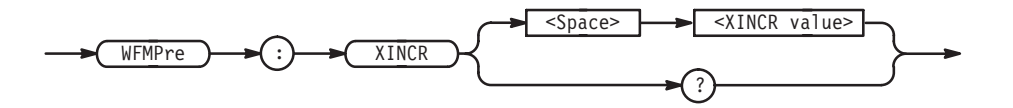

**Arguments**  $\le$ XINCR-value>::= $\le$ NR3> where <NR3> is a decimal number that ranges from  $4E-9$  seconds to  $1E-1$ seconds.

**Examples** :WFMPRE:XINCR 0.01 sets the X axis increment value to 0.01 second.

# WFMPre: XUNIT (?)

The WFMPre: XUNIT command defines the appropriate representation of the data unit for the  $X$  axis. The WFMPre: XUNIT? query returns the representation for the X axis data unit currently defined.

WAVEFORM **Group** 

WFMPre:PT OFF,WFMPRe:XINCR,WFMPre:XZERO **Related Commands** 

> WFMPre: XUNIT S **Syntax**

> > WFMPre: XUNIT?

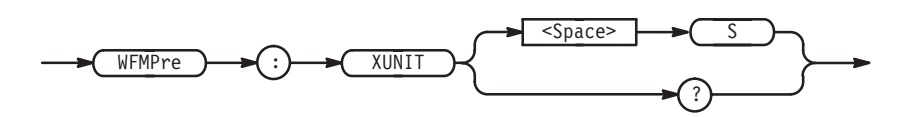

#### $\mathsf{S}$ **Arguments**

Any argument other than S (the default) is ignored.

:WFMPRE:XUNIT? might return: WFMPRE: XUNIT "S". **Examples** 

#### WFMPre:XZERO (?)

The  $W$ FMPre: XZERO command defines the X axis origin value. The WFMPre: XZER0? query returns the X axis origin value currently defined.

WAVEFORM **Group** 

WFMPre:PT OFF, WFMPre: XUNIT, WFMPre: XINCR **Related Commands** 

> WFMPre:XZERO 0.0 **Syntax**

> > WFMPre:XZERO?

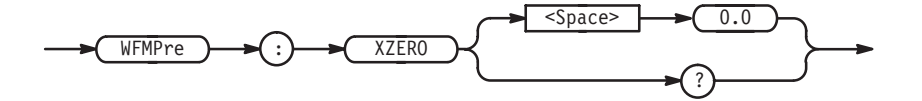

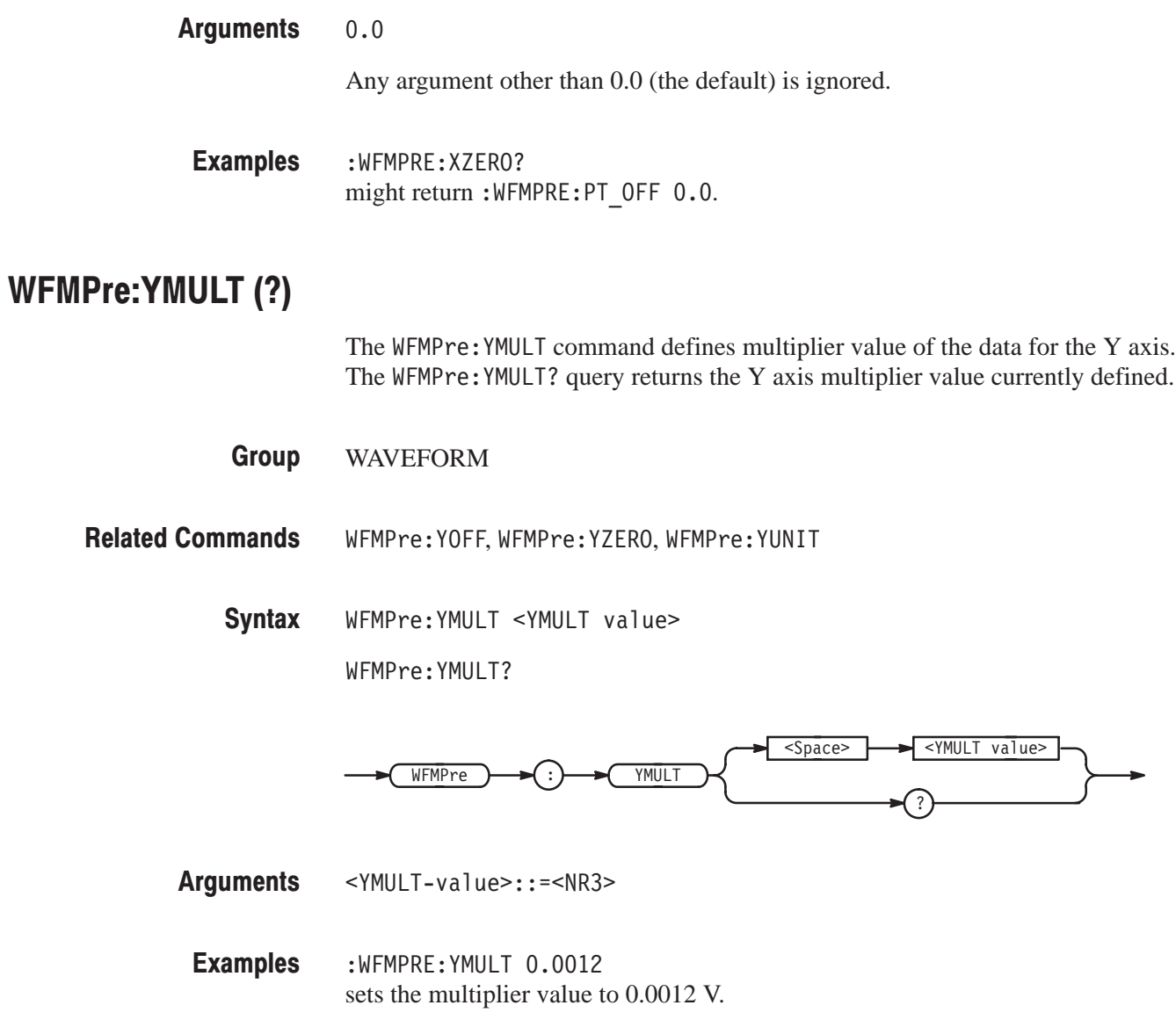

# WFMPre:YOFF (?)

The WFMPre: YOFF command defines the Y axis offset value. The  $WFMPre: YOFF$ ? query returns the Y axis offset value currently defined.

WAVEFORM **Group** 

WFMPre: YMULT, WFMPre: YZERO, WFMPre: YUNIT **Related Commands** 

> WFMPre: YOFF 2047 **Syntax**

> > WFMPre: YOFF?

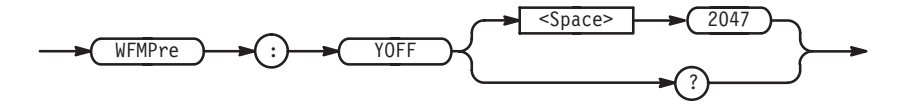

2047 **Arguments** 

Any argument other than 2047 (the default) is ignored.

:WFMPRE: YOFF? might return: WFMPRE: YOFF 2.047E+03 **Examples** 

#### WFMPre:YUNIT (?)

The WFMPre: YUNIT command defines the appropriate representation of the data unit for the Y axis. The WFMPre: YUNIT? query returns the representation for the Y axis data unit currently defined.

WAVEFORM **Group** 

WFMPre: YMULT, WFMPre: YZERO, WFMPre: YOFF **Related Commands** 

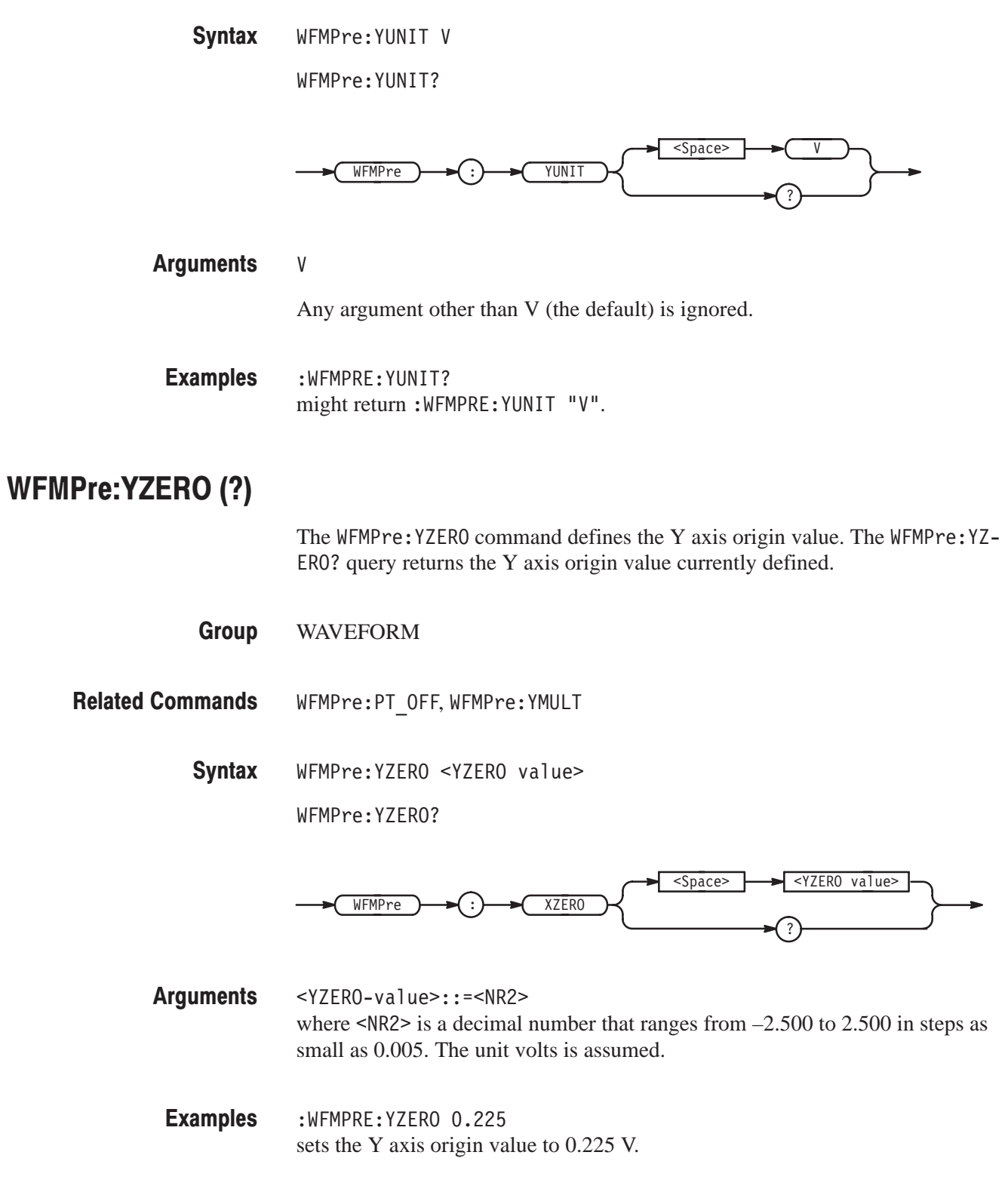

# **Status and Events**

# **Status and Event Reporting**

This section describes how the VX4792 Arbitrary Waveform Generator reports its status and internal events. The section describes the elements that comprise the status and events reporting system and explains how status and events are handled.

The status and event reporting system reports certain significant events that occur within the waveform generator. The system consists of five registers plus two queues. Four of the registers and one of the queues are compatible with IEEE Std. 488.2–1987; the other register and queue are specific to Tektronix products.

#### **Registers**

The registers fall into two functional groups: status registers and enable registers.

- E Status registers store information about the status of the waveform generator. They include the Standard Event Status Register (SESR) and the Status Byte Register (SBR).
- **Enable registers determine whether certain events are reported to the Status** Registers and the Event Queue. They include the Device Event Status Enable Register (DESER), the Event Status Enable Register (ESER), and the Service Request Enable Register (SRER).
- The Standard Event Status Register (SESR) and the Status Byte Register (SBR) record certain types of events that may occur while the waveform generator is in use. The IEEE Std 488.2-1987 defines these registers. **Status Registers**

Each bit in a Status Register records a particular type of event, such as an execution error or service request. When an event of a given type occurs, the waveform generator sets the bit that represents that type of event to a value of one. (You can disable bits so that they ignore events and remain at zero. See the *Enable Registers* section on page 4–4.) Reading the status registers tells you what types of events have occurred.

Standard Event Status Register (SESR). The SESR is shown in Figure 4-1. It records eight types of events that can occur within the waveform generator. Use the \*ESR? query to read the SESR register. Reading the register clears the bits of the register so that the register can accumulate information about new events.

| PON   URQ   CME   EXE   DDE   QYE   RQC   OPC |  |  |  |
|-----------------------------------------------|--|--|--|

Figure 4-1: The Standard Event Status Register (SESR)

| <b>Bit</b>     | <b>Function</b>                                                                                                    |  |  |  |
|----------------|----------------------------------------------------------------------------------------------------|--|--|--|
| 7 (MSB)        | PON (Power On) - indicates that the waveform generator was powered on.                                                                                                    |  |  |  |
| 6              | URQ (User Request) - indicates an event occurred, and because of that<br>event, the waveform generator needs attention from the operator.                                                                                                    |  |  |  |
| 5              | CME (Command Error) - indicates that an error occurred while the<br>waveform generator was parsing a command or query. Command error<br>messages are listed in Table B-2 on page B-2.                                                                        |  |  |  |
| 4              | EXE (Execution Error) - indicates that an error occurred while the<br>waveform generator was executing a command or query. An execution error<br>occurs for either of the following reasons:                                                                 |  |  |  |
|                | A value designated for the argument is not within the range allowed by<br>■<br>the waveform generator, is not valid for the command, or is incorrect in<br>some other way                                                                                    |  |  |  |
|                | Execution took place improperly under conditions that are different from<br>■<br>those which should have been requested                                                                                                    |  |  |  |
|                | Execution error messages are listed in Table B-3 on page B-3.                                                                                                    |  |  |  |
| 3              | DDE (Device Dependent Error) - indicates that a device-specific error<br>occurred. Device error messages are listed in Table B-4 on page B-5.                                                                                                    |  |  |  |
| $\overline{2}$ | QYE (Query Error) - indicates that an error occurred when attempting to<br>read the output queue. Such an error occurs for one of the following two<br>reasons:                                                                                              |  |  |  |
|                | An attempt was made to retrieve a message from the output queue<br>ш<br>even though it is empty or pending                                                                                                    |  |  |  |
|                | Output queue message was cleared while it was being retrieved from<br>■<br>the output queue                                                                                                    |  |  |  |
| 1              | RQC (Request Control) - the waveform generator does not use this bit.<br>Request Control (RQC) is used to show that an instrument has requested to<br>transfer bus control back to the controller. (This is the usage prescribed by<br>the IEEE Std. 488.1.) |  |  |  |
| $0$ (LSB)      | OPC (Operation Complete) — indicates that the operation is complete. This<br>bit is set when all pending operations complete following an *OPC<br>command.                                                                                                   |  |  |  |

Table 4-1: SESR Bit Functions
**Status Byte Register (SBR).** The SBR is shown in Figure 4–2. It records whether or not the following events have occurred:

- Output is available in the Output Queue  $\blacksquare$
- The waveform generator has requested service  $\blacksquare$
- The SESR has recorded any events ш

Use a Serial Poll or the \*STB? query to read the contents of the SBR. The bits in the SBR are set and cleared depending on the contents of the SESR, the Event Status Enable Register (ESER), and the Output Queue. When you use a Serial Poll to obtain the SBR, bit 6 is the RQS bit. When you use the \*STB? query to obtain the SBR, bit 6 is the MSS bit. Reading the SBR does not clear the bits, including the MSS bit.

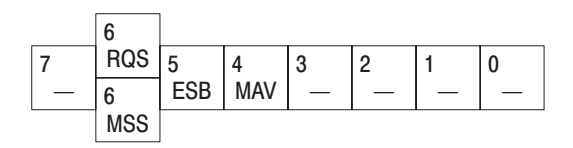

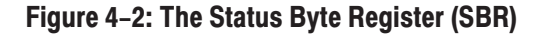

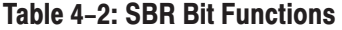

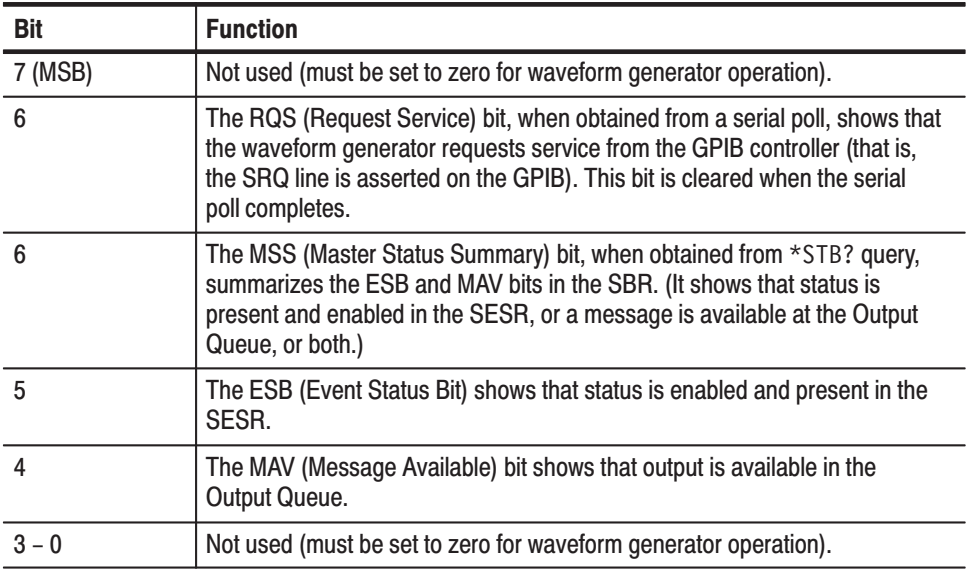

You use the DESER (Device Event Status Enable Register), the ESER (Event Status Enable Register), and the SRER (Service Request Enable Register) to select which events are reported to the Status Registers and the Event Queue. Each of these Enable Registers acts as a filter to a Status Register (the DESER also acts as a filter to the Event Queue) and can allow or prevent information from being recorded in the register or queue. **Enable Registers** 

> Each bit in an Enable Register corresponds to a bit in the Status Register it controls. In order for an event to be reported to its bit in the Status Register, the corresponding bit in the Enable Register must be set to one. If the bit in the Enable Register is set to zero, the event is not recorded.

Various commands set the bits in the Enable Registers. The Enable Registers and the commands used to set them are described below.

Device Event Status Enable Register (DESER). The DESER is shown in Figure 4–3. This register controls which events are reported to the SESR and the Event Queue. The bits in the DESER correspond to those in the SESR, as was described earlier.

Use the DESE command to enable and disable the bits in the DESER. Use the DESE? query to read the DESER.

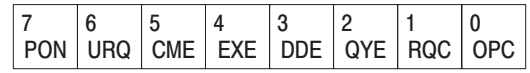

#### Figure 4-3: The Device Event Status Enable Register (DESER)

Event Status Enable Register (ESER). The ESER is shown in Figure 4-4. It controls which events are allowed to be summarized by the Event Status Bit (ESB) in the SBR.

Use the \*ESE command to set the bits in the ESER. Use the \*ESE? query to read the ESER.

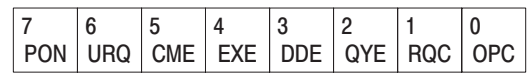

#### Figure 4-4: The Event Status Enable Register (ESER)

Service Request Enable Register (SRER). The SRER is shown in Figure 4–5. It controls which bits in the SBR generate a Service Request and are summarized by the Master Status Summary (MSS) bit.

Use the \*SRE command to set the SRER. Use the \*SRE? query to read it. The RQS bit remains set to one until either the Status Byte Register is read with a Serial Poll or the MSS bit changes back to a zero.

|  | . .                         |  |  |
|--|-----------------------------|--|--|
|  | AV<br><b><i>IAII IA</i></b> |  |  |

Figure 4-5: The Service Request Enable Register (SRER)

#### **Queues**

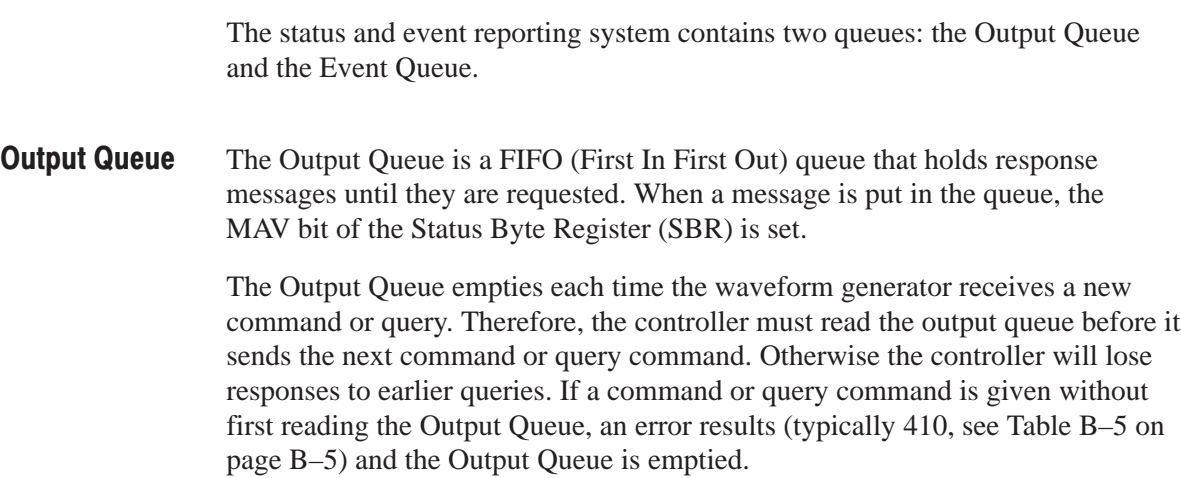

The Event Queue is a FIFO (First In, First Out) queue which can hold up to 20 instrument-generated events. When the number of events exceeds 20, the 20<sup>th</sup> event is replaced by event code 350, "Queue overflow". **Event Queue** 

To read out the contents from the Event Queue, perform the following steps:

- 1. Send \*ESR? to read out the contents of SESR. When the contents of SESR are read out, SESR is cleared allowing you to take out events from the Event Queue.
- **2.** Send one of the following queries:
	- ALLEv? to read out and return all events made available by \*ESR?. The ALLEv? query returns both the event code and message text.
	- $\mathbf{r}$ **EVENT?** — to read out and return the oldest event of those made available by \*ESR?. The EVENT? query returns only the event code.
	- $\blacksquare$  . ■ EVMsg? — to read out and return the oldest event of those made available by \*ESR?. The EVMsg? query returns both the event code and message text.

Reading the SESR erases any events that were made available by previous \*ESR? reads, unless they were not read from the Event Queue. Events that occur after an \*ESR? read are put in the Event Queue but are not available until \*ESR? is used again.

#### **Processing Sequence**

Figure 4–6 shows the status and event processing that is summarized below.

- **1.** An event occurs which causes the DESR to be checked. Based on the state of the DESR, the following actions occur:
	- **College**  If the control bit for that event is set in the DESER, then the SESR bit that corresponds to this event is set to 1.
	- è The set control bit allows the event to be placed into the Event Queue. Placing the event in the Event Queue sets the MAV bit in the SBR to 1.
	- If the control bit for that event is also set in the ESER, then the ESB bit of SBR is also set to 1.
- **2.** When either bit of SBR has been set to 1 and the corresponding control bit of SRER is also set, then the MSS bit of SBR is set and a service request is generated for use with GPIB interface operation.

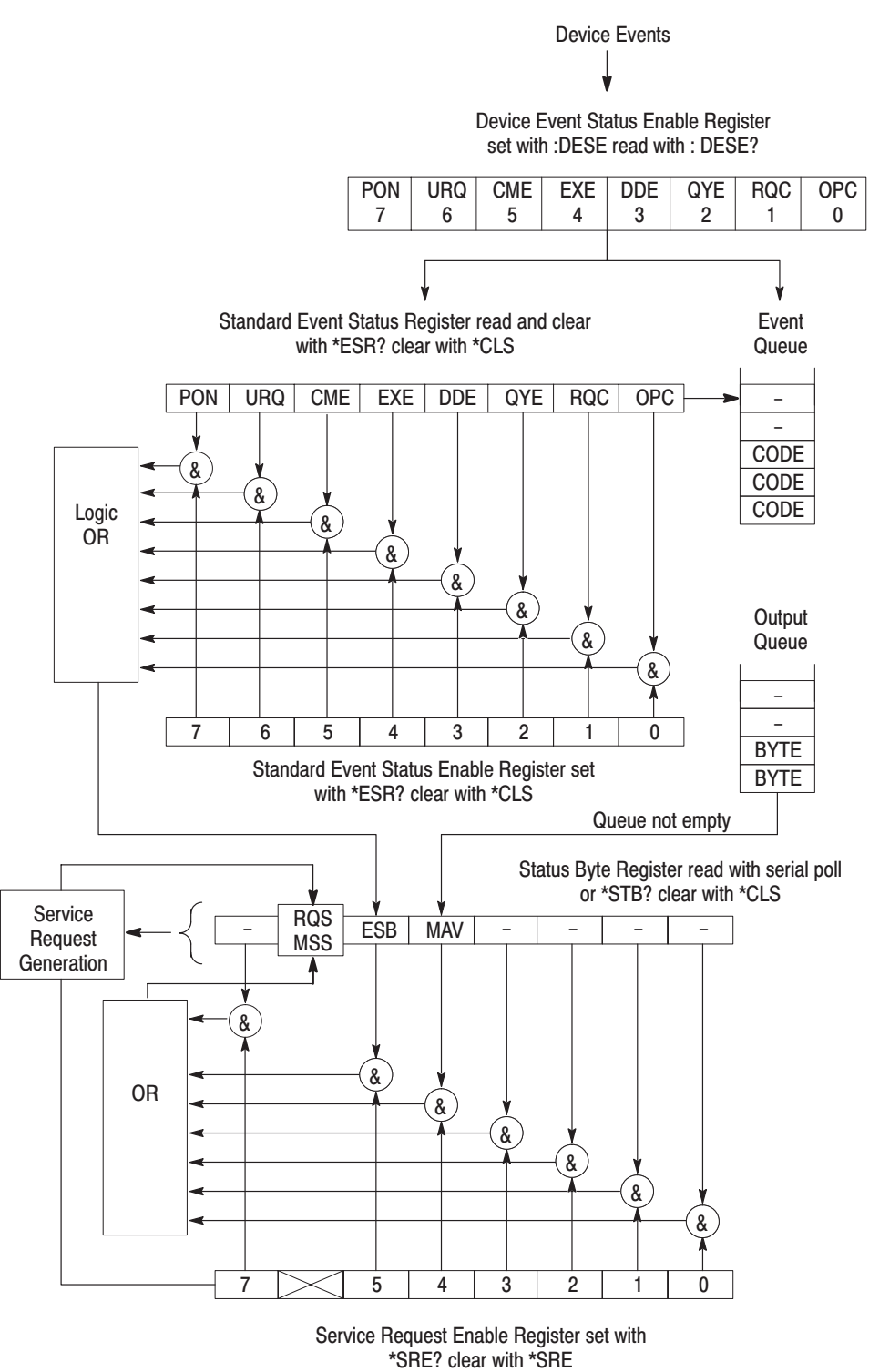

Figure 4-6: Status and Event Handling Process Overview

# **Appendices**

## Appendix A: ASCII & GPIB Code Chart

<u>and the state of the state of the state of the state of the state of the state of the state of the state of the state of the state of the state of the state of the state of the state of the state of the state of the state</u>

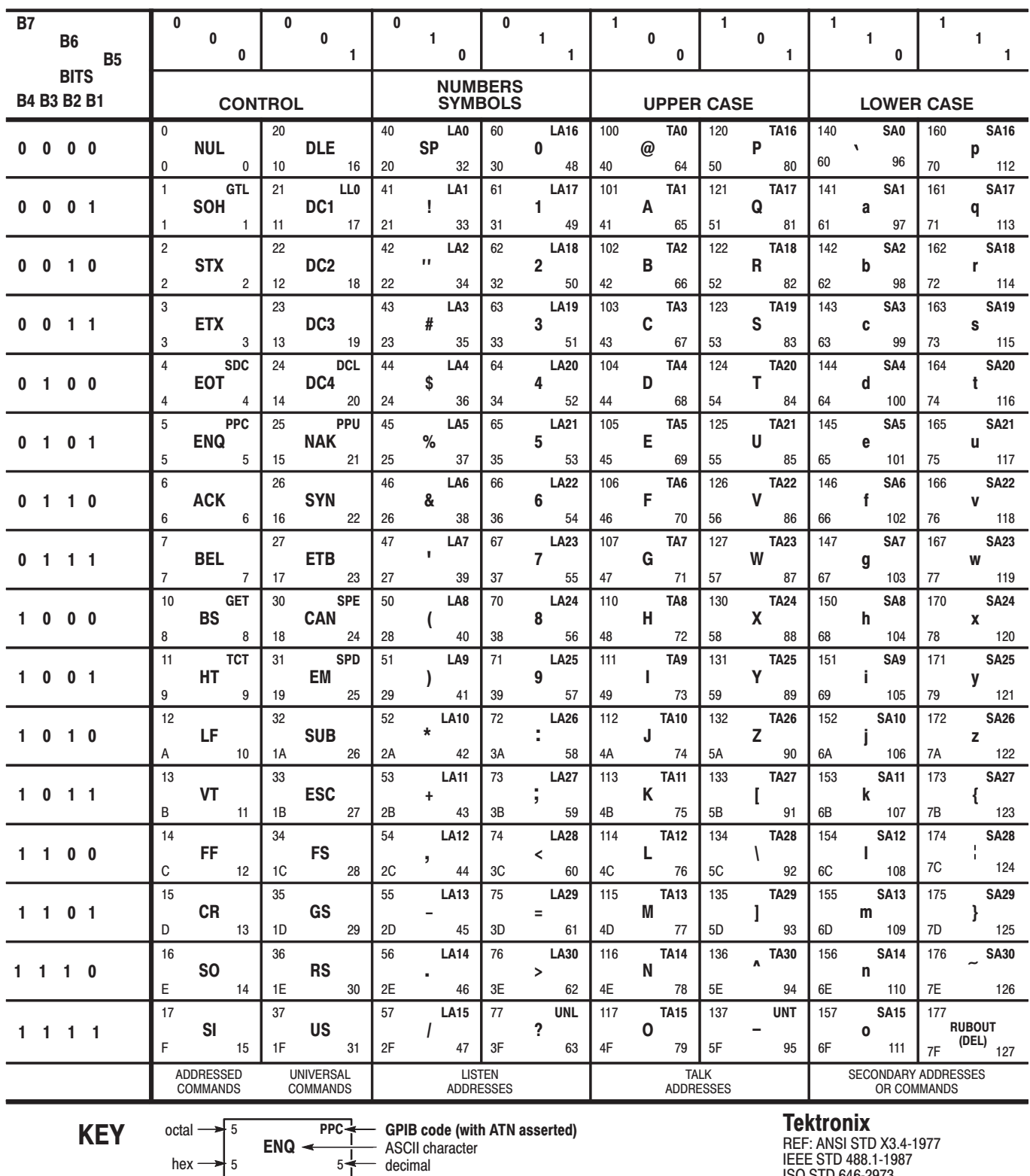

THE STD 488.1-1987<br>IEEE STD 488.1-1987<br>ISO STD 646-2973

 $5\frac{1}{1}$ 

# **Appendix B: Messages**

Tables B–1 through B–8 list the status and event messages used in the status and event reporting system. You use the \*ESR? query to make the messages available for dequeuing; you use the : EVENT?, EVMsg?, and ALLEv? queries to dequeue and return the messages. When using these queries, use the  $*$ ESR? query to make the events available for return. The messages return as shown below:

- L. The : EVENT? query returns the event code only.
- $\blacksquare$ The EVMsg?, and ALLEv? queries return both the event code and event message in the following format:

<event code>, "<event message ; secondary message>"

Most messages returned have both an event message, followed by a semicolon (;), and a second message which contains more detailed information. Although these secondary messages are not listed in this manual, you can use the and ALLEv? queries to display them.

Table B–1 lists the messages generated when the system has no events or status to report. These messages have no associated SESR bit.

Table B-1: Normal Condition

| Code | Description                                    |
|------|------------------------------------------------|
| 0    | No events to report – queue empty              |
|      | No events to report - new events pending *ESR? |

Table B–2 lists the error messages generated due to improper command syntax. When these errors are encountered, check that the command is properly formatted and that it follows the syntax.

| Code | <b>Description</b>             |
|------|--------------------------------|
| 100  | <b>Command error</b>           |
| 101  | Invalid character              |
| 102  | Syntax error                   |
| 103  | Invalid separator              |
| 104  | Data type error                |
| 105  | <b>GET not allowed</b>         |
| 106  | Invalid program data separator |
| 108  | Parameter not allowed          |
| 109  | Missing parameter              |
| 110  | Command header error           |
| 111  | Header separator error         |
| 112  | Program mnemonic too long      |
| 113  | <b>Undefined header</b>        |
| 114  | Header suffix out of range     |
| 118  | Query not allowed              |
| 120  | Numeric data error             |
| 121  | Invalid character in number    |
| 123  | Exponent too large             |
| 124  | Too many digits                |
| 128  | Numeric data not allowed       |
| 130  | Suffix error                   |
| 131  | <b>Invalid suffix</b>          |
| 134  | Suffix too large               |
| 138  | Suffix not allowed             |
| 140  | Character data error           |
| 141  | Invalid character data         |
| 144  | Character data too long        |
| 148  | Character data not allowed     |
| 150  | String data error              |
| 151  | Invalid string data            |
| 152  | String data too long           |
| 158  | String data not allowed        |
| 160  | Block data error               |
| 161  | Invalid block data             |
| 168  | Block data not allowed         |

Table B-2: Command Errors (CME Bit:5)

| Code | <b>Description</b>               |
|------|----------------------------------|
| 170  | <b>Expression error</b>          |
| 171  | Invalid expression               |
| 178  | Expression data not allowed      |
| 180  | Macro error                      |
| 181  | Invalid outside macro definition |
| 183  | Invalid inside macro definition  |
| 184  | Macro parameter error            |

Table B-2: Command Errors (CME Bit:5) (Cont.)

Table B–3 lists the execution errors that are detected during execution of a command.

| Code | <b>Description</b>       |
|------|--------------------------|
| 200  | <b>Execution error</b>   |
| 201  | Invalid while in local   |
| 202  | Settings lost due to RTL |
| 203  | Invalid password         |
| 210  | Trigger error            |
| 211  | Trigger ignored          |
| 212  | Armed ignored            |
| 213  | Init ignored             |
| 214  | <b>Trigger deadlock</b>  |
| 215  | <b>ARM</b> deadlock      |
| 220  | Parameter error          |
| 221  | Settings conflict        |
| 222  | Data out of range        |
| 223  | Too much data            |
| 224  | Illegal parameter value  |
| 225  | Parameter under range    |
| 226  | Parameter over range     |
| 227  | Parameter rounded        |
| 230  | Data corrupt or stale    |
| 231  | Data questionable        |
| 240  | Hardware error           |

Table B-3: Execution Errors (EXE Bit:4)

| Code | <b>Description</b>             |
|------|--------------------------------|
| 241  | Hardware missing               |
| 250  | Mass storage error             |
| 251  | Missing mass storage           |
| 252  | Missing media                  |
| 253  | Corrupt media                  |
| 254  | Media full                     |
| 255  | Directory full                 |
| 256  | File name not found            |
| 257  | File name error                |
| 258  | Media protected                |
| 260  | <b>Expression error</b>        |
| 261  | Math error in expression       |
| 262  | Expression syntax error        |
| 263  | Expression execution error     |
| 270  | Macro error                    |
| 271  | Macro syntax                   |
| 272  | Macro execution error          |
| 273  | Illegal macro label            |
| 274  | Macro parameter error          |
| 275  | Macro definition too long      |
| 276  | Macro recursion error          |
| 277  | Macro redefinition not allowed |
| 278  | Macro header not found         |
| 280  | Program error                  |
| 281  | Cannot create program          |
| 282  | Illegal program name           |
| 283  | Illegal variable name          |
| 284  | Program currently running      |
| 285  | Program syntax error           |
| 286  | Program run time error         |

Table B-3: Execution Errors (EXE Bit:4) (Cont.)

Table B-4 lists the internal errors that can occur during operation of the waveform generator. These errors may indicate that the waveform generator needs repair.

| Code | <b>Description</b>                           |
|------|----------------------------------------------|
| 300  | Device-specific error                        |
| 310  | System error                                 |
| 311  | Memory error                                 |
| 312  | <b>PUD memory lost</b>                       |
| 313  | Calibration memory lost                      |
| 314  | Save/recall memory lost                      |
| 315  | Configuration memory lost                    |
| 330  | Self-test failed                             |
| 350  | Queue overflow (does not affect the DDE bit) |

Table B-4: Internal Errors (DDE Bit:3)

Table B-5 lists the system event messages. These messages are generated whenever certain system conditions occur.

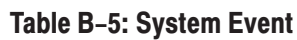

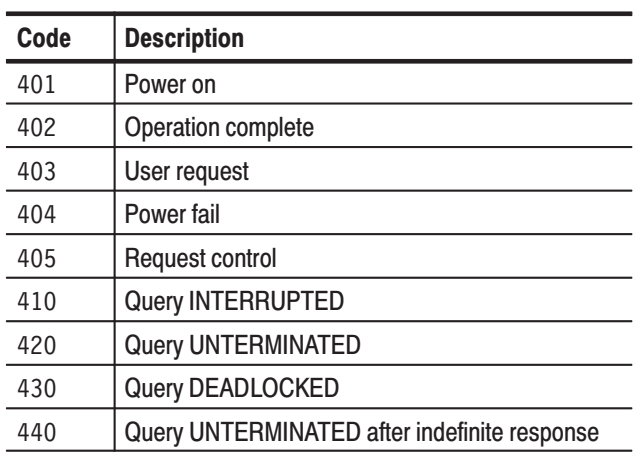

Table B–6 lists warning messages that do not interrupt the flow of command execution. These messages indicate that you may get unexpected results.

#### Table B-6: Warnings (EXE Bit:4)

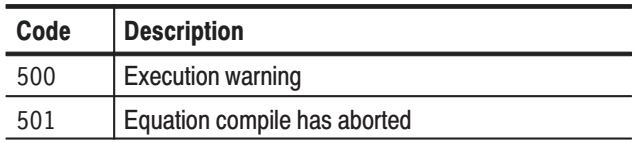

Table B–7 lists internal errors that indicate an internal fault in the waveform generator.

#### Table B-7: Internal Warnings (DDE Bit:3)

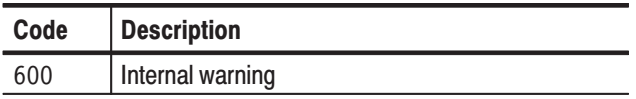

Table B–8 lists status messages that are specific to the waveform generator. These messages appear when an operation starts, ends, or is in process. These messages have no associated SESR bit.

#### Table B-8: Device-Specific Messages

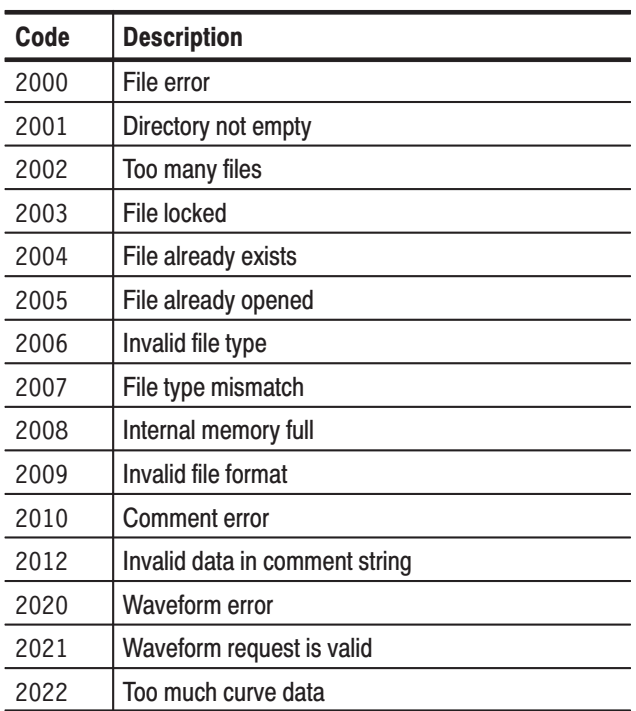

| Code | <b>Description</b>            |
|------|-------------------------------|
| 2023 | Curve data byte count error   |
| 2024 | Waveform load error           |
| 2025 | Internal waveform memory full |
| 2026 | Waveform size invalid         |
| 2030 | Marker error                  |
| 2031 | Marker request is invalid     |
| 2032 | Too much marker data          |
| 2040 | <b>Equation error</b>         |
| 2042 | Too many equations            |
| 2043 | Equation too long             |
| 2044 | Invalid equation syntax       |
| 2046 | Equation compile error        |
| 2050 | Sequence error                |
| 2052 | Too much sequence data        |
| 2053 | Invalid sequence repeat count |
| 2054 | Invalid sequence syntax       |
| 2055 | Sequence load error           |
| 2056 | Internal sequence memory full |
| 2057 | Recursive sequence            |
| 2058 | Sequence in subsequence       |
| 2059 | Sequence incomplete           |
| 2060 | Autostep error                |
| 2062 | Too much autostep data        |
| 2070 | Date error                    |
| 2071 | Invalid date syntax           |
| 2072 | Invalid date value            |
| 2080 | Time error                    |
| 2081 | Invalid time syntax           |
| 2082 | Invalid time value            |

Table B-8: Device-Specific Messages (Cont.)

# **Appendix C: Default Settings**

Table C-1 lists the status of commands that are affected by power-up or the \*RST universal command.

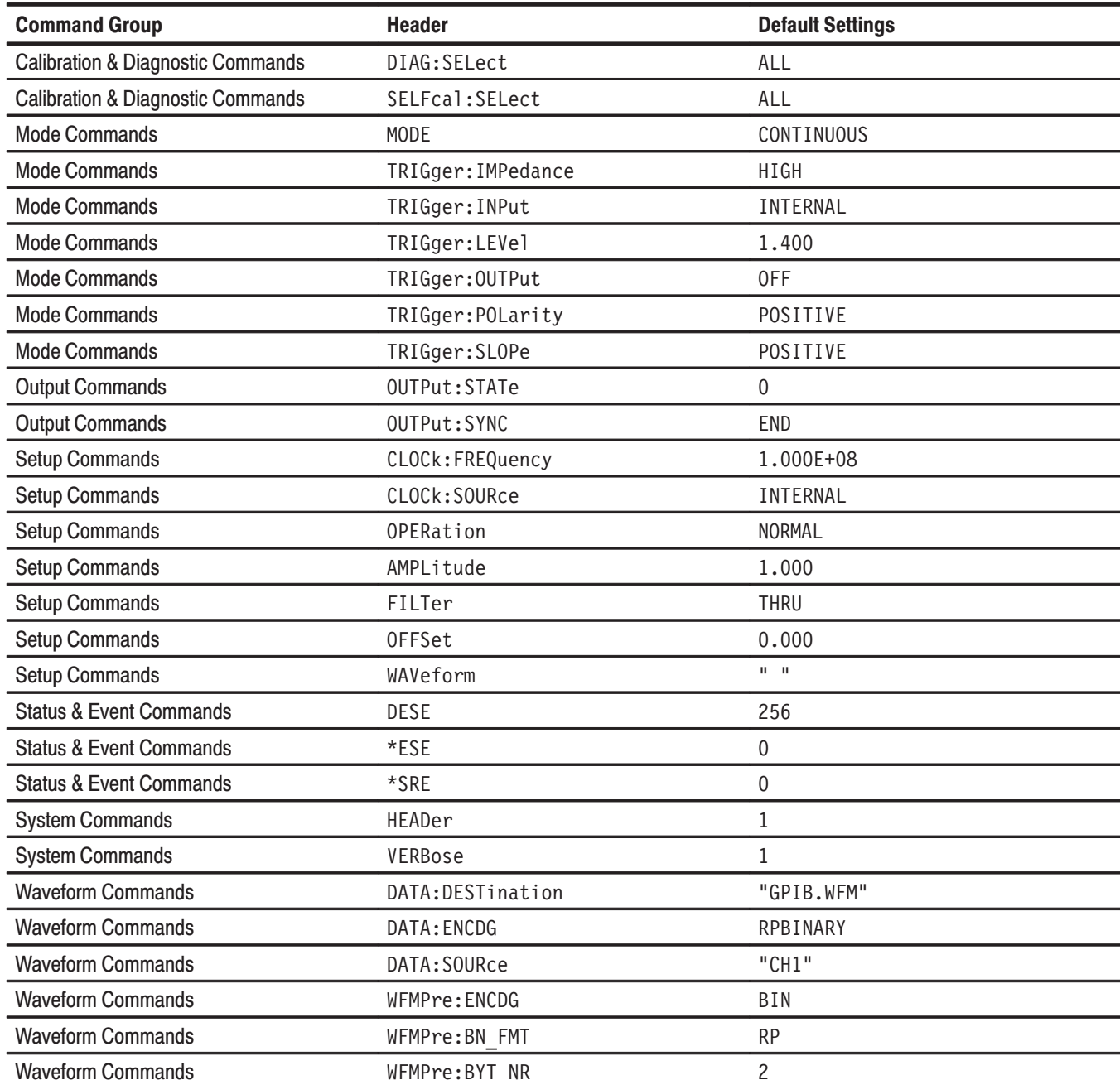

#### Table C-1: Factory Initialized Settings

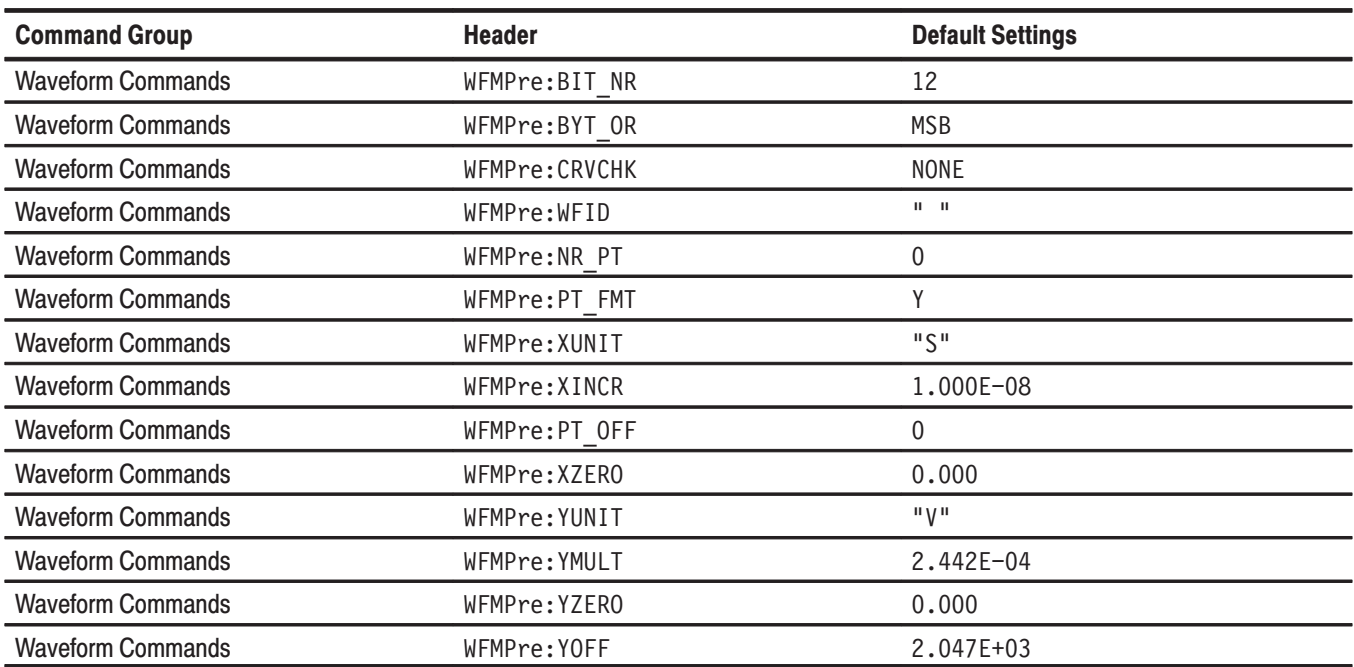

#### Table C-1: Factory Initialized Settings (Cont.)

# **Appendix D: Sample Waveform Library**

Table D–1 and Table D–2 list the waveform samples found on the sample waveform library disk that comes with the waveform generator as a standard accessory. This appendix provides a listing of the equations and waveforms for each file.

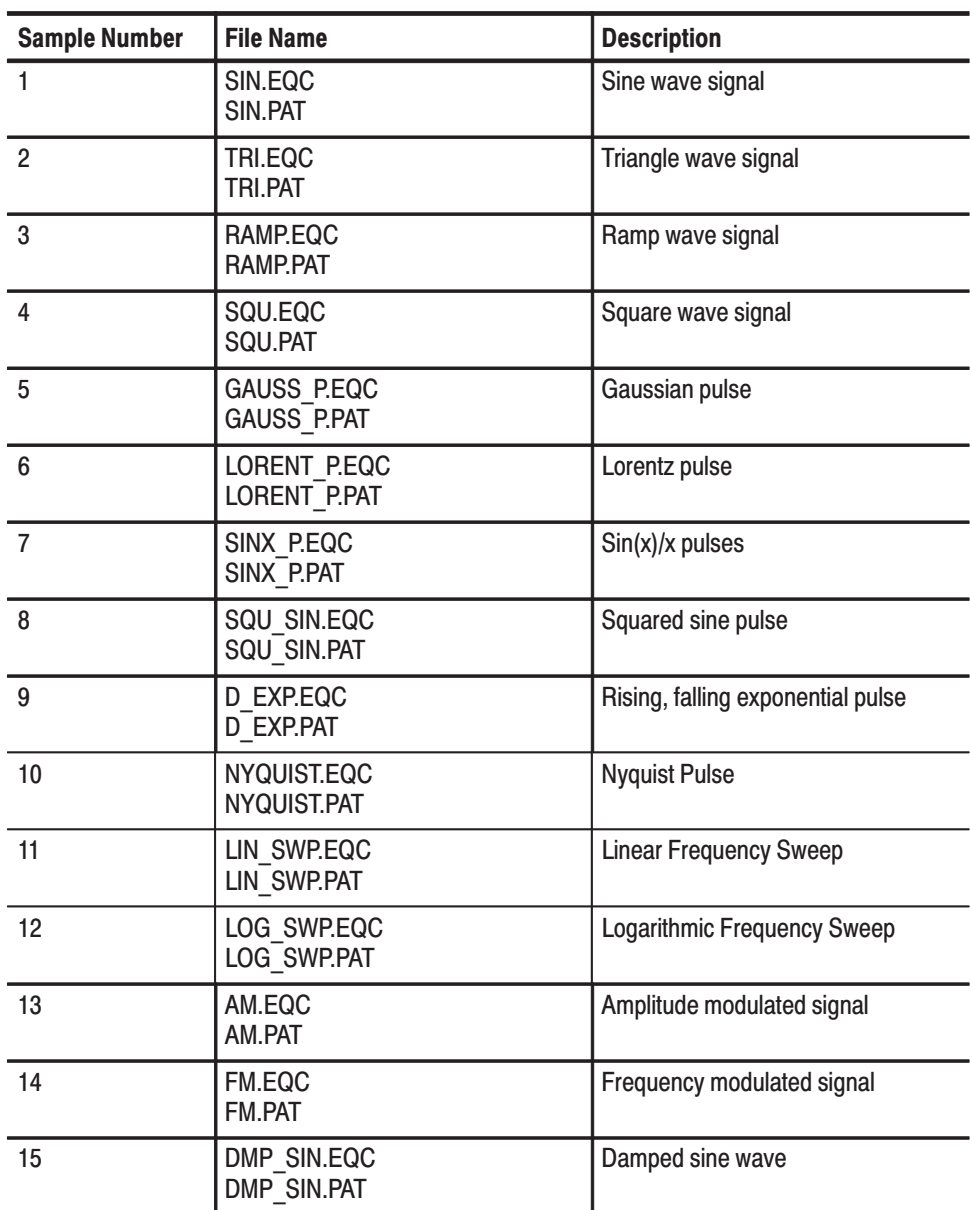

#### Table D-1: Waveform Samples

| <b>Sample Number</b> | <b>File Name</b>                         | <b>Description</b>            |
|----------------------|------------------------------------------|-------------------------------|
| 16                   | PWM P.EQC<br>PWM P.PAT                   | Pulsewidth modulated signal   |
| 17                   | PRBS15.PAT<br>PRBS15.SQC                 | NRZ pseudo-random pulse       |
| 18                   | <b>MDISK W.EQC</b><br><b>MDISK W.PAT</b> | Electromagnetic disk signal 1 |
| 19                   | <b>MDISK RD.PAT</b>                      | Magnetic disk read signal 2   |

Table D-1: Waveform Samples (Cont.)

#### Table D-2: NTSC Directory

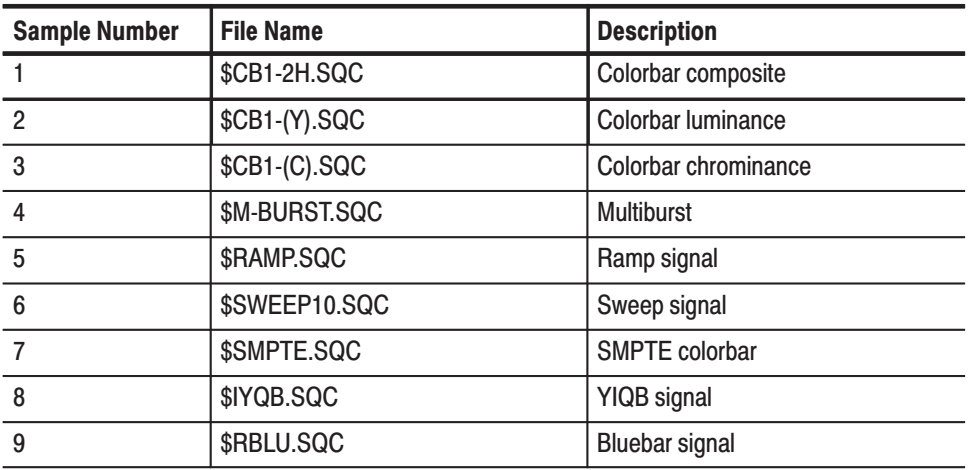

#### **Sine Wave Signal**

The Sine Wave Signal waveform has the following characteristics:

- Ē. Signal frequency: 1 MHz
- $\blacksquare$ Waveform points: 200
- $\blacksquare$ Clock frequency: 200 MHz
- $\blacksquare$ Output parameters: Filter 20 MHz
- $\blacksquare$ Equation:  $range(0,1\mu s) \leq LF > sin(2*pi*1e6*t)$

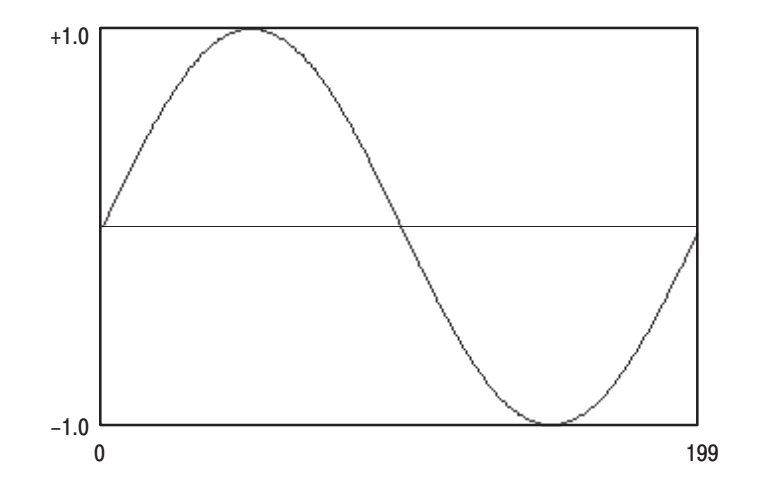

Figure D-1: Sine Wave Signal

## **Triangle Wave Signal**

The Triangle Wave Signal waveform has the following characteristics:

- $\blacksquare$ Signal frequency: 1 MHz
- $\overline{\phantom{a}}$ Waveform points: 200
- $\blacksquare$ Clock frequency: 200 MHz
- g, Output parameters: Filter 20 MHz
- $\blacksquare$ Equation:  $range(0,1\mu s)$ <LF> $range(0,0.25\mu s)$ <LF> $x$ <LF>  $range(0.25\mu s, 0.75\mu s)$  <LF>1–2\*x <LF>range $(0.75\mu s, 1\mu s)$  <LF>-1+x

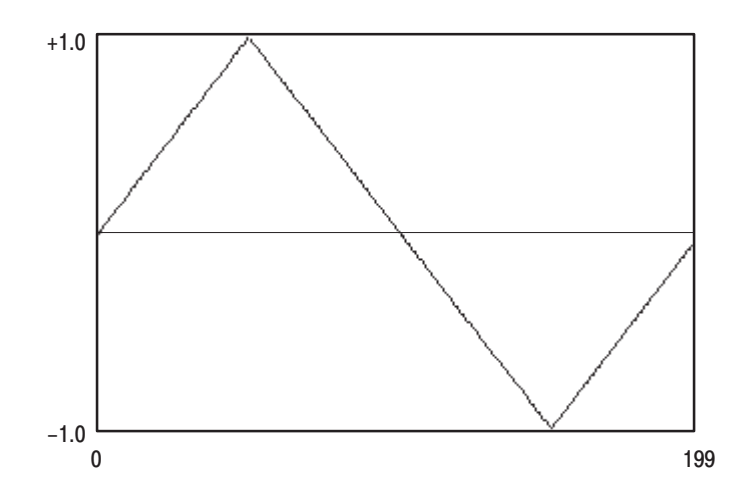

Figure D-2: Triangle Wave Signal

## **Ramp Signal**

The Ramp Signal waveform has the following characteristics:

- Ē. Signal frequency: 1 MHz
- $\blacksquare$ Waveform points: 200
- $\blacksquare$ Clock frequency: 200 MHz
- g, Output parameters: Filter 20 MHz
- $\blacksquare$ Equation:  $range(0,1\mu s) < LF > -1+2*x$

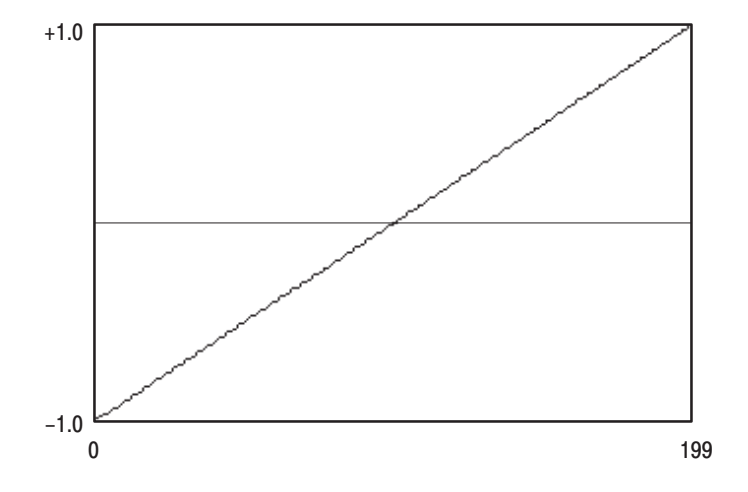

Figure D-3: Ramp Signal

## **Square Wave Signal**

The Square Wave Signal waveform has the following characteristics:

- $\blacksquare$ Signal frequency: 1 MHz
- $\blacksquare$ Waveform points: 200
- $\blacksquare$ Clock frequency: 200 MHz
- g, Output parameters: Filter 50 MHz
- $\blacksquare$ Equation:  $range(0,1\mu s)$ <LF> $range(0,0.5\mu s)$ <LF> $1$ <LF>  $range(0.5\mu s, 1\mu s) < LF > -1$

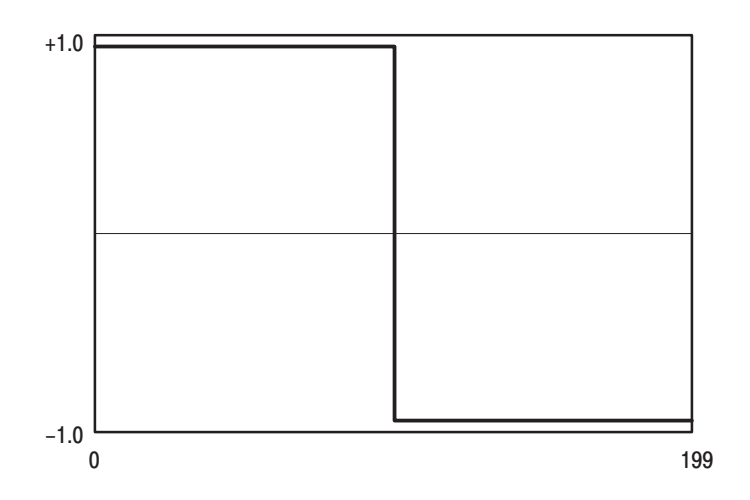

Figure D-4: Square Wave Signal

#### **Gaussian Pulse**

The Gaussian Pulse waveform has the following characteristics:

- $\blacksquare$ Waveform points: 256
- $\blacksquare$ Clock frequency: 100 MHz
- $\blacksquare$ Output parameters: Filter 20 MHz
- Equation:  $range(0,2.56\mu s)$ <LF>k0=0.3e–6<LF>k1=1.28e–6<LF>  $exp(-ln(2)*( (2*(t-k1/k0)^2))$

Pulse Width (k0) is  $0.3 \mu s$ 

Peak Location (k1) is  $1.28 \text{ }\mu\text{s}$ 

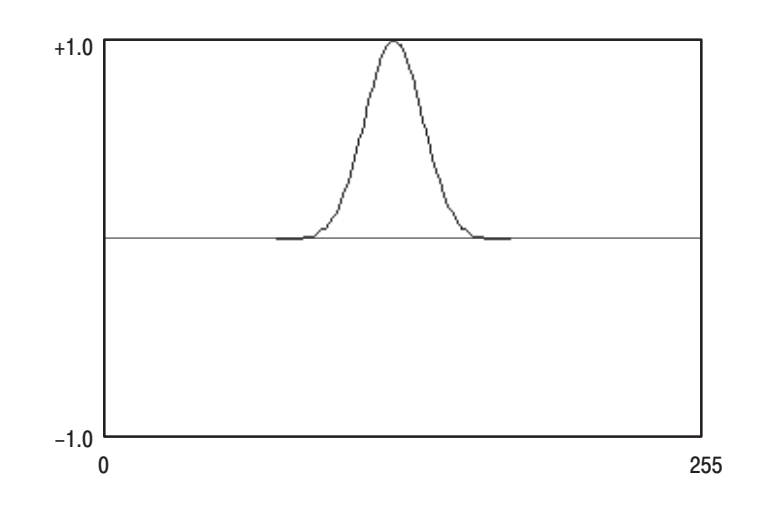

Figure D-5: Gaussian Pulse

#### **Lorentz Pulse**

The Lorentz Pulse waveform has the following characteristics:

- $\blacksquare$ Waveform points: 256
- $\blacksquare$ Clock frequency: 100 MHz
- $\overline{\phantom{a}}$ Output parameters: Filter 20 MHz
- Equation:  $range(0,2.56\mu s)$ <LF>k0=0.3e–6<LF>k1=1.28e–6<LF>  $1/(1+(2*(t-k1)/k0)^{2})$

Pulse Width (k0) is  $0.3 \mu s$ 

Peak Location (k1) is  $1.28 \text{ }\mu\text{s}$ 

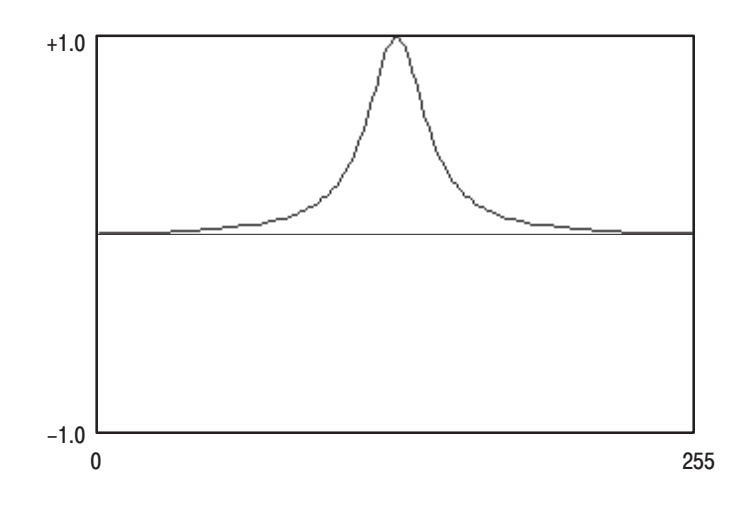

Figure D-6: Lorentz Pulse

## Sin(x)/x Pulse

The  $Sin(x)/x$  Pulse waveform has the following characteristics:

NOTE. 326 cycles are needed to utilize the 12-bit vertical resolution.

- E Waveform points: 4000
- I. Clock frequency: 100 MHz
- I. Output parameters: Filter Through
- **C** Equation: range(0,40 $\mu$ s)<LF>k0=2.5e6<LF>k1=20e-6<LF> sin(2\*pi\*k0\*(t–k1))/(2\*pi\*k0\*(t–k1))

Sine Frequency (k0) is 2.5 MHz

Peak Location  $(k1)$  is 20  $\mu s$ 

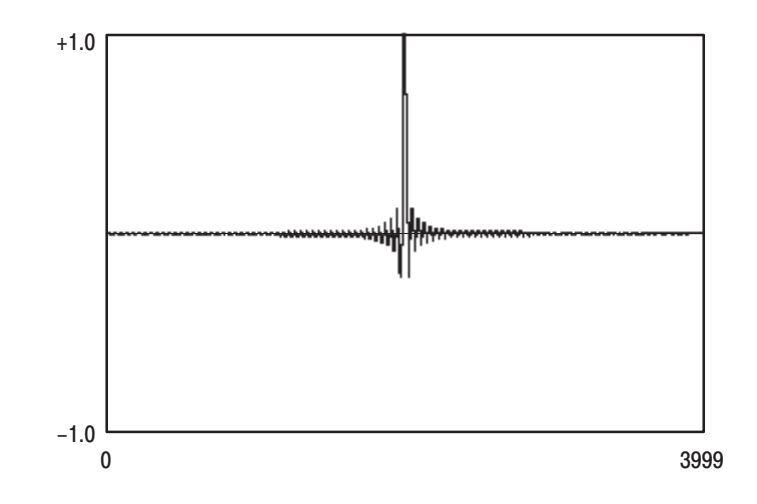

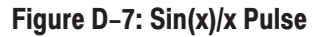

#### **Squared Sine Pulse**

The Squared Sin Pulse waveform has the following characteristics:

- $\blacksquare$ Waveform points: 1000
- $\blacksquare$ Clock frequency: 100 MHz
- $\blacksquare$ Output parameters: Filter 20 MHz
- $\blacksquare$ Equation:  $range(0,3\mu s)$ <LF>0<LF>range(3 $\mu s$ )<LF>  $(cos(2*pi*(x-0.5))+1)/2 < L$ F>range(7us,10us)<LF>0

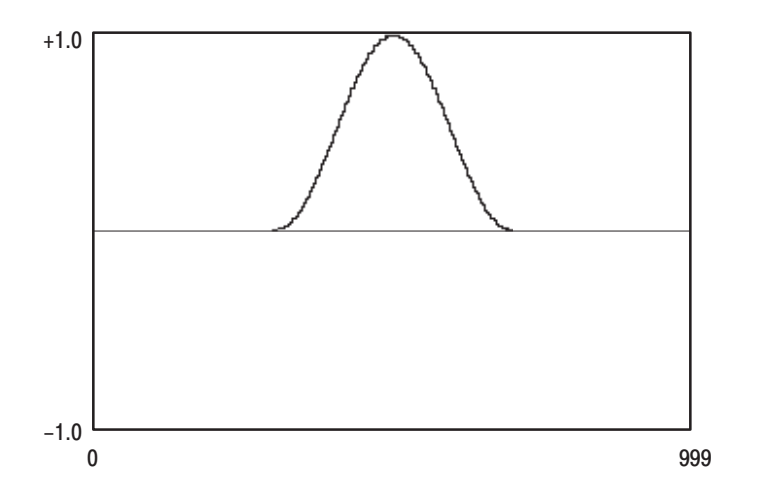

Figure D-8: Squared Sine Pulse

## **Rising, Falling Exponential Pulse**

The Rising, Falling Exponential Pulse waveform has the following characteristics:

- $\blacksquare$ Waveform points: 10,000
- $\blacksquare$ Clock frequency: 100 MHz
- g, Output parameters: Filter 20 MHz
- Equation:  $range(0,100\mu s) \leq LF > k1 = 1e-6 \leq LF > k2 = 10e-6 \leq LF > k$ exp(–t/k2)–exp(–t/k1)<LF>norm()

Rising Time Constant  $(k1)$  is 1  $\mu$ s

Falling Time Constant  $(k2)$  is 10  $\mu$ s

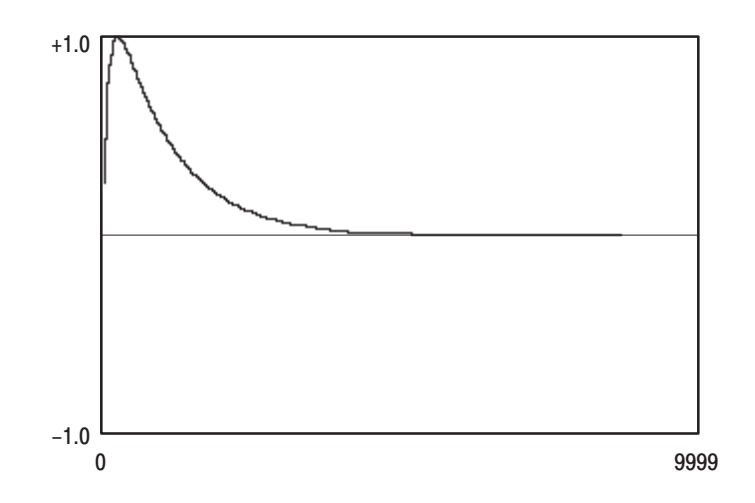

Figure D-9: Rising, Falling Exponential Pulse

## **Nvauist Pulse**

The Nyquist Pulse waveform has the following characteristics:

- $\blacksquare$ Waveform points: 1000
- $\overline{\phantom{a}}$ Clock frequency: 100 MHz
- $\overline{\phantom{a}}$ Output parameters: Filter 50 MHz
- Equation: range(0,10 $\mu$ s)<LF>k0=200e–9<LF>k1=5e–6<LF>k2=0.5<LF> cos(pi\*k2\*(t–k1)/k0)/(1–(2\*k2\*(t–k1)/k0)^2)<LF> v\*sin(pi\*(t–k1)/k0)/(pi\*(t–k1)/k0)

Date Period (k0) is 200 ns

Peal Location  $(k1)$  is 5  $\mu$ s

Excess Bandwidth Factor (k2) is 0.5 [0 to 1]

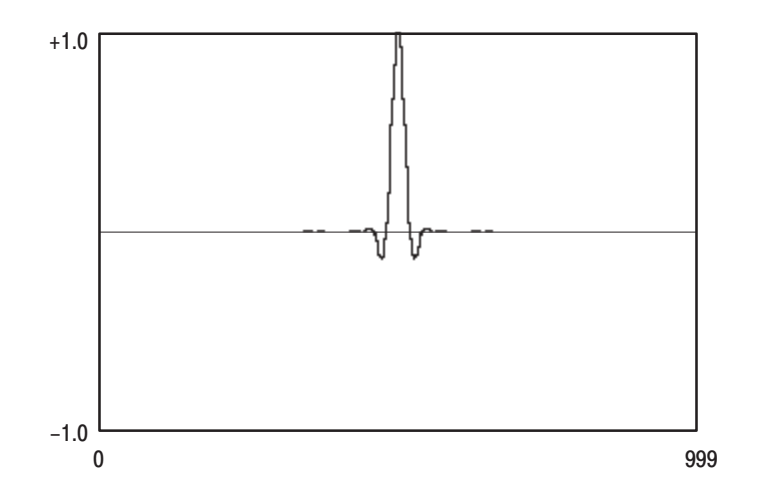

Figure D-10: Nyguist Pulse Waveform

#### **Linear Frequency Sweep**

The Linear Frequency Sweep waveform has the following characteristics:

- Ē. Waveform points: 16,000
- $\blacksquare$ Clock frequency: 10 MHz
- Ē. Output parameters: Filter 50 MHz
- Equation: range(0,1.6ms)<LF>k0=1.6e-3<LF>k1=5e3<LF> k2=50e3<LF>sin(2\*pi\*k1\*t+2\*pi\*(k2–k1)\*(t^2)/2/k0)

Sweep Period (k0) is 1.6 ms

Start Frequency (k1) is 5 kHz

End Frequency  $(k2)$  is 5 kHz

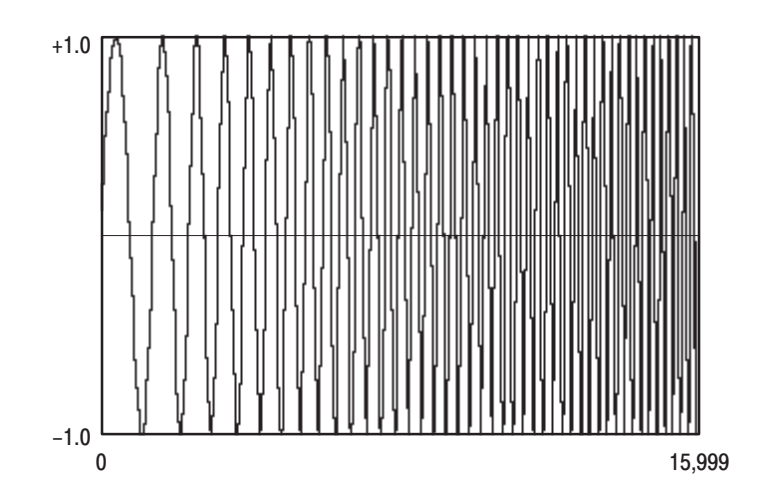

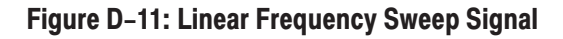

## **Logarithmic Frequency Sweep**

The Logarithmic Frequency Sweep waveform has the following characteristics:

- Ē. Waveform points: 22,000
- Ē. Clock frequency: 100 MHz
- $\blacksquare$ Output parameters: Filter 50 MHz
- Equation: range(0,2.2ms)<LF>k0=2.2e-3<LF>k1=5e3<LF> k2=50e3<LF>k3=ln(k2/k1)<LF>sin(2\*pi\*k1\*k0/k3\*(exp(k3\*x)–1))

Sweep Period (k0) is 2.2 ms

Start Frequency (k1) is 5 kHz

End Frequency (k2) is 5 kHz

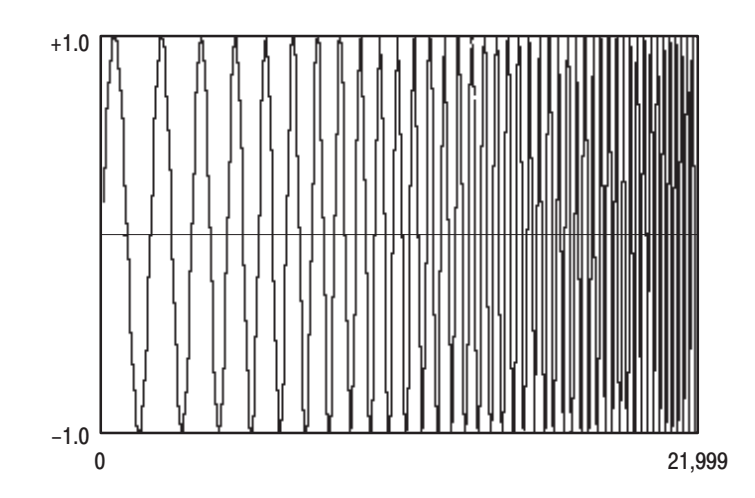

Figure D-12: Logarithmic Freguency Sweep Signal

## **Amplitude Modulated Signal**

The Amplitude Modulated signal has the following characteristics:

- Ē. Waveform points: 20,000
- $\blacksquare$ Clock frequency: 100 MHz
- $\blacksquare$ Output parameters: Filter 20 MHz
- Equation: range(0,0.2ms)<LF>k0=5e3<LF>k1=5e6<LF>k2=0.5<LF>  $(1+k2*cos(2*pi*ko*t))*cos(2*pi*k2*t))$

Modulated Signal Frequency (k0) is 5 kHz

Carrier Signal Frequency (k1) is 5 MHz

Modulation Factor  $(k2)$  is 50%  $[0.5]$ 

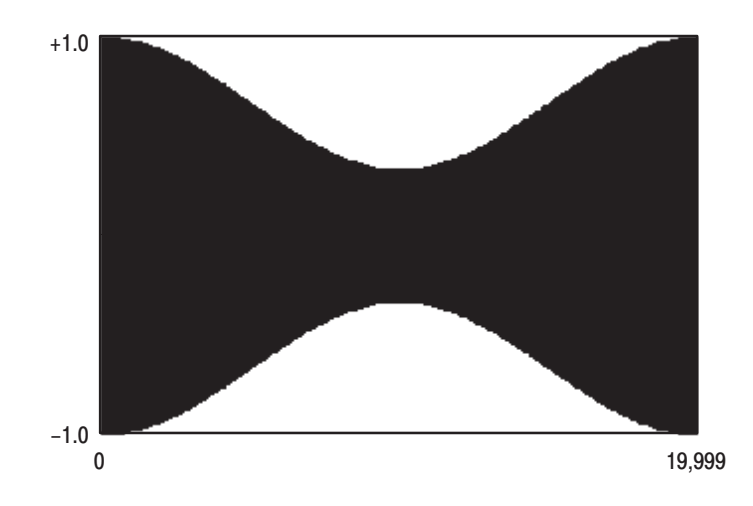

Figure D-13: Amplitude Modulated Signal

## **Frequency Modulated Signal**

The Frequency Modulated signal has the following characteristics:

- Ē. Waveform points: 2000
- Ē. Clock frequency: 100 MHz
- $\blacksquare$ Output parameters: Filter 20 MHz
- Equation: range(0,20µs)<LF>k0=50e3<LF>k1=2.5e6<LF>k2=2e6<LF>  $sin(2*pi*k1*t+k2/k0*sin(2*pi*k0*t))$

Modulated Signal Frequency (k0) is 50 kHz

Carrier Signal Frequency (k1) is 2.5 MHz

Frequency Deviation (k2) is 2 MHz

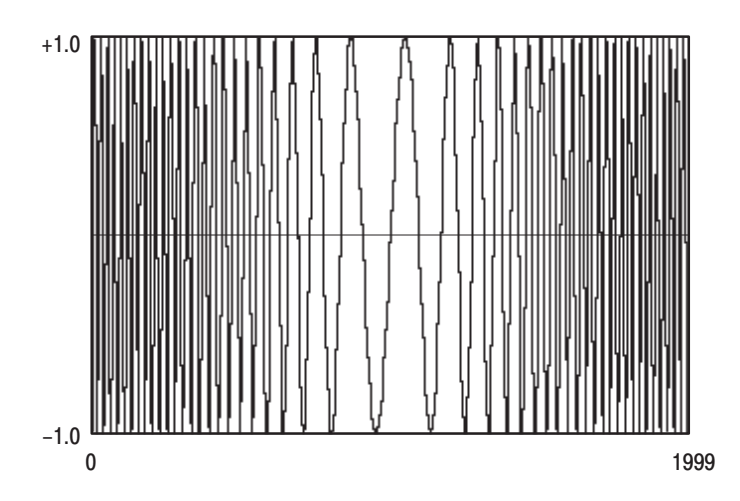

Figure D-14: Frequency Modulated Signal
# **Damped Sine Wave**

The Damped Sine Wave waveform has the following characteristics:

- Ű. Waveform points: 4000
- E Clock frequency: 100 MHz
- Ē. Output parameters: Filter 20 MHz
- Equation:  $range(0,40\mu s) < LF > k0 = 2e-3 < LF > k1 = 12.66e-12 < LF >$ k2=k0\*k1<LF>k3=6e–6<LF>exp(–r/k3)\*sin(1–sqrt(k2)\*t)

Inductance (k0) is 2 mh

Capacitance (k1) is 12.6 pF

Damping Time Constant  $(k3)$  is 6  $\mu$ s

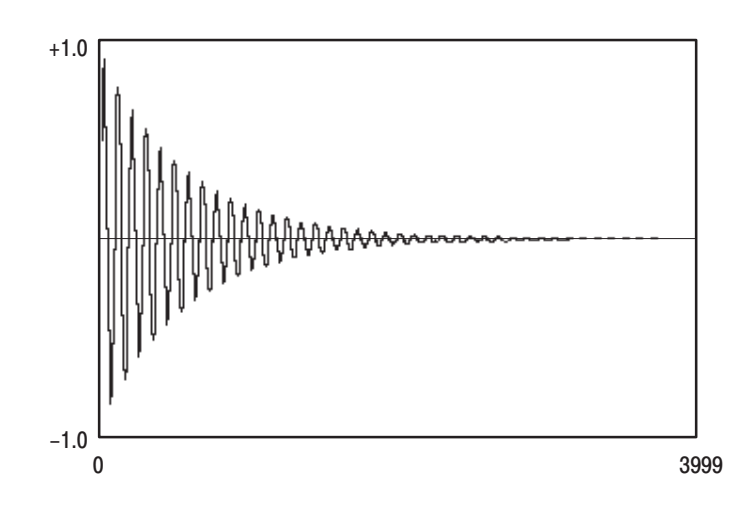

Figure D-15: Damped Sine Wave

# **Pulse Width Modulated Signal**

To Pulse Width Modulated Signal has the following characteristics:

- Ē. Waveform points: 1024
- п Clock frequency: 1 MHz
- ٠ Output parameters: Filter Through
- ٠ Equation: range $(0,1024\mu s)$  <LF> $\rightarrow$ 1<LF>range $(0,16\mu s)$  <LF>v+2<LF> range(32us,50us)<LF>v+2<LF>range(64us,84us)<LF>v+2<LF> range(96 $\mu$ s,118 $\mu$ s)<LF>v+2<LF>range(128 $\mu$ s,152 $\mu$ s)<LF>v+2<LF> range(160us,186us)<LF>v+2<LF>range(192us,220us)<LF>v+2<LF>  $range(224\mu s, 254\mu s)$ <LF>v+2<LF>range(256 $\mu s, 318\mu s$ )<LF>v+2<LF> range(320us,348us)<LF>v+2<LF>range(352us,378us)<LF>v+2<LF> range(384us,408us)<LF>v+2<LF>range(416us,438us)<LF>v+2<LF> range(448us,468us)<LF>v+2<LF>range(480us,498us)<LF>v+2<LF> range(512us,528us)<LF>v+2<LF>range(544us,558us)<LF>v+2<LF> range(576 $\mu$ s,589 $\mu$ s)<LF>v+2<LF>range(608 $\mu$ s,618 $\mu$ s)<LF>v+2<LF>  $range(640\mu s, 648\mu s)$ <LF>v+2<LF>range $(672\mu s, 678\mu s)$ <LF>v+2<LF> range(704us,708us)<LF>v+2<LF>range(736us,738us)<LF>v+2<LF> range(800 $\mu$ s,802 $\mu$ s)<LF>v+2<LF>range(832 $\mu$ s,836 $\mu$ s)<LF>v+2<LF> range(864 $\mu$ s,870 $\mu$ s)<LF>v+2<LF>range(896 $\mu$ s,904 $\mu$ s)<LF>v+2<LF> range(928us,938us)<LF>v+2<LF>range(960us,972us)<LF>v+2<LF> range $(992 \mu s, 1006 \mu s)$

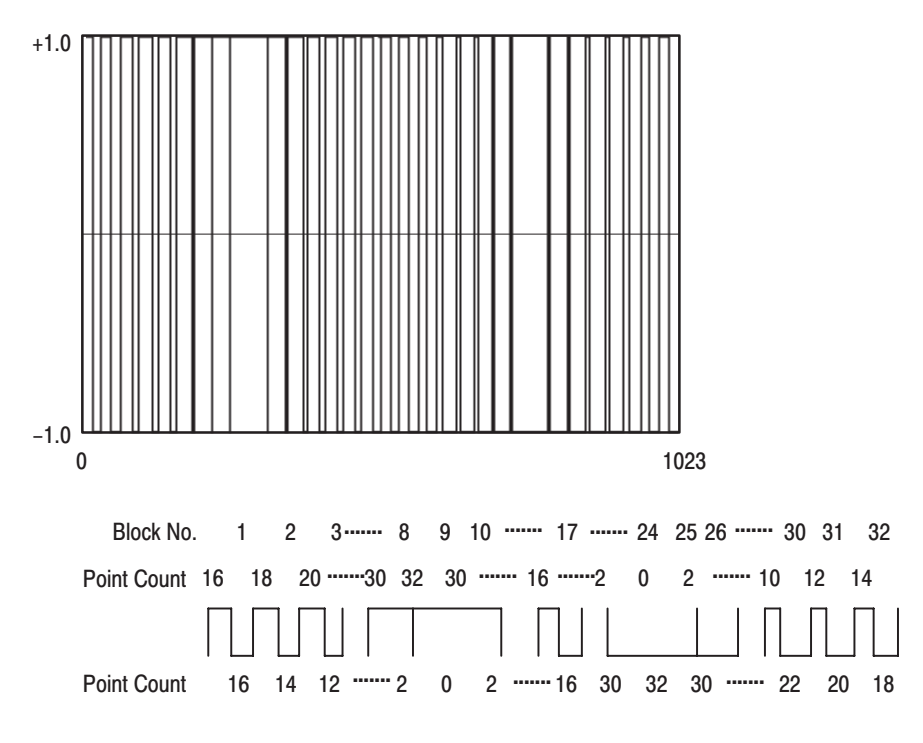

Figure D-16: Pulse Width Modulated Signal

# NRZ Pseudo-Random (PRBS) Signal

The NRZ Pseudo-Random Signal stored in waveform file PRBS15.PAT (Figure D–17) is a 32 Kbit (15 step) M-series pseudo-random signal generated with the shift register shown in Figure D–18. All 1s are set in the initial register and the data is changed every two samples.

- g, Waveform points: 32,767
- $\blacksquare$ Clock frequency: 100 MHz
- $\overline{\phantom{a}}$ Output parameters: Filter Through

1 0 1 1 0 0

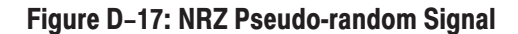

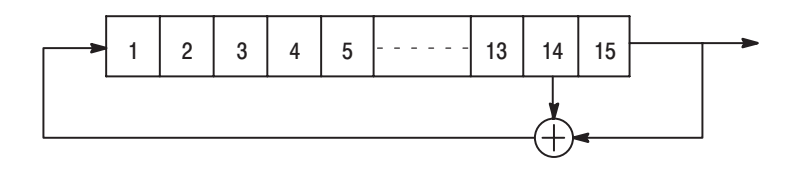

#### Figure D-18: Pseudo-random Signals Generated with Shift Register

The NRZ Pseudo-Random Signal stored in sequence file PRBS15.SQC (Figure D–19) is produced by repeating the PRBS15.PAT file eight times. To display the sequence, use the SEQUence: EXPand command (page 3–70).

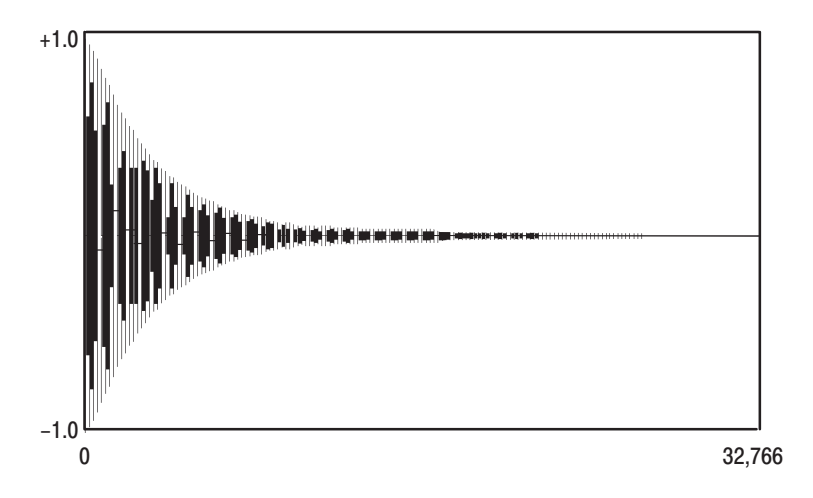

Figure D-19: NRZ Pseudo-random Signal

# **Electromagnetic Disk Signal 1**

The Electromagnetic Disk Signal 1 waveform has the following characteristics:

- j. Waveform points: 200
- $\overline{\phantom{a}}$ Clock frequency: 100 MHz
- $\blacksquare$ Output parameters: Filter 50 MHz
- $\blacksquare$  . Equation:  $range(0,0.08\mu s)$  < LF > k1=1/3 < LF > k2=1/9 < LF >  $sin(2*pi*x) - sin(3*2*pi*x) + sin(5*2*pi*x) < LF > norm()$

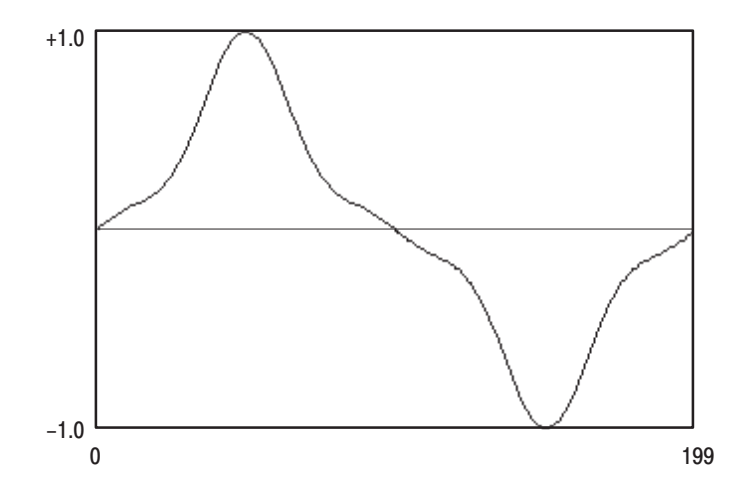

Figure D-20: Electromagnetic Disk Signal 1 Waveform

# **Electromagnetic Disk Signal 2**

The Electromagnetic Disk Signal 2 waveform has the following characteristics:

- Ē. Waveform points: 768
- $\blacksquare$ Clock frequency: 100 MHz
- $\blacksquare$ Output parameters: Filter 50 MHz
- $\blacksquare$ The impulse response waveform is Gaussian waveform (GAUSS\_P.PAT)

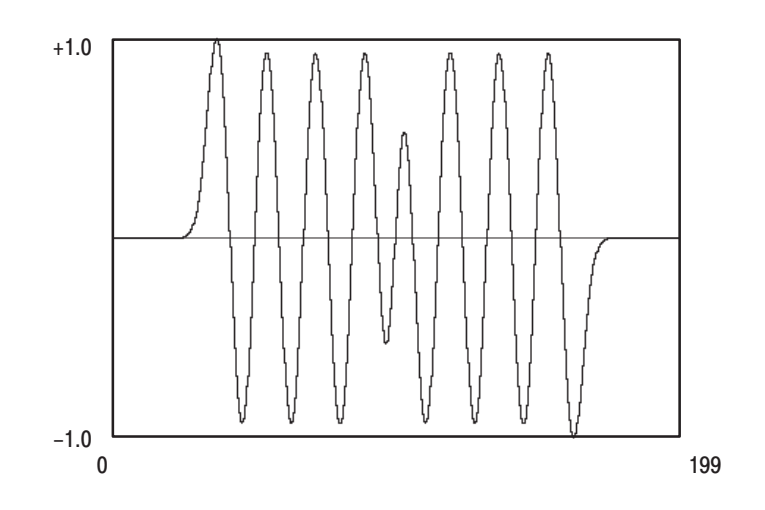

Figure D-21: Electromagnetic Disk Signal 2 Waveform

# **NTSC Directory**

The NTSC Directory contains nine sequence files that produce television test signals. The sequence files have the following characteristics:

- $\mathcal{L}_{\mathcal{A}}$ Waveform points: One horizontal line is 3640 points
- $\blacksquare$ Output waveform points: One frame is 382,200 points
- $\blacksquare$ Clock frequency: 57.27 MHz (3.579545 MHz  $\times$  16)
- $\blacksquare$ Output parameters: Filter 20 MHz

See Table D–2 on page D–2 for a summary of the sequence file names.

-*. The SMPTE Colorbar signal is produced from the Colorbar Composite, IYQB, and Bluebar sequence files.*

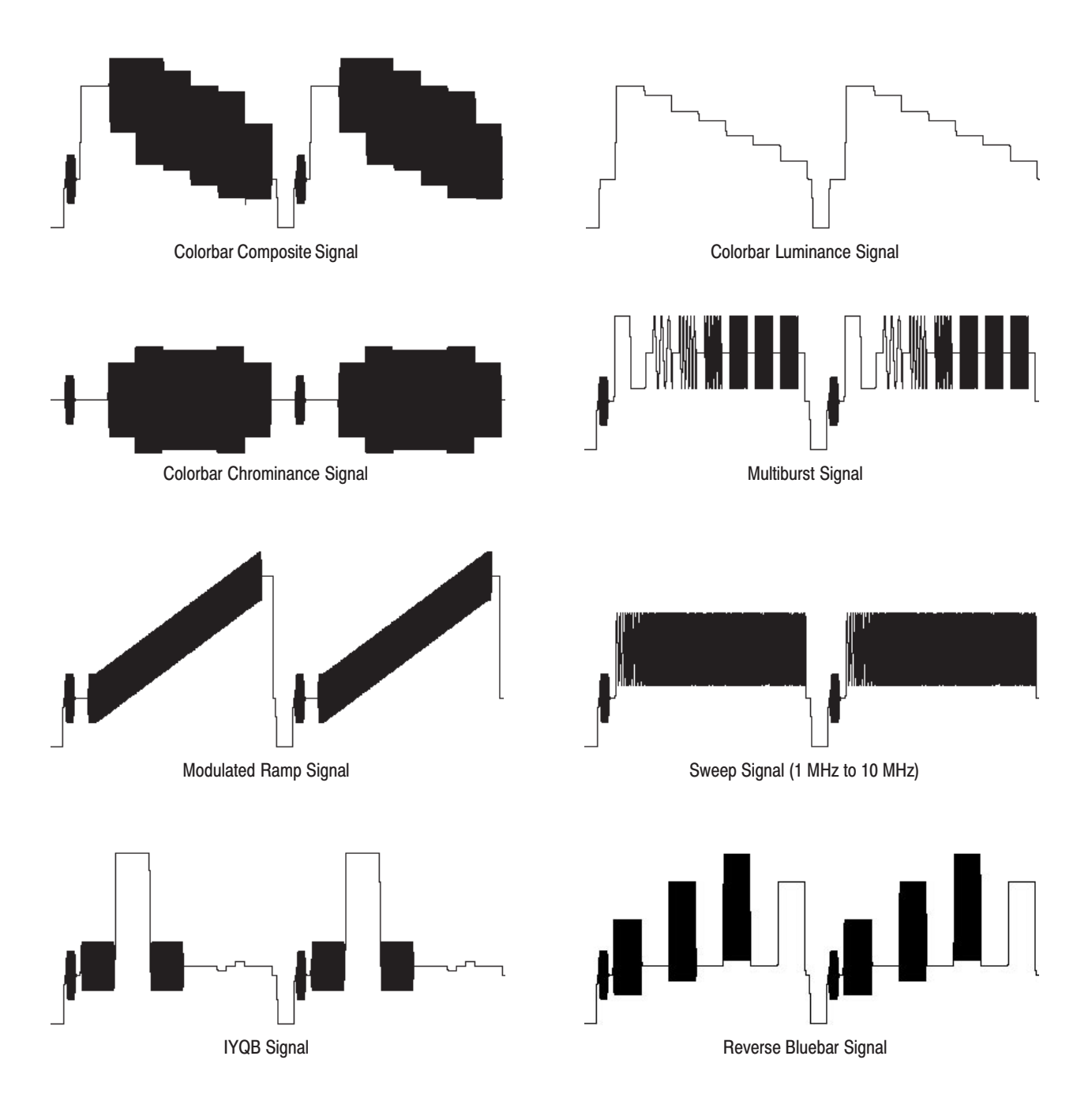

Figure D-22: NTSC Directory Signals

# **Appendix E: Specifications**

### **Introduction**

This section contains a collection of tables that describe the electrical, environmental, and mechanical characteristics of the VX4792 Arbitrary Waveform Generator. The specification tables contain up to three columns: Characteristic, Performance Requirement, and Supplemental Information. Each column is described below.

**Characteristic column.** Provides the name of each characteristic.

**Performance Requirement column.** Describes the limits of the warranted characteristics. Limits within this column are typically verified by performing tests located within the *Performance Verification* procedure (*Appendix F*).

**Supplemental Information column.** Explains performance requirements, or provides typical performance information.

### **Performance Conditions**

The performance requirements found in this section are only valid under the following conditions:

- ш The waveform generator must be operating as an integral part of an appropriately configured mainframe
- $\overline{\phantom{a}}$  The operating conditions must comply with those specified for the system mainframe in which the waveform generator is installed
- $\blacksquare$  The test environment must comply with the limits described in Table E–2 Environmental Characteristics
- The instrument must have been calibrated at an ambient temperature between  $+20^{\circ}$  C to  $+30^{\circ}$  C following a 20 minute warm up period
- П All tolerance limits apply after a 20 minute warm up period

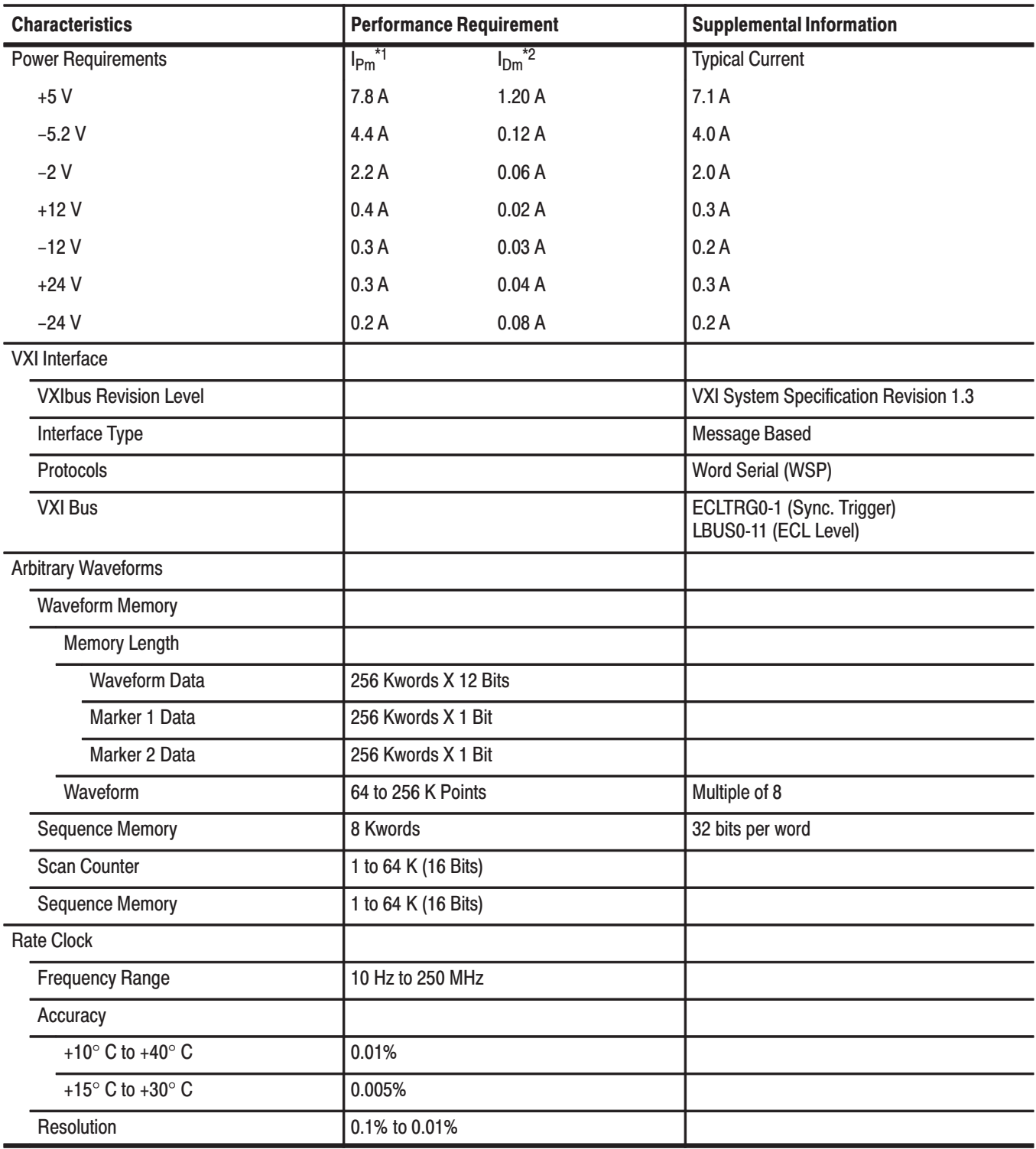

### **Table E-1: Electrical Characteristics**

\*1 Peak module current

\*2 Dynamic module current

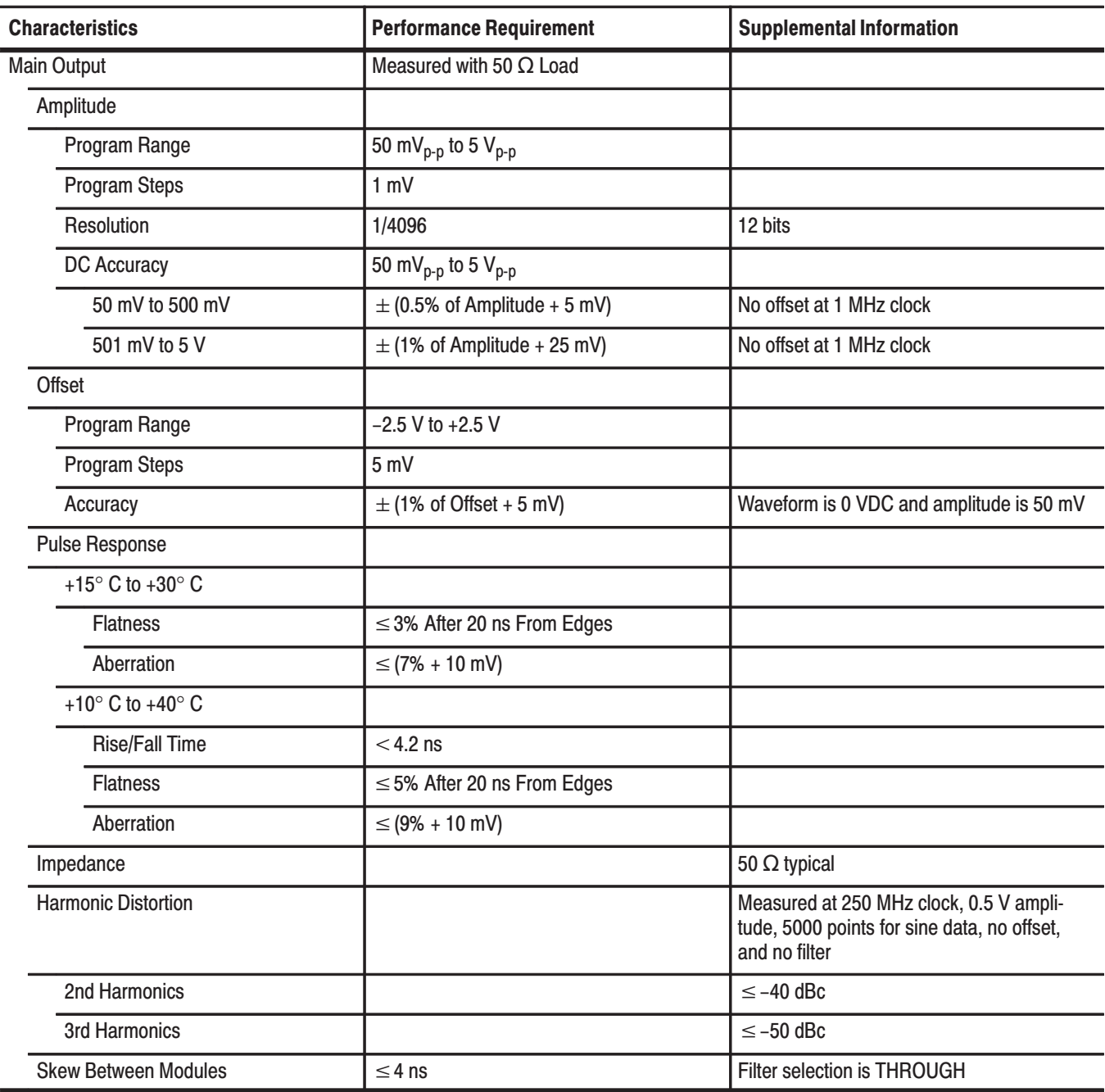

### Table E-1: Electrical Characteristics (Cont.)

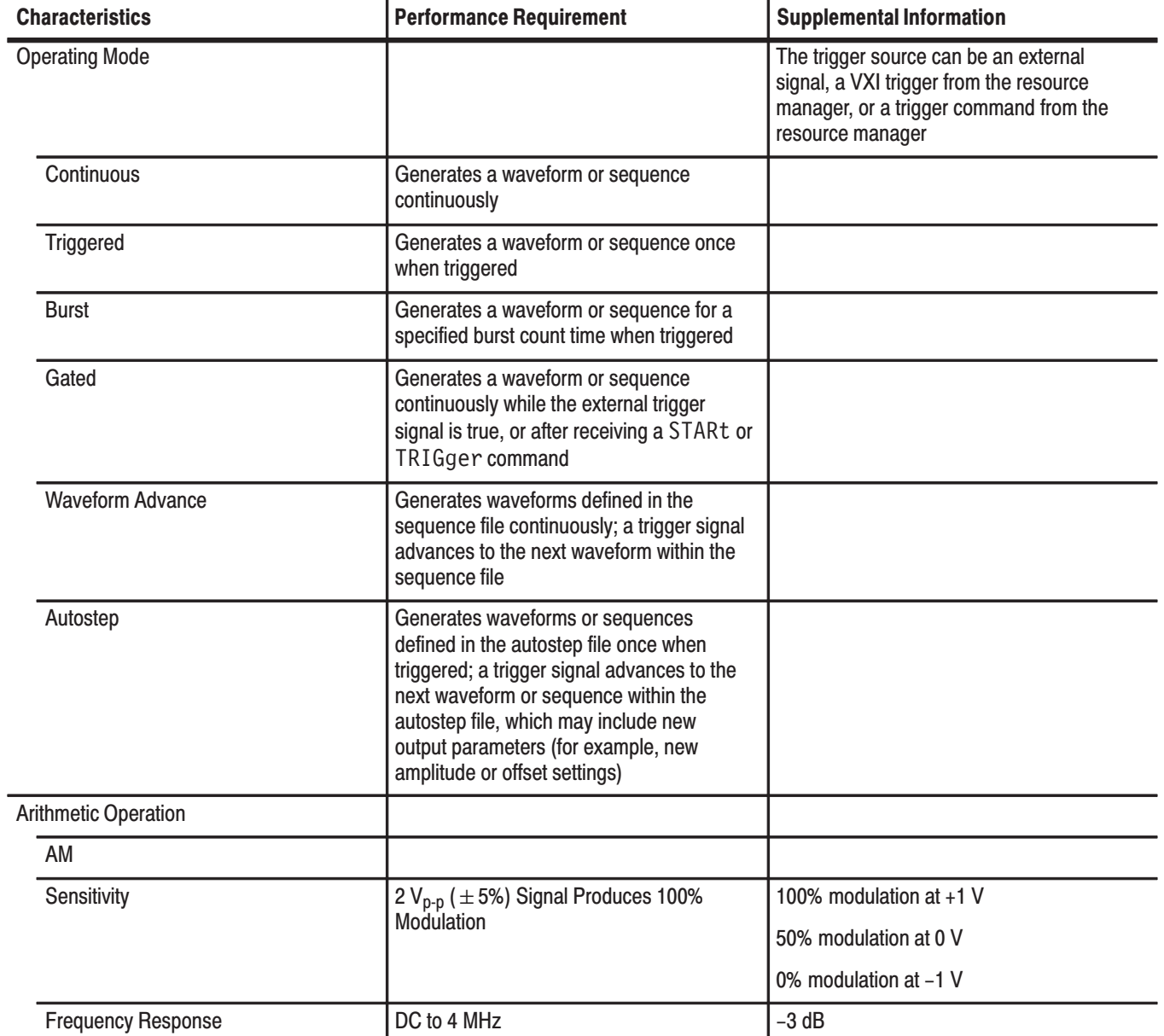

### Table E-1: Electrical Characteristics (Cont.)

| <b>Performance Requirement</b><br><b>Characteristics</b> |                                 | <b>Supplemental Information</b>             |
|----------------------------------------------------------|---------------------------------|---------------------------------------------|
| <b>Filters</b>                                           |                                 |                                             |
| 3 dB Cutoff Frequency                                    |                                 |                                             |
| 1 MHz                                                    |                                 | 1 MHz $\pm$ 20%                             |
| 5 MHz                                                    |                                 | 5 MHz $\pm$ 20%                             |
| 20 MHz                                                   |                                 | 20 MHz $\pm$ 20%                            |
| 50 MHz                                                   |                                 | 50 MHz $\pm$ 20%                            |
| Delay                                                    |                                 |                                             |
| 1 MHz                                                    |                                 | 390 ns typical                              |
| 5 MHz                                                    |                                 | 78 ns typical                               |
| 20 MHz                                                   |                                 | 18 ns typical                               |
| <b>50 MHz</b>                                            |                                 | 11 ns typical                               |
| Characteristics                                          |                                 | Low pass filter with Bessel characteristics |
| <b>Auxiliary Outputs</b>                                 |                                 |                                             |
| Sync                                                     |                                 |                                             |
| Amplitude                                                | $>$ 1.2 V into 50 $\Omega$      |                                             |
|                                                          | > 2.4 V into open circuit       |                                             |
| Impedance                                                |                                 | 50 $\Omega$ typical                         |
| Duration                                                 |                                 | 100 ns $\pm 20%$                            |
| Sync→Signal Delay                                        |                                 | 10 ns typical                               |
| Marker 1                                                 |                                 |                                             |
| Amplitude                                                | 2.5V (+5%/-10%) into 50 Ω       |                                             |
|                                                          | 5V (+5%/-10%) into open circuit |                                             |
| <b>Rise/Fall Time</b>                                    | $< 8$ ns                        |                                             |
| Impedance                                                |                                 | 50 $\Omega$ typical                         |
| Marker->Signal Delay                                     |                                 | 10 ns typical                               |
| Marker <sub>2</sub>                                      |                                 |                                             |
| Amplitude                                                | 2.5V (+5%/-10%) into 50 Ω       |                                             |
|                                                          | 5V (+5%/-10%) into open circuit |                                             |
| <b>Rise/Fall Time</b>                                    | $< 8$ ns                        |                                             |
| Impedance                                                |                                 | 50 $\Omega$ typical                         |
| Marker-Signal Delay                                      |                                 | 10 ns typical                               |

Table E-1: Electrical Characteristics (Cont.)

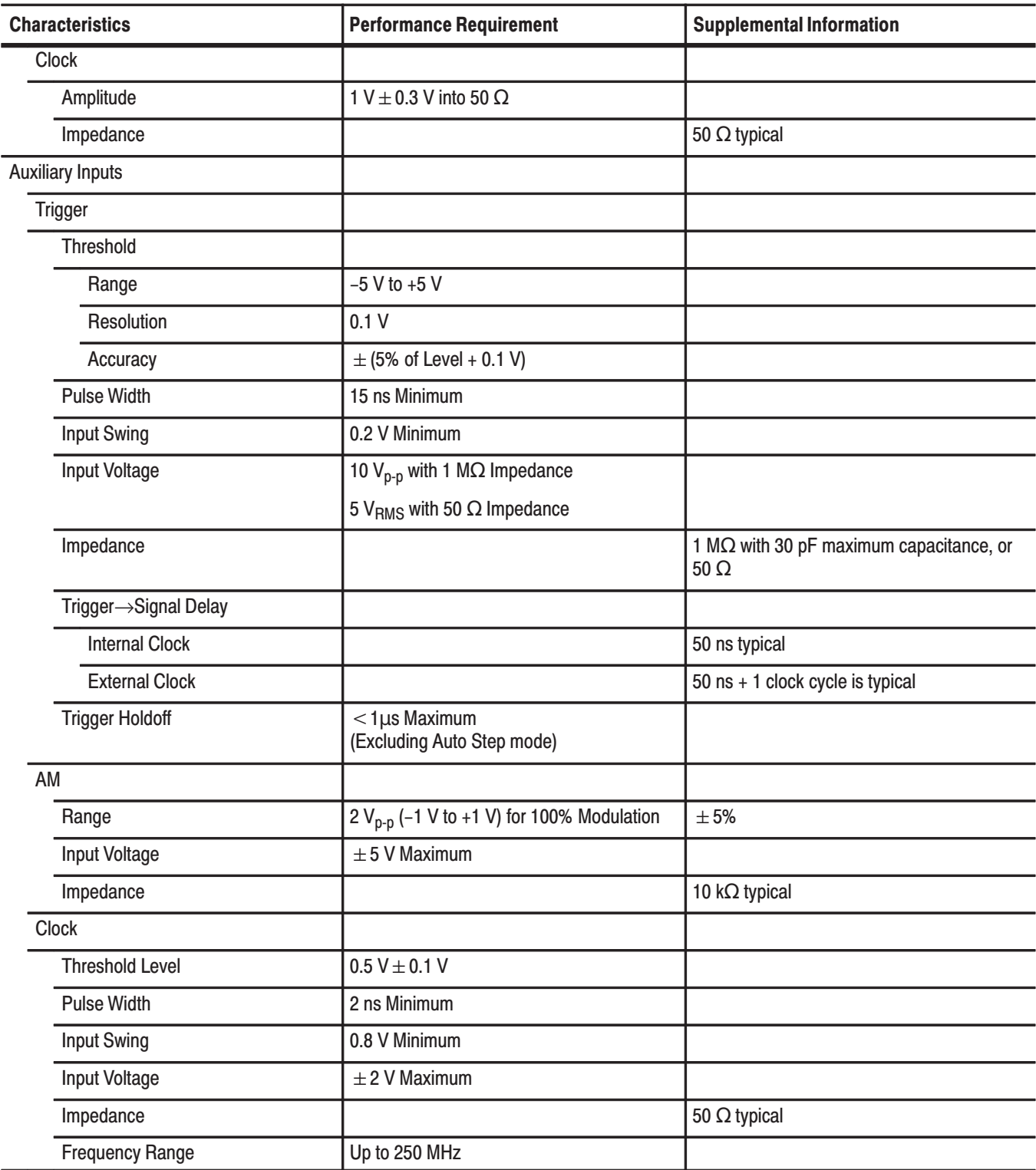

### Table E-1: Electrical Characteristics (Cont.)

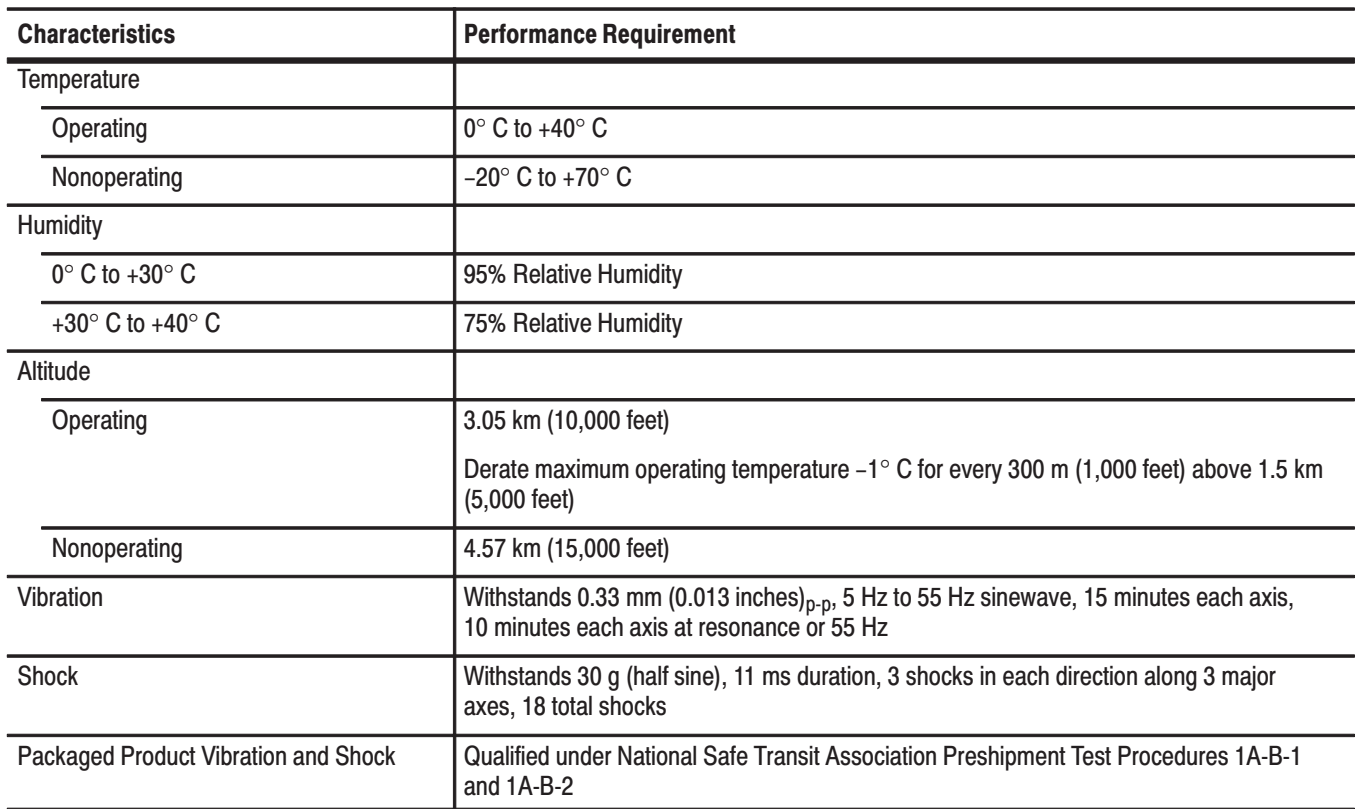

### Table E-2: Environmental Characteristics

### Table E-3: Mechanical Characteristics

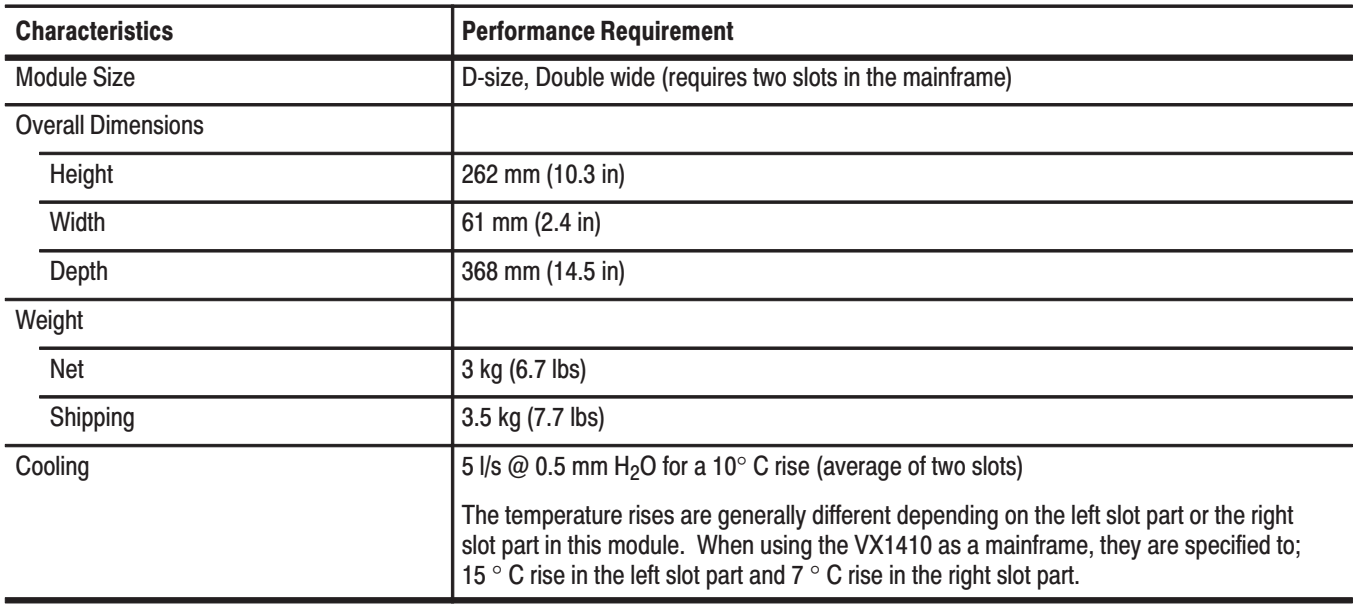

# **Appendix F: Performance Verification**

This section contains a series of procedures to verify that the VX4792 Arbitrary Waveform Generator performs as warranted. The procedures are arranged in nine logical groupings, presented in the following order:

- $\overline{\phantom{a}}$ Operating Mode Checks
- П External AM Operation Check
- Clock Frequency and Amplitude Checks
- П Gain and Offset Accuracy Checks
- g, Pulse Response Check
- П SYNC OUTPUT and MARKER OUTPUT Amplitude Checks
- Ī. External Trigger Level Accuracy Check
- $\overline{\phantom{a}}$ External CLOCK IN Check
- $\overline{\phantom{a}}$ Synchronous Operation Check

Before you perform the performance verification procedures, you must complete the *System Setup* located on page F–8.

### **Levels of Testing**

Two levels of performance testing are available to test the waveform generator. The test you perform depends upon your requirements. The tests are described below.

Functional Check Procedure. This procedure, located on page 1–11, tests the installed module to verify that it is operating properly. Once the waveform generator is installed into a VXIbus mainframe with a suitable computer interface, no additional test equipment is needed to perform the functional check.

The *Functional Check Procedure* is short, requires no external equipment, and performs extensive functional and accuracy testing. Use this check to quickly determine if the waveform generator is suitable for putting into service, such as when it is first received.

Performance Verification Procedures. This group of procedures, which begin on page F–11 with *Operating Mode Checks*, provides a more extensive test to verify performance of the waveform generator. The procedures involve direct checking of warranted specifications. The procedures require more time than the *Functional Check Procedure*, and external test equipment is required (see *Equipment Required* on page F–3). Use the performance verification procedures to verify that the waveform generator performance is within warranted limits.

### **Test Interval**

To ensure accurate operation of the waveform generator, check the performance every 2000 hours, or once every 12 months if you use the waveform generator intermittently.

# **Conventions**

Throughout the procedures within this section, the following conventions apply:

**General Format.** Each test procedure uses the following general format:

- ٠. Title of Test
- **Equipment Required**
- $\blacksquare$ Prerequisites
- ٠ Procedure

**Step Sequence.** Each procedure consists of steps, substeps, and subparts. The steps are arranged in the following sequence:

- **1.** First Step.
	- **a.** First Substep.
	- **b.** Second Substep.
		- First subpart.
		- Second subpart.
- **2.** Second Step.

**Command Entry.** When instructed to enter commands on the keyboard of your computer, the text to be entered is formatted as shown in the following example:

**1.** To change the waveform generator controls, type:

IBWRT "AMPL 1V" <RETURN>

where <RETURN> is a carriage return. You must type every character shown.

### **Prerequisites**

The tests in this section comprise an extensive, valid confirmation of performance and functionality, when the following requirements are met:

- $\blacksquare$  The waveform generator must be operating as an integral part of an appropriately configured mainframe
- $\blacksquare$  The operating conditions must comply with those specified for the system mainframe in which the waveform generator is installed
- $\blacksquare$  The test environment must comply with the limits described in Table E–2 *Environmental Characteristics*
- The waveform generator must have been calibrated at an ambient temperature between  $+20^{\circ}$  C to  $+30^{\circ}$  C following a 20 minute warm up period
- The waveform generator must be operating for at least 20 minutes before the tests are performed

# **Equipment Required**

The performance verification procedures have been written using the test equipment listed in Table F–1. If alternate equipment is used, the equipment must meet or exceed the minimum requirements shown in Table F–1.

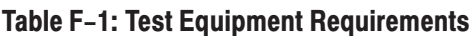

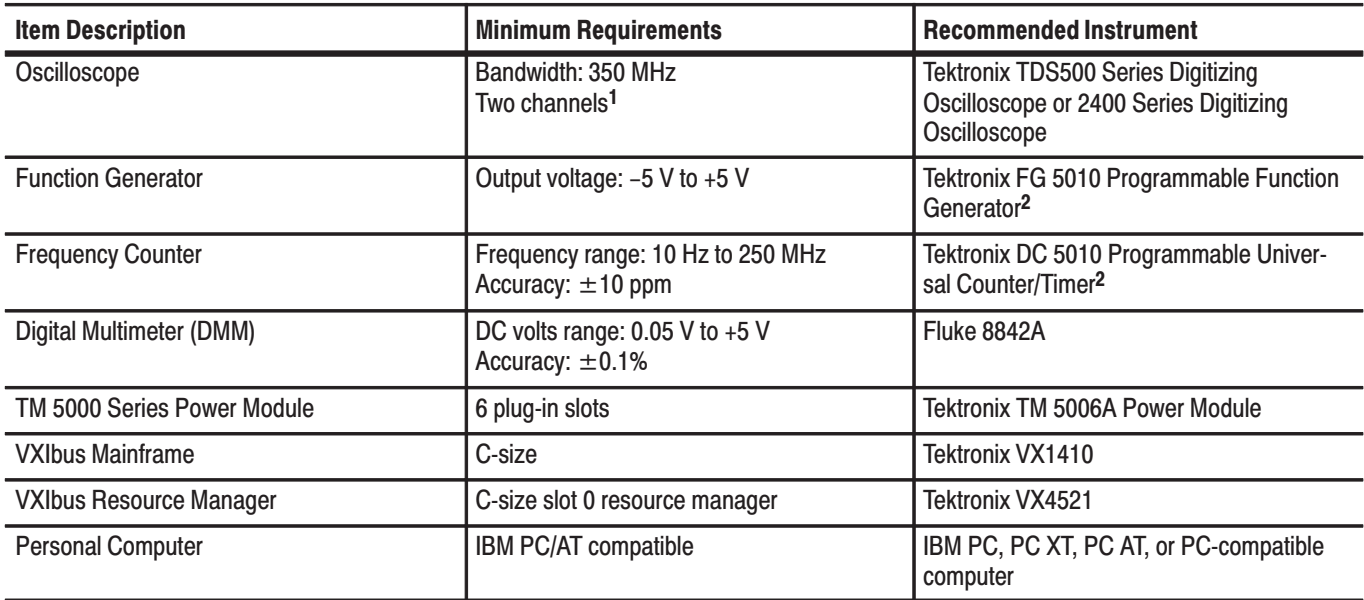

 $1$  Four channels are recommended when performing the Synchronous Operation Checks.

<sup>2</sup> Requires a TM 5000 Series Power Module.

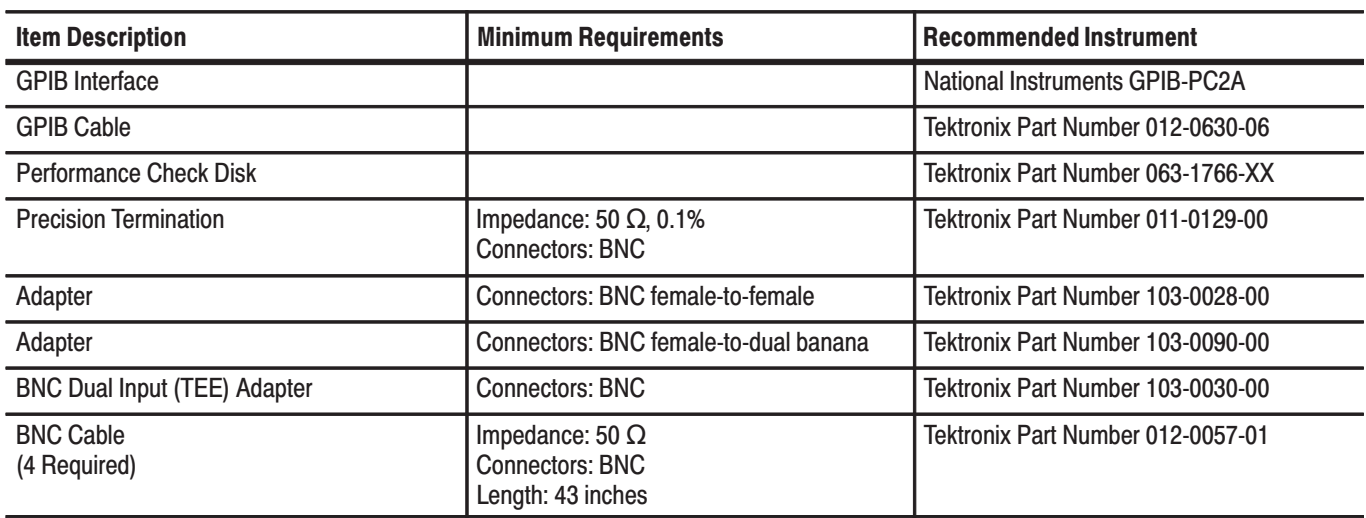

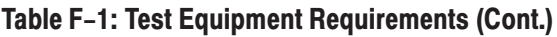

## **Performance Check Disk Waveform Files**

The VX4792 Performance Check Disk supplied with your waveform generator contains files that are used during the *Performance Verification* procedure. Table F–2 provides a detailed listing of the contents of each waveform file (.PAT suffix). Waveform files define the shape, points, clock frequency, and amplitude of test waveforms. Table F–3 provides a detailed listing of the contents of each command file (.CMD suffix). Command files are ASCII files that define instrument settings.

Table F-2: VX4792 Performance Check Disk Waveform File Summarv

| <b>File Name</b> | <b>Wave Shape</b> | <b>Points</b> | <b>Clock</b>   | <b>Amplitude</b> | <b>Where Used</b>                                                               |
|------------------|-------------------|---------------|----------------|------------------|---------------------------------------------------------------------------------|
| AST 1.PAT        |                   | 1000          | <b>250 MHz</b> | 3 V              | Autostep Mode                                                                   |
| AST 2.PAT        |                   | 200           | <b>150 MHz</b> | 1.5V             | Autostep Mode                                                                   |
| AST 3.PAT        |                   | 200           | 25 MHz         | 0.5V             | Autostep Mode                                                                   |
| C1000.PAT        |                   | 1000          | <b>100 MHz</b> | 1 <sub>V</sub>   | <b>Clock Amplitude</b><br>DC Amplitude Accuracy<br><b>External AM Operation</b> |
| CLK64.PAT        | $ -$              | 64            | 64 MHz         | 1 V              | <b>Pulse Response</b><br><b>Synchronous Operation</b>                           |

| <b>File Name</b>   | <b>Wave Shape</b> | <b>Points</b> | <b>Clock</b>   | <b>Amplitude</b> | <b>Where Used</b>                                                                                                    |
|--------------------|-------------------|---------------|----------------|------------------|----------------------------------------------------------------------------------------------------|
| <b>MC1000.PAT</b>  |                   | 1000          | <b>250 MHz</b> | 1 <sub>V</sub>   | DC Amplitude Accuracy                                                                                                    |
| <b>SIN1000.PAT</b> |                   | 1000          | <b>100 MHz</b> | 1 <sub>V</sub>   | <b>Burst Mode</b><br><b>Clock Frequency Accuracy</b><br>Cont Mode<br><b>External Trigger Level Accuracy</b><br>Gate Mode<br><b>Triggered Mode</b><br><b>Waveform Advance Mode</b> |
| <b>SIN200.PAT</b>  |                   | 200           | <b>100 MHz</b> | 1 <sub>V</sub>   | <b>Waveform Advance Mode</b>                                                                                                    |
| Z1000.PAT          |                   | 1000          | <b>250 MHz</b> | 1 <sub>V</sub>   | <b>Offset Accuracy</b>                                                                                                    |

Table F-2: VX4792 Performance Check Disk Waveform File Summary (Cont.)

Table F-3: VX4792 Performance Check Disk Command File Summary

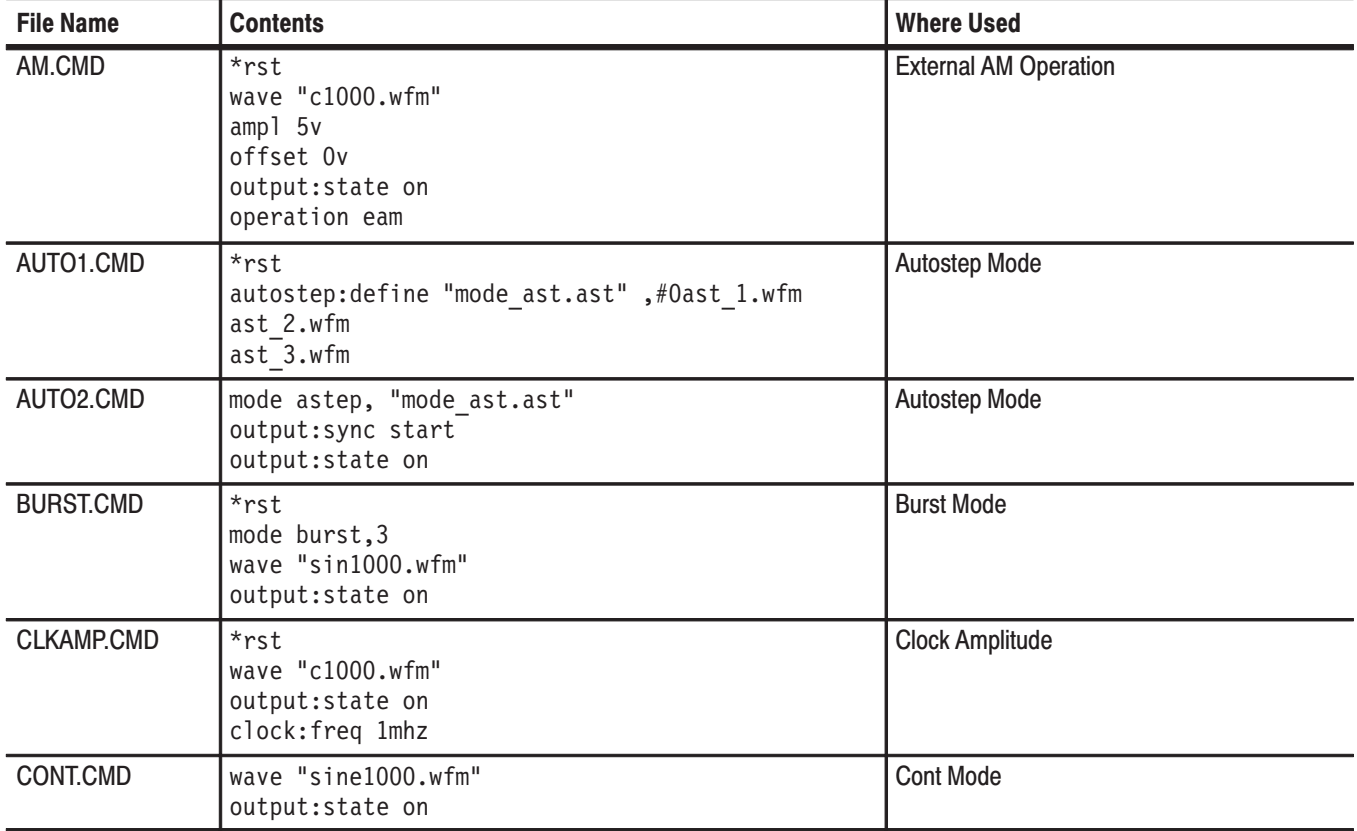

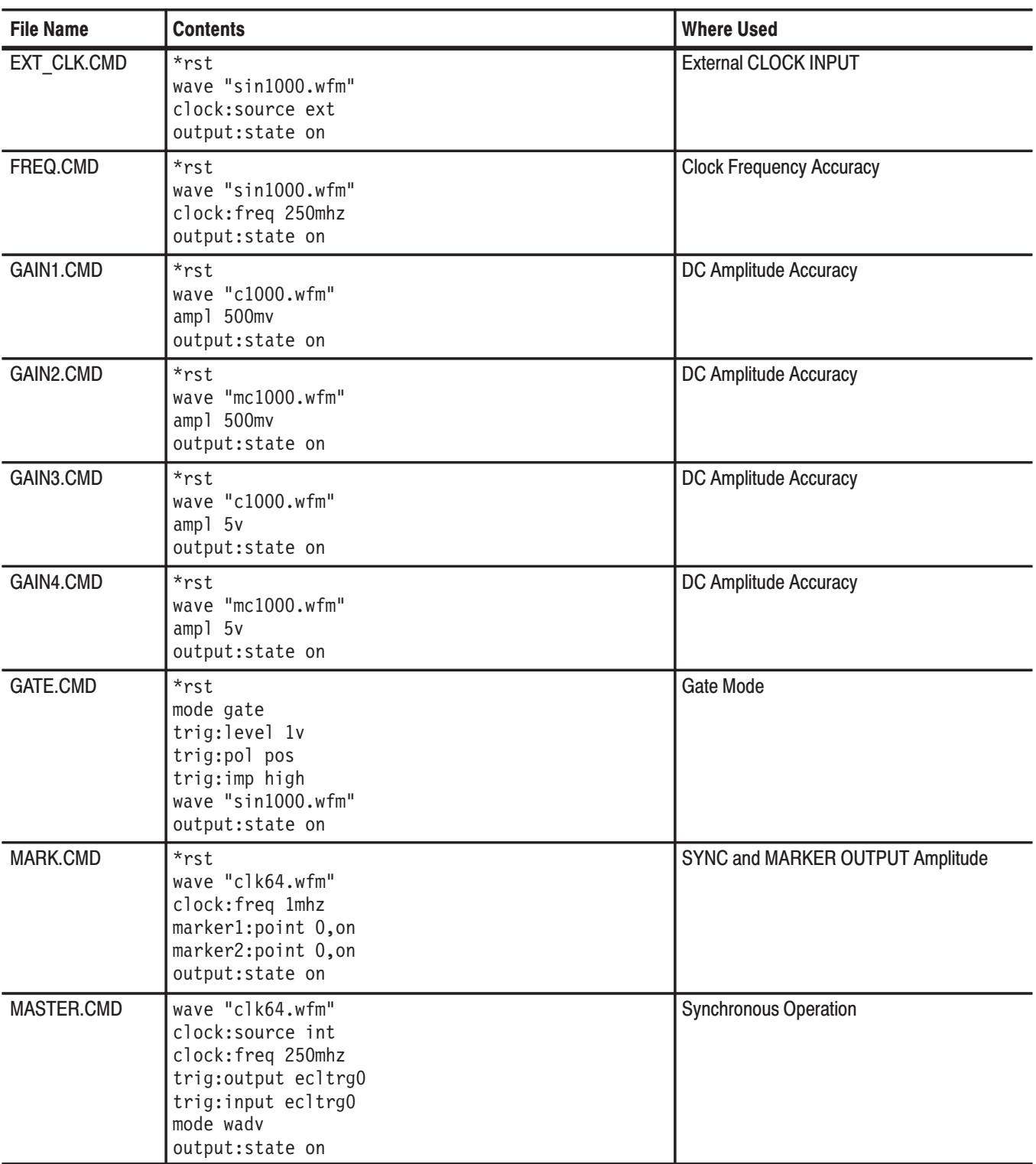

### Table F-3: VX4792 Performance Check Disk Command File Summary (Cont.)

| <b>File Name</b> | <b>Contents</b>                                                                                                    | <b>Where Used</b>                      |
|------------------|----------------------------------------------------------------------------------------------------|----------------------------------------|
| OFFSET1.CMD      | *rst<br>wave "z1000.wfm"<br>ampl 50mv<br>offset 1.25v<br>clock:freq 1mhz<br>output:state on                                           | <b>Offset Accuracy</b>                 |
| OFFSET2.CMD      | *rst<br>wave "z1000.wfm"<br>ampl 50mv<br>offset $-1.25v$<br>clock:freq 1mhz<br>output: state on                                       | <b>Offset Accuracy</b>                 |
| PULSE.CMD        | *rst<br>wave "clk64.wfm"<br>ampl $0.5$<br>output: state on                                                                            | <b>Pulse Response</b>                  |
| SLAVE.CMD        | wave "clk64.wfm"<br>clock: source lbus<br>clock: freq 250mhz<br>trig:input ecltrg0<br>trig:output off<br>output:state on<br>mode wadv | Synchronous Operation                  |
| TRIG.CMD         | *rst<br>mode triggered<br>trig:pol pos<br>trig:level 1v<br>trig:imp low<br>wave "sin1000.wfm"<br>output:state on                      | <b>Triggered Mode</b>                  |
| TRG_LEV.CMD      | *rst<br>mode gate<br>trig:pol pos<br>trig:level 1v<br>trig:imp high<br>wave "sin1000.wfm"<br>clock: freq 100mhz<br>output:state on    | <b>External Trigger Level Accuracy</b> |
| TRG_POL.CMD      | trig:pol neg<br>trig:level -1v                                                                                                    | <b>External Trigger Level Accuracy</b> |

Table F-3: VX4792 Performance Check Disk Command File Summary (Cont.)

| <b>File Name</b> | <b>Contents</b>                                                                                                    | <b>Where Used</b>          |
|------------------|----------------------------------------------------------------------------------------------------|----------------------------|
| WADV1.CMD        | $*$ rst<br>mode wady<br>trig:slop pos<br>trig: level 1v<br>trig:imp low<br>sequence: define "mode adv.seq", #0sin1000.wfm, 10<br>sin200.wfm, 10 | Waveform Advance Mode Mode |
| WADV2.CMD        | wave "mode adv.seq"<br>output:state on                                                                                                    | Waveform Advance Mode      |

Table F-3: VX4792 Performance Check Disk Command File Summary (Cont.)

## **System Setup**

Before you perform the performance verification procedures, you must complete the following tasks to configure your system. Figure F–2 shows the basic system configuration.

- **1.** Install the GPIB Interface circuit board and software into the IBM PC-compatible computer (refer to the GPIB Interface user documentation for instructions).
- **2.** Configure the VXIbus mainframe for the instrument modules to be installed. See page 1–6 for Tektronix mainframes; otherwise refer to the user manual for the mainframe for instructions.
- **3.** Setup the Slot 0 Resource Manager for operation within this system (Figure F–1):
	- $\blacksquare$  Set the logical address to 1
	- Set the configuration switch for secondary addressing (Switch #1 CLOSED)
	- Set the CLK 10 switch for internal operation
	- Set the interrupt handler switch to  $7$

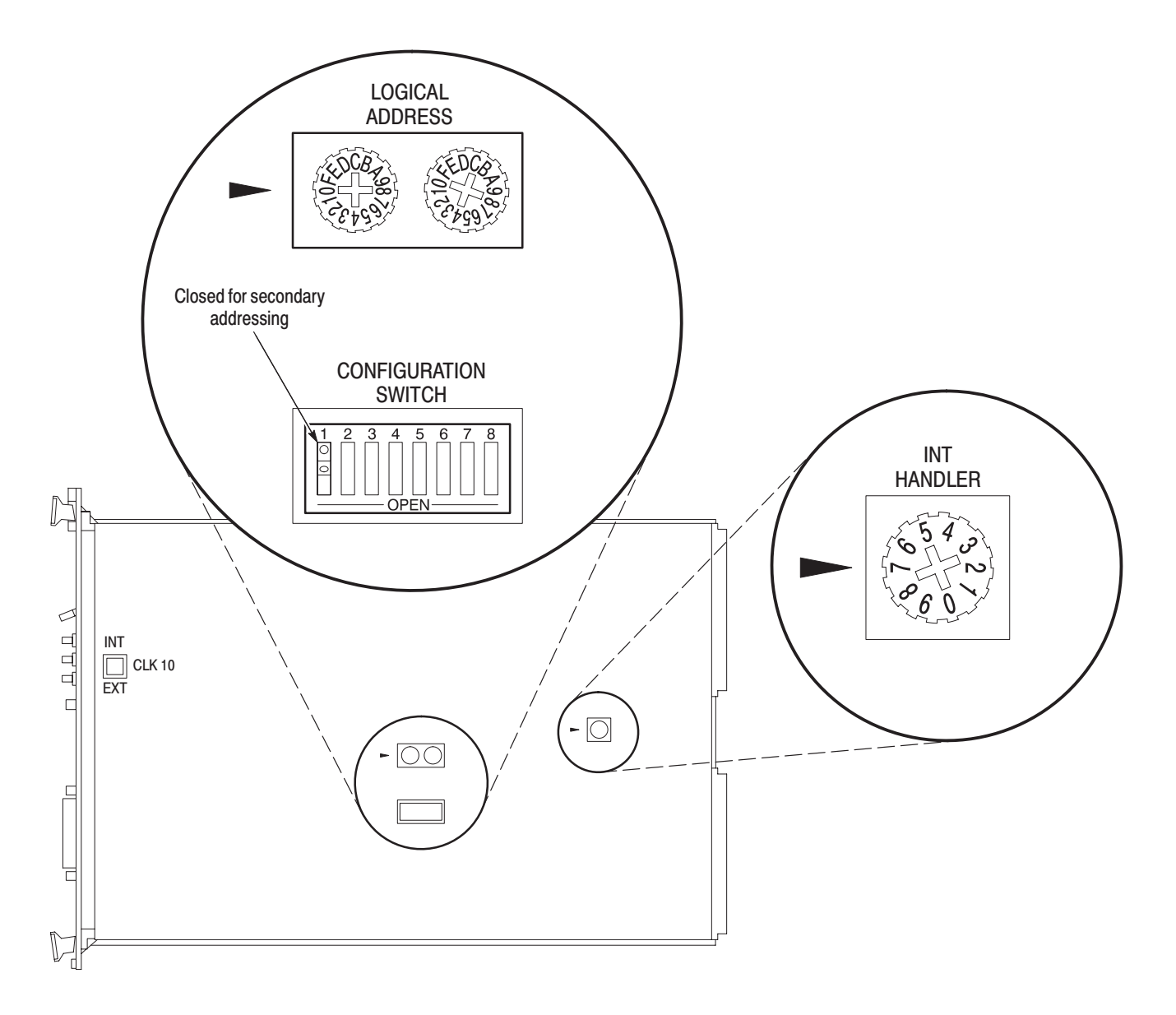

Figure F-1: Setting Switches on the Resource Manager

- **4.** Install the Slot 0 Resource Manager into Slot 0 of the mainframe (refer to the resource manager user manual for instructions).
- **5.** Install the VX4792 Arbitrary Waveform Generator into the slot next to the Slot 0 Resource Manager (see page 1–3 for instructions).
- **6.** Install the GPIB cable between the computer and Slot 0 Resource Manager. Your system should match the configuration shown in Figure F–2.

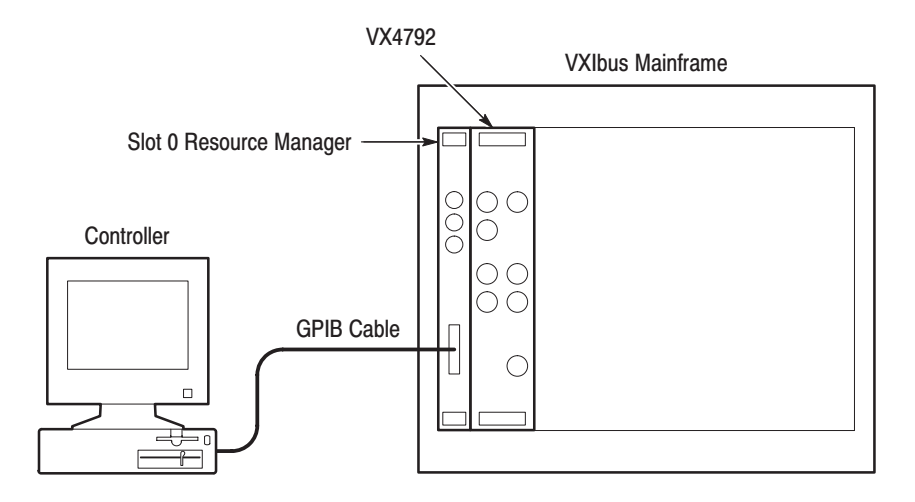

#### Figure F-2: Basic System Configuration

- 7. Load the Performance Check Disk onto the hard disk of the computer at the directory that contains IBIC.
- 8. On the computer, change the directory to the directory where IBCONF is located.
- 9. To invoke IBCONF, type:

IBCONF <RETURN>

Change the Device Characteristics Parameters for DEV1 as shown in Table F-4.

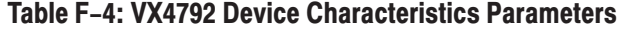

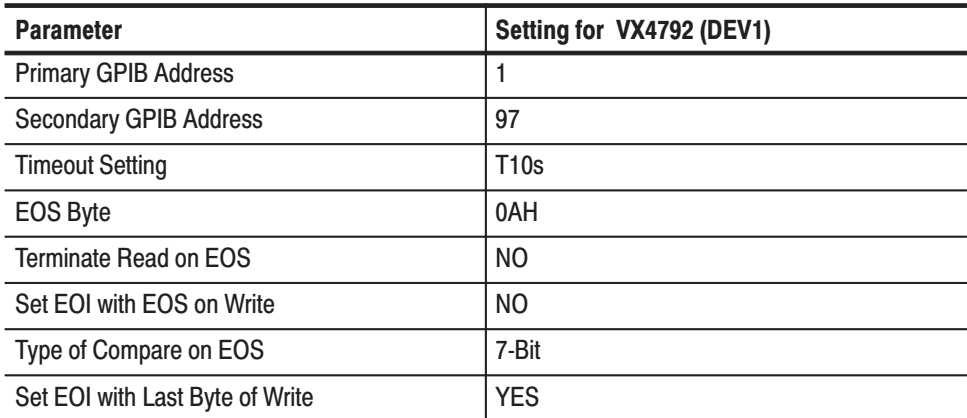

10. Reboot your computer if necessary.

- **11.** On the computer, change the directory to access IBIC.
- **12.** To invoke IBIC and select device 1 (the VX4792 Arbitrary Waveform Generator), type the following commands:

IBIC <RETURN>

IBFIND DEV1 <RETURN>

Now your computer will display the DEV1: prompt.

**13.** Perform the *Functional Check Procedure* located on page 1–11. This procedure verifies that your system is operational, and runs a self-calibration to optimize waveform generator performance.

# **Operating Mode Checks**

This procedure checks the operation of the Continuous, Triggered, Burst, Gated, Waveform Advance, and Autostep modes.

This procedure checks the operation of the Continuous mode. **Check Continuous Mode** 

**Electrical Characteristic Checked:** Operating mode, Continuous, on page E–4.

**Equipment Required:** A 50  $\Omega$  coaxial cable and an oscilloscope.

**Prerequisites:** The instrument must meet the prerequisites listed on page F–3.

#### **Procedure:**

**1.** *Install the test setup and set test equipment controls (see Figure F–3):*

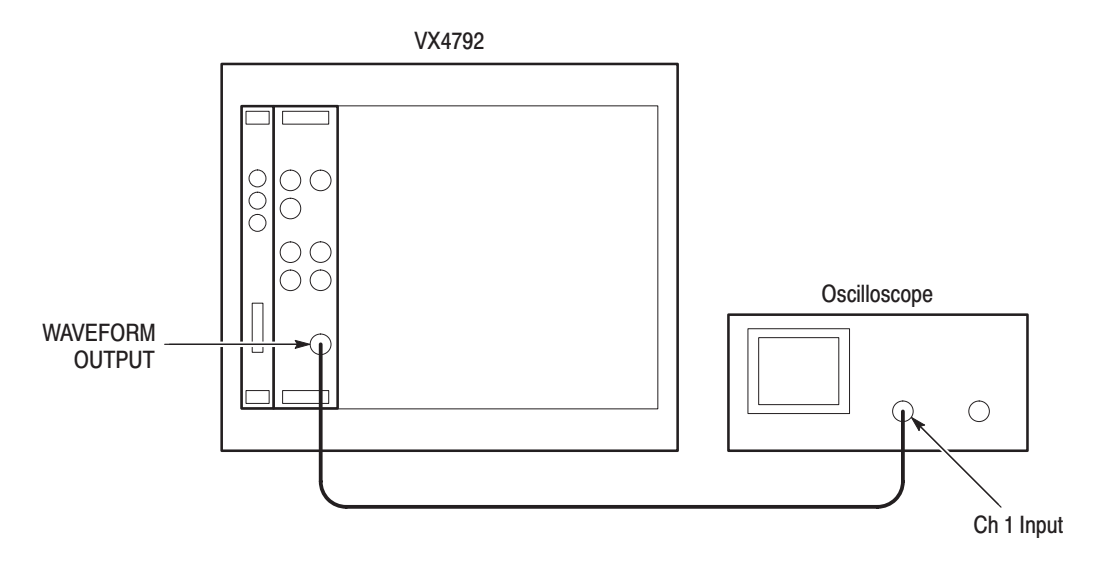

Figure F-3: Cont Mode Initial Test Setup

- **a.** *Connect the oscilloscope:* Connect the WAVEFORM output connector through the coaxial cable to the CH1 vertical input connector on the oscilloscope.
- **b.** *Set the oscilloscope controls:*

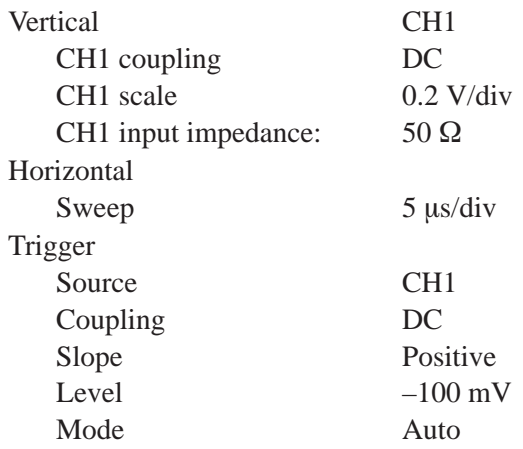

**2.** *To set the VX4792 Arbitrary Waveform Generator controls and select the waveform file, type:*

IBWRT "\*RST" <RETURN>

IBWRTF SIN1000.PAT <RETURN>

IBWRTF CONT.CMD <RETURN>

- **3.** *Check against limits*: Check that the oscilloscope displays a five-cycle sine wave that has an amplitude of five divisions.
- **4.** *End procedure:* Disconnect the oscilloscope.

This procedure checks the operation of the Triggered mode. **Check Triggered Mode** 

**Electrical Characteristic Checked:** Operating mode, Triggered, on page E–4.

**Equipment Required:** Two 50  $\Omega$  coaxial cables, a function generator, and an oscilloscope.

**Prerequisites:** The instrument must meet the prerequisites listed on page F–3.

#### **Procedure:**

**1.** *Install the test setup and set test equipment controls (see Figure F–4):*

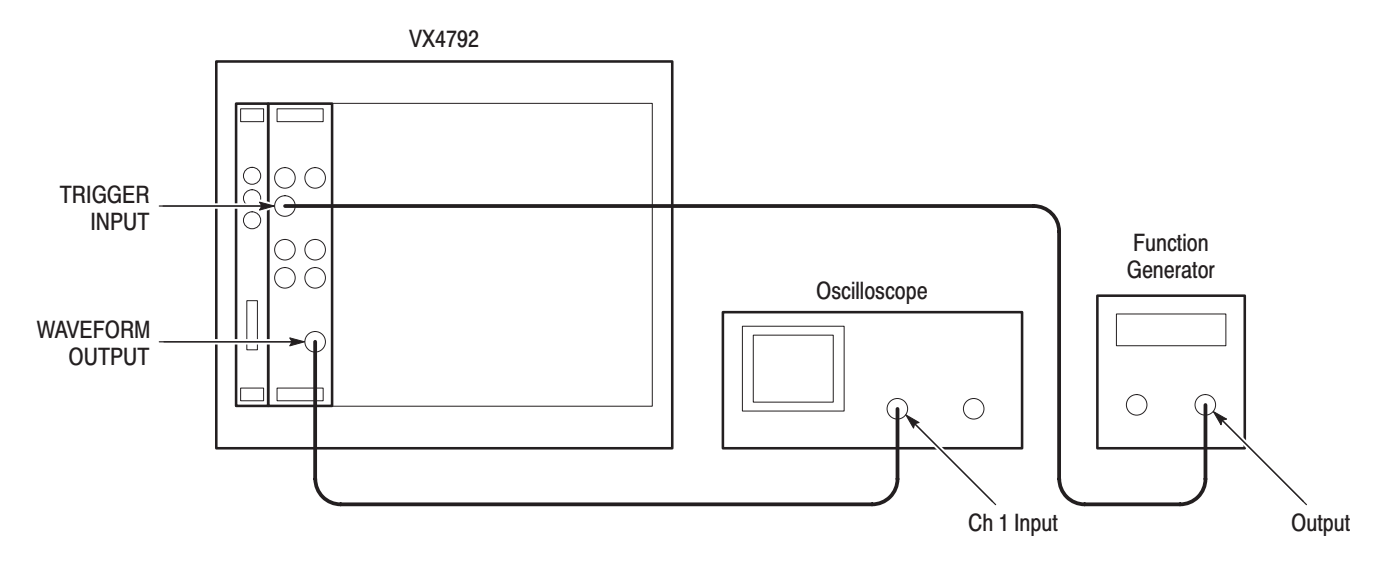

Figure F-4: Triggered Mode Initial Test Setup

- **a.** *Connect the oscilloscope:* Connect the WAVEFORM OUTPUT connector through the coaxial cable to the CH1 vertical input connector on the oscilloscope.
- **b.** *Connect the function generator:* Connect the TRIGGER INPUT connector though a coaxial cable to the function generator output connector.
- **c.** *Set the oscilloscope controls:*

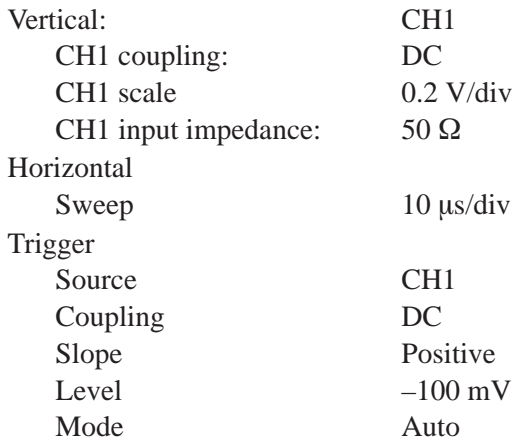

**d.** *Set the function generator controls:*

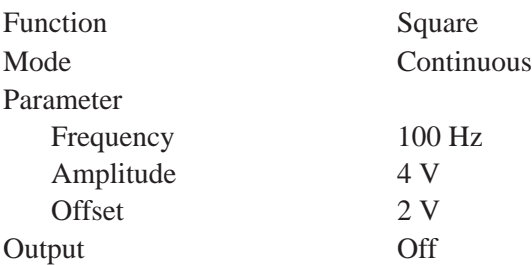

**2.** *To set the VX4792 Arbitrary Waveform Generator controls and select the waveform file, type:*

IBWRTF TRIG.CMD <RETURN>

**NOTE**. Watch the CRT of the oscilloscope when triggering manually. The *oscilloscope sweeps one time for each START command.* 

**3.** *To check triggered mode with manual triggering, type:*

IBWRT "START" <RETURN>

Check that the oscilloscope displays a one-cycle sine wave.

- **4.** *Check triggered mode with external triggering:*
	- **a.** *Enable function generator output:* Turn on the function generator output.
	- **b.** *Check triggering:* Check that for each trigger supplied by the function generator, the oscilloscope displays a one-cycle sine wave.
- **5.** *End procedure:* Turn off the function generator output, and disconnect the function generator and oscilloscope.

This procedure checks the operation of the Burst mode. **Check Burst Mode** 

> **Electrical Characteristic Checked:** Operating mode, Burst, on page E–4. **Equipment Required:** A 50  $\Omega$  coaxial cable and an oscilloscope. **Prerequisites:** The instrument must meet the prerequisites listed on page F–3.

**Procedure:**

**1.** *Install test setup and set test equipment controls (see Figure F–5):*

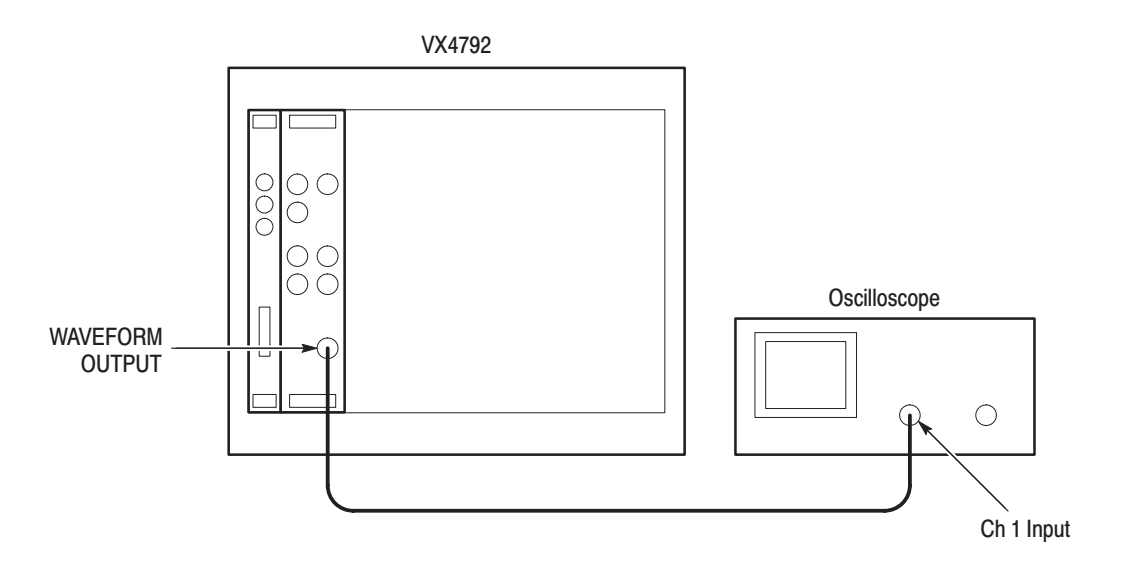

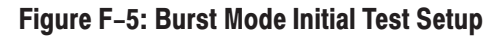

- **a.** *Connect the oscilloscope:* Connect the WAVEFORM OUTPUT connector through the coaxial cable to the CH1 vertical input connector on the oscilloscope.
- **b.** *Set the oscilloscope controls:*

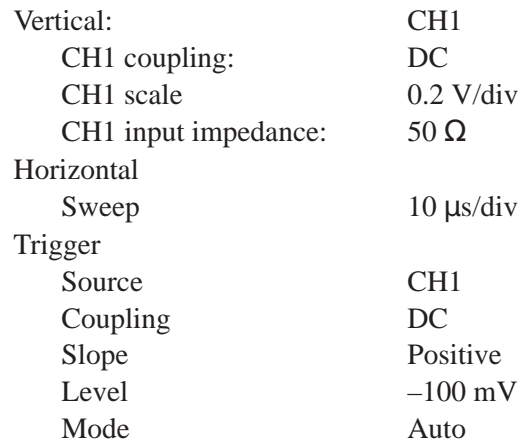

**2.** *To set the VX4792 Arbitrary Waveform Generator controls and select the waveform file, type:*

IBWRTF BURST.CMD <RETURN>

**NOTE**. Watch the CRT of the oscilloscope when triggering manually. The *oscilloscope sweeps one time for each START command.* 

**3.** *To check burst count, type*:

IBWRT "START" <RETURN>

Check that the oscilloscope displays three cycles of the sine wave.

**4.** *End procedure:* Disconnect the oscilloscope.

This procedure checks the operation of the Gated mode. **Check Gated Mode** 

**Electrical Characteristic Checked:** Operating mode, Gated, on page E–4.

**Equipment Required:** Four 50  $\Omega$  coaxial cables, a 50  $\Omega$  precision termination, a BNC female-to-female adapter, a dual input adapter (TEE), a function generator, and an oscilloscope.

**Prerequisites:** The instrument must meet the prerequisites listed on page F–3.

#### **Procedure:**

- **1.** *Install test setup and set test equipment controls (see Figure F–6):*
	- **a.** *Connect the oscilloscope:* Connect the WAVEFORM OUTPUT connector through the coaxial cable to the CH1 vertical input connector on the oscilloscope.
	- **b.** *Connect the function generator:* Connect the function generator output to both the TRIGGER INPUT and the oscilloscope CH2 input through coaxial cables, a precision termination, and a dual input adapter.

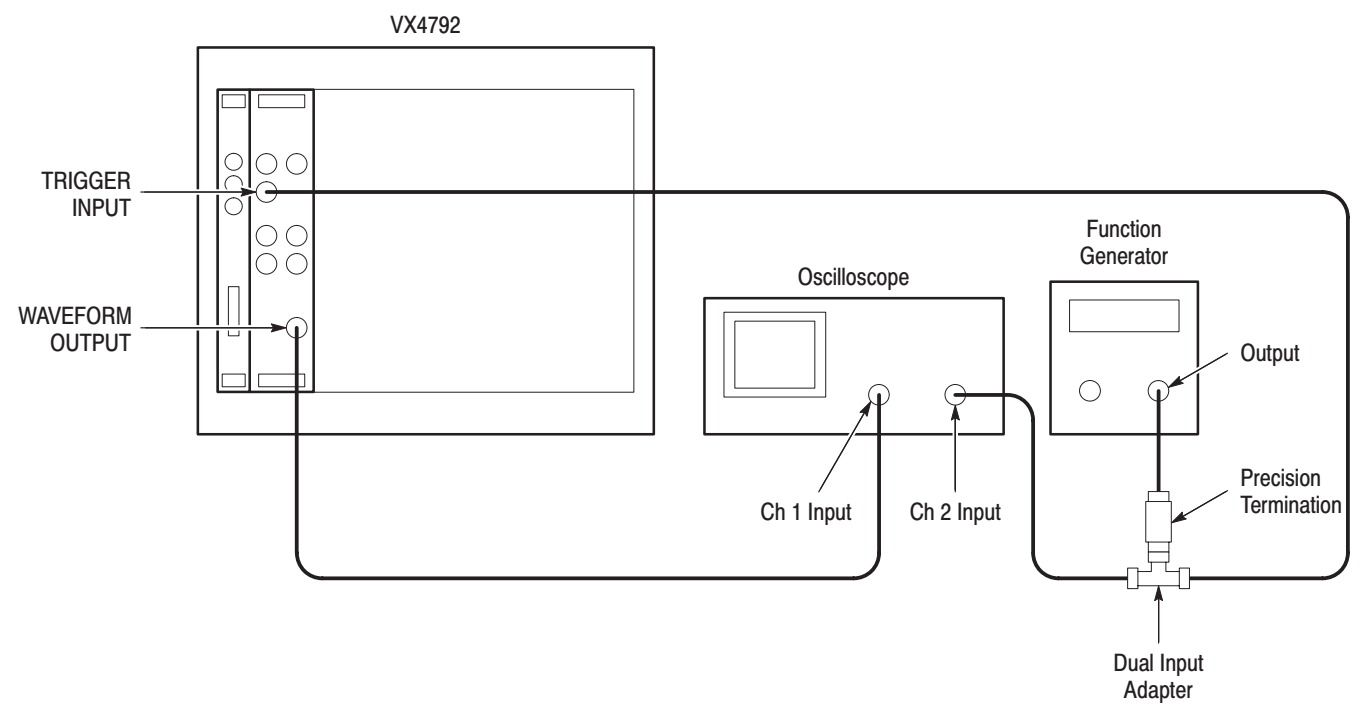

#### Figure F-6: Gated Mode Initial Test Setup

**c.** *Set oscilloscope controls:*

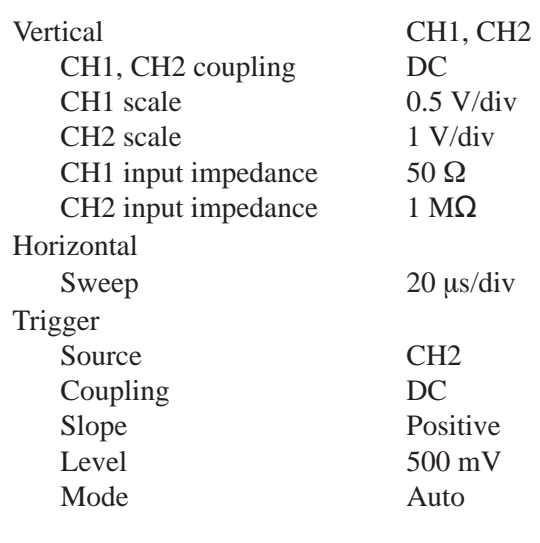

### **d.** *Set function generator controls:*

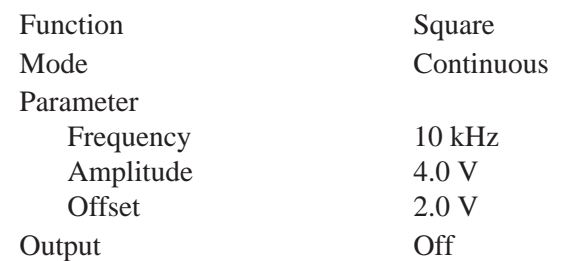

**2.** *To set the VX4792 Arbitrary Waveform Generator controls and select the waveform file, type:*

IBWRTF GATE.CMD <RETURN>

- **3.** *To check gated mode with manual trigger:*
	- **a.** Type:

IBWRT "START" <RETURN>

Check that the oscilloscope continuously displays a sine wave.

**b.** Type:

IBWRT "STOP" <RETURN>

Check that the oscilloscope continuously displays a line.

- **4.** *Check gated mode with gate signal:*
	- **a.** *Apply gate signal:* Turn function generator output on.
	- **b.** *Check gated mode with positive gate signal:* Check that the oscilloscope displays a sine wave when the gate signal is high (Figure F–7).

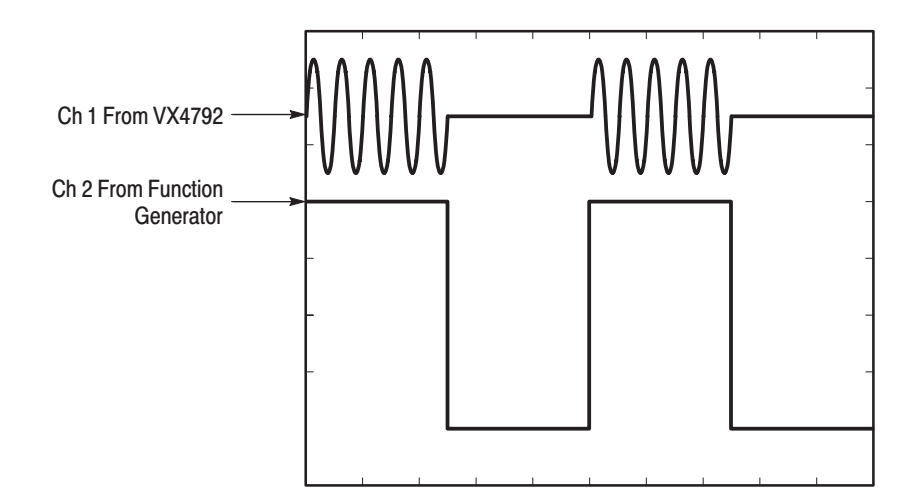

### Figure F-7: Waveform Output Signal with Positive Gate Signal

**c.** *To change the trigger polarity to negative, type:*

IBWRT "TRIG: POL NEG" <RETURN>

**d.** *Check gated mode with a negative gate signal:* Check that the oscilloscope displays a sine wave while the gate signal is low (Figure F–8).

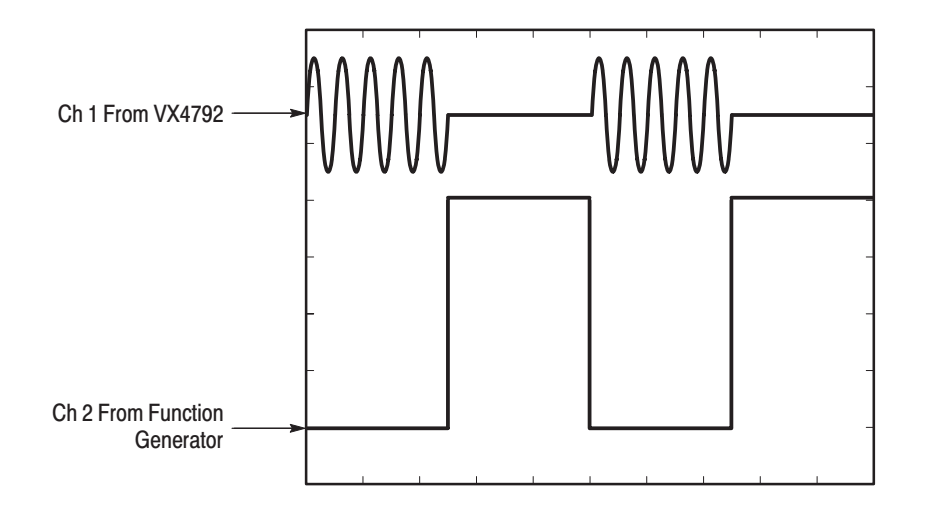

### Figure F-8: Waveform Output Signal with Negative Gate Signal

**5.** *End procedure:* Turn the function generator output off and disconnect the function generator.

#### **Check Waveform Advance Mode**

This procedure checks the operation of Waveform Advance mode.

**Electrical Characteristic Checked:** Operating mode, Waveform Advance, on page E–4.

**Equipment Required:** A 50  $\Omega$  coaxial cable and an oscilloscope.

**Prerequisites:** The instrument must meet the prerequisites listed on page F–3.

#### **Procedure:**

- **1.** *Install test setup and set test equipment controls (see Figure F–9):*
	- **a.** *Connect the oscilloscope:* Connect the WAVEFORM OUTPUT connector through the coaxial cable to the CH1 vertical input connector on the oscilloscope.

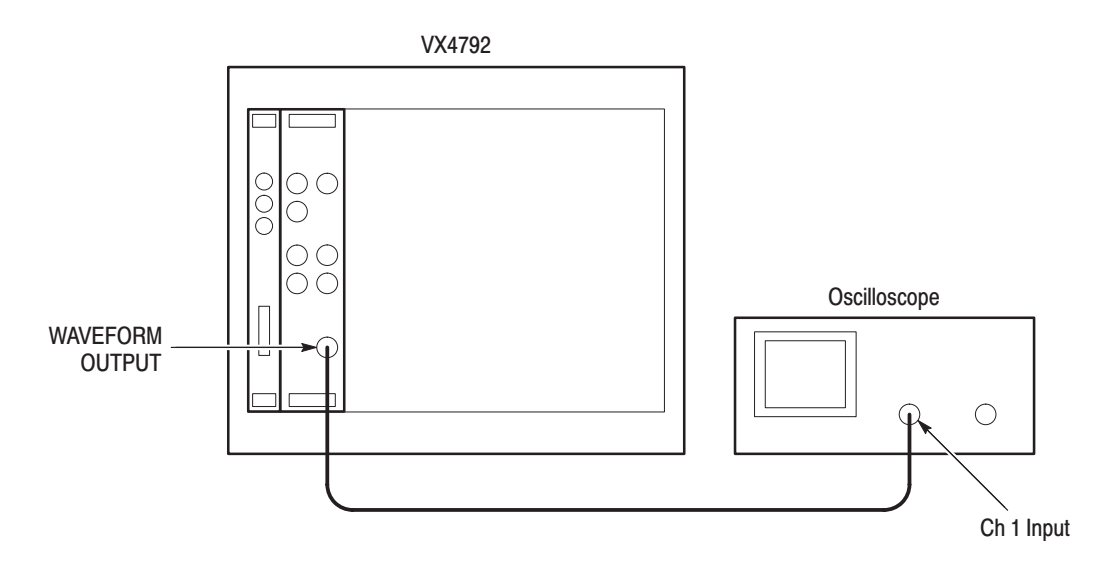

#### Figure F-9: Waveform Advance Mode Initial Test Setup

**b.** *Set oscilloscope controls:*

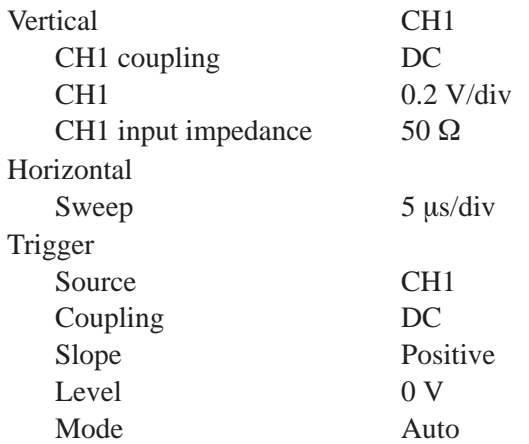

**2.** *To set the VX4792 Arbitrary Waveform Generator controls and select the waveform file, type:*

IBWRTF SIN200.PAT <RETURN>

IBWRTF WADV1.CMD <RETURN>

IBWRTF WADV2.CMD <RETURN>

**3.** *To check waveform advance, repeatedly type:*

IBWRT "START" <RETURN>

Check that the oscilloscope displays a continuous sine wave that switches between two frequencies each time you send the START command.

**4.** *End procedure:* Disconnect the oscilloscope.
This procedure checks the operation of the Autostep mode. **Check Autostep Mode** 

> **Electrical Characteristic Checked:** Operating mode, Autostep, on page E–4. **Equipment Required:** A 50  $\Omega$  coaxial cable and an oscilloscope.

> **Prerequisites:** The instrument must meet the prerequisites listed on page F–3. **Procedure:**

**1.** *Install test setup and set test equipment controls (see Figure F–10):*

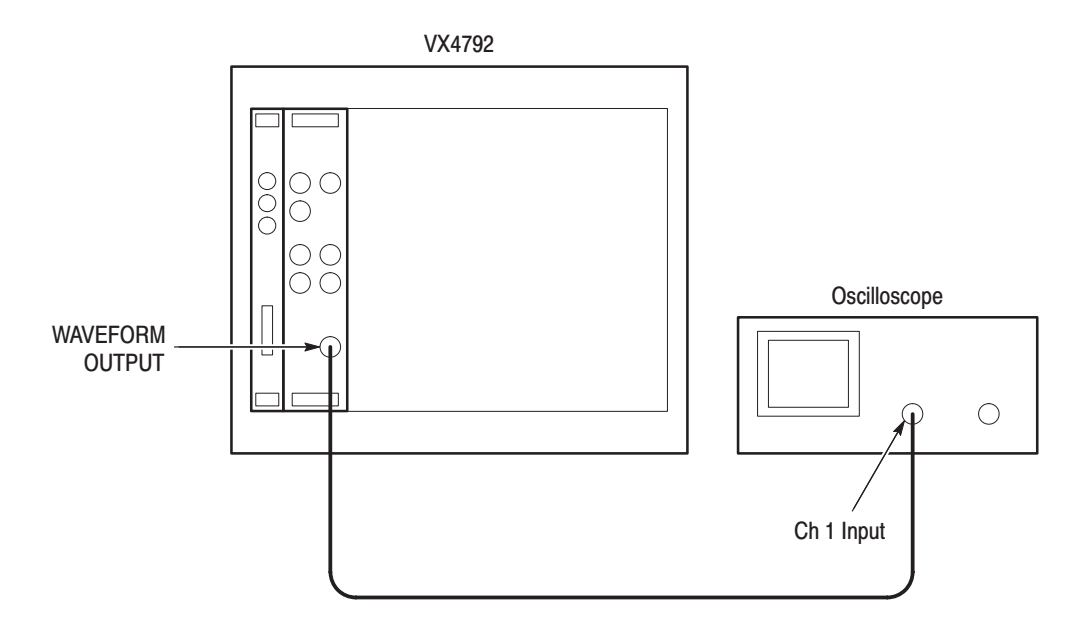

Figure F-10: Autostep Mode Initial Test Setup

- **a.** *Connect the oscilloscope:* Connect the WAVEFORM OUTPUT through a coaxial cable to the oscilloscope CH1 vertical input.
- **b.** *Set the oscilloscope controls:*

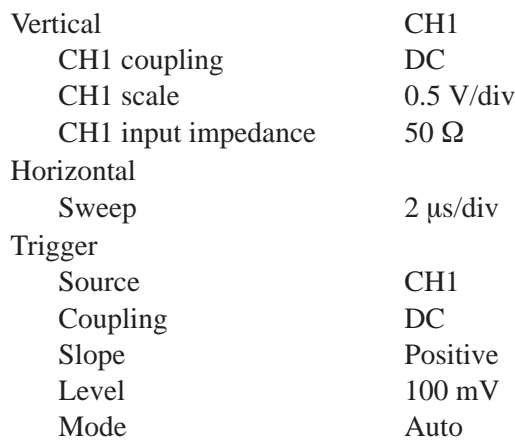

**2.** *To set the VX4792 Arbitrary Waveform Generator controls and select the waveform file, type:*

IBWRTF AST 1.PAT <RETURN> IBWRTF AST\_2.PAT <RETURN> IBWRTF AST 3.PAT <RETURN> IBWRTF AUTO1.CMD <RETURN> IBWRTF AUTO2.CMD <RETURN>

**NOTE**. Watch the CRT of the oscilloscope when triggering manually. The *oscilloscope sweeps one time for each START command.* 

**3.** *To check autostep mode, repeatedly type:*

IBWRT "START" <RETURN>

Check that the oscilloscope momentarily displays a sine wave that switches frequency and amplitude each time you enter the START command.

**4.** *End procedure:* Disconnect the oscilloscope.

# **External AM Operation Checks**

This procedure checks operation of external AM mode.

**Electrical Characteristic Checked:** Auxiliary Inputs, AM, page E–6.

**Equipment Required:** Two 50  $\Omega$  coaxial cables, a 50  $\Omega$  terminator, a function generator, and a digital multimeter (DMM).

**Prerequisites:** The instrument must meet the prerequisites listed on page F–3.

#### **Procedure:**

**1.** *Set function generator controls:*

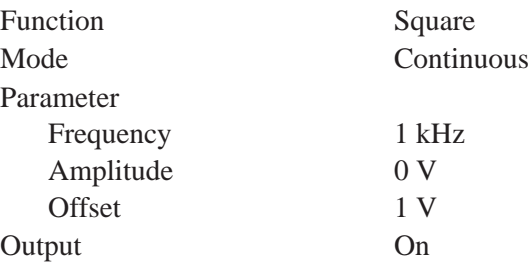

**2.** *Set DMM controls*:

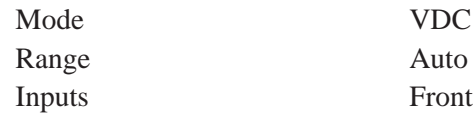

- **3.** *Adjust function generator offset for +1.00 V:*
	- **a.** Connect the function generator output to the DMM.
	- **b.** Adjust the function generator offset for a +1.00 V DMM display.
	- **c.** Disconnect the DMM from the function generator output.
- **4.** *Install test setup (see Figure F–11):*
	- **a.** *Connect DMM:* Connect the WAVEFORM OUTPUT through a coaxial cable, the 50  $\Omega$  terminator, and BNC-to-dual banana adapter to the DMM INPUT connector.
	- **b.** *Connect function generator:* Connect the AM INPUT through a coaxial cable to the function generator output.

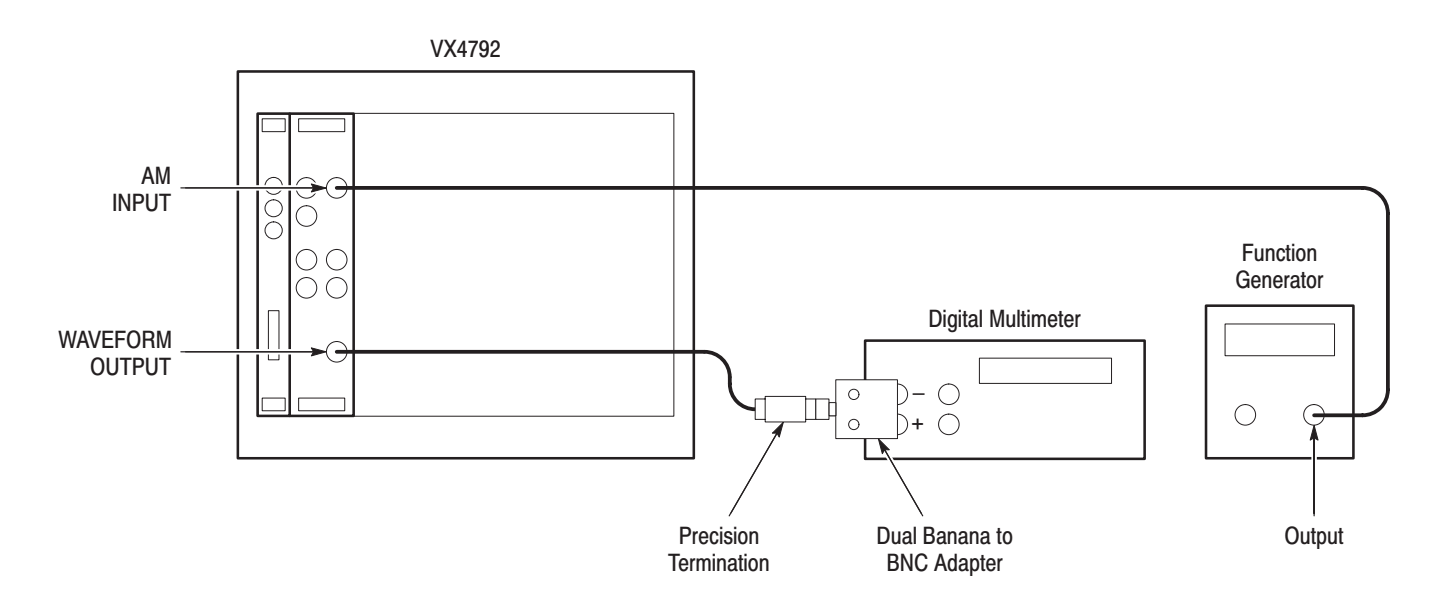

#### Figure F-11: External AM Operation Initial Test Setup

**5.** *To set the VX4792 Arbitrary Waveform Generator controls and select the waveform file, type:*

IBWRTF C1000.PAT <RETURN>

IBWRTF AM.CMD <RETURN>

- **6.** *Check external AM operation with +1 V AM input:* Check that the DMM reading is between 2.375 V and 2.625 V (100% modulation).
- **7.** *Adjust function generator offset for 0 V:*
	- **a.** Disconnect the 50  $\Omega$  terminator from the DMM.
	- **b.** Disconnect the coaxial cable from the function generator output.
	- **c.** Connect the function generator output to the DMM.
	- **d.** Adjust the function generator offset for a 0.00 V DMM display.
	- **e.** Disconnect the DMM from the function generator output.
	- **f.** Install the test setup (see Figure F–11 and step 4).
- **8.** *Check external AM operation with 0 V AM input:* Check that the DMM reading is between 1.125 V and 1.375 V (50% modulation).
- **9.** *Adjust function generator offset for –1.00 V:*
	- **a.** Disconnect the 50  $\Omega$  terminator from the DMM.
	- **b.** Disconnect the coaxial cable from the function generator output.
	- **c.** Connect the function generator output to the DMM.
	- **d.** Adjust the function generator offset for a –1.00 V DMM display.
	- **e.** Disconnect the DMM from the function generator output.
	- **f.** Install the test setup (see Figure F–11 and step 4).
- **10.** *Check external AM operation with –1 V AM input:* Check that the DMM voltage reading is between –0.125 V and 0.125 V (0% modulation).
- **11.** *End procedure:* Turn the function generator output off. Disconnect the function generator and DMM.

# **Clock Frequency and Amplitude Checks**

These procedures check the accuracy of the clock frequency and the clock output amplitude.

This procedure checks the CLOCK OUTPUT signal frequency accuracy. **Check Clock Frequency** 

**Accuracy** 

**Electrical Characteristic Checked:** Clock Generator, Accuracy, on page E–2.

**Equipment Required:** A 50  $\Omega$  coaxial cable and a frequency counter.

**Prerequisites:** The instrument must meet the prerequisites listed on page  $F-3$ .

#### **Procedure:**

**1.** *Install test setup and set test equipment controls (see Figure F–12):*

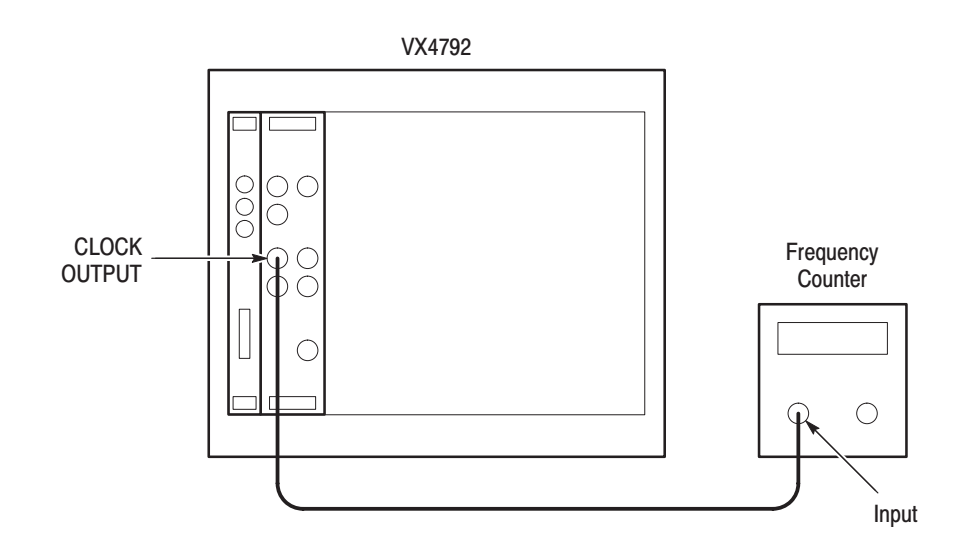

Figure F-12: Clock Frequency Accuracy Initial Test Setup

- **a.** *Connect frequency counter:* Connect the CLOCK OUTPUT to the frequency counter input through a coaxial cable.
- **b.** *Set frequency counter controls:*

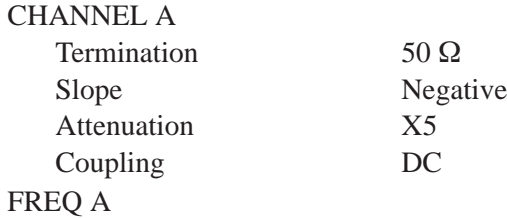

**2.** *To set the VX4792 Arbitrary Waveform Generator controls and select the waveform file, type:*

IBWRTF FREQ.CMD <RETURN>

- **3.** *Check clock frequency accuracy:*
	- **a.** *Check clock frequency accuracy at current clock frequency setting:* Check that the frequency counter reading is between 249.9875 MHz and 250.0125 MHz.
	- **b.** *To check clock frequency accuracy for different clock frequency settings:*
		- $\blacksquare$  Type:

IBWRT "CLOCK:FREQ <FREQ FROM TABLE>" <RETURN>

where <FREQ FROM TABLE> is a frequency command from Table F–5.

■ Change the clock frequency to each value shown in Table F–5. Check that the frequency counter reading is between the test limits shown for each clock frequency.

#### Table F-5: Clock Frequency Settings

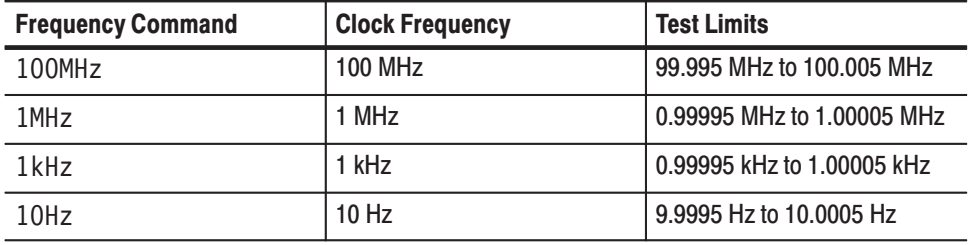

**4.** *End procedure:* Disconnect the frequency counter.

This procedure checks the CLOCK OUTPUT signal amplitude. **Check Clock Amplitude** 

> **Electrical Characteristic Checked:** Auxiliary Outputs, Clock, Amplitude, on page E–6.

**Equipment Required:** A 50  $\Omega$  coaxial cable and an oscilloscope.

**Prerequisites:** The instrument must meet the prerequisites listed on page F–3.

#### **Procedure:**

**1.** *Install test setup and set test equipment controls (see Figure F–13):*

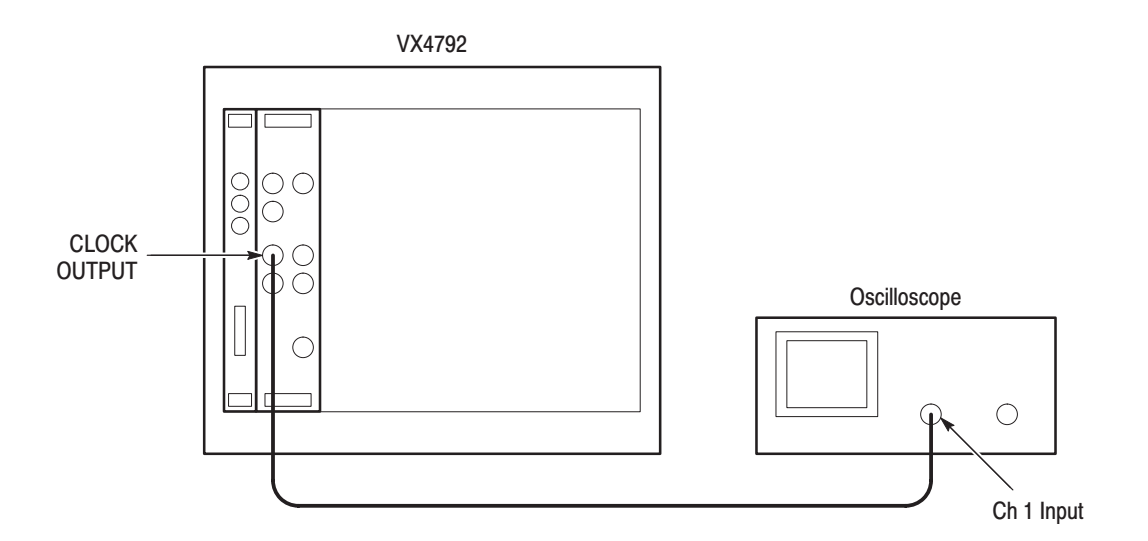

Figure F-13: Clock Amplitude Initial Test Setup

- **a.** *Connect oscilloscope:* Connect the CLOCK OUTPUT through a coaxial cable to the oscilloscope CH1 vertical input.
- **b.** *Set oscilloscope controls:*

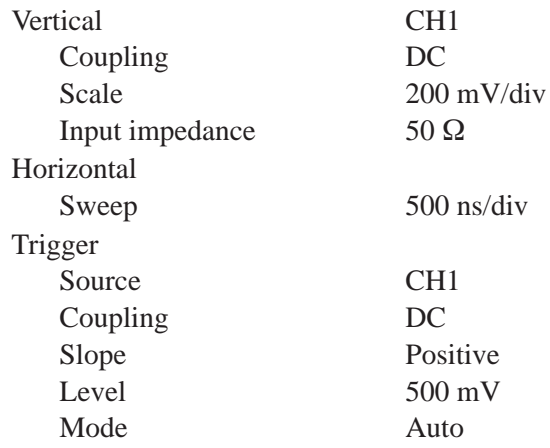

**2.** *To set the VX4792 Arbitrary Waveform Generator controls and select the waveform file, type:*

IBWRTF CLKAMP.CMD <RETURN>

- **3.** *Check clock amplitude accuracy:* Check that the pulse displayed on the oscilloscope has an amplitude between 0.7 V and 1.2  $V_{p-p}$ .
- **4.** *End procedure:* Disconnect the oscilloscope.

# **Amplitude and Offset Accuracy Checks**

These procedures check the accuracy of the output DC amplitude and offset parameters.

**NOTE**. The amplitude and offset accuracy checks are structured as a continuous *test. After completing the* Check DC Amplitude Accuracy *test, you will use the current control settings, and the next step in the sequence file, to perform the* Check Offset Accuracy *test.*

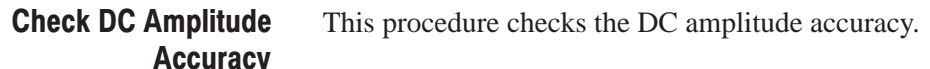

**Electrical Characteristic Checked:** Main Outputs, Offset, DC Accuracy, on page E–3.

Equipment Required: A 50  $\Omega$  coaxial cable, a BNC-to-dual banana adapter, and a digital multimeter (DMM).

**Prerequisites:** The instrument must meet the prerequisites listed on page F–3.

#### **Procedure:**

- **1.** *Install test setup and set controls (see Figure F–14):*
	- **a.** *Connect DMM:* Connect the WAVEFORM OUTPUT through a 50  $\Omega$ coaxial cable, a 50  $\Omega$  terminator, and a BNC-to-dual banana adapter to the DMM INPUT connector.
	- **b.** *Set DMM controls:*

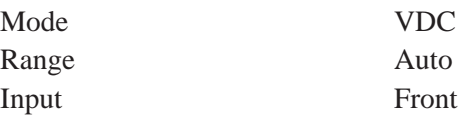

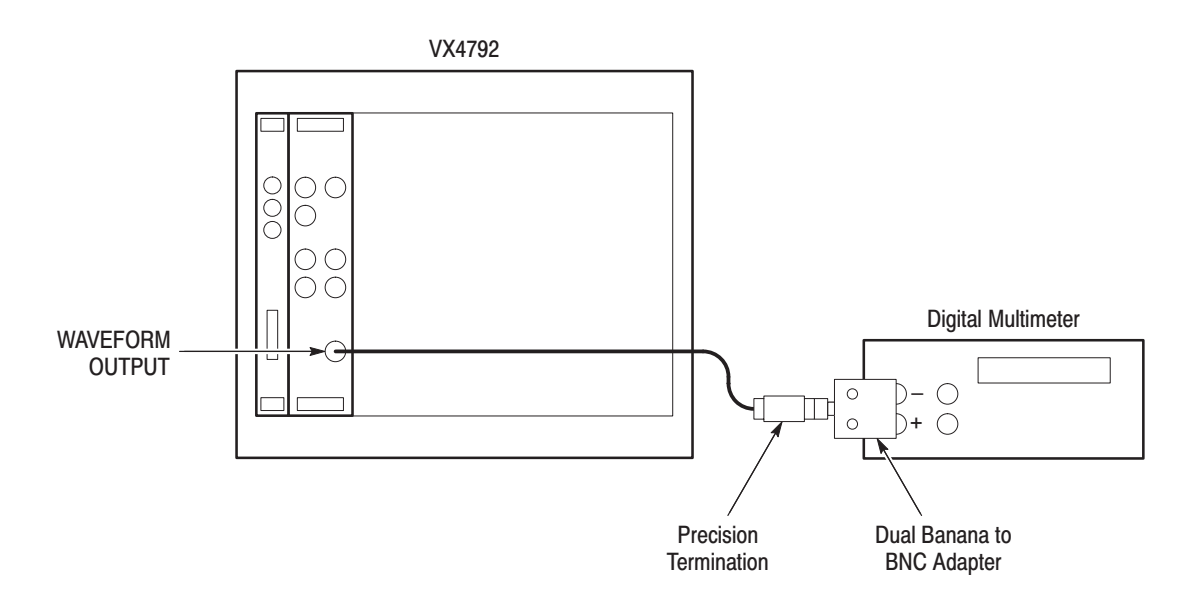

#### Figure F-14: Gain Accuracy Initial Test Setup

**2.** *To set the VX4792 Arbitrary Waveform Generator controls and select the waveform file, type:*

IBWRTF MC1000.PAT <RETURN>

IBWRTF GAIN1.CMD <RETURN>

- **3.** *Check gain accuracy:* Check the DMM for between +0.24375 V and +0.25625 V.
- **4.** *To set the VX4792 Arbitrary Waveform Generator controls and select the waveform file, type:*

IBWRTF GAIN2.CMD <RETURN>

- **5.** *Check gain accuracy:* Check the DMM for between –0.24375 V and –0.25625 V.
- **6.** *To set the VX4792 Arbitrary Waveform Generator controls and select the waveform file, type:*

IBWRTF GAIN3.CMD <RETURN>

- **7.** *Check gain accuracy:* Check the DMM for between +2.45 V and +2.55 V.
- **8.** *To set the VX4792 Arbitrary Waveform Generator controls and select the waveform file, type:*

IBWRTF GAIN4.CMD <RETURN>

- **9.** *Check gain accuracy:* Check the DMM for between –2.45 V and –2.55 V.
- **10.** *End procedure:* Retain the test setup and control settings.

This procedure checks the output offset accuracy. **Check Offset Accuracy** 

> **Electrical Characteristic Checked:** Main Outputs, Offset, Accuracy, on page E–3.

**Equipment Required:** A 50  $\Omega$  coaxial cable, 50  $\Omega$  termination, BNC-to-dual banana adapter, and a digital multimeter (DMM).

**Prerequisites:** The instrument must meet the prerequisites listed on page F–3.

#### **Procedure:**

- **1.** *Use the test setup and test equipment settings from previous check.*
- **2.** *To check offset accuracy:*
	- **a.** Type:

IBWRTF Z1000.PAT <RETURN>

IBWRTF OFFSET1.CMD <RETURN>

- **b.** Check that the DMM voltage reading is between +1.2325 V and +1.2675 V.
- **c.** Type:

IBWRTF OFFSET2.CMD <RETURN>

- **d.** Check that the DMM voltage reading is between –1.2675 V and –1.2325 V.
- **3.** *End procedure:* Disconnect the DMM and the termination.

# **Pulse Response Check**

This procedure checks the pulse response characteristics of the VX4792 Arbitrary Waveform Generator output waveforms at amplitudes of 0.5 V and 1 V.

**Electrical Characteristic Checked:** Main Outputs, Pulse Response, on page E–3.

**Equipment Required:** A 50  $\Omega$  coaxial cable and an oscilloscope.

**Prerequisites:** The instrument must meet the prerequisites listed on page F–3.

#### **Procedure:**

- **1.** *Install test setup and set test equipment controls (see Figure F–15):*
	- **a.** *Connect the oscilloscope:* Connect the WAVEFORM OUTPUT connector through the coaxial cable to the CH1 vertical input connector on the oscilloscope.

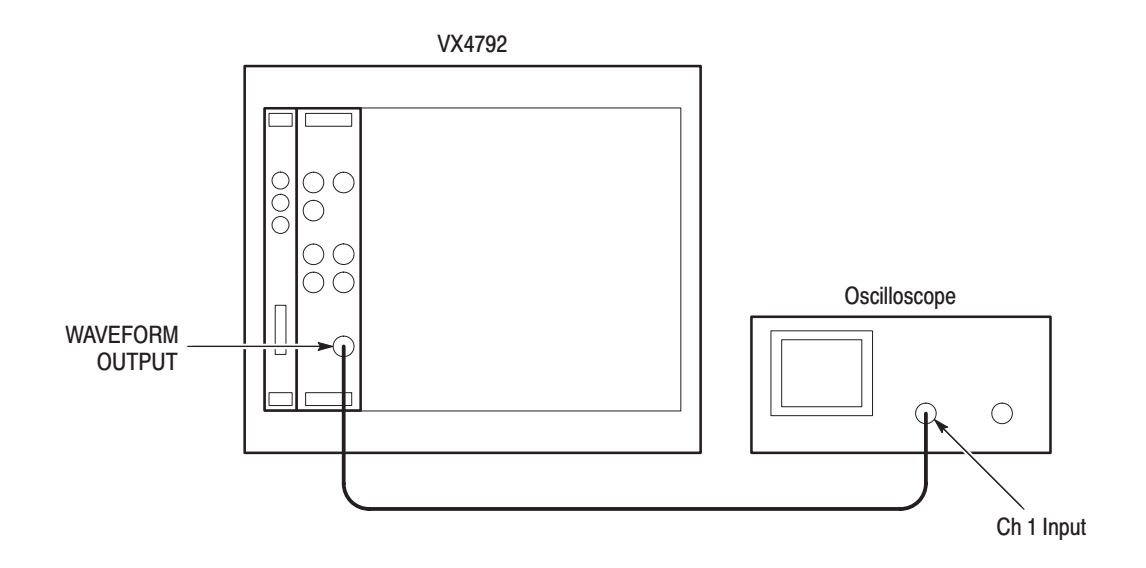

#### Figure F-15: Pulse Response Initial Test Setup

**b.** *Set oscilloscope controls:*

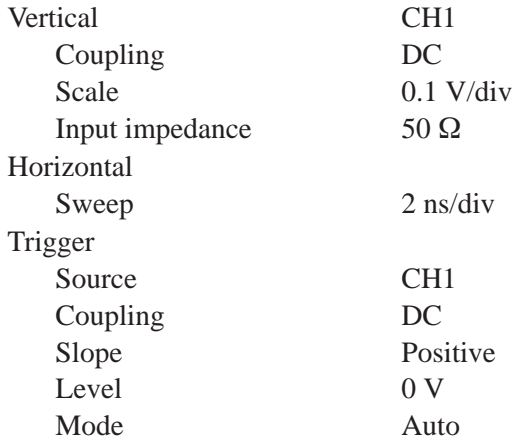

**2.** *To set the VX4792 Arbitrary Waveform Generator controls and select the waveform file, type:*

IBWRTF CLK64.PAT <RETURN>

IBWRTF PULSE.CMD <RETURN>

- **3.** *Check pulse response at 0.5 V amplitude:*
	- **a.** *Check rise time:* Check that the rise time of the waveform displayed on the oscilloscope from the 10% point to the 90% point is 4 ns or less.
	- **b.** *Check aberrations:* Check that the aberrations of the displayed waveform are within 0.45 div.
- **c.** *Check flatness:* Set the oscilloscope sweep for 5 ns/div. Check that the flatness of the displayed waveform is within 0.15 div after 20 ns from the rising edge.
- **d.** *Change the oscilloscope controls:*

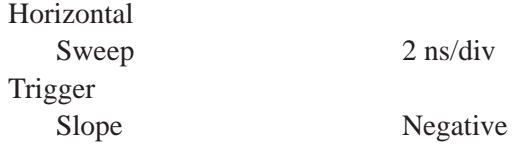

- **e.** *Check fall time:* Check that the fall time of the displayed waveform from the 10% point to the 90% point is 4.2 ns or less.
- **4.** *Check pulse response at 1 V amplitude:*
	- **a.** *Change the oscilloscope controls:*

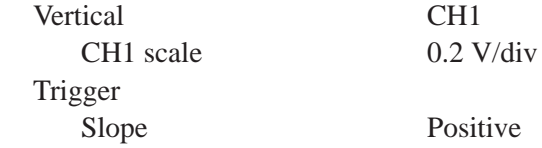

**b.** *To change the VX4792 Arbitrary Waveform Generator controls, type:*

IBWRT "AMPL 1V" <RETURN>

**c.** *Check the pulse response:* Repeat substeps described in 3a through e, checking the pulse response characteristics shown in Table F–6.

#### Table F-6: Pulse Response Characteristics for 1 V Amplitude

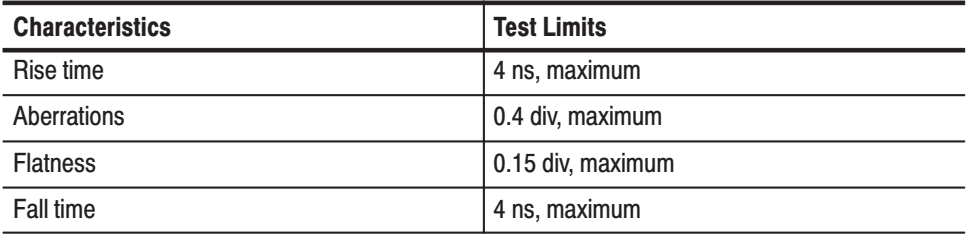

**5.** *End procedure:* Remove the connections.

# SYNC OUTPUT and MARKER OUTPUT Amplitude Checks

These procedures check the amplitude of the SYNC OUTPUT and MARKER OUTPUT signals.

**Electrical Characteristic Checked:** Auxiliary Outputs, Sync, Amplitude, on page E–5; Auxiliary Outputs, Marker 1, Amplitude, on page E–5.

**Equipment Required:** A 50  $\Omega$  coaxial cable and an oscilloscope.

**Prerequisites:** The instrument must meet the prerequisites listed on page F–3.

#### **Procedure:**

- **1.** *Install test setup and set test equipment controls (see Figure F–16):*
	- **a.** *Connect the oscilloscope:* Connect the SYNC OUTPUT connector through the coaxial cable to the CH1 vertical input connector on the oscilloscope.

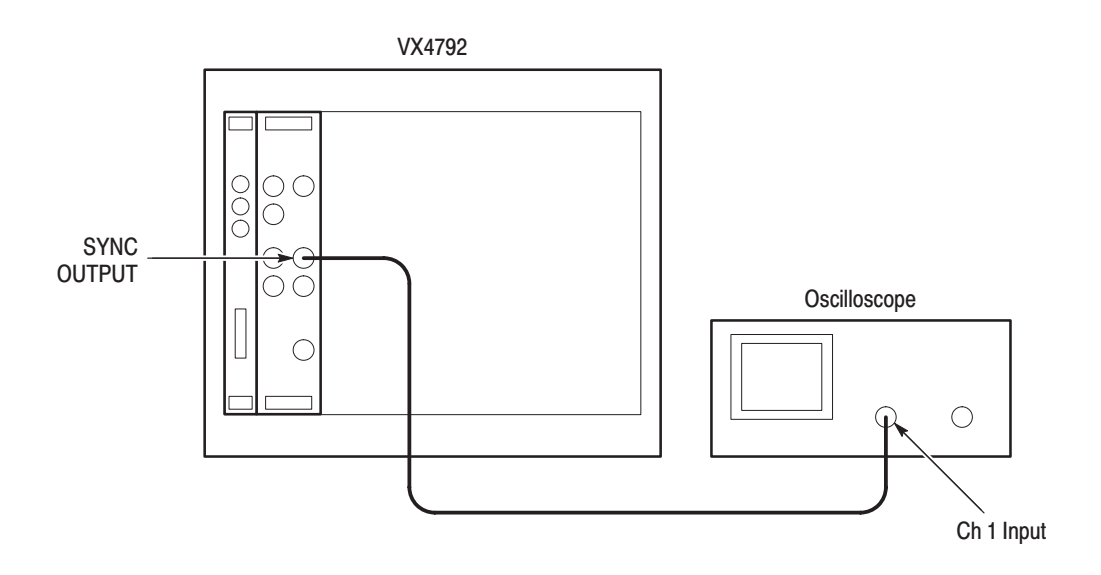

Figure F-16: SYNC OUTPUT and MARKER OUTPUT Amplitude Initial Test Setup

**b.** *Set oscilloscope controls:*

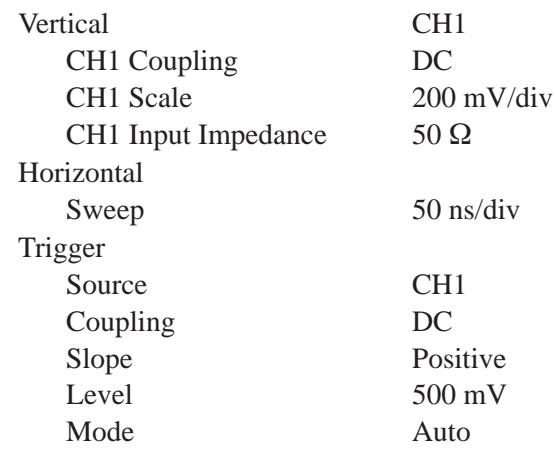

**2.** *To set the VX4792 Arbitrary Waveform Generator controls and select the waveform file, type:*

IBWRTF MARK.CMD <RETURN>

- **3.** *Check front-panel SYNC OUTPUT and MARKER 1 OUTPUT amplitude:*
	- **a.** *Check SYNC OUTPUT pulse amplitude:* Check that the pulse amplitude of the waveform displayed on the oscilloscope is  $1.2 V_{p-p}$  or greater.
	- **b.** *Check MARKER OUTPUT pulse amplitude:*
		- Move the coaxial cable from the SYNC OUTPUT connector to the MARKER 1 connector.
		- $\blacksquare$  Change the oscilloscope sweep to 1  $\mu$ s/div.
		- Check that the pulse amplitude of the displayed waveform is between 2.25V and 2.625V.
- **4.** *Check MARKER 2 OUTPUT pulse amplitude:*
	- Disconnect the coaxial cable from the MARKER 1 connector, and connect the cable to the MARKER 2 OUTPUT connector.
	- Check that the pulse amplitude of the displayed waveform is between 2.25V and 2.625V.
- **5.** *End procedure:* Disconnect the oscilloscope.

# **External Trigger Level Accuracy Check**

This procedure checks the external trigger level accuracy of the VX4792 Arbitrary Waveform Generator.

**Electrical Characteristic Checked:** Auxiliary Inputs, Trigger, Accuracy, on page E–6.

**Equipment Required:** Two 50  $\Omega$  coaxial cables, a function generator, and an oscilloscope.

**Prerequisites:** The instrument must meet the prerequisites listed on page F–3.

#### **Procedure:**

**1.** *Install test setup and set test equipment controls (see Figure F–17):*

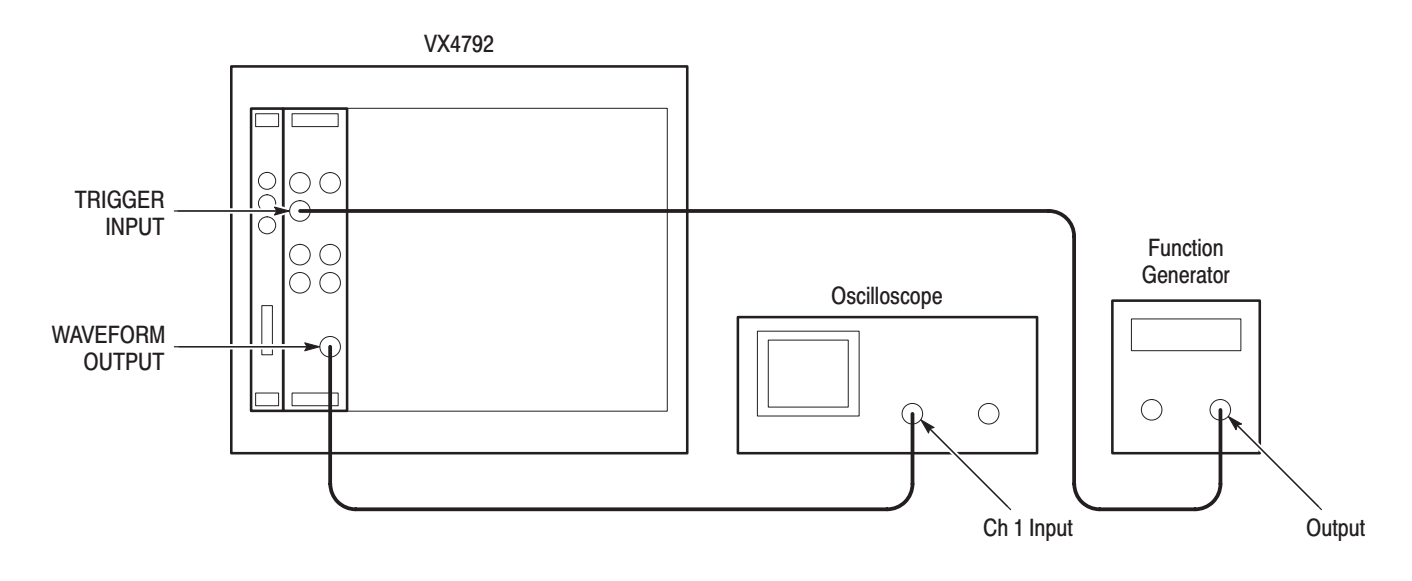

#### Figure F-17: External Trigger Level Accuracy Initial Test Setup

- **a.** *Connect oscilloscope:* Connect the WAVEFORM OUTPUT through a coaxial cable to the oscilloscope CH1 vertical input.
- **b.** *Connect function generator:* Connect the TRIGGER INPUT through a coaxial cable to the function generator output.
- **c.** *Set oscilloscope controls:*

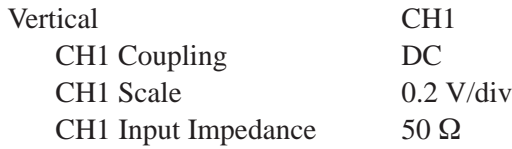

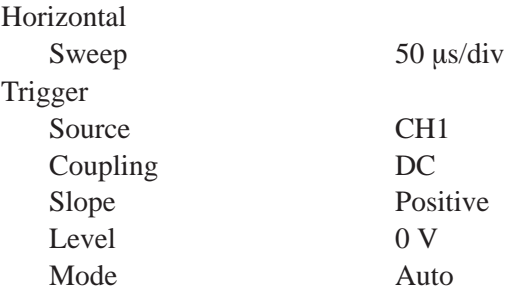

**d.** *Set function generator controls:*

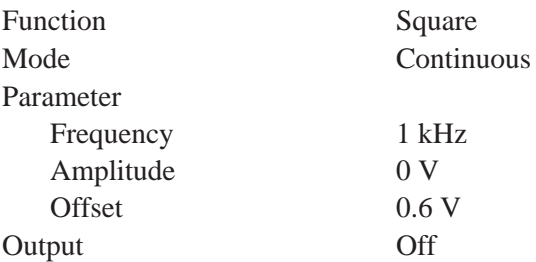

**2.** *To set the VX4792 Arbitrary Waveform Generator controls and select the waveform file, type:*

IBWRTF TRG\_LEV.CMD <RETURN>

- **3.** *Check external trigger high level:*
	- **a.** *Enable function generator output:* Turn on the function generator output.
	- **b.** *Check external trigger level accuracy:*
		- Gradually increase the function generator offset level until a waveform is displayed on the oscilloscope.
		- Check that that the function generator offset level is between +0.85 V and +1.15 V, when the waveform is first displayed.
- **4.** *Check external trigger low level:*
	- **a.** *Change the function generator controls:*

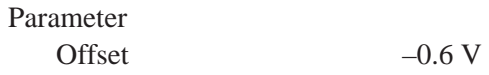

**b.** *To set the VX4792 Arbitrary Waveform Generator controls, type:*

IBWRTF TRG POL.CMD <RETURN>

- **c.** *Check external trigger level accuracy:*
	- $\blacksquare$  Gradually decrease the function generator offset level until a waveform is displayed on the oscilloscope.
	- Check that that the function generator offset level is between –1.15 V and –0.85 V, when the waveform is first displayed.
- **5.** *End procedure:* Turn off the function generator output and disconnect the function generator.

### **External CLOCK INPUT Check**

This procedure checks the VX4792 Arbitrary Waveform Generator response to an external CLOCK INPUT signal.

**Electrical Characteristic Checked:** Auxiliary Inputs, Clock, Threshold level, on page E–6.

**Equipment Required:** Two 50  $\Omega$  coaxial cables, a function generator, and an oscilloscope.

**Prerequisites:** The instrument must meet the prerequisites listed on page F–3.

#### **Procedure:**

**1.** *Install test setup and set test equipment controls (see Figure F–18):*

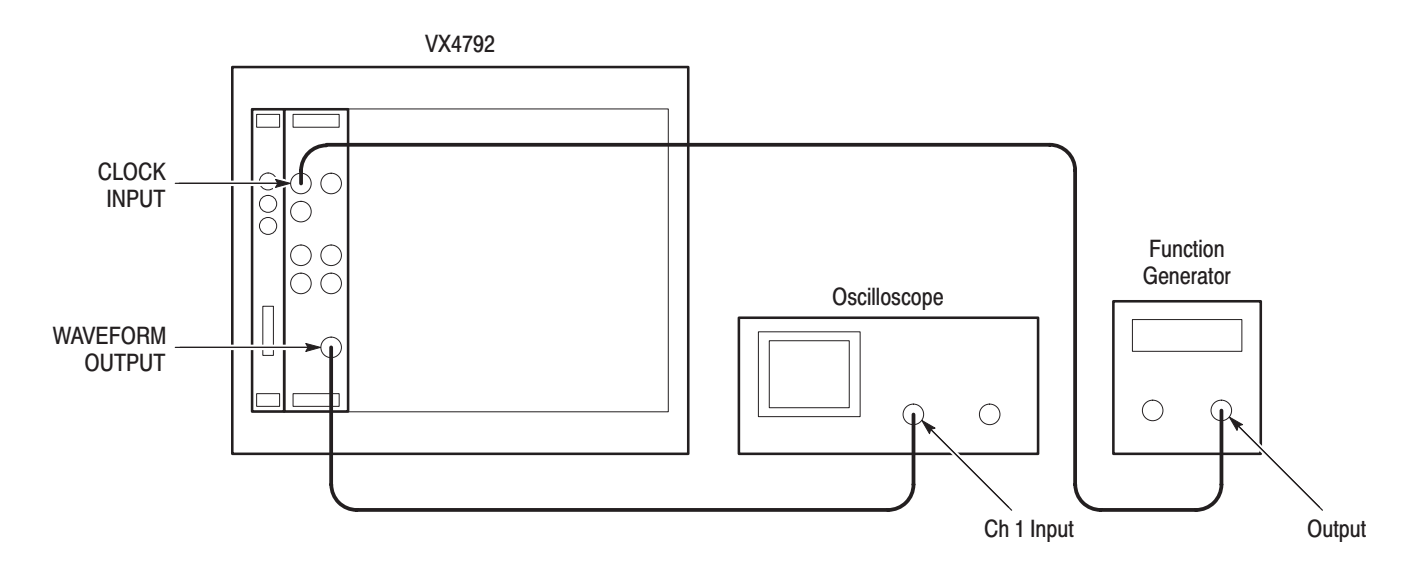

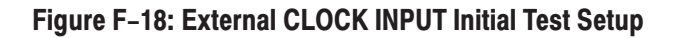

- **a.** *Connect oscilloscope:* Connect the WAVEFORM OUTPUT through a coaxial cable to the oscilloscope CH1 vertical input.
- **b.** *Connect function generator:* Connect the CLOCK INPUT through a coaxial cable to the function generator output.
- **c.** *Set oscilloscope controls:*

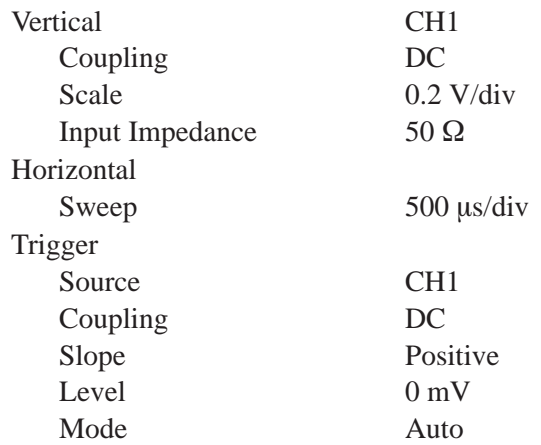

**d.** *Set function generator controls:*

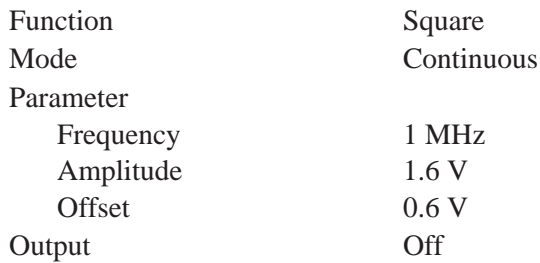

**2.** *To set the VX4792 Arbitrary Waveform Generator controls and select the waveform file, type:*

IBWRTF EXT CLK.CMD <RETURN>

- **3.** *Check the external CLOCK INPUT threshold level:*
	- **a.** *Enable function generator output:* Turn on function generator output.
	- **b.** *Check the level:* Check that the waveform displayed on the oscilloscope has an amplitude of five divisions and a stable display of five cycles.
- **4.** *Turn off equipment output and disconnect test setup:*
	- **a.** *Disable function generator output:* Turn off function generator output.
	- **b.** *Remove connections:* Disconnect all connections to the waveform generator unless you will perform the *Synchronous Operation Check*.

# **Synchronous Operation Check**

**NOTE**. The following procedure can only be performed when two or more *VX4792 Arbitrary Waveform Generator modules are installed into the same mainframe. The procedure provides steps for testing six modules. To test fewer than six modules, ignore the setup information for the extra modules.*

*To avoid signal delays due to the test cables, use only coaxial cables of the same length and type.*

This procedure checks the skew between multiple VX4792 Arbitrary Waveform Generator modules within the same mainframe.

**Electrical Characteristic Checked:** Main Outputs, Skew Between Modules, Threshold level, on page E–3.

**Equipment Required:** Four 50  $\Omega$  coaxial cables (same length) and a 4-trace oscilloscope.

**Prerequisites:** The instrument must meet the prerequisites listed on page F–3.

#### **Procedure:**

- **1.** *Install VX4792 Arbitrary Waveform Generator modules into mainframe:*
	- **a.** With the VXIbus mainframe turned off, install the additional VX4792 Arbitrary Waveform Generator modules into adjacent slots (see page 1–3 for instructions). For example, if the first instrument module is installed into slots 1 and 2, install the next module into slots 3 and 4.
	- **b.** Turn on the VXIbus mainframe.
- **2.** *Install test setup and set test equipment controls (see Figure F–19):*
	- **a.** *Connect oscilloscope to first VX4792 Arbitrary Waveform Generator module (slots 1 and 2):* Connect the WAVEFORM OUTPUT from the first module (slots 1 and 2) through a coaxial cable to the oscilloscope CH1 vertical input.
	- **b.** *Connect oscilloscope to second VX4792 Arbitrary Waveform Generator module (slots 3 and 4):* Connect the WAVEFORM OUTPUT from the second module (slots 3 and 4) through a coaxial cable to the oscilloscope CH2 vertical input.
	- **c.** *Connect oscilloscope to third VX4792 Arbitrary Waveform Generator module (slots 5 and 6):* Connect the WAVEFORM OUTPUT from the third module (slots 5 and 6) through a coaxial cable to the oscilloscope CH3 vertical input.
	- **d.** *Connect oscilloscope to fourth VX4792 Arbitrary Waveform Generator module (slots 7 and 8):* Connect the WAVEFORM OUTPUT from the fourth module (slots 7 and 8) through a coaxial cable to the oscilloscope CH4 vertical input.

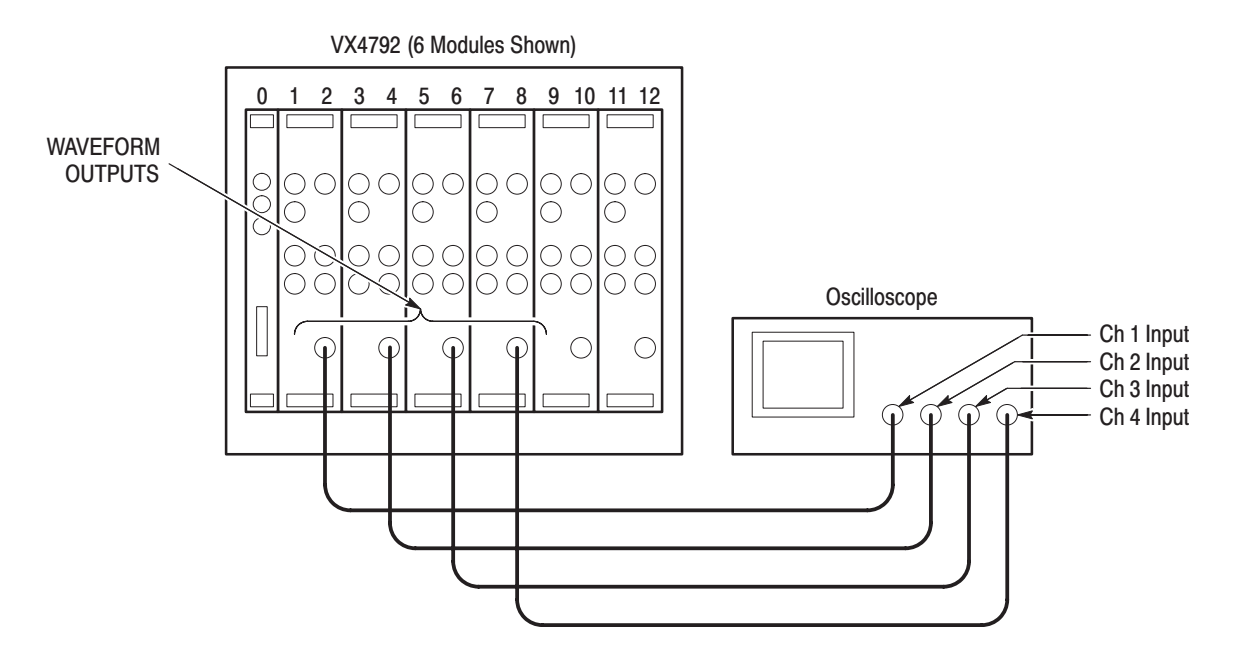

Figure F-19: Synchronous Operation Initial Test Setup

**e.** *Set oscilloscope controls:*

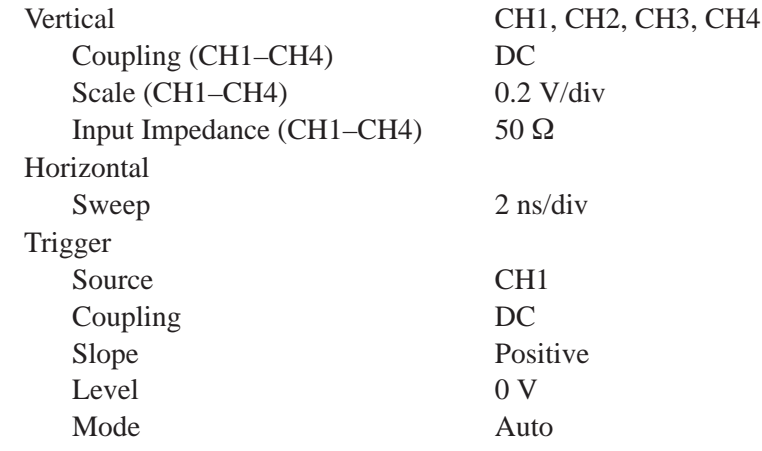

**3.** *To set the first and second VX4792 Arbitrary Waveform Generator controls, and select the waveform file, type:*

IBWRTF CLK64.PAT <RETURN> IBWRTF MASTER.CMD <RETURN> IBSAD 98 <RETURN> IBWRTF CLK64.PAT <RETURN> IBWRTF SLAVE.CMD <RETURN>

- **4.** *Setup controls of additional VX4792 Arbitrary Waveform Generator modules (if installed):*
	- **a.** *To set the third VX4792 Arbitrary Waveform Generator controls, type:*

IBSAD 99 <RETURN>

IBWRTF CLK64.PAT <RETURN>

IBWRTF SLAVE.CMD <RETURN>

**b.** *To set the fourth VX4792 Arbitrary Waveform Generator controls, type:* IBSAD 100 <RETURN>

IBWRTF CLK64.PAT <RETURN>

IBWRTF SLAVE.CMD <RETURN>

**c.** *To set the fifth VX4792 Arbitrary Waveform Generator controls, type:* IBSAD 101 <RETURN>

IBWRTF CLK64.PAT <RETURN>

IBWRTF SLAVE.CMD <RETURN>

- **d.** *To set the sixth VX4792 Arbitrary Waveform Generator controls, type:* IBSAD 102 <RETURN> IBWRTF CLK64.PAT <RETURN> IBWRTF SLAVE.CMD <RETURN>
- **5.** *To begin the test, type:*

IBSAD 97 <RETURN>

IBWRT "START" <RETURN>

**6.** *Check skew between the first, second, third and fourth modules:* Check that the skew (time variance) between the rising edges of the waveforms displayed on the oscilloscope is within 4 ns (see Figure F–20).

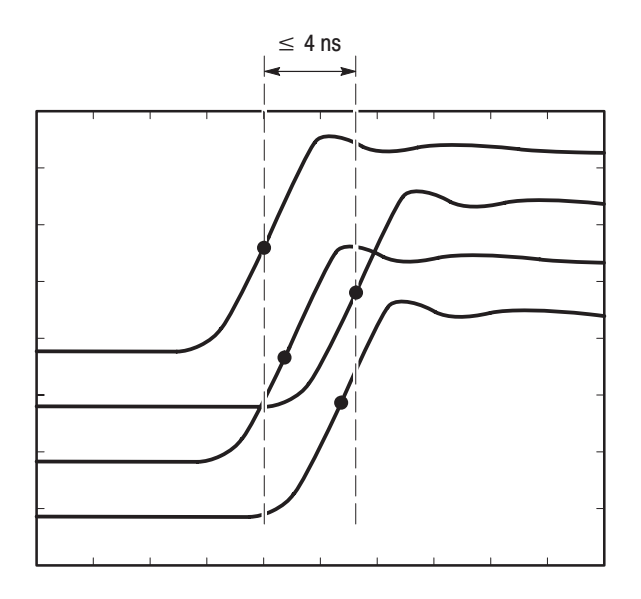

Figure F-20: Skew Between Modules

- **7.** *Check skew between the first, second, third, and fifth modules (if installed):*
	- **a.** Disconnect the coaxial cable from the WAVEFORM OUTPUT of the fourth module (slots 7 and 8).
	- **b.** Connect the coaxial cable to the WAVEFORM OUTPUT of the fifth module (slots 9 and 10).
	- **c.** Check that the skew (time variance) between the rising edges of the waveforms displayed on the oscilloscope is within 4 ns (see Figure F–20).
- **8.** *Check skew between the first, second, third, and sixth modules (if installed):*
	- **a.** Disconnect the coaxial cable from the WAVEFORM OUTPUT of the fifth module (slots 9 and 10).
	- **b.** Connect the coaxial cable to the WAVEFORM OUTPUT of the sixth module (slots 11 and 12).
	- **c.** Check that the skew (time variance) between the rising edges of the waveforms displayed on the oscilloscope is within 4 ns (see Figure F–20).
- **9.** *Turn off equipment and disconnect test setup:*
	- **a.** *Disable equipment:* Turn off all equipment.
	- **b.** *Remove connections:* Disconnect all connections to the VX4792 Arbitrary Waveform Generator.

# **Appendix G: Functions**

This appendix covers the following items:

- Ē. Differentiation
- L. Integration
- $\blacksquare$ Random (rnd) function

# **Differentiation**

The diff() function calculates the central deviation as the differential value. The equation below expresses the central deviation when the function  $f(x)$  is given at even intervals of  $\Delta x$ .

$$
f'(x) \approx \frac{f(x + \Delta x) - f(x - \Delta x)}{(2 \Delta x)}
$$

In actual practice, when function  $f(x)$  is expressed by n values, the differential value  $f'(x_i)$  at point  $x_i$  is given by the following equation:

$$
f'(x_i) \approx n \frac{\{f(x_{i+1}) - f(x_{i-1})\}}{2}
$$

Here, n is the number of waveform points and i is an integer in the range,  $i = 1$ , 2, ..., n.

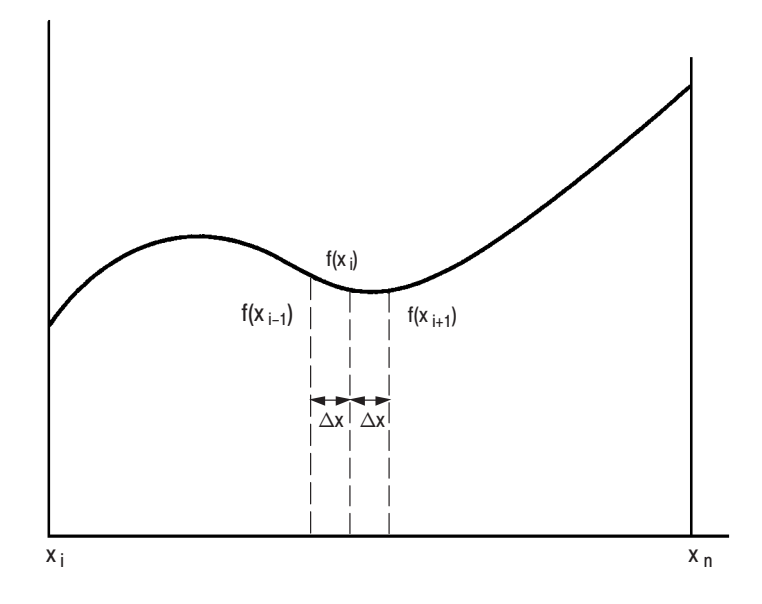

**Figure G-1: Equation Differentiation** 

The values at the first and last points are obtained not from the center deviation, but from the following equations:

First point

$$
f'(x_1) \approx \frac{n\{-3f(x_1) + 4f(x_2) - f(x_3)\}}{2}
$$

Last point

$$
f'(x_n) \approx \frac{n\{f(x_{n-2}) - 4f(x_{n-1}) + 3f(x_n)\}}{2}
$$

# **Integration**

The integ() function integrates numerically based on a trapezoidal formula. The trapezoidal formula is expressed with the following equation:

$$
\int f(x)dx \approx \sum_{i=1}^{n} \frac{f(x_{i-1}) + f(x_i)}{2} \cdot \Delta x
$$

$$
= \Delta \frac{x}{2} \{f(x_1) + 2f(x_2) + 2f(x_3) + \dots + 2f(x_{n-1}) + f(x_n)\}
$$

Here, n is the number of waveform points and i is an integer in the range,  $i = 1$ , 2, ..., n.

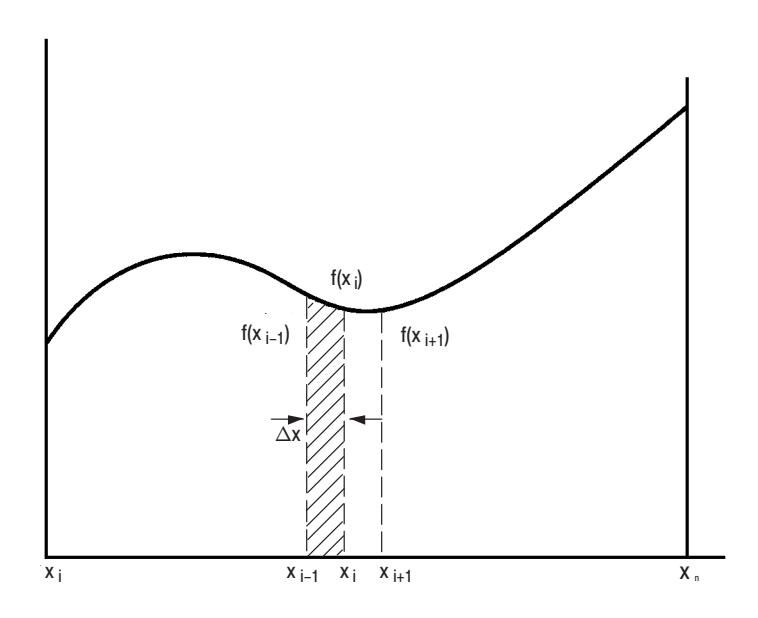

Figure G-2: Equation Integration

The integration is actually calculated with the following formula:

$$
\int f(x)dx \approx 1/2\{f(x_1) + 2f(x_2) + 2f(x_3) + \dots + 2f(x_{n-1}) + f(x_n)\}\
$$

However, the imaginary initial value  $f(x_0)$  always takes a value of 0.

# **Random (rnd) Function**

A random number generation algorithm uses a uniform distribution random generation routine and the central-limit theorem to derive Gaussian distribution random numbers.

Central-limit theorem: when the independent random variables  $X_1, X_2, ...,$  and  $X_n$ conform to an identical random distribution, the mean and variance of  $x = (X_1 +$  $X_2 + ... + X_n$ /n are given as follows:

$$
E(n) = \mu \qquad V(n) = \sigma^2/n
$$

Even if the initial random distribution is not normal, if a reasonably large value for n is used, the arithmetical mean x of a considerably large number of variables will be close to the normal distribution.

In actuality, 12 is used for n, uniform random numbers are accumulated n times, and their arithmetical mean is derived as the ultimate Gaussian distribution random number.

The following algorithm is used to generate uniform distribution random numbers:

 $seed[n] = (253.0 \times seed[n-1] + 1.0) \text{ mod } 16777216$ 

 $ran = seed[n]/16777216$ 

# **Glossary and Index**

# **Glossary**

#### **ACFAIL~**

A VXIBus backplane line that is asserted under the following conditions: by the VXIbus mainframe power supply when a power failure has occurred (either AC line source or power supply malfunction), or by the front panel ON/STANDBY switch when it is set to STANDBY.

#### **AM**

The amplitude modulation or waveform multiplication feature.

#### **Arbitrary Waveform Generator (ARB)**

Essentially a digital-to-analog converter with built-in memory, plus trigger and output mode settings.

#### **A-Size Card**

A VXIbus instrument module that is 100 mm X 160 mm X 20.32 mm  $(3.9 \text{ in X } 6.3 \text{ in X } 0.8 \text{ in})$  for a single-wide unit.

#### **ASCII**

Acronym for the American Standard Code for Information Interchange. Controllers transmit commands to the instrument using ASCII character encoding.

#### **Autostep**

Generates the predefined waveform in an autostep file; the next trigger advances the waveform.

#### **Backplane**

The printed circuit board that is mounted within a VXIbus mainframe to provide the interface between the VXIbus modules, and between the mainframe power supply and VXI modules.

#### **BNF (Backus-Naur Form)**

A standard notation system for command syntax diagrams. The syntax diagrams in this manual use BNF notation.

#### **B-Size Card**

A VXIbus instrument module that is 233.4 mm X 160 mm X 20.32 mm  $(9.2 \text{ in X } 6.3 \text{ in X } 0.8 \text{ in})$  for a single-wide unit.

#### **Command**

Any communication from a commander to a message-based servant.

#### **Commander**

A device that controls one or more devices (servants). A commander may be a servant of another commander, and is a message-based device which is also a bus master.

#### **Controller**

A computer or other device that sends commands to and accepts responses from the instrument.

#### **C-Size Card**

A VXIbus instrument module that is 340 mm X 233.4 mm X 30.48 mm  $(13.4 \text{ in X } 9.2 \text{ in X } 1.2 \text{ in})$  for a single-wide unit.

#### **D-Size Card**

A VXIbus instrument module that is 340 mm X 366.7 mm X 30.48 mm  $(13.4$  in X 14.4 in X 1.2 in) for a single-wide unit.

#### **Dynamic Configuration**

A method of automatically assigning logical addresses to VXIbus devices at system power-on, or at other configuration times. Dynamic configuration allows for each slot to contain one or more devices, as well as different devices within a slot, to share address decoding hardware.

#### **ECLTRG**

Single-ended ECL trigger lines from VXI backplane that function as inter-module timing resources. Any module, including the Slot 0 module, may send and receive information on these lines.

#### **Equation File**

A data file that contains time region boundaries and algorithms that describe desired waveforms. The equation editor creates these files and compiles them into waveform files.

#### **FAILED Indicator**

A red LED indicator that lights when a device on the VXIbus has detected an internal fault.

#### **Filter**

An output parameter that restricts the output bandwidth.

#### **GPIB**

Acronym for General Purpose Interface Bus, the common name for the communications interface system defined by IEEE Std 488.

#### **IACK Daisy Chain Driver**

The circuit that drives the VXIbus Interrupt Acknowledge daisy chain line that runs continuously through all installed modules or through jumpers across the backplane.

#### **IEEE**

Acronym for the Institute for Electrical and Electronic Engineers.

#### **Logical Address**

An 8-bit number that uniquely identifies each VXIbus device in a system. The logical address defines a device's A16 register address, and indicates Commander/Servant relationships.

#### **Mainframe**

A rigid framework that provides mechanical support for modules inserted into a VXIbus backplane. The mainframe ensures that connectors mate properly, that adjacent modules do not contact each other, and that modules do not disengage from the backplane due to vibration or shock. The mainframe may also provide mechanical support and housing for power supplies and their distribution wiring to the backplane.

#### **Marker**

Front panel output signals that are synchronized to the output waveform.

#### **Memory Device**

A storage device (such as bubble memory, RAM, or ROM) that has configuration registers and memory attributes (such as type and access time).

#### **Message**

A series of data bytes that are treated as a single communication element, with a well-defined message body and terminator.

#### **Message Based Device**

A VXIbus device that supports VXI configuration and communication registers. Such devices support the word serial protocol, and and may support shared memory protocols.

#### **Module**

Typically consists of a board assembly and its associated mechanical parts; the VX4792 Arbitrary Waveform Generator is a module. A module may occupy one or more slots.

#### **P1**

The top-most backplane connector for a given module slot in a vertical VXIbus mainframe such as the Tektronix VX1410. The left-most backplane connector for a given slot in a horizontal mainframe, such as the Tektronix VX1405.

#### **P2**

The middle backplane connector for a given module slot in a VXIbus mainframe.

#### **P3**

The bottom backplane connector for a given module slot in a vertical VXIbus mainframe such as the Tektronix VX1410. The right-most backplane connector for a given slot in a horizontal mainframe, such as the Tektronix VX1405.

#### **Query**

A form of command that allows for inquiry to obtain status or data.

#### **Register Based Device**

A servant-only device which supports VXIbus configuration registers, but not high level VXIbus communication protocols. Register based devices are typically controlled by a commander via device-dependent register reads and writes.

#### **Resource Manager**

A message based commander that provides configuration management services such as configuring the address map, determining system hierarchy, allocating shared system resources, performing system self-test diagnostics, and initializing system commanders.

#### **Self Calibration**

A routine that verifies the basic calibration of the instrument module circuits, and adjusts the calibration to compensate for short- and long-term variables.

#### **Self Test**

A set of routines that test the operational functionality of the instrument module. These routines are performed on power-on, and on command.

#### **Sequence File**

An assembly of individual waveform files serially ordered to create a desired test pattern.

#### **Servant**

A device that is controlled by a commander. There are message-based and register-based servants.

#### **Slot**

A a position where a module can be inserted into a VXIbus backplane. Each slot provides the 96-pin J connectors to interface with one, two, or three P connectors on the VXI module.

#### **Slot 0 Controller**

See Slot 0 Module. See also Resource Manager.

#### **Slot 0 Module**

A VXIbus device that provides the minimum VXIbus Slot 0 services to slots 1–12 (CLK10 and the MODID module identify lines). The Slot 0 Module may also provide other VXIbus services such as CLK100, SYNC100, STARBUS, and trigger control.

#### **System Hierarchy**

The tree structure of the commander/servant relationships of all devices in the system at a given time. In the VXIbus structure, each servant has a commander. A commander may also have a commander.

#### **TTLTRG**

Open collector TTL lines used for inter-module timing and communications.

#### **Word Serial Protocol (WSP)**

The simplest required communication protocol supported by message-based devices in the VXIbus system. It uses the A16 communication registers to transfer data using a simple polling handshake method. WSP is a bidirectional word-oriented, serial protocol for VXIbus communications between message-based devices (that is, devices that include both communication registers and configuration registers).

#### **Word Serial Communications**

Inter-device communications using the Word Serial Protocol.

#### **WSP**

See Word Serial Protocol.

# **Index**

## **Symbols**

\*CLS, 3–27 \*ESE, 3–38 \*ESR?, 3–39 \*ESR? Query, 4–1 \*IDN?, 3–43 \*LRN?, 3–44 \*OPC, 3–60 \*OPT?, 3–62 \*RST, 3–64 \*SRE, 3–71 \*SRE Command, 4–5 \*STB?, 3–72 \*STB? Query, 4–3 \*TRG, 3–73 \*TST?, 3–79 \*WAI, 3–81

# A

Accessories, Standard, 1–2 Address, Logical, 1–4 ALLEv?, 3–21 AM INPUT Connector, 2–2 Amplitude Modulated Signal, D–15 AMPLitude?, 3–22 Amplitude, Setting, 2–13 Applications Support, 1–2 Arbitrary Block, Description of, 3–6 Arguments Arbitrary block, 3–6 Decimal numeric, 3–4 Description of, 3–4 SI prefix, 3–4 String, 3–5 Unit, 3–4 Arithmetic Operation, Procedure for checking, F–22 ASCII Code Chart, A–1 Autoconfigure, Logical Address, 1–4 Autostep Mode, Description of, 2–7 Autostep mode, Procedure for checking, F–21 AUTOStep:DEFine, 3–22

## R

Backus-Naur-Form, 3–1 Bandwidth Filter, 2–14 Burst Mode

Description of, 2–6 Procedure for checking, F–15

### C

CAL?, 3–23 Calibration Description of, 2–29 Self–calibration, 2–30 Calibration and Diagnostic Commands \*CAL?, 3–23 \*TST?, 3–79 DIAG?, 3–32 DIAG:RESUlt?, 3–33 DIAG:SELect?, 3–33 DIAG:STATe?, 3–34 SELFcal?, 3–65 SELFcal:RESULt?, 3–66 SELFcal:SELect, 3–67 SELFcal:STATe, 3–68 CH1?, 3–24 Character Encoding, 3–2 Clear SESR Command, 3–27 Clock Point rate, 2–19 Setting source and frequency, 2–12 Clock Amplitude, Procedure for checking, F–27 Clock Frequency Accuracy, Procedure for checking, F–25 CLOCK INPUT Connector, 2–2 CLOCK OUTPUT Connector, 2–2 CLOCk?, 3–25 CLOCk:FREQuency, 3–25 CLOCk:SOURce, 3–26 Command Conventions Abbreviation, 3–10 BNF notation, 3–1 General, 3–10 Structure of, 3–2 Syntax, 3–1 Upper and lower case, 3–10 Command Errors, B–2 Command Files, Performance Check Disk, F–4 Command Groups, List of, 3–13 Command Summaries Calibration and Diagnostic, 3–15 Memory, 3–15 Mode, 3–16 Output, 3–17

Setup, 3–17 Status and Events, 3–18 Synchronization, 3–18 System, 3–19 Waveform, 3–19 **Commands** Concatenating, 3–8 Descriptions of, 3–21 Quick Reference, 3–14 Common Commands \*CLS, 3–27 \*ESE, 3–38 \*ESR?, 3–39 \*IDN?, 3–43 \*LRN?, 3–44 \*OPC, 3–60 \*OPT?, 3–62 \*RST, 3–64 \*SRE, 3–71 \*STB?, 3–72 \*TRG, 3–73 \*TST?, 3–79 \*WAI, 3–81 Compiling Equations, 2–44 Components for Equations, 2–20 Concatenating Commands, 3–8 Configuration Bus grant jumpers, 1–6 IACK jumper, 1–6 Jumper settings, 1–6 Preparing VXIbus mainframe, 1–6 Setting logical address, 1–4 Voltage and current requirements, 1–6 **Connectors** AM INPUT, 2–2 CLOCK INPUT, 2–2 CLOCK OUTPUT, 2–2 Description of, 2–2 MARKER 1 OUTPUT, 2–2 MARKER 2 OUTPUT, 2–2 Rear, description of, 2–33 SYNC OUTPUT, 2–2 TRIGGER INPUT, 2–2 WAVEFORM OUTPUT, 2–2 Continuous Mode Description of, 2–5 Procedure for checking, F–11 Conventions, Performance test procedure, F–2 Creating Waveforms, 2–3 CURVe, 3–27

# D

Damped Sine Wave, D–17 Data Length Explanation, 2–11 Not multiple of eight, 2–12 DATA?, 3–28 DATA:DESTination, 3–29 DATA:ENCDG, 3–29 DATA:SOURce, 3–30 DC Amplitude Accuracy, Procedure for checking, F–28 Decimal Numeric, Description of, 3–4 Default Settings, C–1 Defining Equations, 2–43 Delay, 2–16 Description, Product features, 1–1 DESE, 3–31 DESE Command, 4–4 DESER Register, 4–4 Device-Specific Messages, B–6 DIAG?, 3–32 DIAG:RESUlt?, 3–33 DIAG:SELect?, 3–33 DIAG:STATe?, 3–34 **Diagnostics** Description of, 2–29 Front panel indicators, 2–30 Routines, 2–30 SYSFAIL~ signal, 2–29 Diagrams, Syntax, 3–10 diff() function, G–1

# Е

Electrical Characteristics, E–2 Electromagnetic Disk Signal 1, D–20 Electromagnetic Disk Signal 2, D–21 Enable Registers, 4–4 Environmental Characteristics, E–7 EQUAtion:COMPile, 3–35 EQUAtion:DEFine, 3–36 EQUAtion:WPOints, 3–37 Equations, 2–18 Compiling, 2–44 Components, 2–20 Defining, 2–43 Equipment Required, For performance tests, F–3 Error, No events, B–1 Error Messages, Listed, B–1
\*ESE, 4–4 ESER Register, 4–4 Event Handling, 4–1 Event Queue, 4–6 Event Status Enable Command, 3–38 EVENT?, 3–39 EVMsg?, 3–40 EVQty?, 3–40 Example Equations, 2–18 Examples Compiling equations, 2–44 Defining equations, 2–43 Instrument control and basic waveform generation, 2–40 Synchronous operation, 2–41 Transferring waveforms, 2–45 Execution Errors, B–3 Execution Warning, B–6 External AM Operation, 2–17 Procedure for checking, F–22 External CLOCK INPUT, Procedure for checking, F–37 External Trigger Level Accuracy, Procedure for checking, F–35

# F

Factory Default Settings, C–1 FAILED Indicator, 2–2 Files, Performance Check Disk, F–4 FILTer, 3–41 Filter, Setting, 2–14 Floating Point Processing, 2–20 Frequency Modulated Signal, D–16 Frequency, Clock, 2–19 Functional Check Description of, 1–11 Initial setup, 1–11 Procedure, 1–11 Functions Differentiation, G–1 Integration, G–3 Random (rnd) function, G–4

# G

Gated Mode Description of, 2–5 Procedure for checking, F–16 Gaussian Pulse, D–7 Generating Waveforms, 2–3 GPIB Code Chart, A–1

#### VX4792 User Manual

#### Н

HEADer, 3–42 Header, Description of, 3–6

### I

ID?, 3–43 Identify Query, 3–43 Indicators Description of, 2–2 FAILED, 2–2 POWER, 2–2 Installation, Into mainframe, 1–7 Installation Record, 1–8 integ() function, G–3 Internal Errors, B–5 Internal Warnings, B–6

## L

Learn Query, 3–44 Linear Frequency Sweep, D–13 Logarithmic Frequency Sweep, D–14 Logical Address, Setting, 1–4 Lorentz Pulse, D–8

#### M

Mainframe Current requirements, 1–6 Jumper settings, 1–6 Preparation of, 1–6 Voltage requirements, 1–6 MARKER 1 OUTPUT Connector, 2–2 MARKER 2 OUTPUT Connector, 2–2 MARKer:DATA, 3–46 MARKER<x>:AOFF, 3–45 MARKER<x>:POINt, 3–45 Mechanical Characteristics, E–7 Memory, Waveform, 2–10 Memory Commands MEMory?, 3–47 MEMory:CATalog?, 3–48 MEMory:CATalog:ALL?, 3–49 MEMory:CATalog:AST?, 3–49 MEMory:CATalog:EQU?, 3–50 MEMory:CATalog:SEQ?, 3–51 MEMory:CATalog:WFM?, 3–51 MEMory:COMMent, 3–52 MEMory:COPY, 3–53

MEMory:DELete, 3–53 MEMory:FREE?, 3–54 MEMory:FREE:ALL?, 3–55 MEMory:LOCk, 3–56 MEMory:REName, 3–57 MEMory?, 3–47 MEMory:CATalog?, 3–48 MEMory:CATalog:ALL?, 3–49 MEMory:CATalog:ALL:AST?, 3–49 MEMory:CATalog:ALL:EQU?, 3–50 MEMory:CATalog:SEQ?, 3–51 MEMory:CATalog:WFM?, 3–51 MEMory:COMMent, 3–52 MEMory:COPY, 3–53 MEMory:DELete, 3–53 MEMory:FREE?, 3–54 MEMory:FREE:ALL?, 3–55 MEMory:LOCk, 3–56 MEMory:REName, 3–57 Message, Handling, 4–1 Messages Error, B–1 Event, B–1 Program and response, 3–1 MODE, 3–57 Mode Commands \*TRG, 3–73 MODE, 3–57 RUNNing, 3–65 STARt, 3–72 STOP, 3–73 TRIGger?, 3–74 TRIGger:IMPedance, 3–74 TRIGger:INPut, 3–75 TRIGger:LEVel, 3–76 TRIGger:OUTPut, 3–77 TRIGger:POLarity, 3–77 TRIGger:SLOPe, 3–78

### N

NTSC Directory, D–22 Nyquist Pulse, D–12

# O

OFFSet, 3–59 Offset Accuracy, Procedure for checking, F–30 Offset, Setting, 2–13 Operating Modes Autostep, 2–7 Burst, 2–6

Continuous, 2–5 Description of, 2–5 Gated, 2–5 Procedure for checking, F–11 Triggered, 2–5 Waveform Advance, 2–7 OPERation, 3–61 Operation, Synchronous, 2–41 Operation Complete Command, 3–60 Options Query, 3–62 Output Commands OUTPut?, 3–62 OUTPut:STATe, 3–63 OUTPut:SYNC, 3–64 Output Queue, 4–5 OUTPut?, 3–62 OUTPut:STATe, 3–63 OUTPut:SYNC, 3–64

## P

P1 Connectors, Description of, 2–33 P2 Connectors, Description of, 2–33 Performance Check Disk, Waveform Files, F–4 Performance Test Procedure, Interval, F–2 Performance Verification Procedure Arithmetic operation checks, F–22 Check autostep mode, F–21 Check burst mode, F–15 Check clock amplitude, F–27 Check clock frequency accuracy, F–25 Check continuous mode, F–11 Check DC amplitude accuracy, F–28 Check external AM operation, F–22 Check gated mode, F–16 Check offset accuracy, F–30 Check triggered mode, F–12 Check waveform advance mode, F–19 Conventions, F–2 Description of, F–1 Equipment required, F–3 External CLOCK INPUT check, F–37 External trigger level accuracy check, F–35 List of, F–1 Operating mode checks, F–11 Prerequisites for, F–3 Pulse response check, F–30 SYNC OUTPUT and MARKER OUTPUT amplitude checks, F–33 Synchronous operation check, F–39 System setup, F–8 Point Count, 2–19

Point Rate Clock, 2–19 POWER Indicator, 2–2 Procedure Check arithmetic operation, F–22 Check autostep mode, F–21 Check burst mode, F–15 Check clock amplitude, F–27 Check clock frequency accuracy, F–25 Check continuous mode, F–11 Check DC amplitude accuracy, F–28 Check external AM operation, F–22 Check external CLOCK INPUT, F–37 Check external trigger level accuracy, F–35 Check gated mode, F–16 Check offset accuracy, F–30 Check operating modes, F–11 Check pulse response, F–30 Check SYNC OUTPUT and MARKER OUTPUT amplitude, F–33 Check synchronous operation, F–39 Check triggered mode, F–12 Check waveform advance mode, F–19 Product Support, 1–2 Programming Examples Compiling equations, 2–44 Defining equations, 2–43 Instrument control and basic waveform generation,  $2 - 40$ Synchronous operation, 2–41 Transferring waveforms, 2–45 Pseudo–Random (PRBS) Signal, D–19 Pulse Response, Procedure for checking, F–30 Pulse Signal Gaussian, D–7 Lorentz, D–8 Nyquist, D–12 Rising, Falling Exponential, D–11  $Sin(x)/x$ , D-9 Squared Sine, D–10 Pulse Width Modulated Signal, D–18

# $\Omega$

Query, Structure of, 3–2 Query Responses, Description of, 3–9 **Queue** Event, 4–6 Output, 4–5 Quick Reference, Commands, 3–14

## R

Ramp, Example of, D–5 Random (rnd) function, G–4 Reference, Commands, 3–14 Register Description of, 4–1 DESER, 4–4 Enable, 4–4 ESER, 4–4 SBR, 4–3 SESR, 4–1 SRER, 4–5 Status, 4–1 Removal, From mainframe, 1–9 Reset Command, 3–64 Reset, Factory Default Settings, C–1 Resolution, 2–11 Rising, Falling Exponential Pulse, D–11 RUNNing, 3–65

# S

Sample Waveforms, D–1 SBR Register, 4–3 Self–calibration, 2–30 SELFcal?, 3–65 SELFcal:RESULt?, 3–66 SELFcal:SELect, 3–67 SELFcal:STATe, 3–68 Sequence Control, Description of, 2–8 SEQUence:DEFine, 3–69 SEQUence:EXPand, 3–70 Serial Poll, 4–3 Service Request Enable Command, 3–71 SESR Register, 4–1 Setup Commands AMPLitude, 3–22 CH1, 3–24 CLOCk?, 3–25 CLOCk:FREQuency, 3–25 CLOCk:SOURce, 3–26 FILTer, 3–41 OFFSet, 3–59 OPERation, 3–61 WAVeform, 3–81 SI Units, description of, 3–4 Signal Examples Ramp wave, D–5

Sine wave, D–3 Square wave, D–6 Triangle wave, D–4  $Sin(x)/x$  Pulse, D-9 Sine Wave, Example of, D–3 Specifications Description of tables, E–1 Electrical, E–2 Environmental, E–7 Mechanical, E–7 Performance conditions, E–1 Square Wave, Example of, D–6 Squared Sine Pulse, D–10 SRER Register, 4–5 Standard Accessories, 1–2 STARt, 3–72 Status, 4–1 Status and Error Commands DESE, 4–4 \*ESE, 4–4 \*ESR?, 4–1 \*SRE, 4–5 \*STB?, 4–3 Status and Event Commands \*CLS, 3–27 \*ESE, 3–38 \*ESR?, 3–39 \*SRE, 3–71 \*STB?, 3–72 ALLEv?, 3–21 DESE, 3–31 EVENT?, 3–39 EVMsg?, 3–40 EVQty?, 3–40 Status and Events, Processing of, 4–6 Status Byte Register Query, 3–72 Status Event Status Register Query, 3–39 Status Registers, 4–1 STOP, 3–73 String, Description of, 3–5 Support, Applications, 1–2 SYNC OUTPUT and MARKER OUTPUT Amplitude, Procedure for checking, F–33 SYNC OUTPUT Connector, 2–2 SYNC OUTPUT, Setting, 2–18 Synchronization Commands \*OPC, 3–60 \*WAI, 3–81 Synchronous Operation Procedure for checking, F–39 Programming example, 2–41 Syntax Delimiters, description of, 3–3

Diagrams, 3–10 Special characters, 3–3 White space, 3–3 System Commands \*IDN?, 3–43 \*LRN?, 3–44 \*OPT?, 3–62 \*RST, 3–64 HEADer, 3–42 ID?, 3–43 VERBose, 3–80 System Events, B–5 System Setup, For performance tests, F–8

# т

Television Signals, D–22 Test Interval, F–2 Test Query, 3–79 Testing Functional check procedure, F–1 Levels of, F–1 Performance verification procedure, F–1 Timing, 2–16 Timing Relationships, 2–15 Triangle Wave, Example of, D–4 Trigger Command, 3–73 TRIGGER INPUT Connector, 2–2 Trigger Parameters Impedance, 2–16 Level, 2–16 Polarity, 2–16 Slope, 2–15 Trigger Parameters, Setting, 2–15 TRIGger?, 3–74 TRIGger:IMPedance, 3–74 TRIGger:INPut, 3–75 TRIGger:LEVel, 3–76 TRIGger:OUTPut, 3–77 TRIGger:POLarity, 3–77 TRIGger:SLOPe, 3–78 Triggered Mode Description of, 2–5 Procedure for checking, F–12

#### $\mathbf v$

VERBose, 3–80

#### W

Wait Command, 3–81 WAVeform, 3–81 Waveform Advance Mode Description of, 2–7 Procedure for checking, F–19 Waveform Commands AUTOStep:DEFine, 3–22 CURVe, 3–27 DATA?, 3–28 DATA:DESTination, 3–29 DATA:ENCDG, 3–29 DATA:SOURce, 3–30 EQUAtion:COMPile, 3–35 EQUAtion:DEFine, 3–36 EQUAtion:WPOints, 3–37 MARKer:DATA, 3–46 MARKER<x>:AOFF, 3–45 MARKER<x>:POINt, 3–45 SEQUence:DEFine, 3–69 SEQUence:EXPand, 3–70 WAVFrm?, 3–82 WFMPre?, 3–83 WFMPre:BIT\_NR, 3–83 WFMPre:BN\_FMT, 3–84 WFMPre:BYT\_NR, 3–85 WFMPre:BYT\_OR, 3–85 WFMPre:CRVCHK, 3–86 WFMPre:ENCDG, 3–87 WFMPre:NR\_PT, 3–87 WFMPre:PT\_FMT, 3–88 WFMPre:PT\_OFF, 3–89 WFMPre:WFID, 3–89 WFMPre:XINCR, 3–90

WFMPre:XUNIT, 3–91 WFMPre:XZERO, 3–91 WFMPre:YMULT, 3–92 WFMPre:YOFF, 3–93 WFMPre:YUNIT, 3–93 WFMPre:YZERO, 3–94 Waveform Files Description of, 2–3 Performance Check Disk, F–4 Waveform Library, D–1 Waveform Memory Data length, 2–11 Description of, 2–10 WAVEFORM OUTPUT Connector, 2–2 Waveforms, Generating, 2–3 WAVFrm?, 3–82 WFMPre?, 3–83 WFMPre:BIT\_NR, 3–83 WFMPre:BN\_FMT, 3–84 WFMPre:BYT\_NR, 3–85 WFMPre:BYT\_OR, 3–85 WFMPre:CRVCHK, 3–86 WFMPre:ENCDG, 3–87 WFMPre:NR\_PT, 3–87 WFMPre:PT\_FMT, 3–88 WFMPre:PT\_OFF, 3–89 WFMPre:WFID, 3–89 WFMPre:XINCR, 3–90 WFMPre:XUNIT, 3–91 WFMPre:XZERO, 3–91 WFMPre:YMULT, 3–92 WFMPre:YOFF, 3–93 WFMPre:YUNIT, 3–93 WFMPre:YZERO, 3–94

Index